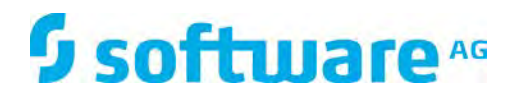

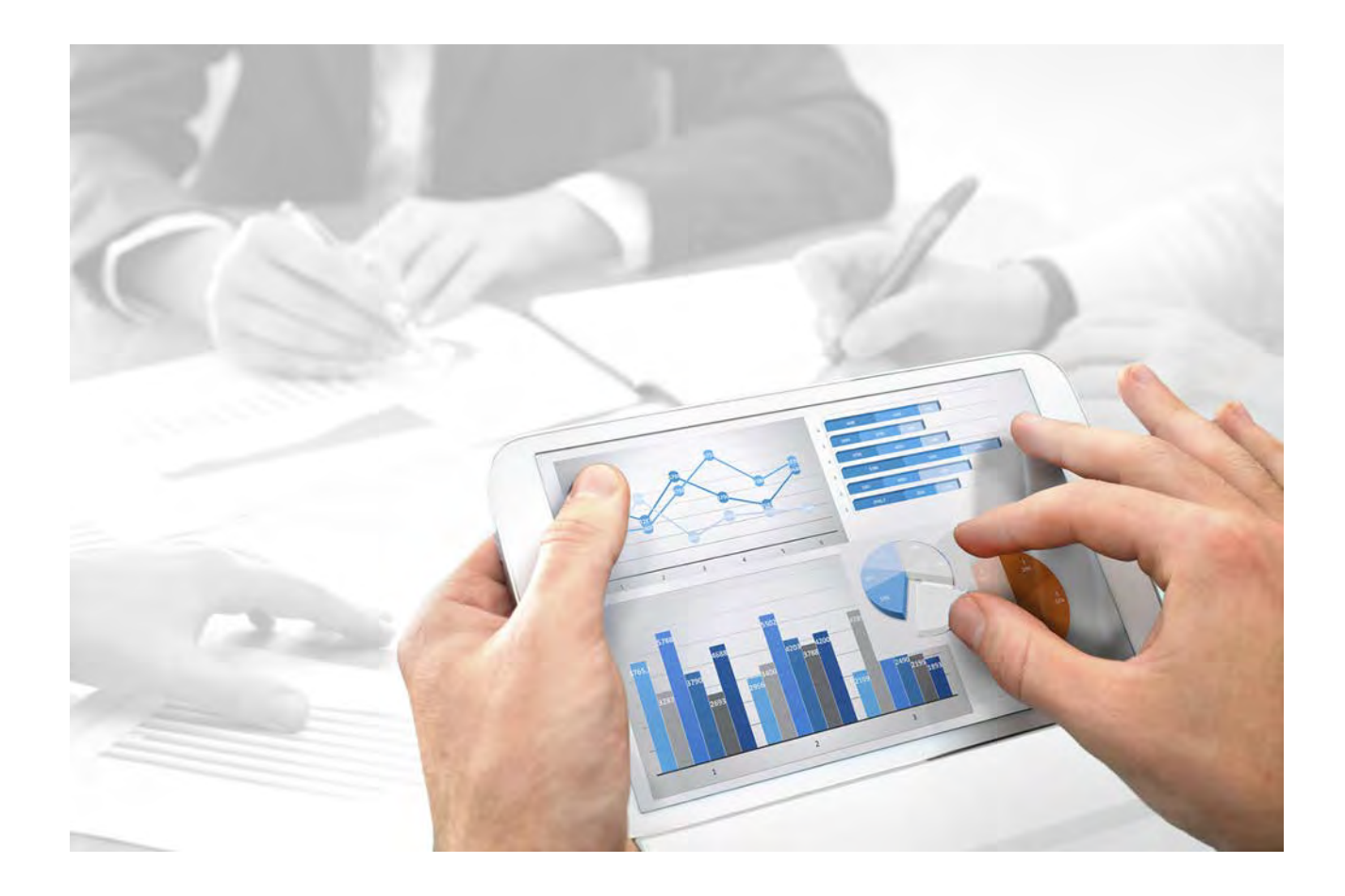

# **Process Governance** CONVENTIONS DE MODELISATION POUR PROCESS GOVERNANCE

Version 10.0 - Service Release 4

**Avril 2018**

This document applies to ARIS Version 10.0 and to all subsequent releases.

Specifications contained herein are subject to change and these changes will be reported in subsequent release notes or new editions.

Copyright © 2010 - 2018 [Software AG,](http://softwareag.com/) Darmstadt, Germany and/or Software AG USA Inc., Reston, VA, USA, and/or its subsidiaries and/or its affiliates and/or their licensors.

The name Software AG and all Software AG product names are either trademarks or registered trademarks of Software AG and/or Software AG USA Inc. and/or its subsidiaries and/or its affiliates and/or their licensors. Other company and product names mentioned herein may be trademarks of their respective owners.

Detailed information on trademarks and patents owned by Software AG and/or its subsidiaries is located at [http://softwareag.com/licenses.](http://softwareag.com/licenses)

Use of this software is subject to adherence to Software AG's licensing conditions and terms. These terms are part of the product documentation, located at<http://softwareag.com/licenses> and/or in the root installation directory of the licensed product(s).

This software may include portions of third-party products. For third-party copyright notices, license terms, additional rights or restrictions, please refer to "License Texts, Copyright Notices and Disclaimers of Third Party Products". For certain specific third-party license restrictions, please refer to section E of the Legal Notices available under "License Terms and Conditions for Use of Software AG Products / Copyright and Trademark Notices of Software AG Products". These documents are part of the product documentation, located at<http://softwareag.com/licenses> and/or in the root installation directory of the licensed product(s).

# **Contenu**

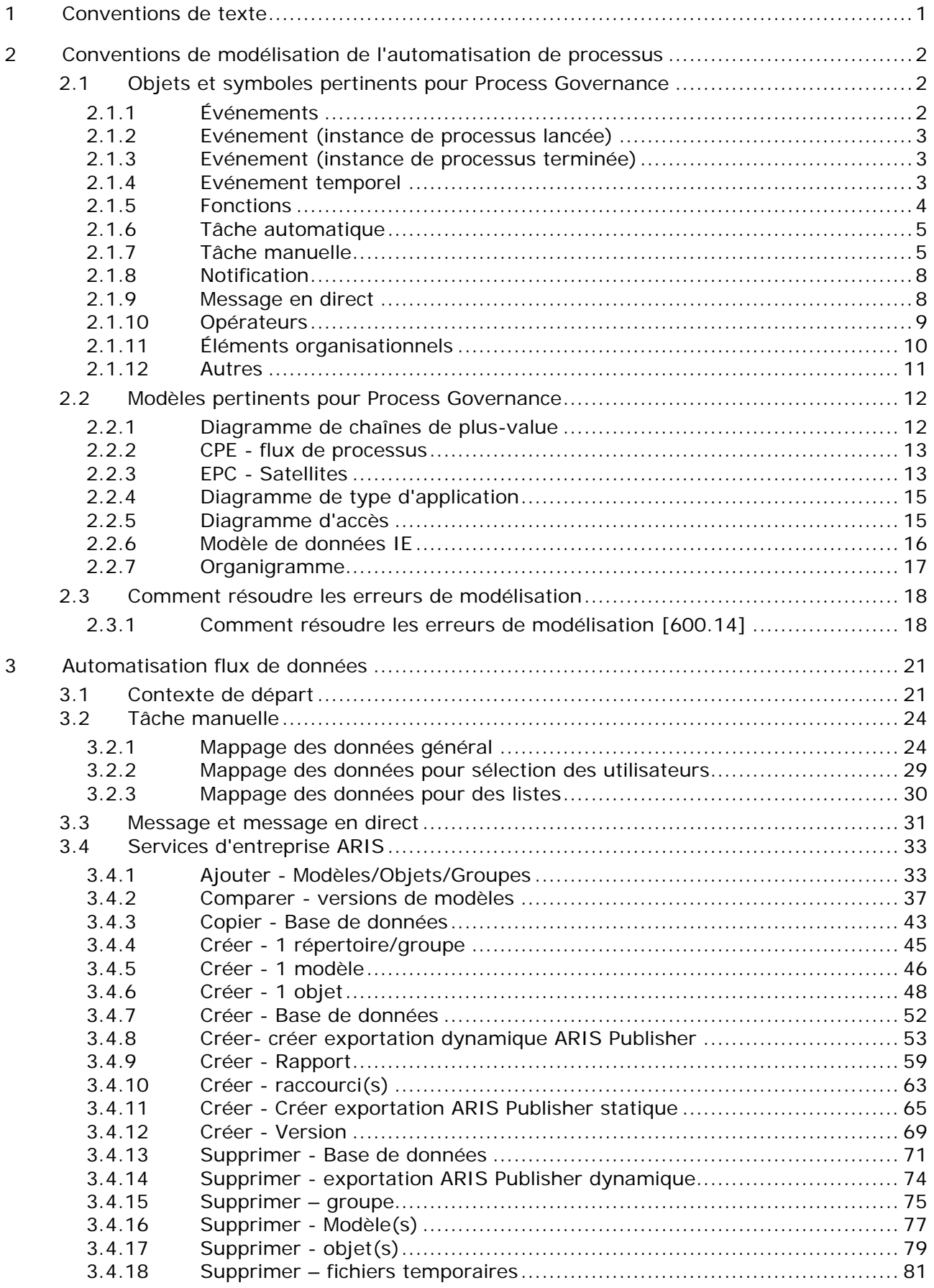

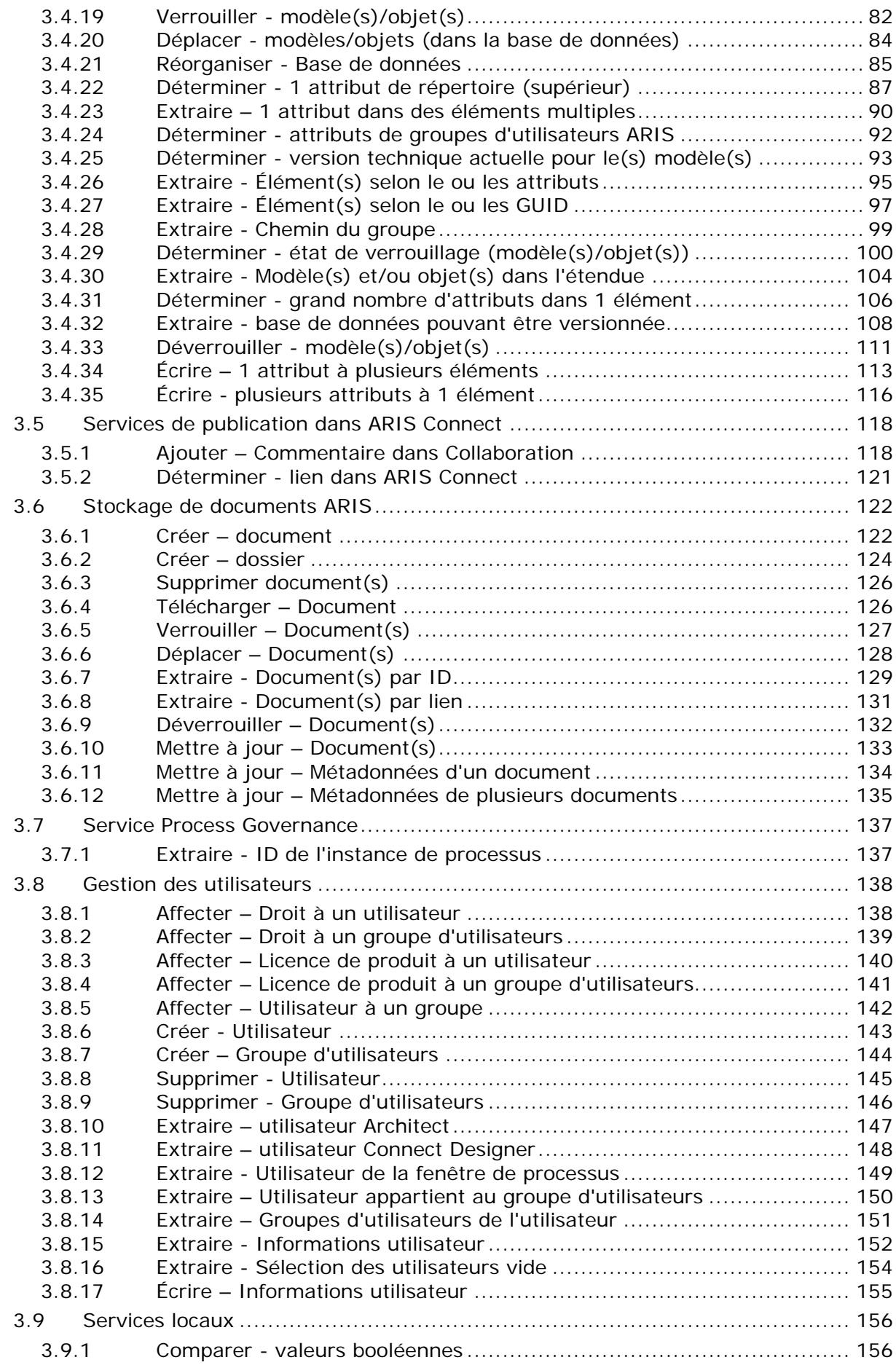

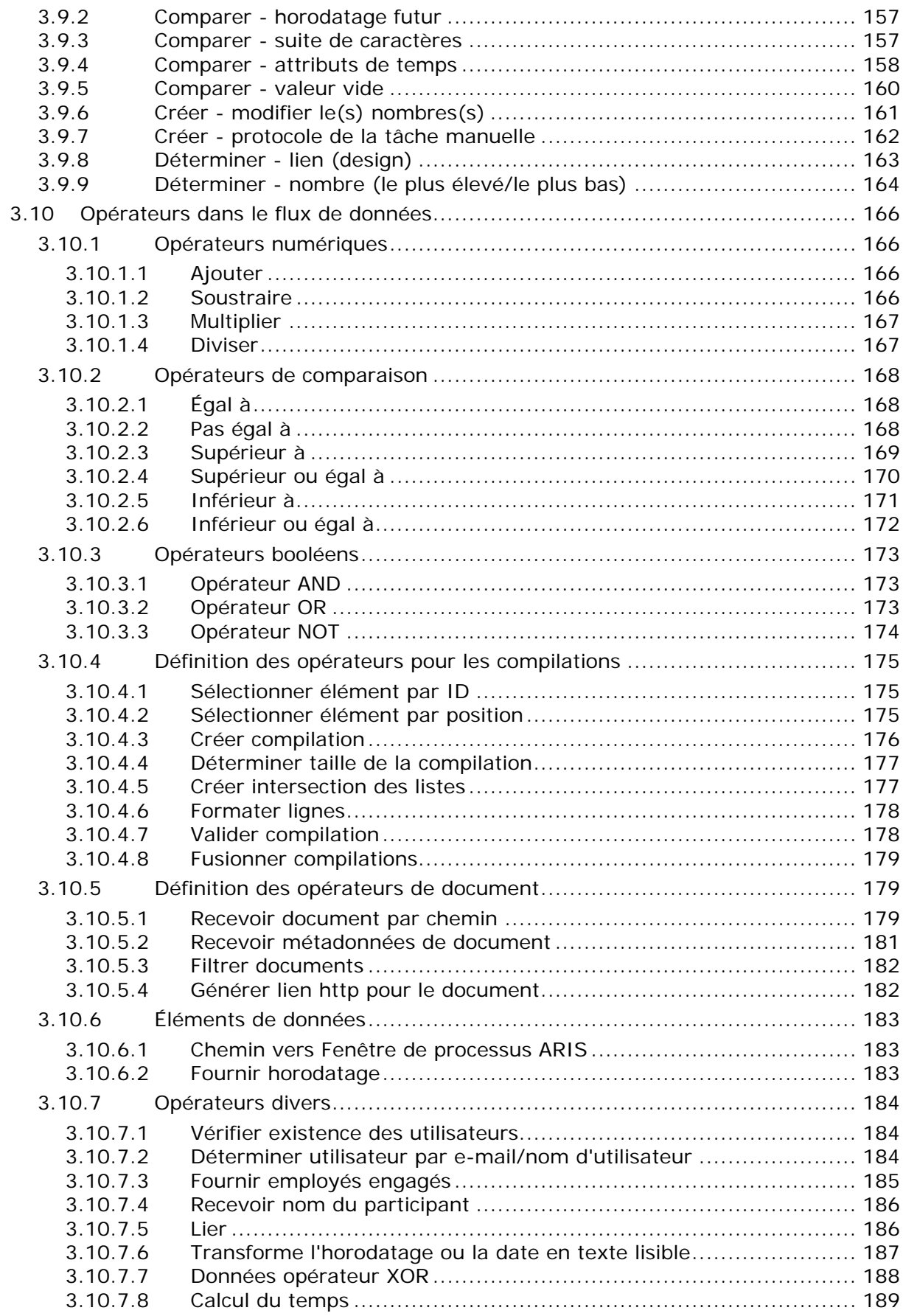

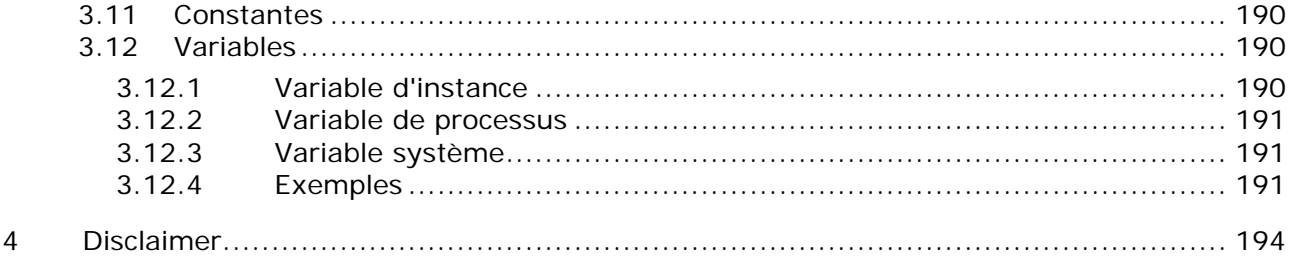

### <span id="page-6-0"></span>**1 Conventions de texte**

Dans le texte, les commandes, noms de fichiers etc. sont caractérisés de la manière suivante :

- Les commandes, les touches de raccourcis, les boîtes de dialogue, les noms de fichier, les entrées etc. sont représentés en **gras**.
- Les saisies dont vous définissez le contenu apparaissent **<en caractères gras et entre chevrons>**.
- Les textes exemplaires d'une ligne sont séparés par le caractère  $\rightarrow$  à la fin de ligne, par exemple un long chemin de répertoire qui, pour des raisons de place, comprend plusieurs lignes.
- Les extraits de fichiers sont représentés par le format caractères suivant :

Ce paragraphe contient un extrait de fichier.

Les avertissements apparaissent sur un fond coloré :

**Avertissement** 

Ce paragraphe contient un avertissement.

### <span id="page-7-0"></span>**2 Conventions de modélisation de l'automatisation de processus**

Ces conventions de modélisation vous aide à créer des modèles conformes pour l'automatisation de processus. Ceci garantit p.ex. que tous les éléments et informations nécessaires sont disponibles pour assurer la transformation automatique du processus BPM en un diagramme BPMN.

### <span id="page-7-1"></span>**2.1 Objets et symboles pertinents pour Process Governance**

Les tables suivantes répertorient les types d'objets/de symboles qui sont interprétés par Process Governance.

# <span id="page-7-2"></span>**2.1.1 Événements**

Un nombre plus élevé de symboles et d'attributs que celui répertorié ici peut exister pour les types d'objet. En revanche, seuls ceux de Process Governance sont interprétés. Les attributs pour Process Governance sont regroupés dans le groupe de types d'attributs **Automatisation de processus**.

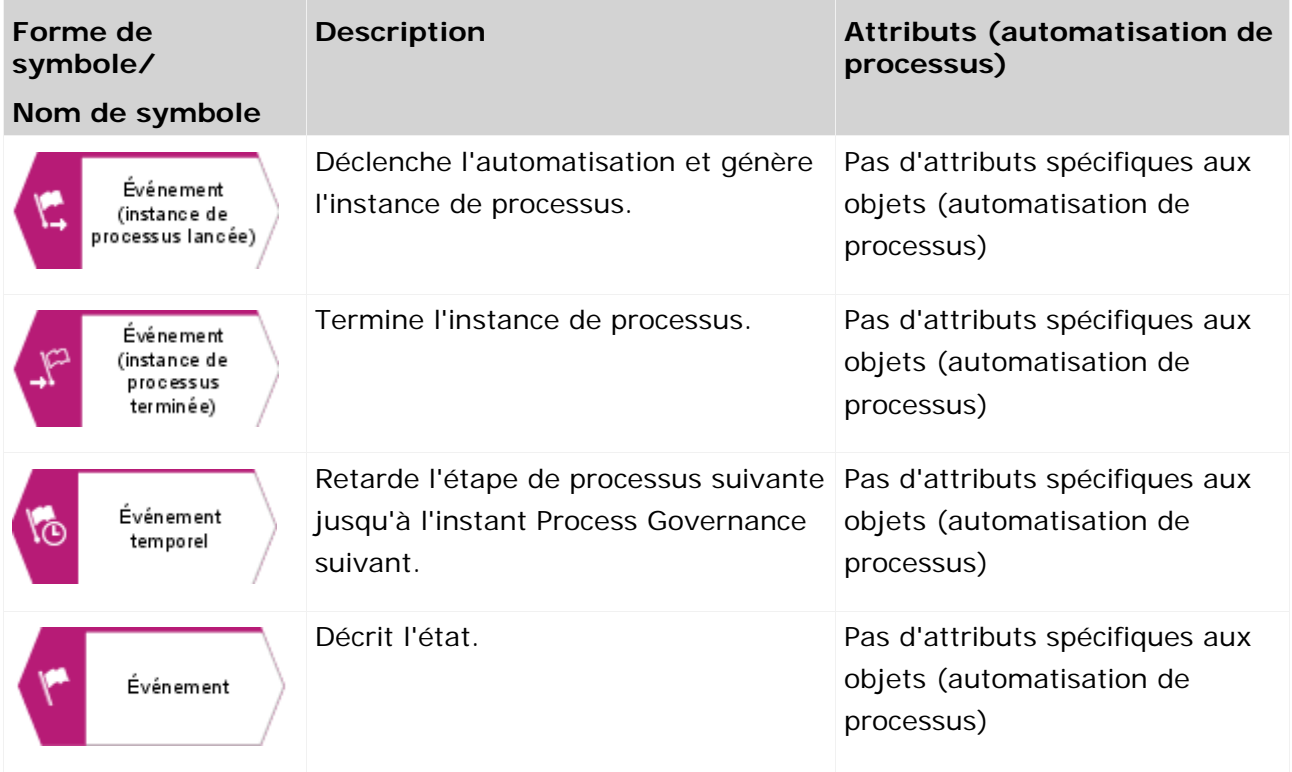

### <span id="page-8-0"></span>**2.1.2 Evénement (instance de processus lancée)**

Les conventions de modélisation suivantes doivent être respectées dans une CPE pour le symbole d'objet **Evénement (instance de processus lancée)** :

- La CPE qui est associée à la fonction au sein du diagramme de chaînes de plus-value de niveau supérieur doit posséder exactement un symbole d'objet **Evénement (instance de processus lancée)**.
- Le symbole d'objet **Événement (instance de processus lancée)** peut être modélisé une seule fois dans un processus Process Governance.

### <span id="page-8-1"></span>**2.1.3 Evénement (instance de processus terminée)**

Les conventions de modélisation suivantes doivent être respectées dans une CPE pour le symbole d'objet **Evénement (instance de processus terminée))** :

- Le processus Process Governance doit contenir au moins un symbole d'objet **Événement (instance de processus terminée)**.
- Lorsque le symbole d'objet **Événement (instance de processus terminée)** termine l'instance de processus, il doit être le dernier objet dans le processus Process Governance.
- Le processus peut être poursuivi après le symbole d'objet **Événement (instance de processus terminée)** si, par exemple, d'autres étapes qui ne sont pas pertinentes pour Process Governance suivent.

### <span id="page-8-2"></span>**2.1.4 Evénement temporel**

Un événement peut dépendre d'un moment déterminé. Dans ce cas, un objet du type **Événément** avec le symbole d'objet **Événement temporel** doit être utilisé, et l'attribut **Date** doit y être affecté dans le diagramme de flux de données.

# <span id="page-9-0"></span>**2.1.5 Fonctions**

Un nombre plus élevé de symboles et d'attributs que celui répertorié ici peut exister pour les types d'objet. En revanche, seuls ceux de Process Governance sont interprétés. Les attributs pour Process Governance sont regroupés dans le groupe de types d'attributs **Automatisation de processus**.

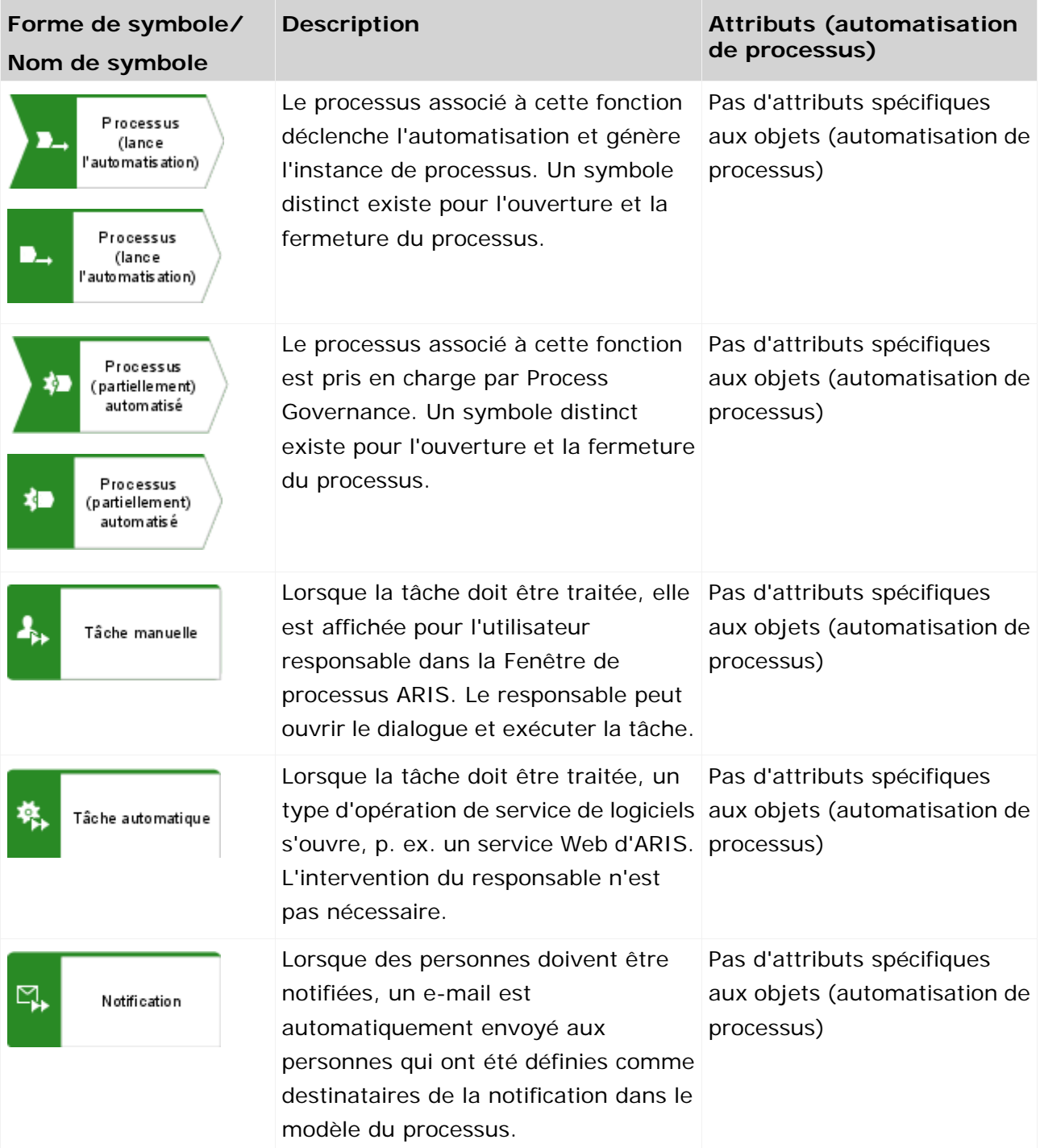

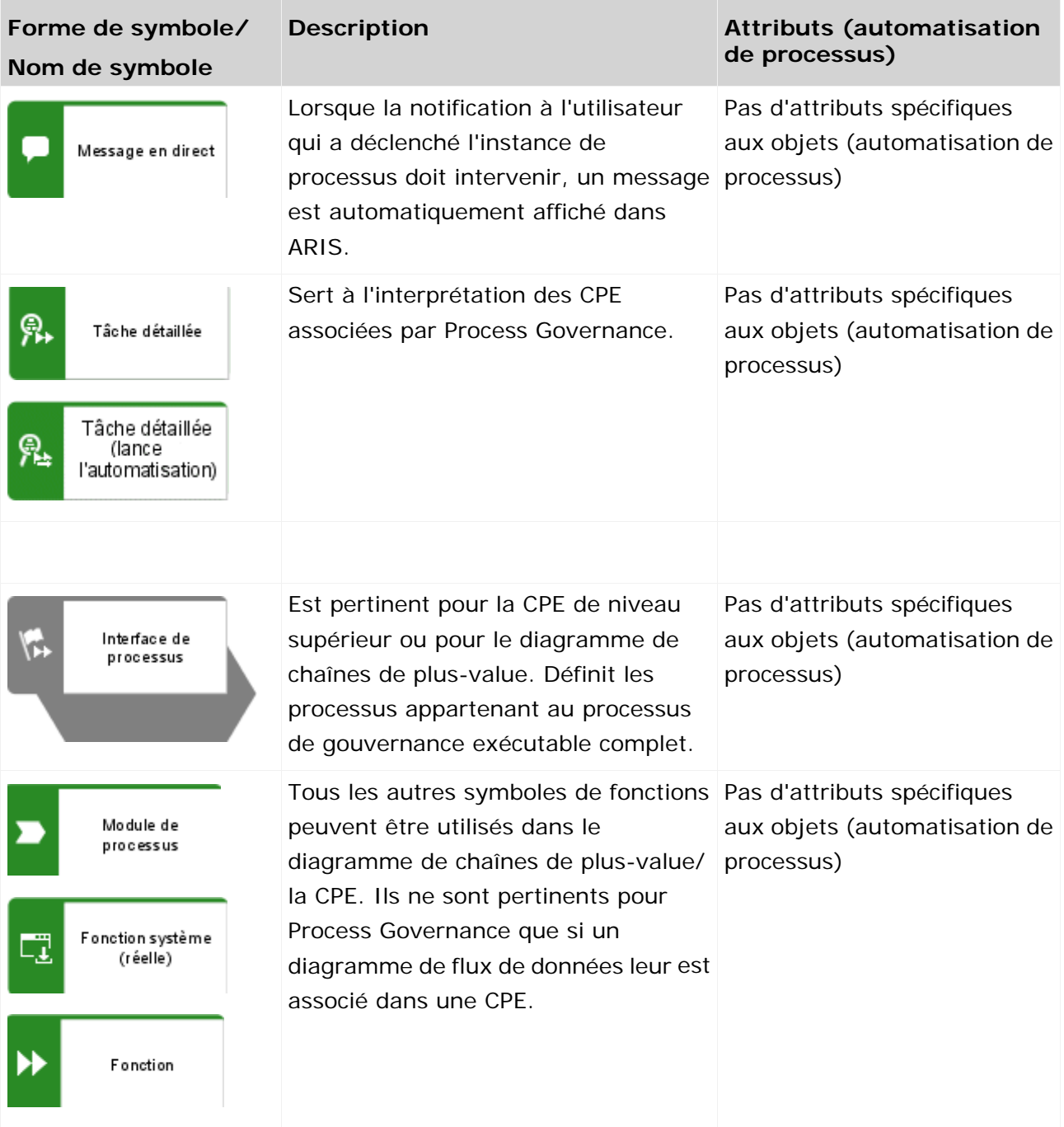

### <span id="page-10-0"></span>**2.1.6 Tâche automatique**

Dans une CPE, chaque fonction du type de symbole **Tâche automatique** doit être reliée exactement à un unique type d'opération de service de logiciels au moyen de la liaison **assiste**.

### <span id="page-10-1"></span>**2.1.7 Tâche manuelle**

Les conventions de modélisation suivantes doivent être respectées dans une CPE pour une fonction du type **Tâche manuelle** :

- **Exactement un dialogue lui est affecté.**
- Elle peut être reliée à maximum un support d'informations de type de symbole **E-mail** via la liaison **fournit l'entrée pour**.

Si aucun e-mail n'est modélisé, aucun e-mail ne sera envoyé, alors que la tâche à exécuter est toujours affichée comme tâche dans la Fenêtre de processus ARIS.

Il y a plusieurs possibilités d'affecter des tâches manuelles à un éditeur.

#### **AFFECTATION AVEC DES ELEMENTS ORGANISATIONNELS ET LA LIAISON 'EXECUTE'**

La tâche manuelle doit être reliée à exactement un élément organisationnel pertinent pour l'automatisation au moyen de la liaison **exécute**. Les éléments organisationnels possibles sont 'Personne', 'Rôle', 'Poste de travail' et 'Unité organisationnelle'.

Au moins un utilisateur qui a été activé pour l'automatisation de processus doit être affecté aux éléments organisationnels du type **Rôle** ou **Unité organisationnelle**, à moins que l'attribut Engager les employés (page [13\)](#page-18-1) ait été défini et/ou qu'il y ait un utilisateur prédéfini.

Si un élément organisationnel du type **Personne** est affecté à une tâche manuelle, cet utilisateur doit être activé pour l'automatisation de processus.

Si aucun utilisateur actif n'est trouvé, le gestionnaire des procédures d'escalade est informé par e-mail. Si un gestionnaire de procédure d'escalade n'est pas défini non plus, la tâche manuelle reçoit l'état **Echouée**.

Les attributs **Sélection d'utilisateur** et **Engager les employés** peuvent être gérés pour la liaison **exécute**. Les valeurs par défaut utilisées sont **Requis :un seul** et **La même ou les mêmes personnes doivent traiter (engager les employés)**.

Il est possible d'affecter d'autres données dans le flux de données qui écrasent l'affectation de l'élément organisationnel décrite ci-dessus. Cependant, nous recommandons d'éviter cette action, à moins que l'attribut **Sélection d'utilisateur** soit défini sur **Tous de la présélection** au niveau de la liaison **Tous de la présélection**.

### **AFFECTATION VIA L'ATTRIBUT 'ENGAGER LES EMPLOYES'**

La valeur d'attribut doit être définie sur **Engager les employés** ou sur **Double contrôle** pour toutes les tâches manuelles au sein d'une instance de processus qui sont affectées au même élément organisationnel (**Rôle** ou **Unité organisationnelle**). Uniquement la valeur d'attribut **Aucune directive** peut être combinée avec chacune des autres valeurs d'attributs au sein d'une instance.

#### LA MEME OU LES MEMES PERSONNES DOIVENT TRAITER (ENGAGER LES EMPLOYES)

L'attribut **Engager les employés** avec la valeur **La même ou les mêmes personnes doivent traiter (engager les employés)** est uniquement considéré si la valeur **Requis :un seul** a été sélectionnée pour l'attribut **Sélection d'utilisateur**. Ceci correspond aux paramètres par défaut.

Cette configuration permet de garantir que l'utilisateur qui traite la première tâche de l'instance de processus traite également toutes les autres tâches. Ce n'est qu'ainsi que les tâches reçoivent l'état **Accomplie**. Toutefois, ces tâches peuvent être transférées à d'autres exécuteurs (déléguer/déterminer remplaçant) dans la Fenêtre de processus ARIS.

#### **Exemple**

La première tâche au sein d'une instance de processus est attribuée au groupe d'utilisateurs **GQ**. Autrement dit, toutes les personnes affectées à cet élément organisationnel dans l'organigramme peuvent traiter cette première tâche. Si, par exemple, l'utilisateur Peter Smith traite la première tâche, toutes les autres tâches dans cette instance de processus sont attribuées à cet utilisateur.

#### UNE AUTRE PERSONNE OU D'AUTRES PERSONNES DOIVENT TRAITER (DOUBLE CONTROLE)

Si le principe du double contrôle a été défini pour les tâches d'une instance de processus, les tâches doivent être exécutées par différents éditeurs. Cela est garanti par le fait que, à partir de la deuxième tâche manuelle d'une instance de processus, c'est toujours l'éditeur ayant déjà exécuté une tâche au sein de l'instance de processus qui est exclu de l'exécution. Dans la Fenêtre de processus ARIS, il est toutefois possible de transférer les tâches à un éditeur qui a déjà exécuté une tâche dans l'instance de processus (Déléguer/Déterminer remplaçant).

#### AUCUNE DIRECTIVE

Les tâches dont l'attribut **Engager les employés** a été défini sur la valeur d'attribut **Aucune directive** peuvent être exécutées par tous les éditeurs affectés via l'élément organisationnel.

Si une chaîne de tâches définie pour l'attribut **Engager les employés** est interrompue par une tâche ayant la valeur d'attribut **Aucune directive**, la tâche suivante avec des ressources liées est traitée comme si elle était la première tâche de l'instance de processus. En d'autres termes, cette tâche peut de nouveau être exécutée par n'importe quel éditeur du groupe affecté et la liaison des ressources est de nouveau définie pour les tâches suivantes.

#### **Exemple**

Il y a quatre tâches au sein d'une instance de processus qui sont affectées au rôle **Gestionnaire qualité** auquel appartiennent Peter Smith et Frank Brown. La première tâche peut donc être exécutée par tous les deux. Peter Smith est le premier à exécuter cette tâche, pour laquelle les valeurs d'attributs **Engager les employés** et **Requis :un seul** ont été définies. Pour cette raison, la deuxième tâche lui est également affectée. Pour la troisième tâche, aucune directive n'a été définie. Cela signifie que ce sont de nouveau les deux personnes qui y sont affectées et qui peuvent l'exécuter. Mais cette fois, c'est Frank Brown qui est le premier à la traiter, par conséquent, la quatrième tâche lui est affectée.

### **AFFECTATION VIA LE FLUX DE DONNEES AVEC L'ATTRIBUT 'CONNEXION DE L'EDITEUR PREDEFINI'**

Cet attribut vous permet de déterminer le premier éditeur de tâches au sein d'une instance de processus. En définissant, en outre, l'attribut **Engager les employés** sur la valeur **La même ou les mêmes personnes doivent traiter (engager les employés)**, vous déterminez l'éditeur de l'instance entière.

Cet utilisateur prédéfini doit être activé pour l'automatisation de processus et appartenir à l'élément organisationnel (**Rôle** ou **Unité organisationnelle**) affecté à la tâche manuelle. La valeur **Requis :un seul** doit être sélectionnée pour l'attribut **Sélection d'utilisateur**. Si ces conditions sont remplies, aucune tâche manuelle au sein de cette instance de processus ne sera affectée aux autres personnes appartenant à cet élément organisationnel.

### <span id="page-13-0"></span>**2.1.8 Notification**

Les conventions de modélisation suivantes doivent être respectées dans une CPE pour le symbole d'objet **Notification** du type **Tâche manuelle** :

- Elle est reliée exactement à un support d'informations de type de symbole **E-mail** via la liaison **fournit l'entrée pour**.
- Elle est reliée à au moins une unité organisationnelle ou un rôle via la liaison **doit être informé de**.
- Pour un e-mail, au minimum les attributs **Objet** et **Texte** doivent être spécifiés.

### <span id="page-13-1"></span>**2.1.9 Message en direct**

Il permet l'envoi d'informations au sein d'ARIS plutôt que via un système d'e-mail. Un utilisateur qui a lancé un processus de gouvernance n'est pas obligé de quitter ARIS et passer dans une autre application pour afficher des messages. Les conventions de modélisation suivantes doivent être respectées dans une CPE pour les messages en direct.

### **MODELISATION AVEC UN SUPPORT D'INFORMATIONS**

Règle applicable au symbole d'objet **Message en direct** du type d'objet **Fonction** :

- Elle est reliée à maximum d'un symbole d'objet **E-mail** (support d'informations) via la liaison **fournit l'entrée pour**.
- Pour un e-mail, au minimum les attributs **Objet** et **Texte** doivent être spécifiés.

### **MODELISATION SANS SUPPORT D'INFORMATIONS**

Règle applicable au symbole d'objet **Message en direct** du type d'objet **Fonction** :

Si aucun support d'informations n'est modélisé, les données d'entrée pour le message en direct doivent être modélisées dans le flux de données. Les informations à envoyer peuvent par exemple être générées par un service Web.

### **MODELISATION AVEC ELEMENTS ORGANISATIONNELS**

Règle applicable au symbole d'objet **Message en direct** du type d'objet **Fonction** :

- Elle est reliée à au moins un élément organisationnel pertinent pour l'automatisation via la liaison **doit être informé de**. 'Pertinent pour l'automatisation' signifie qu'il s'agit d'éléments organisationnels autorisés par convention (page [10\)](#page-15-0).
- Les attributs **N'informer que les personnes concernées** et **Envoyer notification par e-mail en tant que...** devraient être gérés pour la liaison **doit être informé de**. Si tous les attributs ne sont pas gérés, les valeurs par défaut seront utilisées. En d'autres termes :
	- L'attribut **N'informer que les personnes concernées** possède la valeur **Oui**.
	- L'attribut **Envoyer notification par e-mail en tant que...** possède la valeur **Destinataire**.

### <span id="page-14-0"></span>**2.1.10 Opérateurs**

Un nombre plus élevé de symboles et d'attributs que celui répertorié ici peut exister pour les types d'objet. En revanche, seuls ceux de Process Governance sont interprétés. Les attributs pour Process Governance sont regroupés dans le groupe de types d'attributs **Automatisation de processus**.

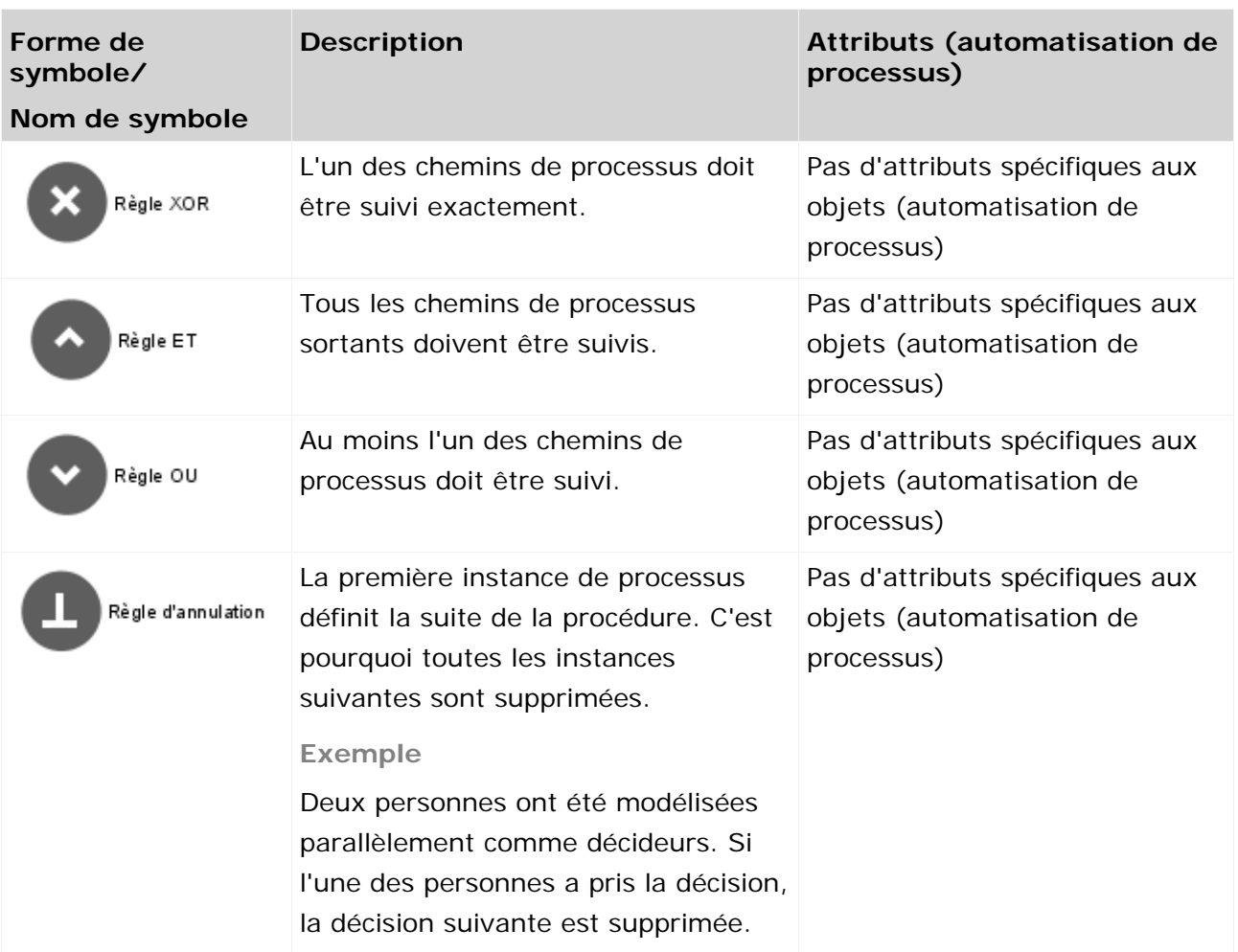

# <span id="page-15-0"></span>**2.1.11 Éléments organisationnels**

Un nombre plus élevé de symboles et d'attributs que celui répertorié ici peut exister pour les types d'objet. En revanche, seuls ceux de Process Governance sont interprétés. Les attributs pour Process Governance sont regroupés dans le groupe de types d'attributs **Automatisation de processus**.

### **MAPPAGE D'ELEMENTS ARIS SUR LES ELEMENTS ADMINISTRATION ARIS**

Lors de la création du processus exécutable, les éléments organisationnels du processus Process Governance sont créés dans Administration ARIS . Les groupes d'utilisateurs sont générés pour les unités organisationnelles, les groupes, les rôles et les postes de travail dans Administration ARIS (mappage) et pour les utilisateurs pour les personnes. La relation d'escalade de l'organigramme est maintenue et elle est représentée dans l'Administration ARIS par le groupe d'utilisateurs correspondant.

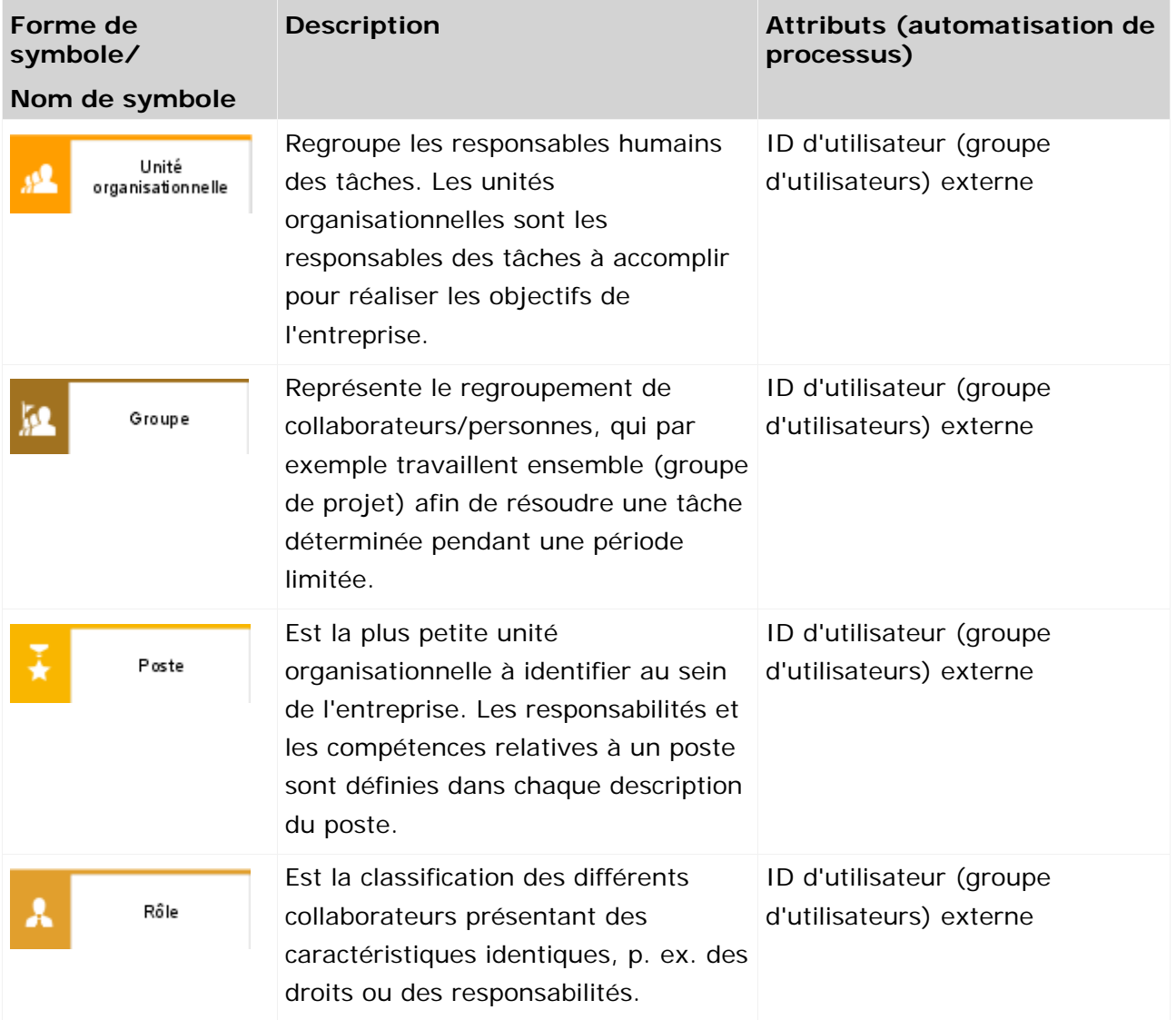

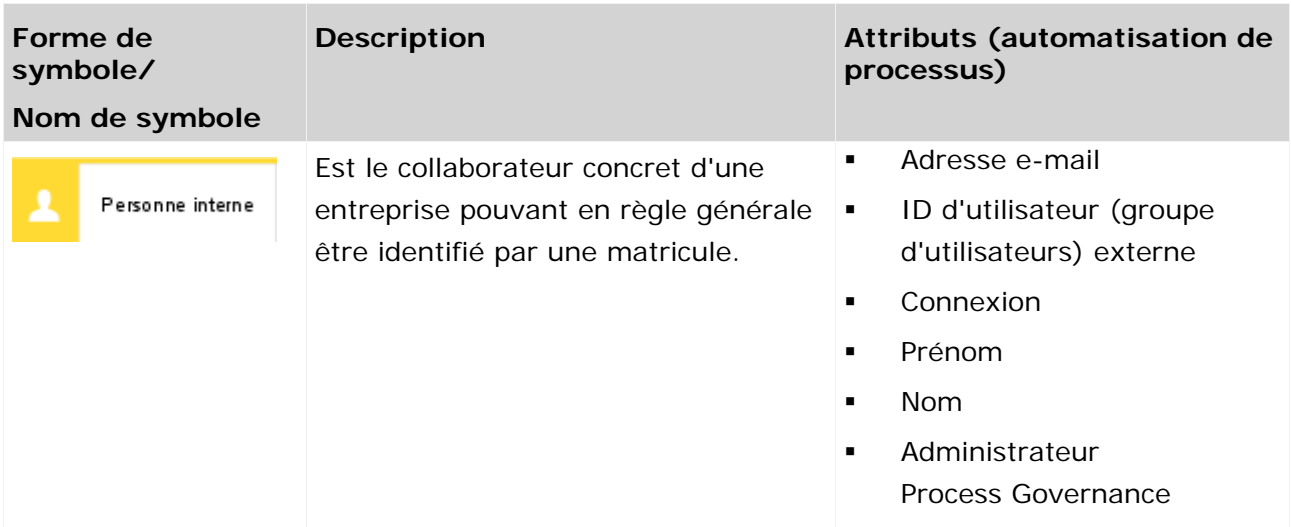

### <span id="page-16-0"></span>**2.1.12 Autres**

Un nombre plus élevé de symboles et d'attributs que celui répertorié ici peut exister pour les types d'objet. En revanche, seuls ceux de Process Governance sont interprétés. Les attributs pour Process Governance sont regroupés dans le groupe de types d'attributs **Automatisation de processus**.

### **TYPE D'APPLICATION/TYPE DE FONCTION INFORMATIQUE**

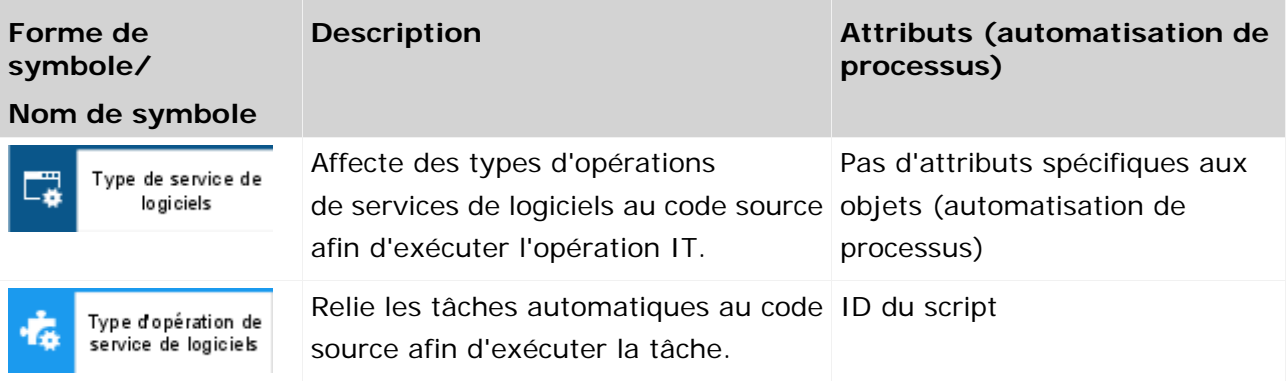

### **DIALOGUE**

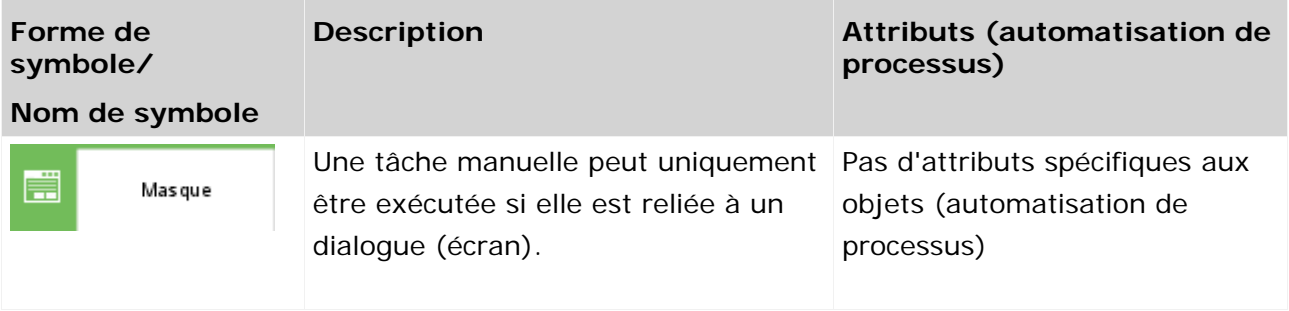

### **CLUSTER/MODELE DE DONNEES**

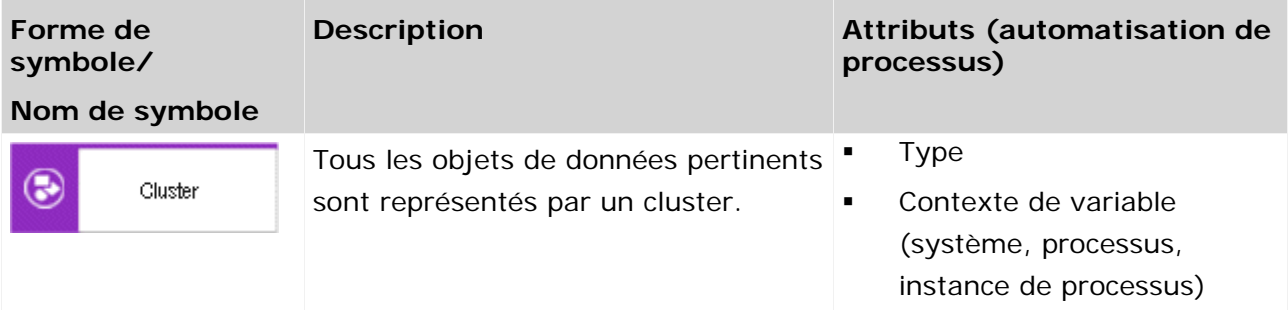

#### **SUPPORT D'INFORMATIONS**

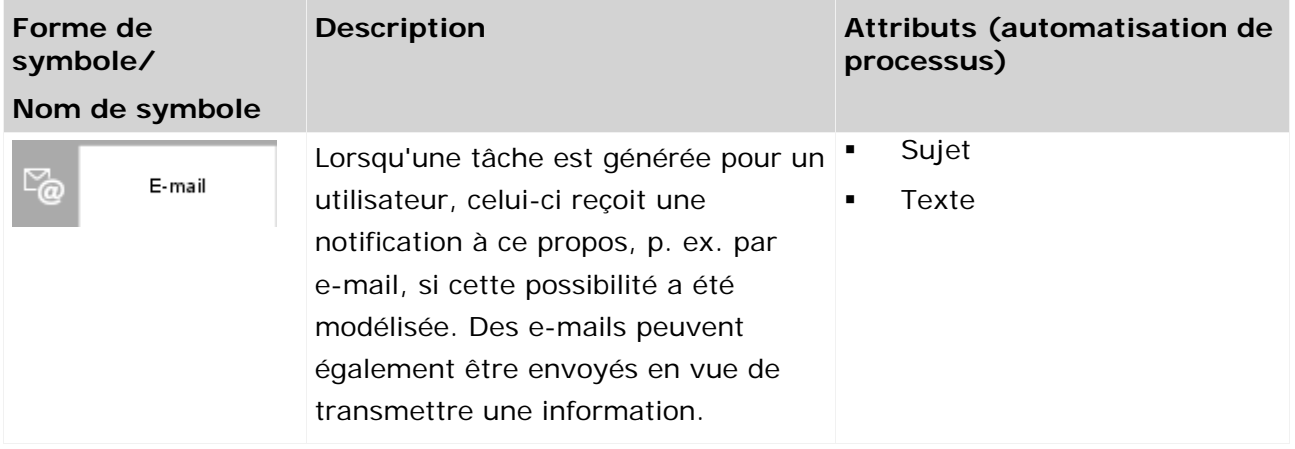

# <span id="page-17-0"></span>**2.2 Modèles pertinents pour Process Governance**

Les tables suivantes répertorient les types de modèles qui sont interprétés par Process Governance.

### <span id="page-17-1"></span>**2.2.1 Diagramme de chaînes de plus-value**

Un nombre plus élevé de symboles et de liaisons que celui répertorié ici peut exister pour le modèle. En revanche, seuls les symboles suivants de Process Governance sont interprétés. Les attributs pour Process Governance sont regroupés dans le groupe de types d'attributs **Automatisation de processus**.

Aucune liaison ne peut être interprétée dans le diagramme de chaînes de plus-value.

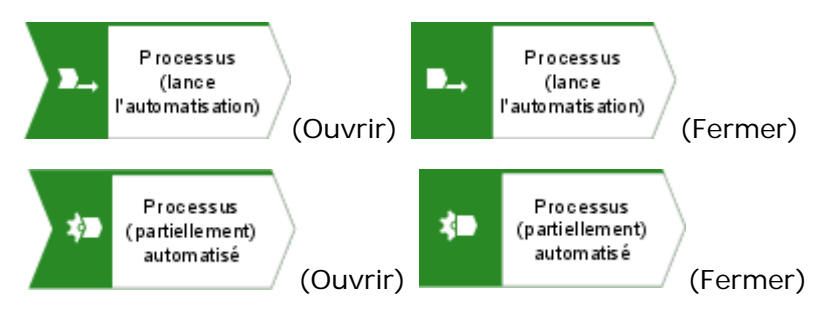

### <span id="page-18-0"></span>**2.2.2 CPE - flux de processus**

Toutes les liaisons décrivant le déroulement temporel sont autorisées.

Un nombre plus élevé de symboles et de liaisons que celui répertorié ici peut exister pour le modèle. En revanche, seuls les symboles suivants de Process Governance sont interprétés. Les attributs pour Process Governance sont regroupés dans le groupe de types d'attributs **Automatisation de processus**.

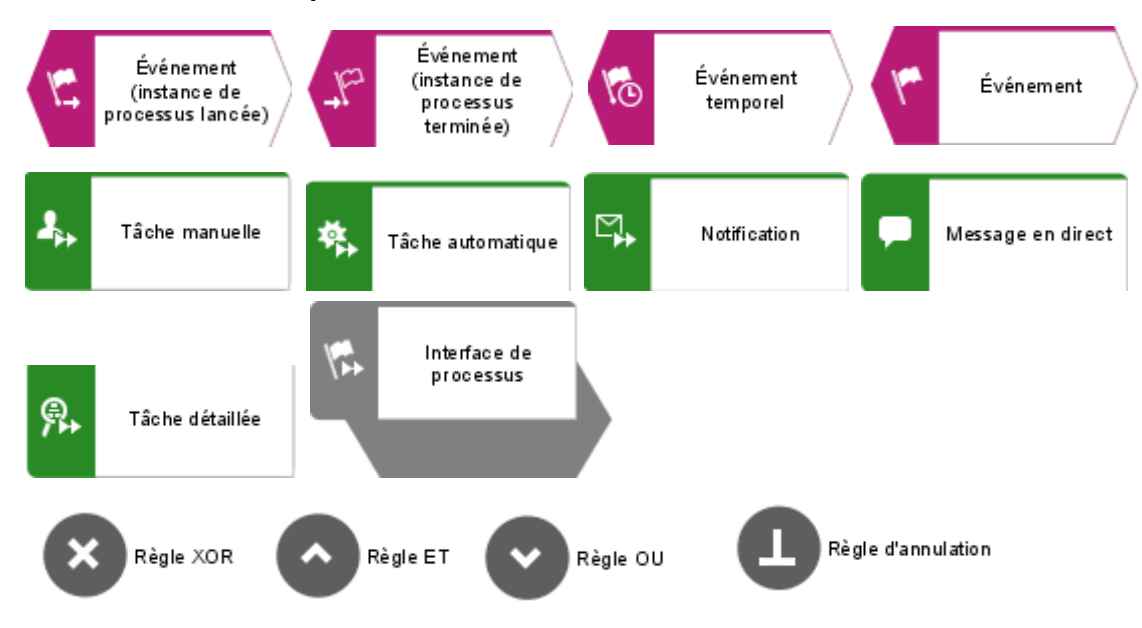

### <span id="page-18-1"></span>**2.2.3 EPC - Satellites**

Un satellite est un objet qui peut être ajouté à un modèle ou à un diagramme, mais qui ne fait pas partie des objets structurants du modèle ou du diagramme. Un objet du type **unité organisationnelle** dans une chaîne de processus événementielle (CPE) est donc un satellite. En revanche, dans un modèle du type **Organigramme**, un objet du type **unité organisationnelle** est un objet structurant.

Un nombre plus élevé de symboles et de liaisons que celui répertorié ici peut exister pour le modèle. En revanche, seuls les symboles suivants de Process Governance sont interprétés. Les attributs pour Process Governance sont regroupés dans le groupe de types d'attributs **Automatisation de processus**.

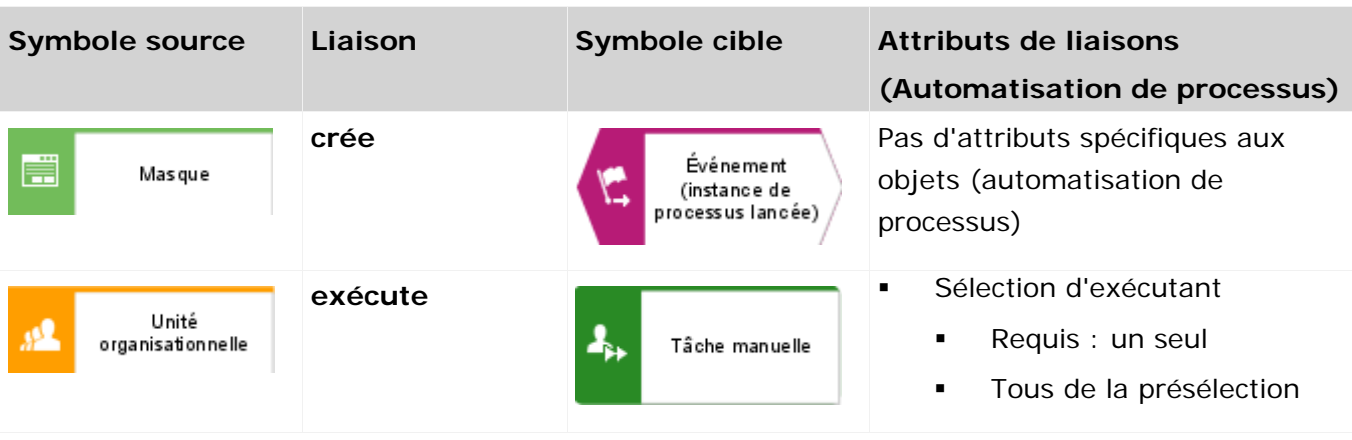

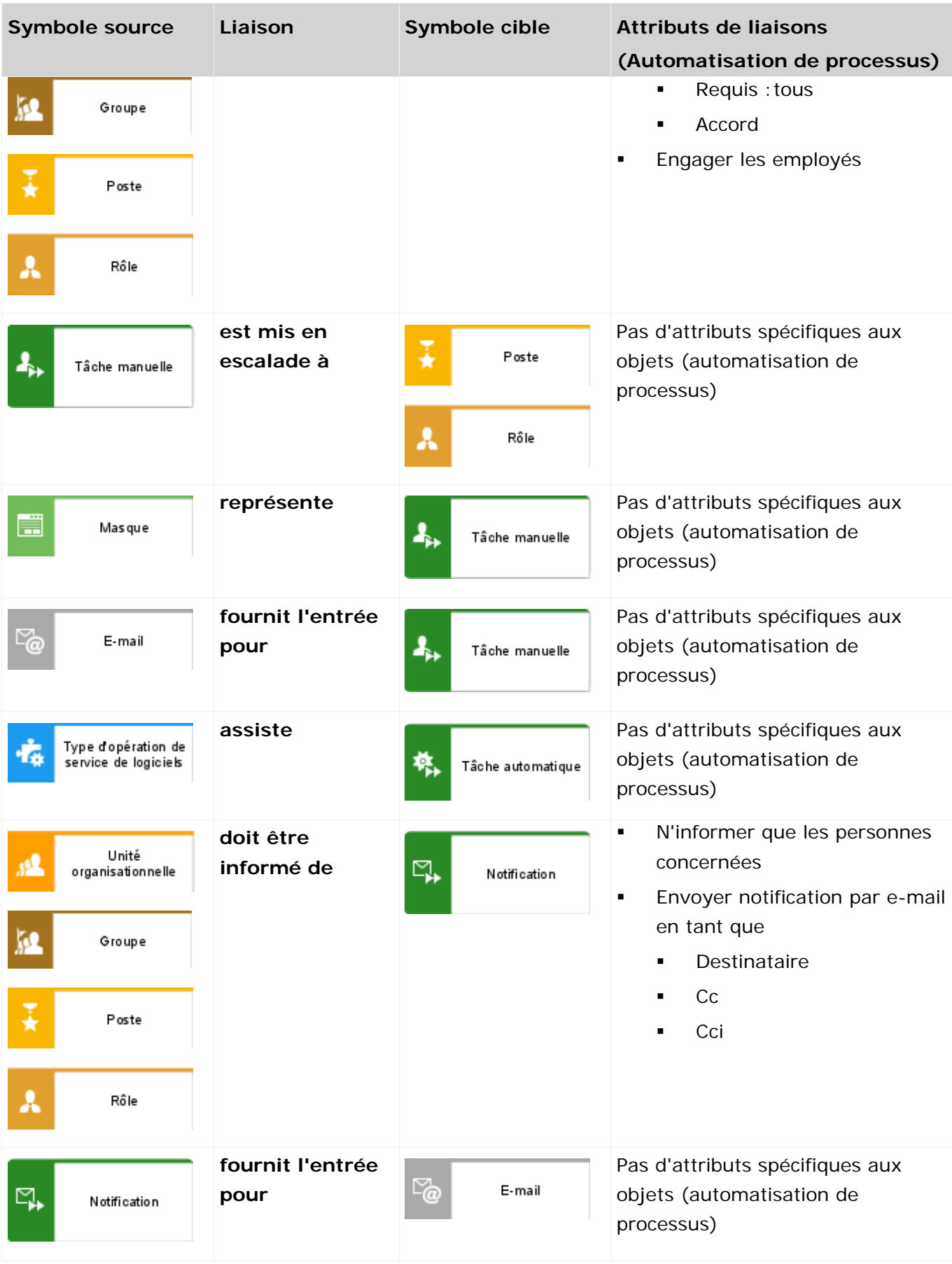

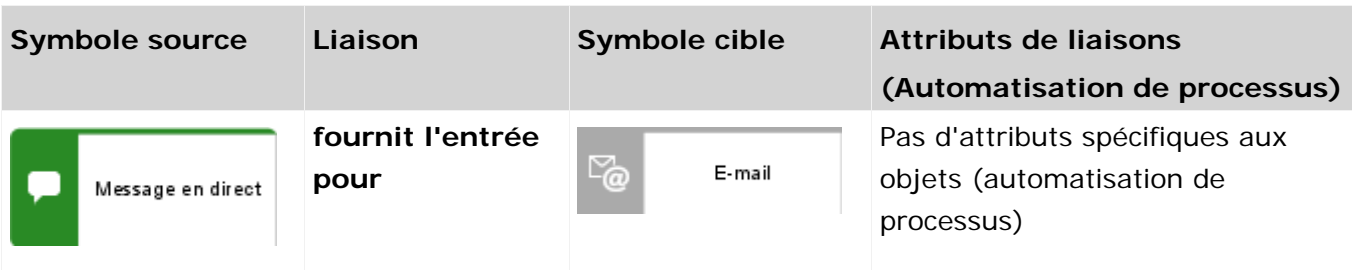

### <span id="page-20-0"></span>**2.2.4 Diagramme de type d'application**

Un nombre plus élevé de symboles et de liaisons que celui répertorié ici peut exister pour le modèle. En revanche, seuls les symboles suivants de Process Governance sont interprétés. Les attributs pour Process Governance sont regroupés dans le groupe de types d'attributs **Automatisation de processus**.

Le diagramme de type d'application définit les services (services Web ou services de script).

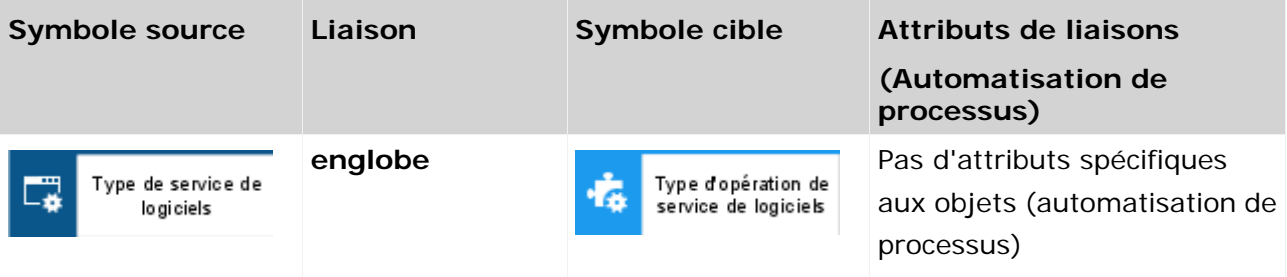

### <span id="page-20-1"></span>**2.2.5 Diagramme d'accès**

Un nombre plus élevé de symboles et de liaisons que celui répertorié ici peut exister pour le modèle. En revanche, seuls les symboles suivants de Process Governance sont interprétés. Les attributs pour Process Governance sont regroupés dans le groupe de types d'attributs **Automatisation de processus**. Le diagramme d'accès détaille les services (services Web ou services de script).

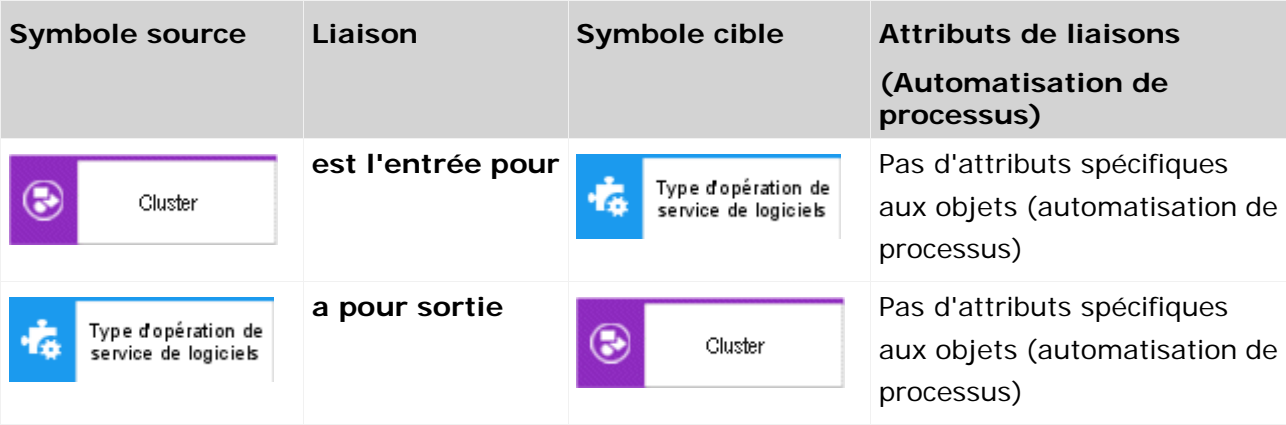

### <span id="page-21-0"></span>**2.2.6 Modèle de données IE**

Un nombre plus élevé de symboles et de liaisons que celui répertorié ici peut exister pour le modèle. En revanche, seuls les symboles suivants de Process Governance sont interprétés. Les attributs pour Process Governance sont regroupés dans le groupe de types d'attributs

#### **Automatisation de processus**.

Seul le symbole **Cluster** est interprété dans le modèle de données IE. Les liaisons ne sont pas interprétées.

Le modèle de données IE est utilisé pour modéliser un catalogue de variables. Les variables ne doivent être utilisées dans les workflows de gouvernance que si c'est nécessaire. Pour le flux de données standard entre les différentes activités, les activités elles-mêmes doivent être utilisées comme données d'entrée. Les données ne doivent pas être enregistrées de façon temporaire dans des variables, car cela peut avoir un impact massif sur la performance globale du workflow de gouvernance.

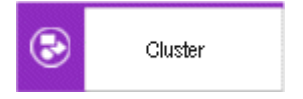

# **2.2.7 Organigramme**

Un nombre plus élevé de symboles et de liaisons que celui répertorié ici peut exister pour le modèle. En revanche, seuls les symboles suivants de Process Governance sont interprétés. Les attributs pour Process Governance sont regroupés dans le groupe de types d'attributs **Automatisation de processus**.

<span id="page-22-0"></span>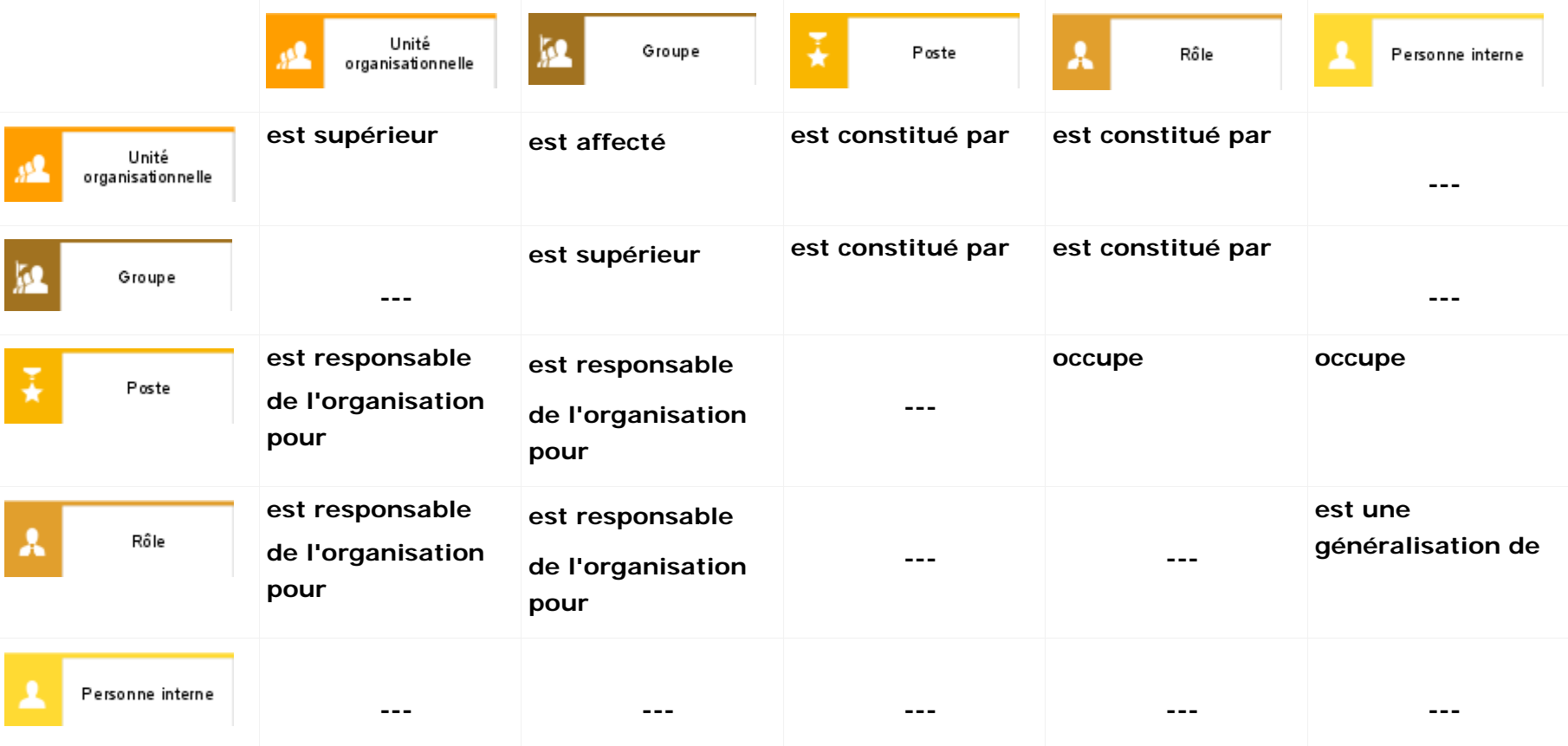

# <span id="page-23-0"></span>**2.3 Comment résoudre les erreurs de modélisation**

Si vous générez le processus exécutable pour des modèles non conformes, des messages d'erreur s'affichent dans la barre **Messages relatifs aux processus exécutables** sous forme de liste. A l'aide de cette information, vous pouvez supprimer les erreurs et l'action peut être exécutée à nouveau.

Vous pouvez effectuer d'autres actions via le menu contextuel. Pour ouvrir et afficher le modèle pertinent, cliquez sur **Naviguer vers l'objet**. Les activités ou les liaisons contenant les erreurs sont repérées par un symbole d'avertissement. Les activités sont en outre mises en évidence en couleur.

Utilisez l'option **Afficher les détails** dans le menu contextuel pour afficher des informations supplémentaires :

- **ID et nom du modèle concerné**
- **ID et nom des objets concernés**
- ID des liaisons qui ne sont pas autorisées ou qui sont à l'origine de l'erreur
- Description détaillée de l'erreur

Les informations peuvent être copiées sur le presse-papiers en sélectionnant **Copier** dans le menu contextuel. Sélectionner **Supprimer tout** dans le menu contextuel supprime tous les messages.

Les options **Naviguer vers l'objet** et **Afficher les détails** du menu contextuel sont uniquement disponibles si le message a été généré par la validation automatique du diagramme BPMN. Ces options ne sont pas disponibles pour les messages générés par la transformation ou par l'archivage.

### <span id="page-23-1"></span>**2.3.1 Comment résoudre les erreurs de modélisation [600.14]**

Si le message d'erreur [600.14] est affiché, vous pouvez résoudre l'erreur en insérant un objet test, tel que décrit ci-dessous.

Message d'erreur complet :

La génération du processus exécutable a échoué. [600.14] L'objet '<object name>' de type '<object type>' pourrait avoir une seule liaison sortante.

#### **ERREUR DE MODELISATION 1 : LE PROCESSUS S'ARRETE APRES UNE AFFECTATION DE VARIABLE OU UNE REGLE XOR**

Solution : Ouvrez le modèle CPE et ajoutez au moins une fonction test à la fin du processus.

### **Exemple :**

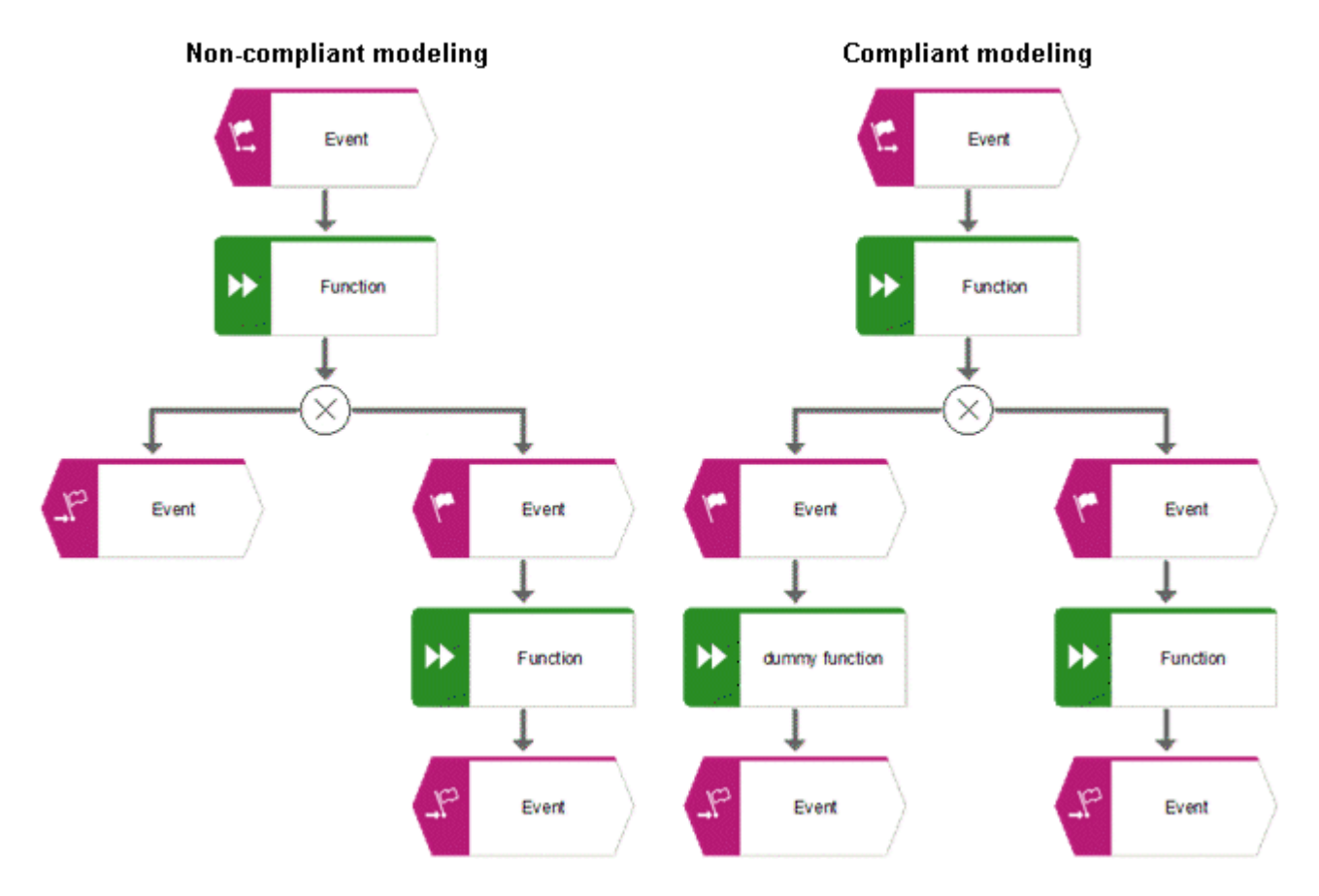

#### **ERREUR DE MODELISATION 2 : UN FRACTIONNEMENT XOR EST SUIVI D'UN EVENEMENT ET D'UNE JOINTURE XOR**

Solution : Ouvrez le modèle CPE et ajoutez une fonction test entre l'événement et la jointure XOR.

### **Exemple :**

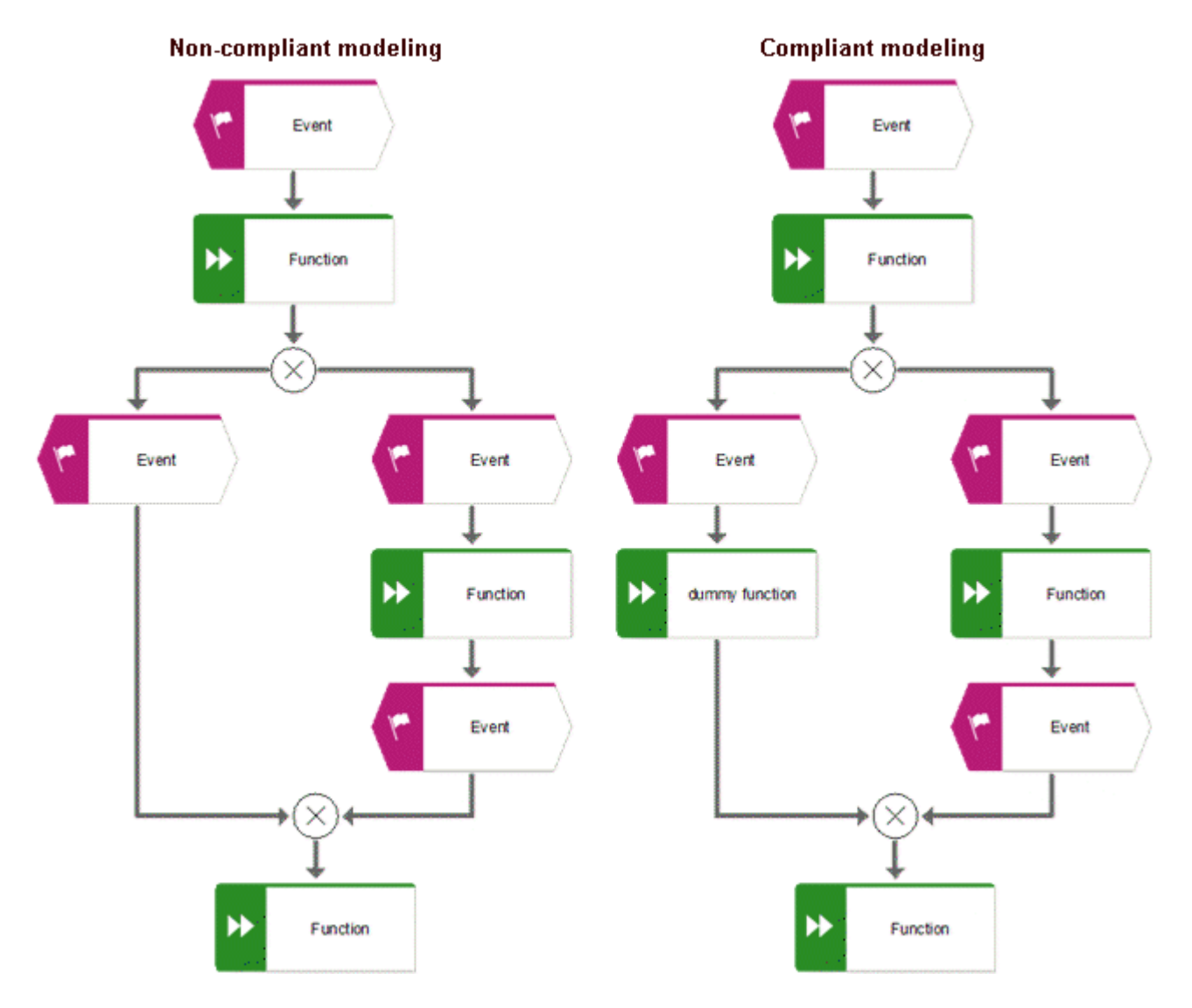

### <span id="page-26-0"></span>**3 Automatisation flux de données**

Le flux de données d'une étape de processus exécutable dans Process Governance est décrit au moyen d'un **diagramme de flux de données**. Il possède exactement un objet supérieur issu du flux de contrôle. Cela signifie que toutes les valeurs d'objet des objets possédant plusieurs valeurs d'objets au sein d'un modèle d'entreprise possèdent leur propre diagramme de flux de données.

Ce chapitre décrit les paramètres d'entrée et de sortie des services utilisés dans Process Governance et les différents types d'opérateurs, de constantes et de variables.

L'utilisateur **système** et l'utilisateur **arisservice** doivent toujours avoir le droit de fonction **Administrateur Process Governance** pour exécuter des services. Le droit de fonction contrôle les tâches que peuvent effectuer les utilisateurs. L'utilisateur **system** est créé automatiquement. Par défaut, l'utilisateur system a tous les droits de fonction. L'utilisateur **arisservice** est créé automatiquement. Les droits de fonction **Administrateur de base de données** et **Administrateur Process Governance** lui sont affectés par défaut.

# <span id="page-26-1"></span>**3.1 Contexte de départ**

Le signe  $\Box$  indique une orientation du flux de données entrante, le signe  $\Box$  indique une orientation du flux de données sortante.

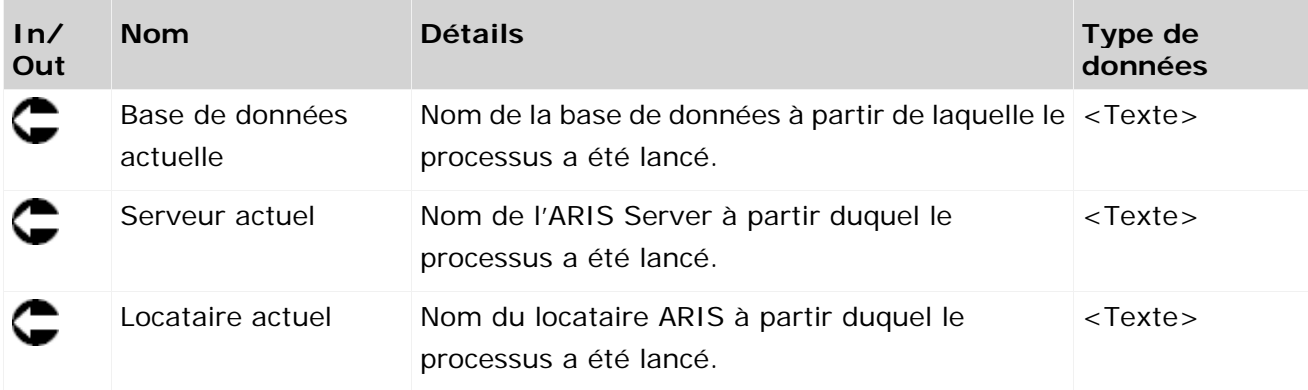

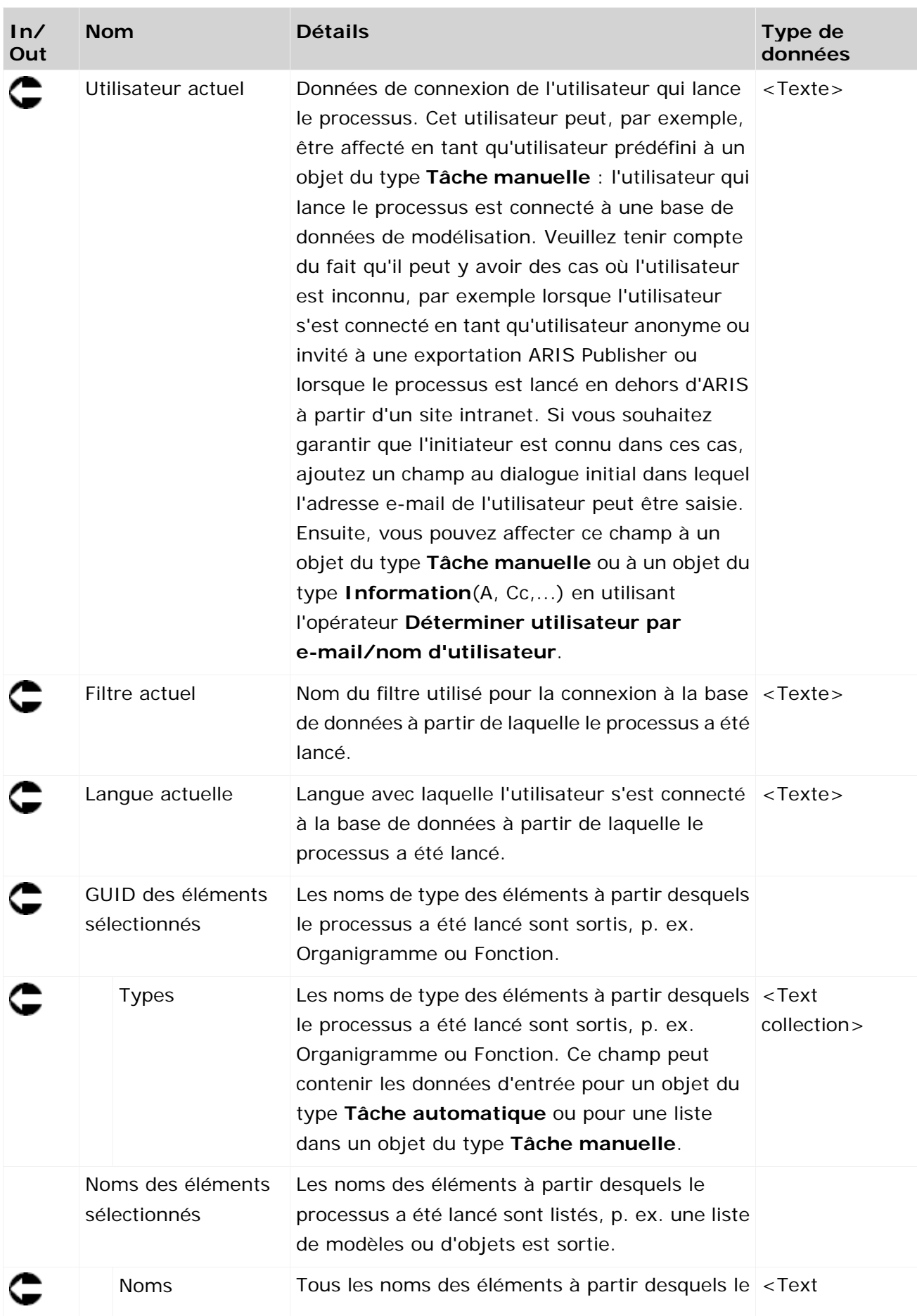

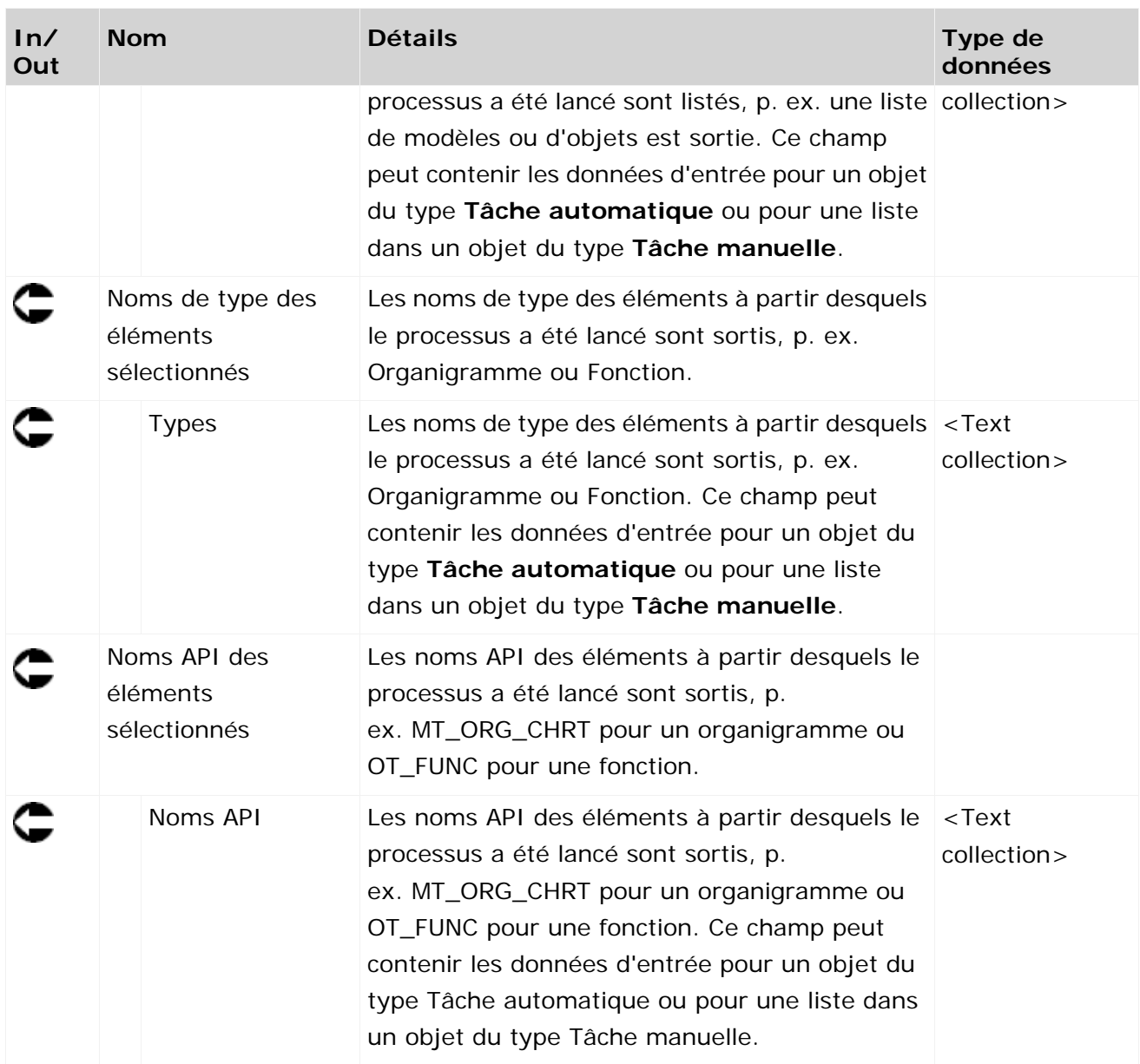

| Événement                                                          |       |  |  |
|--------------------------------------------------------------------|-------|--|--|
| (instance de processus déclenchée)                                 |       |  |  |
| StartContext<br>Ġ                                                  |       |  |  |
| ▶ Base de données actuelle                                         | text  |  |  |
| ▶ Serveur actuel                                                   | text  |  |  |
| ▶ Locataire actuel                                                 | text  |  |  |
| ▶ Utilisateur actuel                                               | text  |  |  |
| ▶ Filtre actuel                                                    | text  |  |  |
| ▶ Langue actuelle                                                  | text  |  |  |
| GUID des éléments sélectionnés<br>$-1$                             |       |  |  |
| ▶ Tγpes                                                            | text  |  |  |
| Noms des éléments sélectionnés<br>$\overline{-}$                   |       |  |  |
| ▶ Noms                                                             | text  |  |  |
| Noms de type des éléments sélectionnés<br>$\overline{\phantom{a}}$ |       |  |  |
| ▶ Types                                                            | text∏ |  |  |
| Noms API des éléments sélectionnés<br>$\overline{a}$               |       |  |  |
| ▶ Noms API                                                         | text  |  |  |

Figure 1: Contexte de départ

## <span id="page-29-0"></span>**3.2 Tâche manuelle**

# <span id="page-29-1"></span>**3.2.1 Mappage des données général**

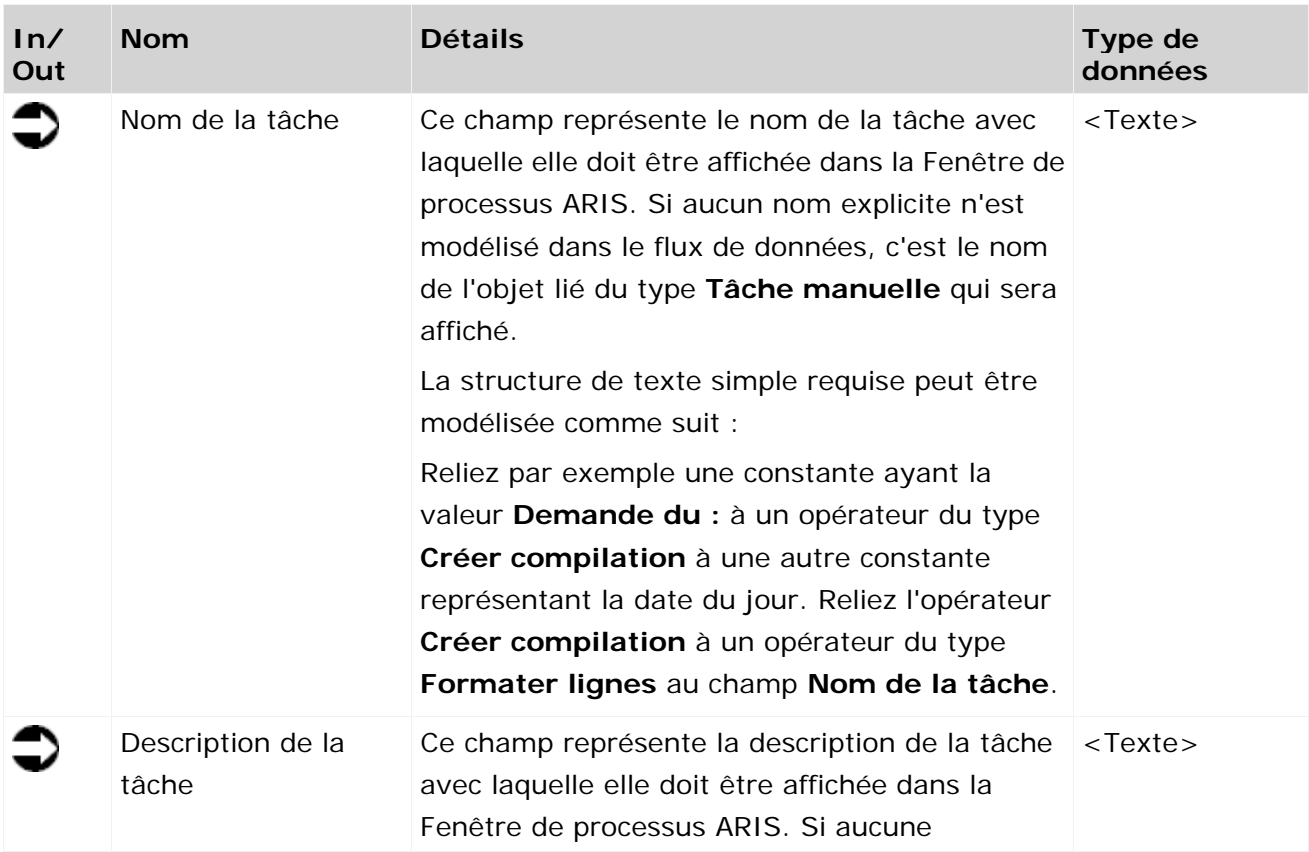

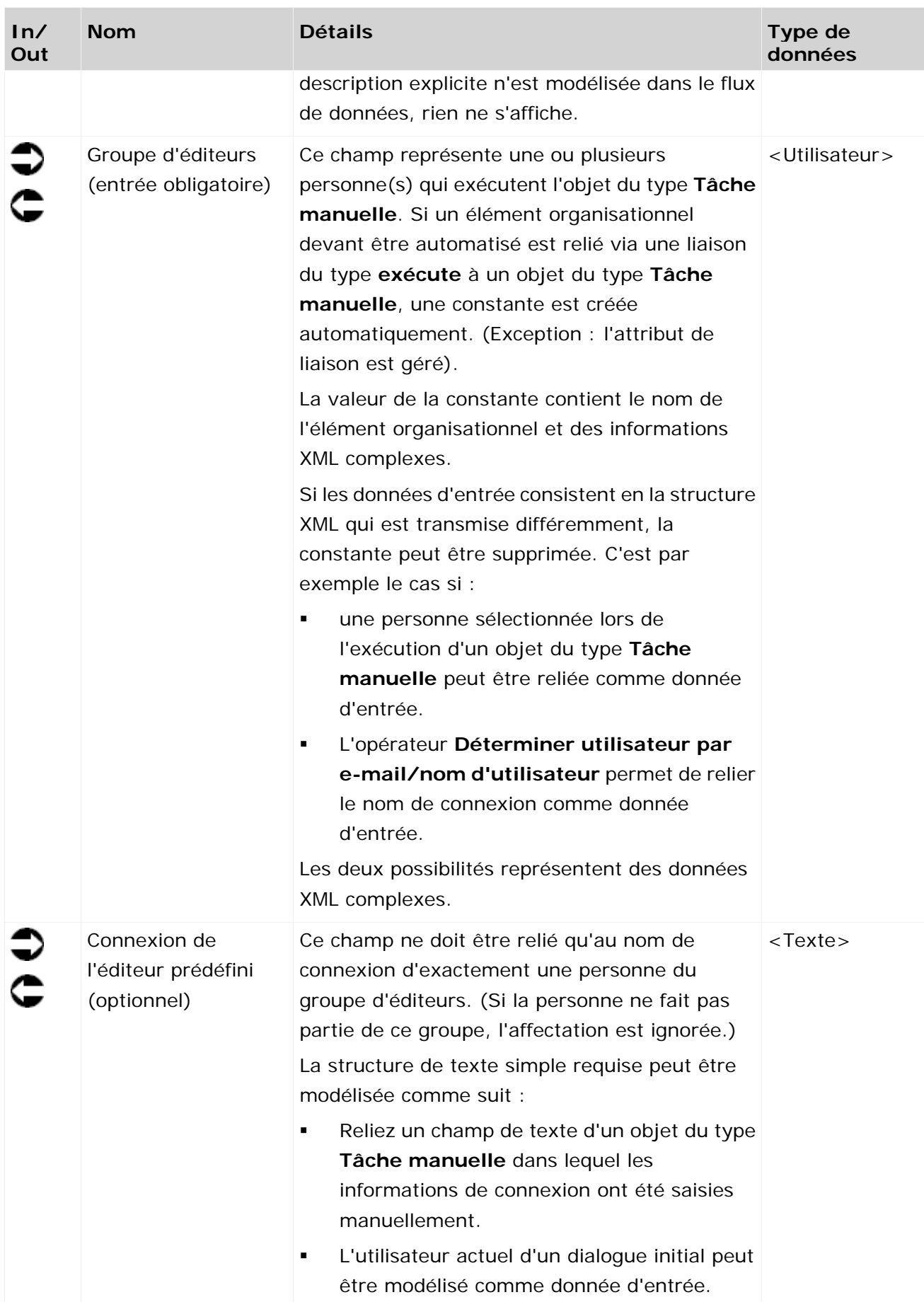

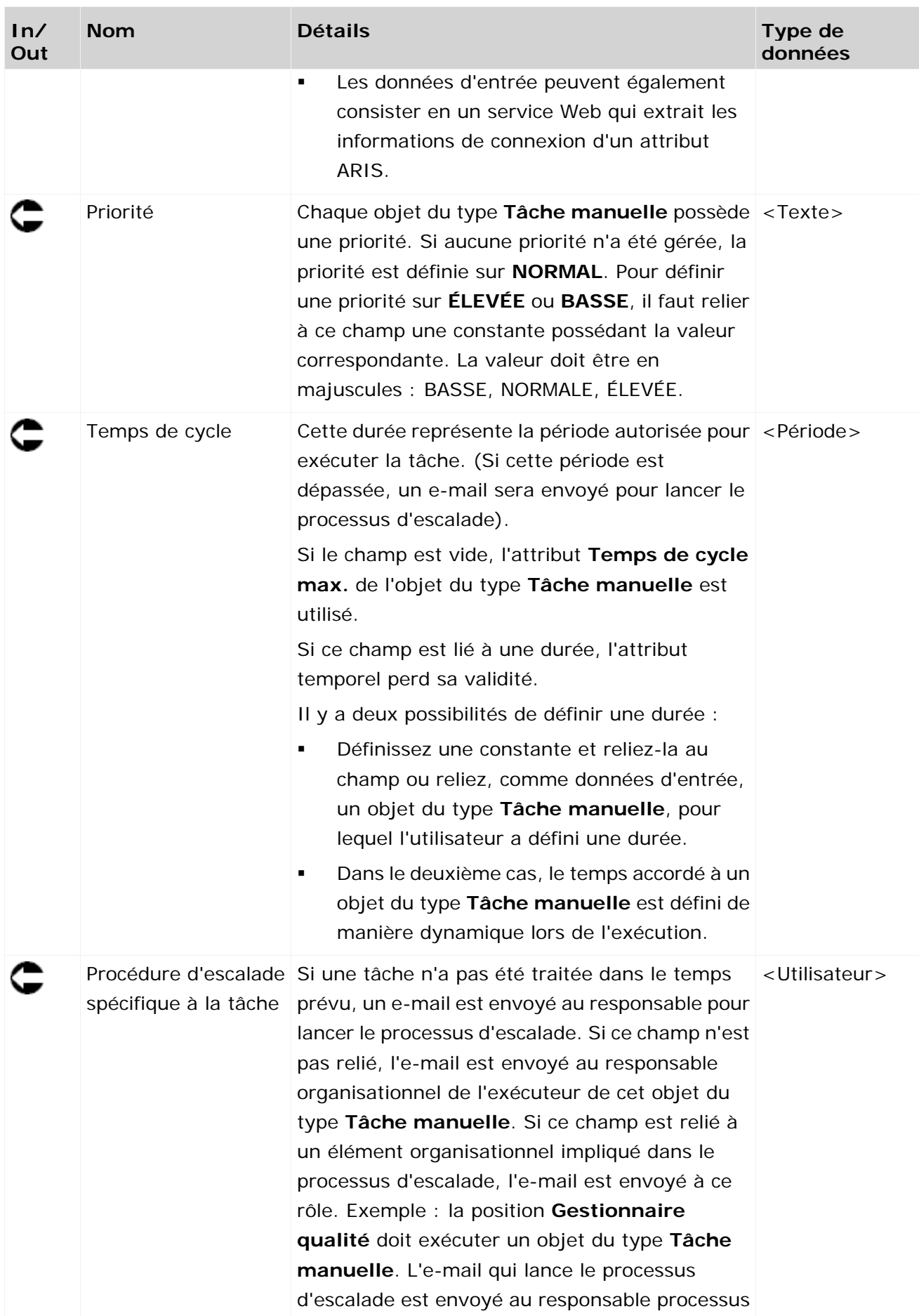

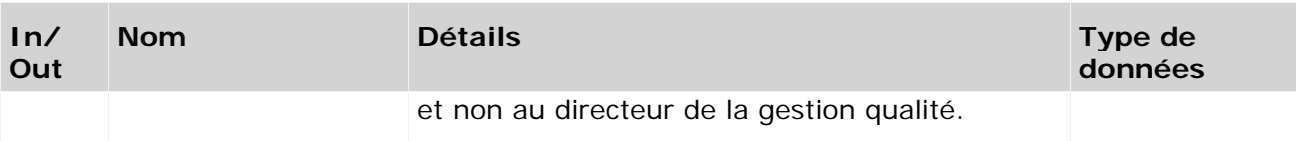

|                                             | Consolider l'exigence                          |              |  |
|---------------------------------------------|------------------------------------------------|--------------|--|
| Évaluer l'exigence                          |                                                |              |  |
|                                             | Groupe d'éditeurs (entrée obligatoire)         | <b>US-21</b> |  |
| pExigence - évaluation                      | · Connexion de l'éditeur prédéfini (optionnel) | t ext.       |  |
| Sélectionnez la personne qui doit           | Priorité<br>t ext.                             |              |  |
| ▶Utilisateur sélectionné<br>15-21           | Temps de cycle                                 | dura         |  |
|                                             | Procédure d'escalade spécifique à la tâche     | utser        |  |
|                                             | Exigence - réaliser                            |              |  |
| Exigence formulée                           | +Accomplir                                     | baal         |  |
| <b>EFormuler</b> exigence                   | ⊕Modèles mis à jour acceptés dans le pr…       | baal         |  |
|                                             | Exigence                                       | text.        |  |
| ⊩Exigence<br>text.                          | ⊕Exigence consolidée, si nécessaire.           | baal         |  |
| ▶Veuillez saisir votre adresse<br>text.     | + Processus concernés identifiés               | baal         |  |
|                                             | ⊕Veuillez sélectionner                         | t ext.       |  |
|                                             | · Détails déterminés avec toutes les pers      | baal         |  |
| ∫⊕Protocole de l'historique entier<br>lext. | l⊕Saisissez votre commentaire.                 | t gott       |  |
|                                             | ⊕Requise par                                   | text.        |  |
|                                             | ⊩Historique                                    | text.        |  |
|                                             | · Faisabilité vérifiée dans tous les servic    | baal         |  |
|                                             | · Design du processus modifié                  | baal         |  |
|                                             | ⊕Modèles ARIS pertinents adaptés               | baal         |  |
|                                             | p Veuillez sélectionner la  (les) personne(s)  |              |  |
|                                             | · Utilisateur sélectionné                      | <b>US-21</b> |  |
|                                             | ⊕Filtre de groupe                              | <b>US-RT</b> |  |

Figure 2: Description de la tâche

| ▶Reviewer<br>user                                            | Évaluer la demande                                |      |
|--------------------------------------------------------------|---------------------------------------------------|------|
| Appeler les champs de données<br>requis pour la vérification | de modification                                   |      |
| ∗Valeurs<br>text []                                          |                                                   |      |
| $*1.0$<br>decima                                             |                                                   |      |
| $*1.0$<br>decimal                                            | ·Groupe d'éditeurs (entrée obligatoire)           | user |
|                                                              | Connexion de l'éditeur prédéfini (optionnel)      | text |
| Demande de modification                                      | Priorité                                          | text |
| dénclenchée                                                  | Temps de cycle                                    | dura |
| StartContext                                                 | Procédure d'escalade spécifique à la tâche        | user |
| ≣Noms des éléments sélectio…                                 | Boîte de dialogue de vérification de la dem       |      |
| ⊧Noms<br>text [                                              | ⊕ Refuser                                         | boo  |
| Demande de modification                                      | Demandeur                                         | text |
| ▶ Veuillez saisir votre adresse<br>text                      | $\bullet$ Veuillez entrer votre commentaire sur l | text |
| ▶ Please select the priority for<br>text                     | <b>E</b> Veuillez sélectionner les personnes qui  |      |
| ▶ Demande de modification<br>text                            | ⊕ Filtre de groupe                                | user |
|                                                              | + Utilisateur sélectionné                         | user |
|                                                              | ⊕ Approuver                                       | bool |
|                                                              | ⊕Nom de modèle                                    | text |
| <b>Modélisateur</b>                                          | . Please select the time frame allowed for        | dura |
|                                                              | · Demande de modification                         | text |

Figure 3: Exemple 1 – Mappage des données général - Connexion

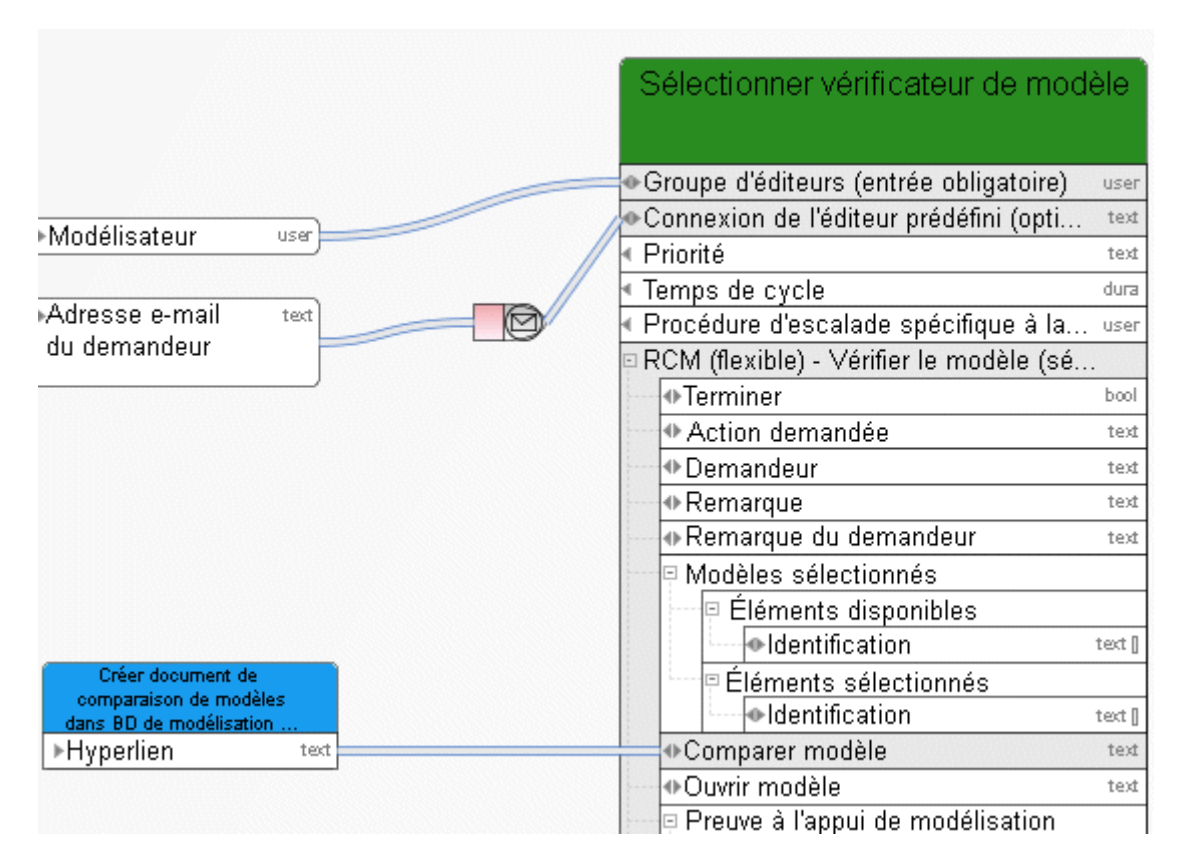

Figure 4: Exemple 2 - Mappage des données général - Connexion

# <span id="page-34-0"></span>**3.2.2 Mappage des données pour sélection des utilisateurs**

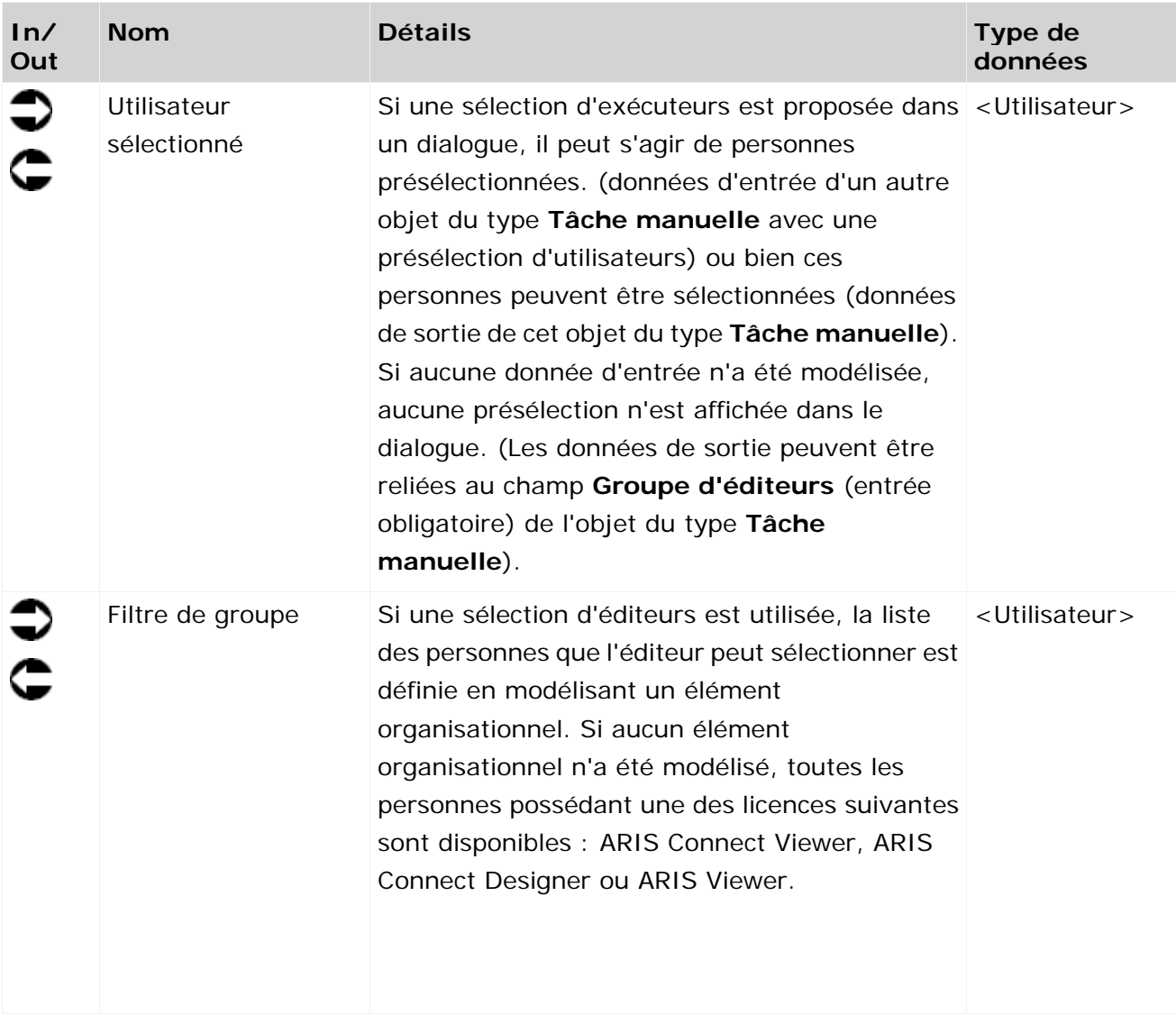

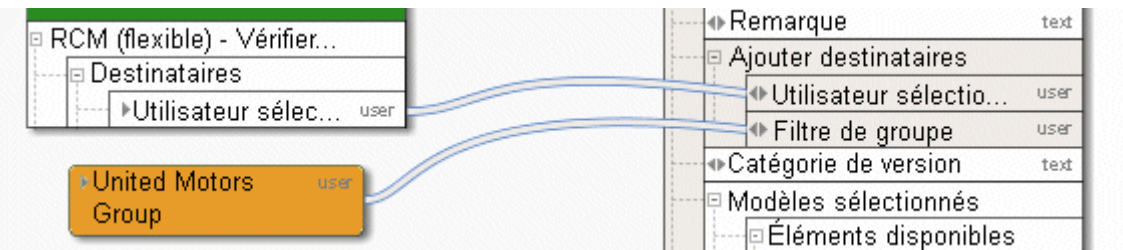

Figure 5: Sélection des utilisateurs

### <span id="page-35-0"></span>**3.2.3 Mappage des données pour des listes**

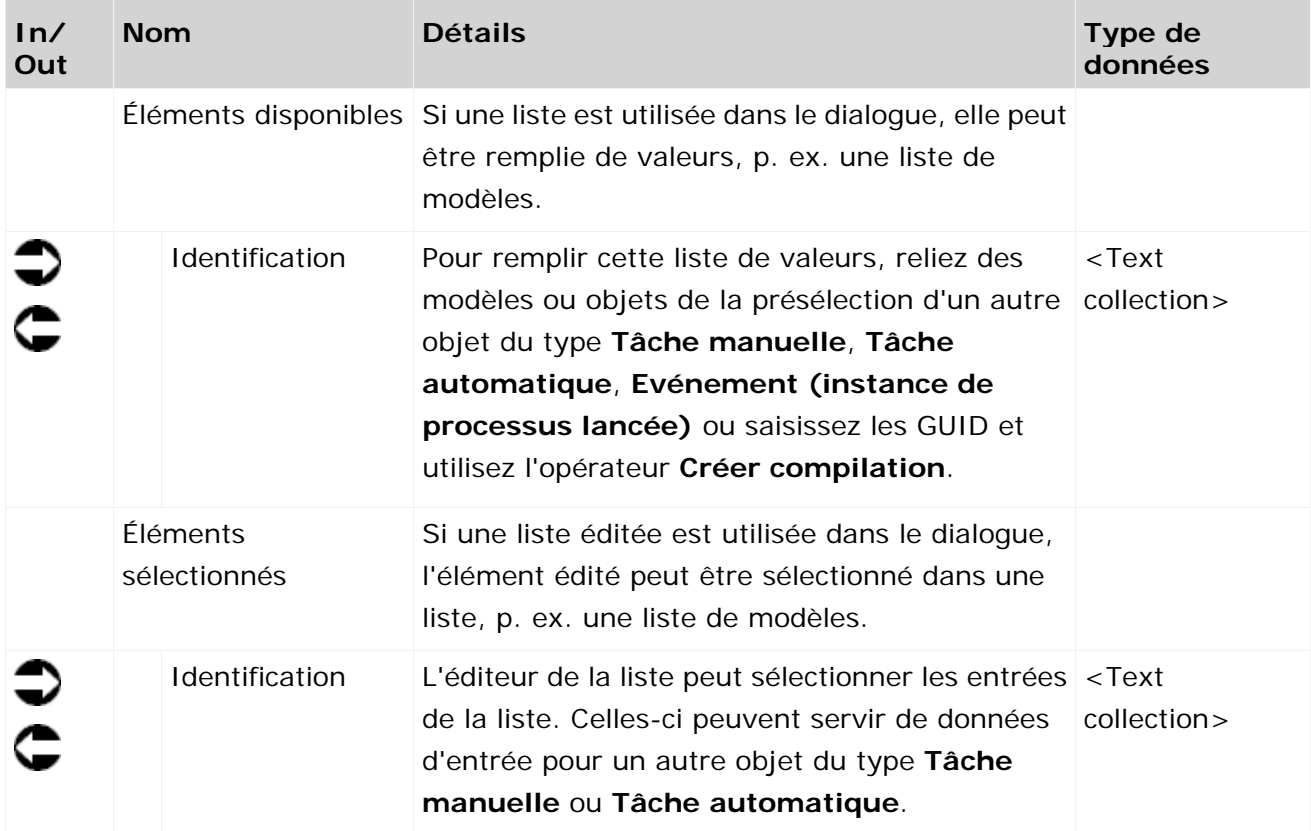

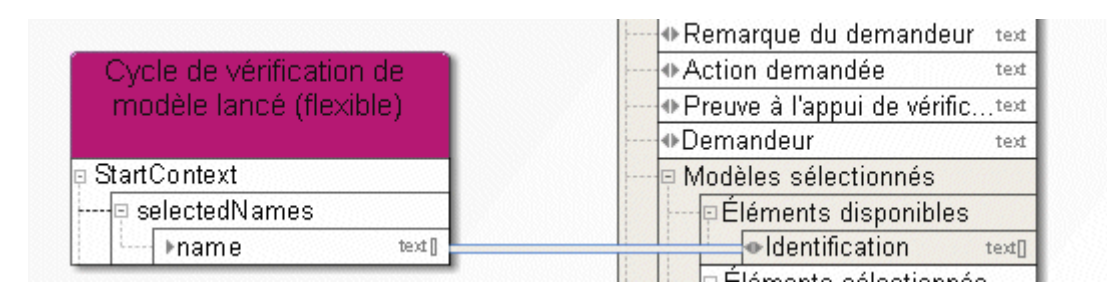

Figure 6: Listes
### **3.3 Message et message en direct**

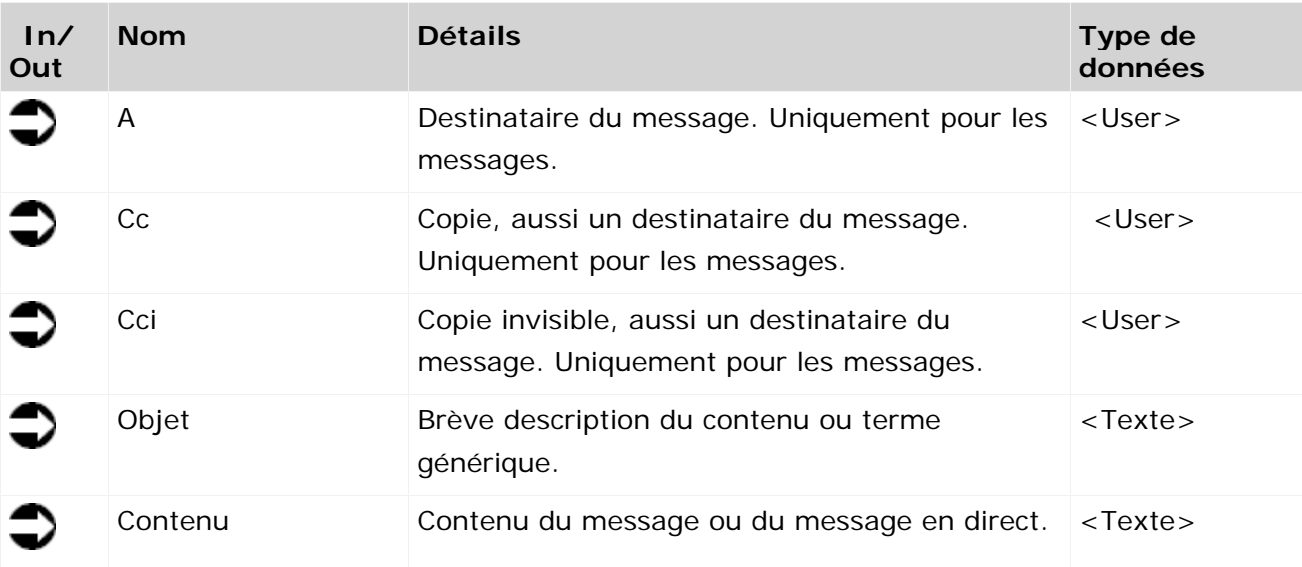

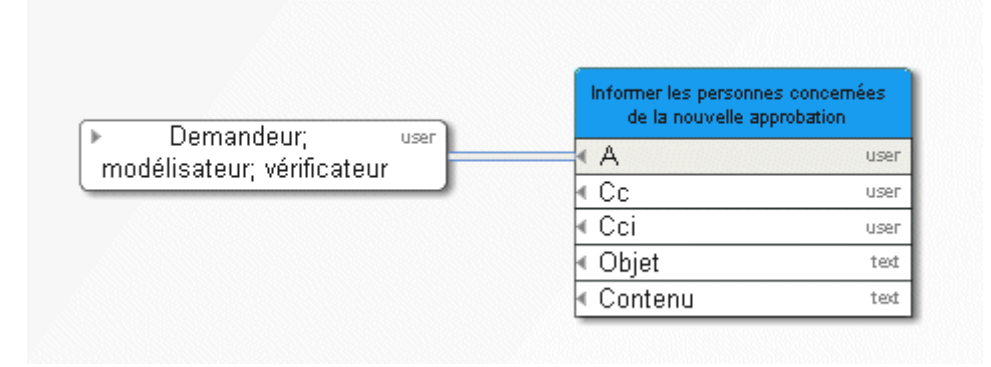

Figure 7: Exemple 1 – Information

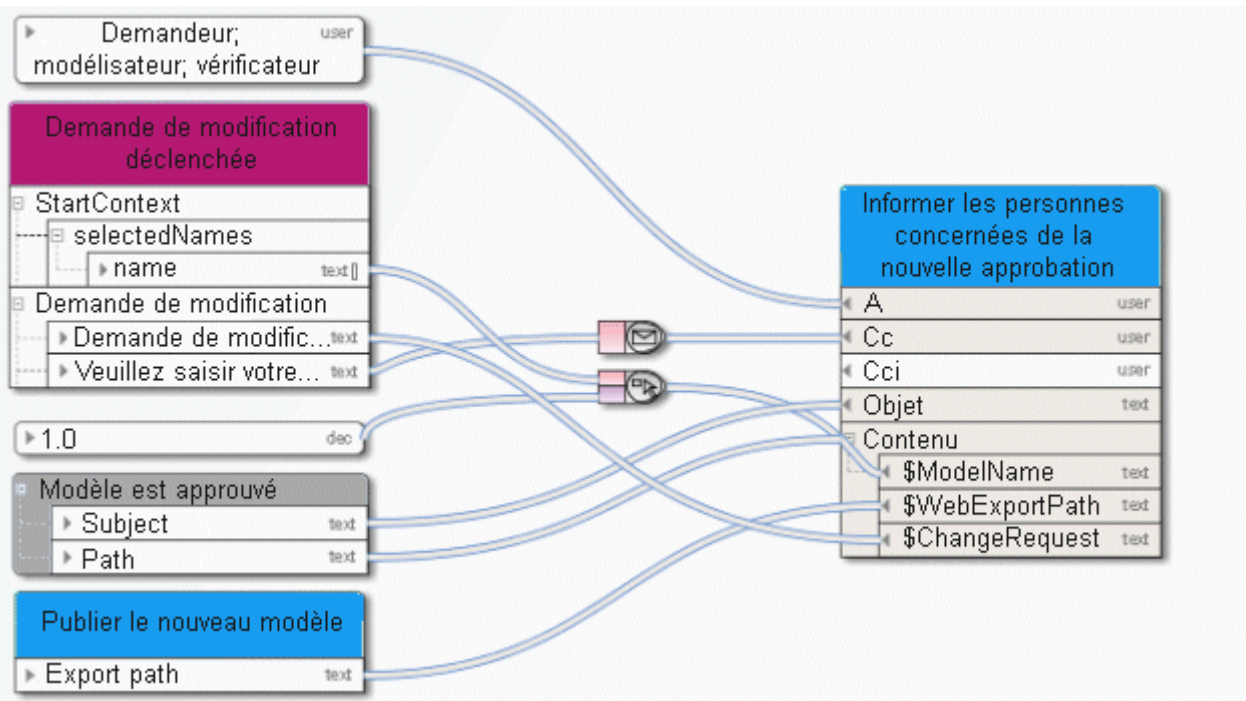

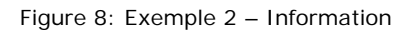

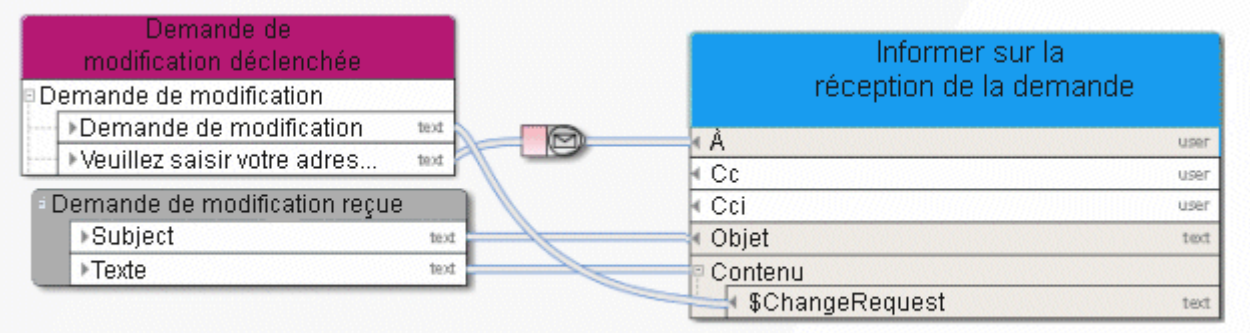

Figure 9: Message en direct

### **3.4 Services d'entreprise ARIS**

### **3.4.1 Ajouter - Modèles/Objets/Groupes**

Ce service exécute une fusion des modèles et/ou objets d'une base de données source et les transfère dans une base de données cible.

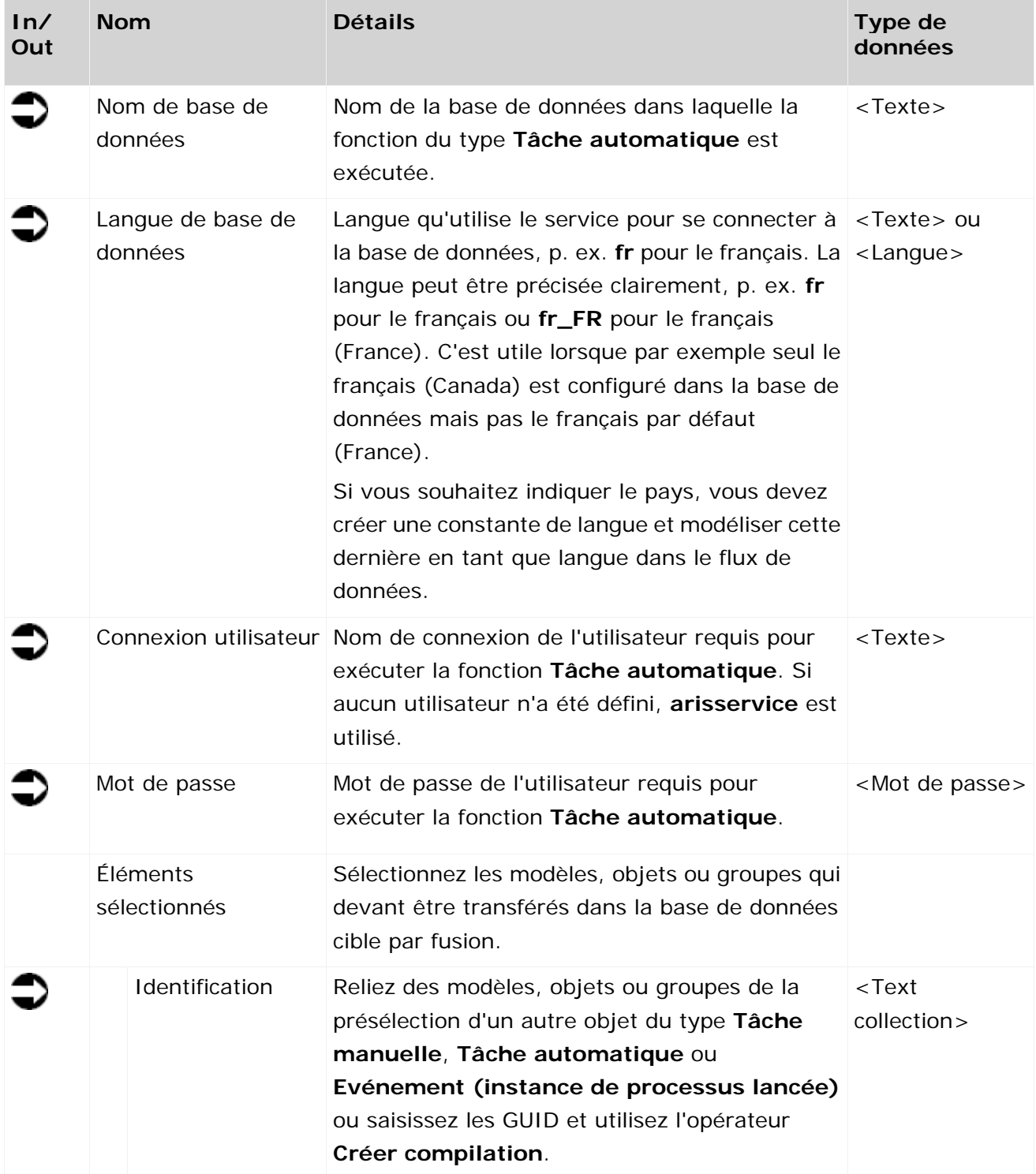

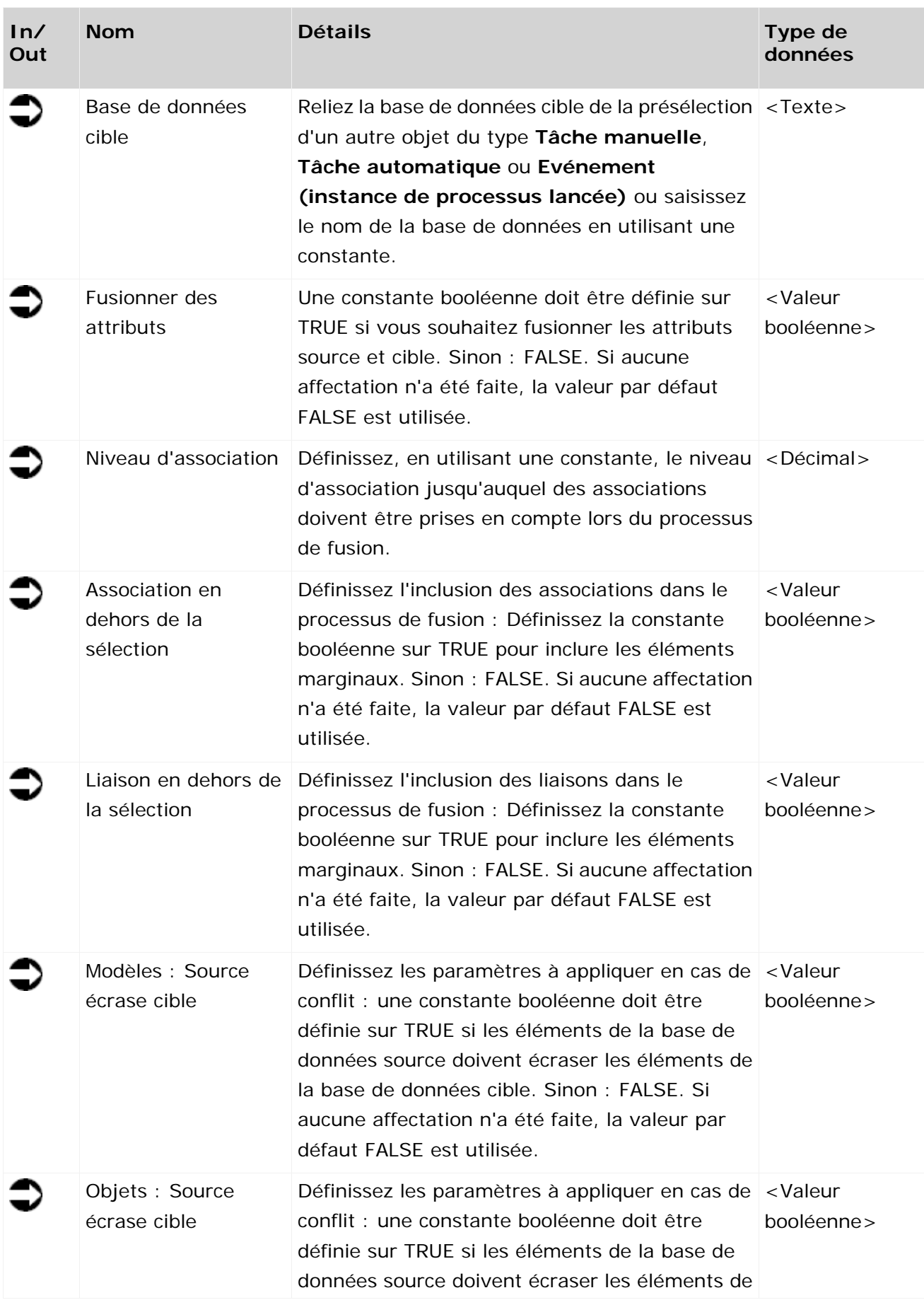

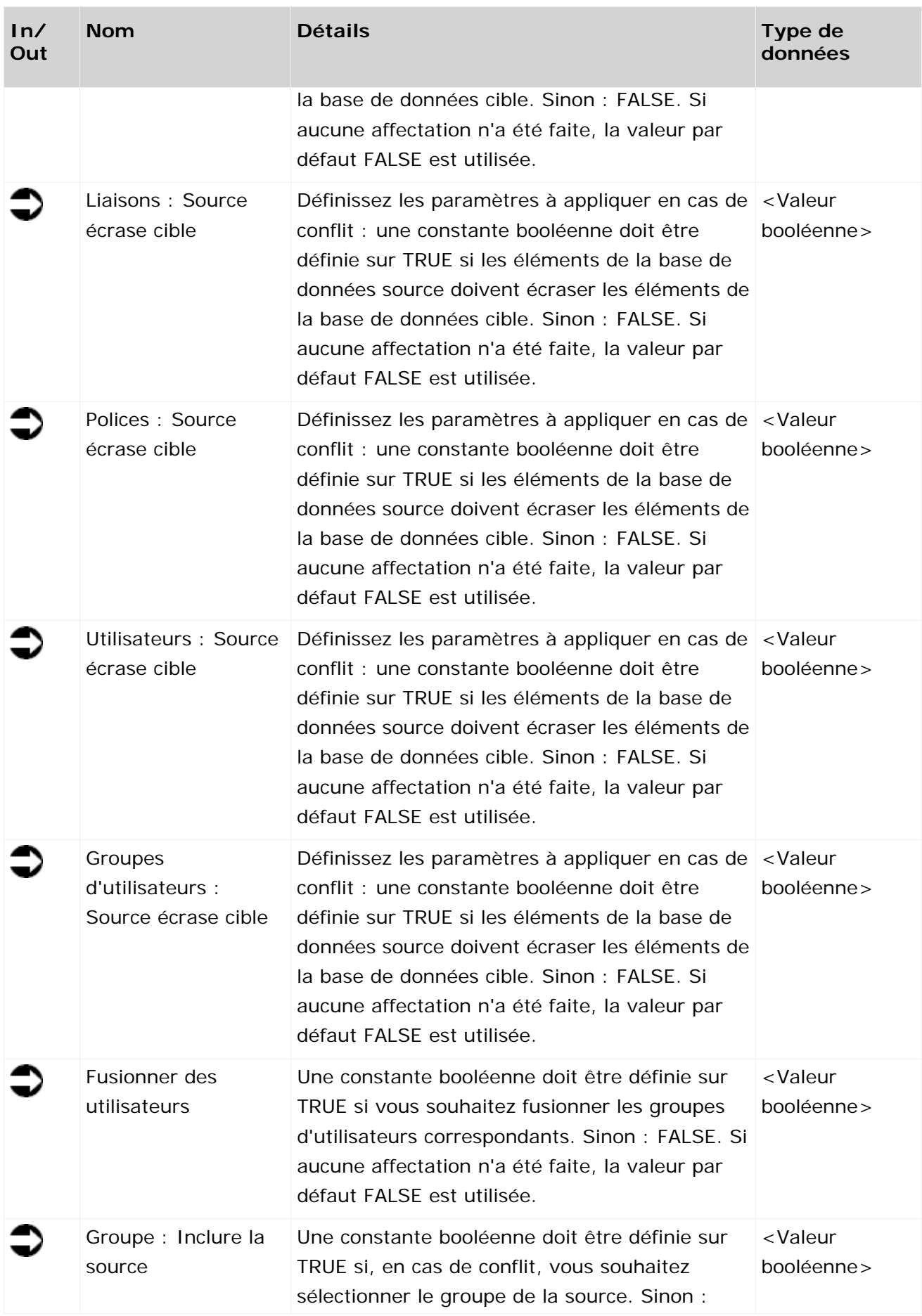

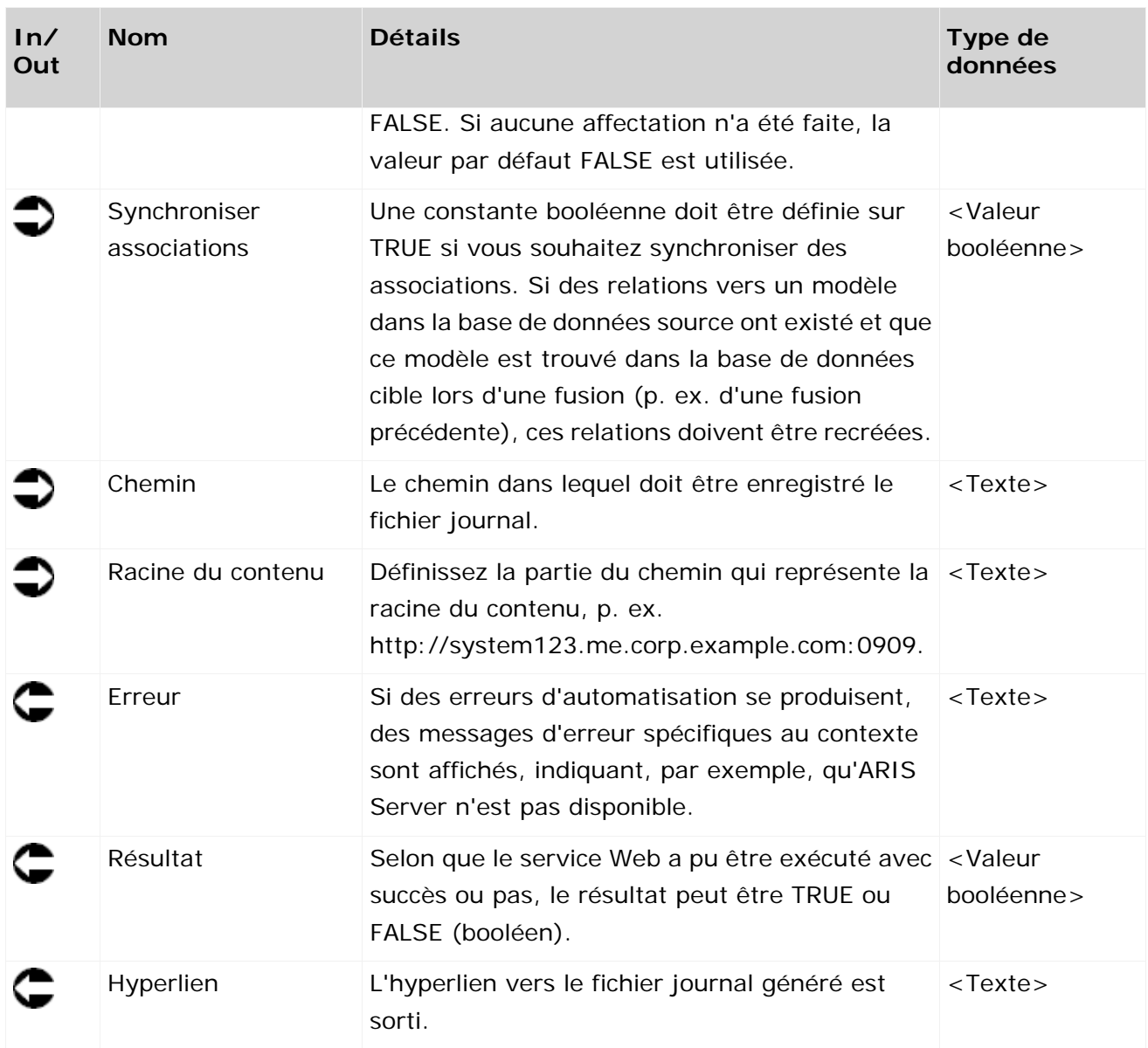

|                                | Reprendre modèle approuvé<br>dans BD d'approbation |
|--------------------------------|----------------------------------------------------|
| BD de vérification text        | «Nom de base de données<br>text                    |
|                                | Langue de base de données<br>text                  |
| BD d'approbation<br>text       | $\blacksquare$ Connexion utilisateur<br>text       |
|                                | « Mot de passe<br>password                         |
| Cycle de vérification de       | Éléments sélectionnés                              |
| modèle lancé (flexible)        | « Identification<br>text []                        |
| <b>StartContext</b>            | Base de données cible<br>text                      |
| ▶ Langue actuelle<br>text      | Fusionner des attributs<br>bool                    |
| GUID des éléments sélectionnés | Niveau d'association<br>decimal                    |
| ▶ Types<br>text []             | Association en dehors de la sélection<br>bool      |
|                                | Liaison en dehors de la sélection<br>bool          |
|                                | Modèles : source écrase cible<br>bool              |
|                                | Objets : source écrase cible<br>bool               |
|                                | Liaisons : source écrase cible<br>bool             |
| ۱O<br>decimal                  | bool<br>Polices : source écrase cible              |
|                                | Utilisateurs : source écrase cible<br>bool         |
|                                | Groupes d'utilisateurs : source écrase<br>bool     |
|                                | Fusionner des utilisateurs<br>bool                 |
| $\triangleright$ false         | Groupe : tenir compte de la source<br>bool         |
| bool                           | Synchroniser associations<br>bool                  |
|                                | Chemin<br>text                                     |
| ▶ true<br>bool                 | Racine du contenu<br>text                          |
|                                | ▶ Erreur<br>text                                   |
|                                | $\triangleright$ Résultat<br>bool                  |
|                                | $\blacktriangleright$ Hyperlien<br>text            |

Figure 10: Fusionner modèles/objets/groupes

# **3.4.2 Comparer - versions de modèles**

Ce service compare deux versions d'un unique modèle.

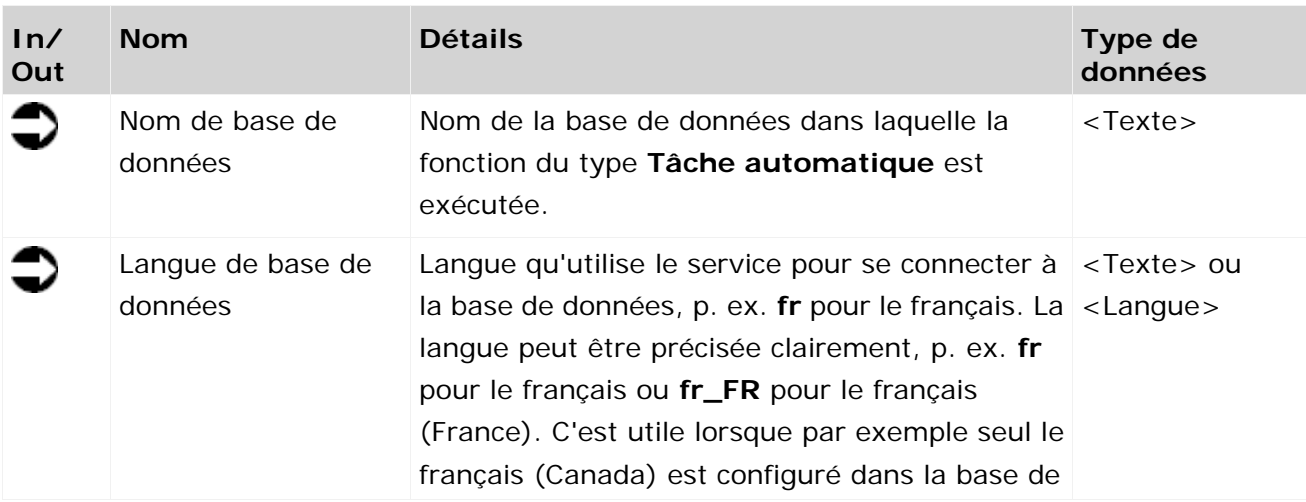

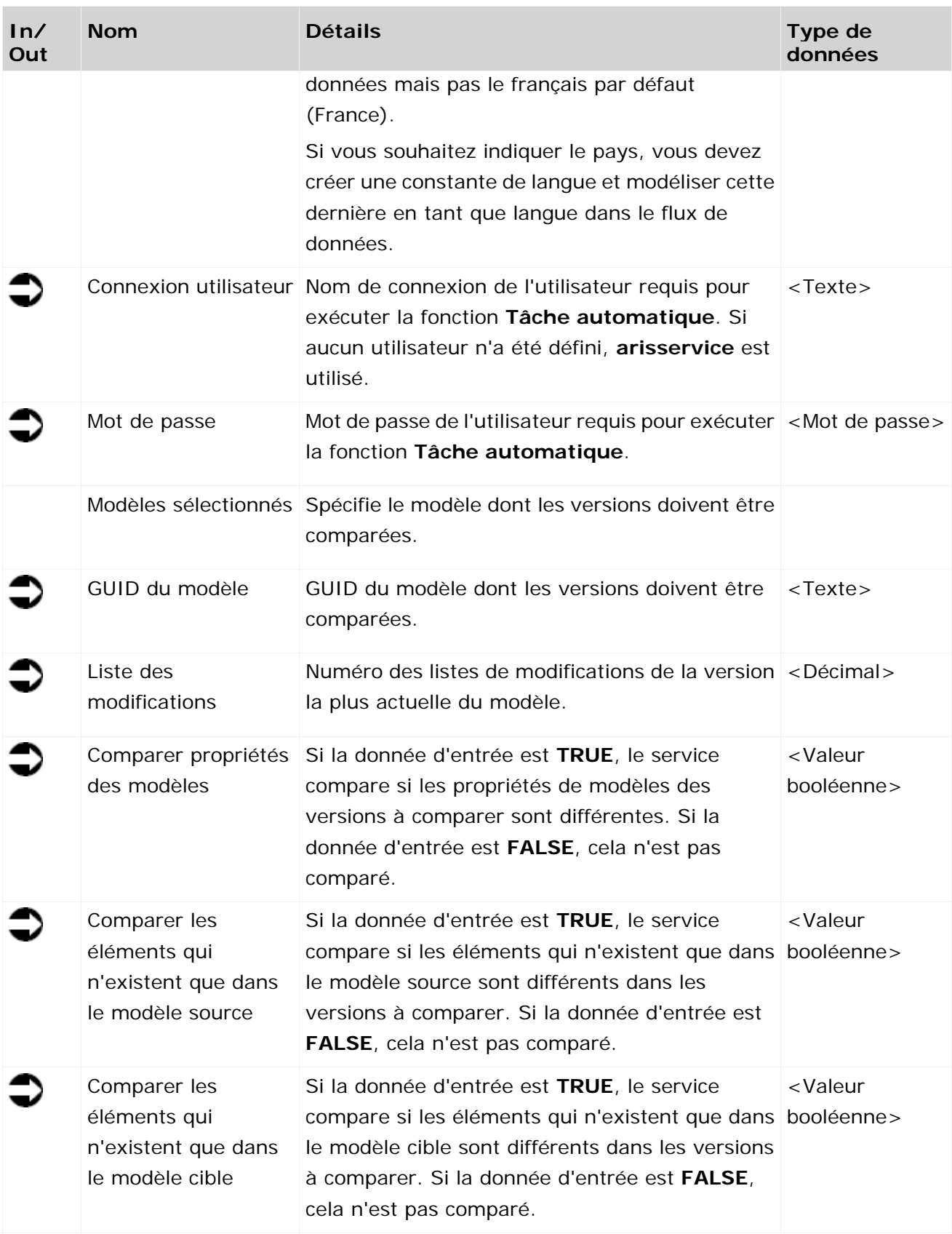

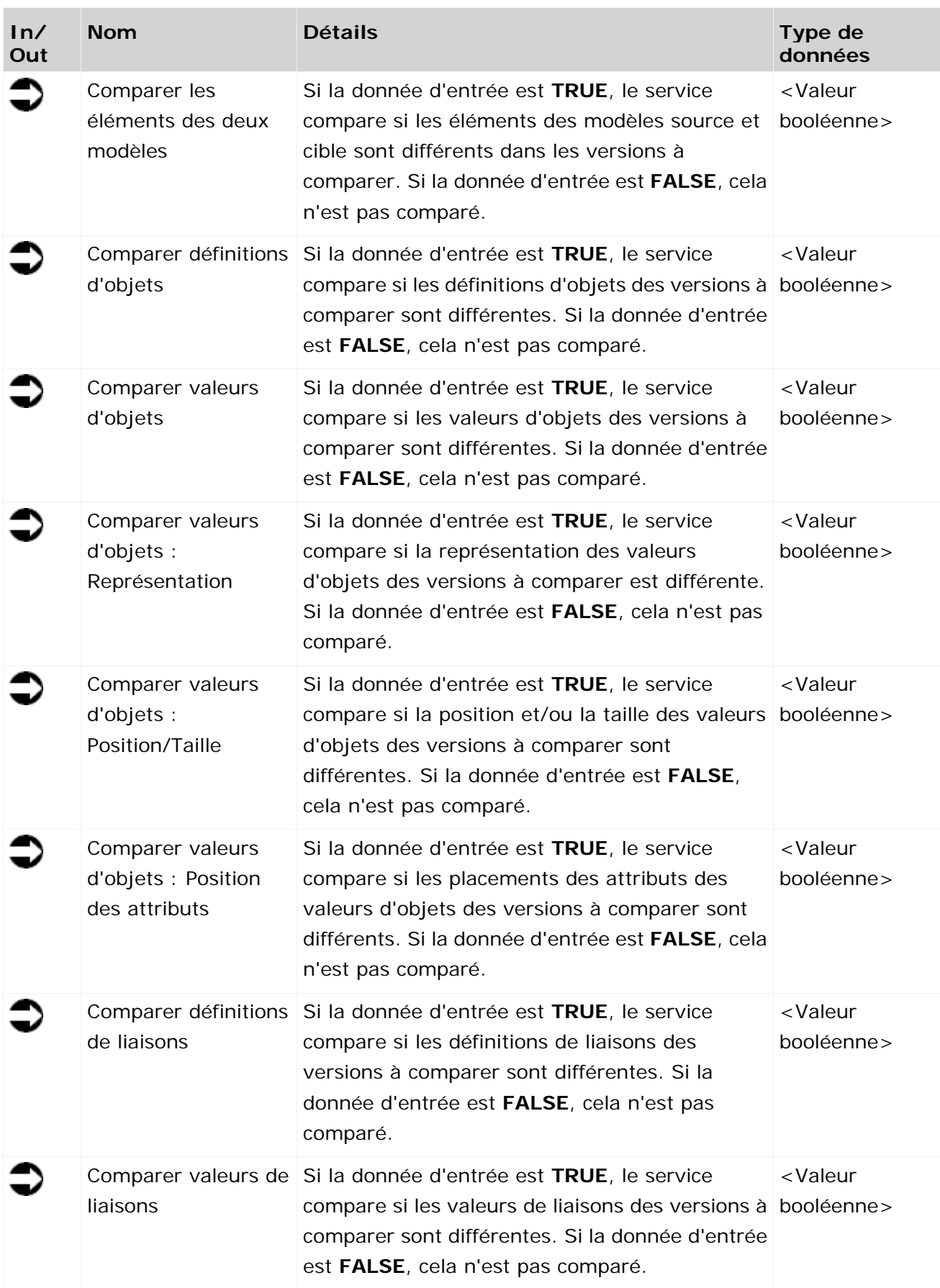

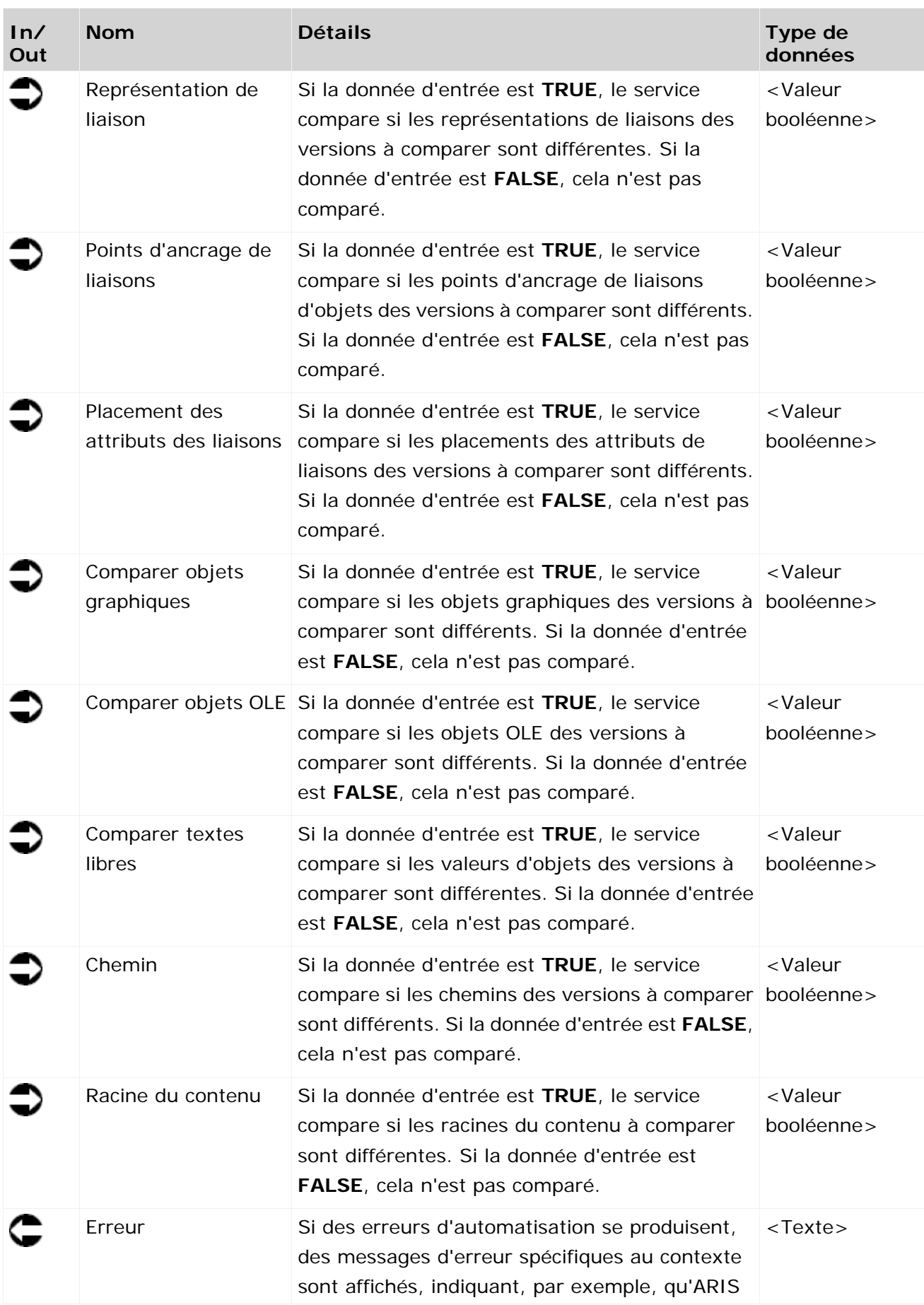

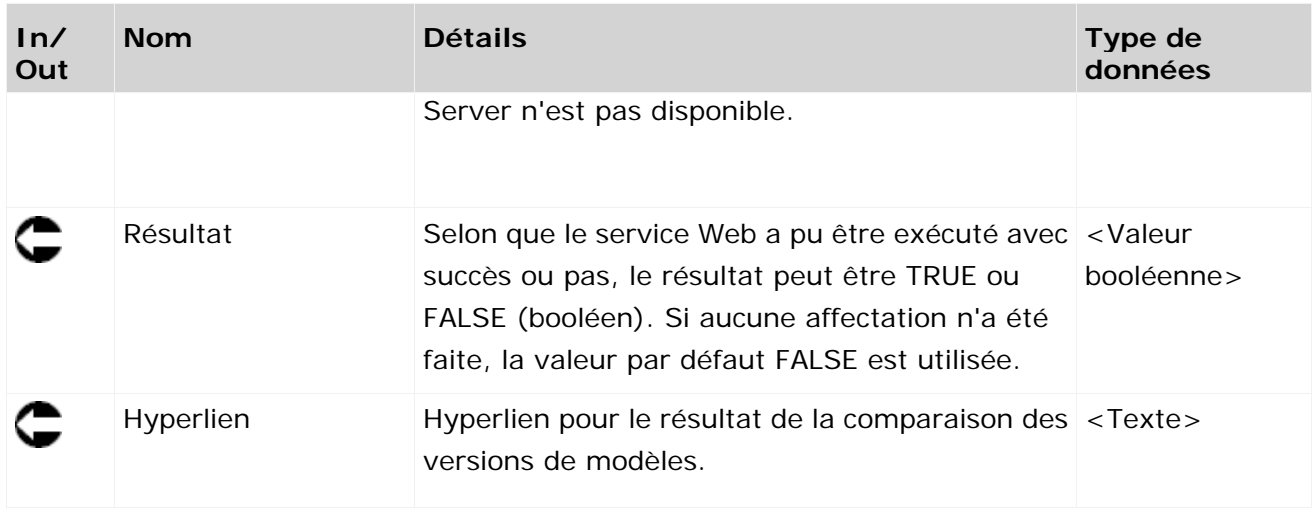

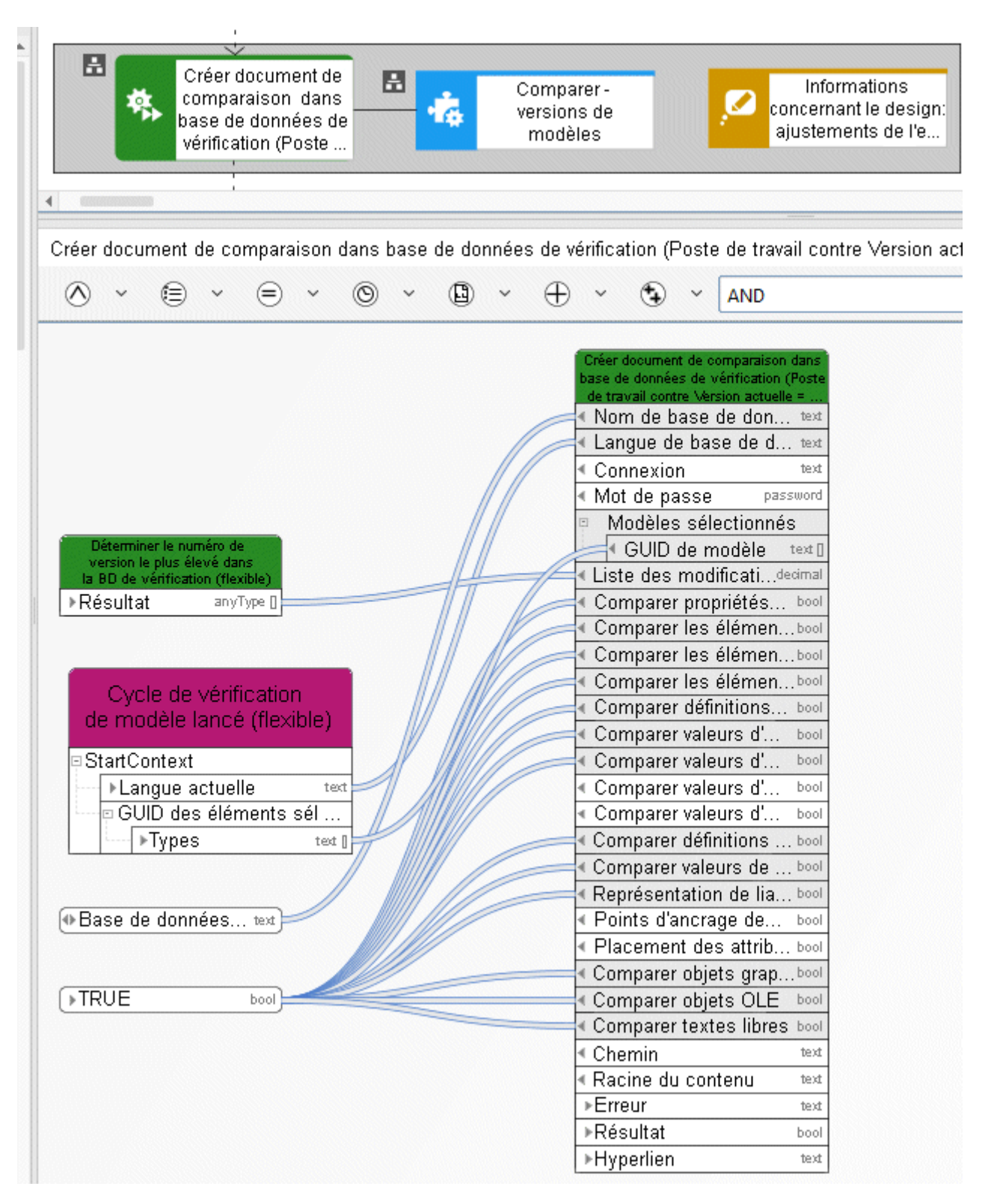

Figure 11: Comparer - versions de modèles

# **3.4.3 Copier - Base de données**

Ce service copie une base de données existante et renomme la nouvelle base de données de la manière requise.

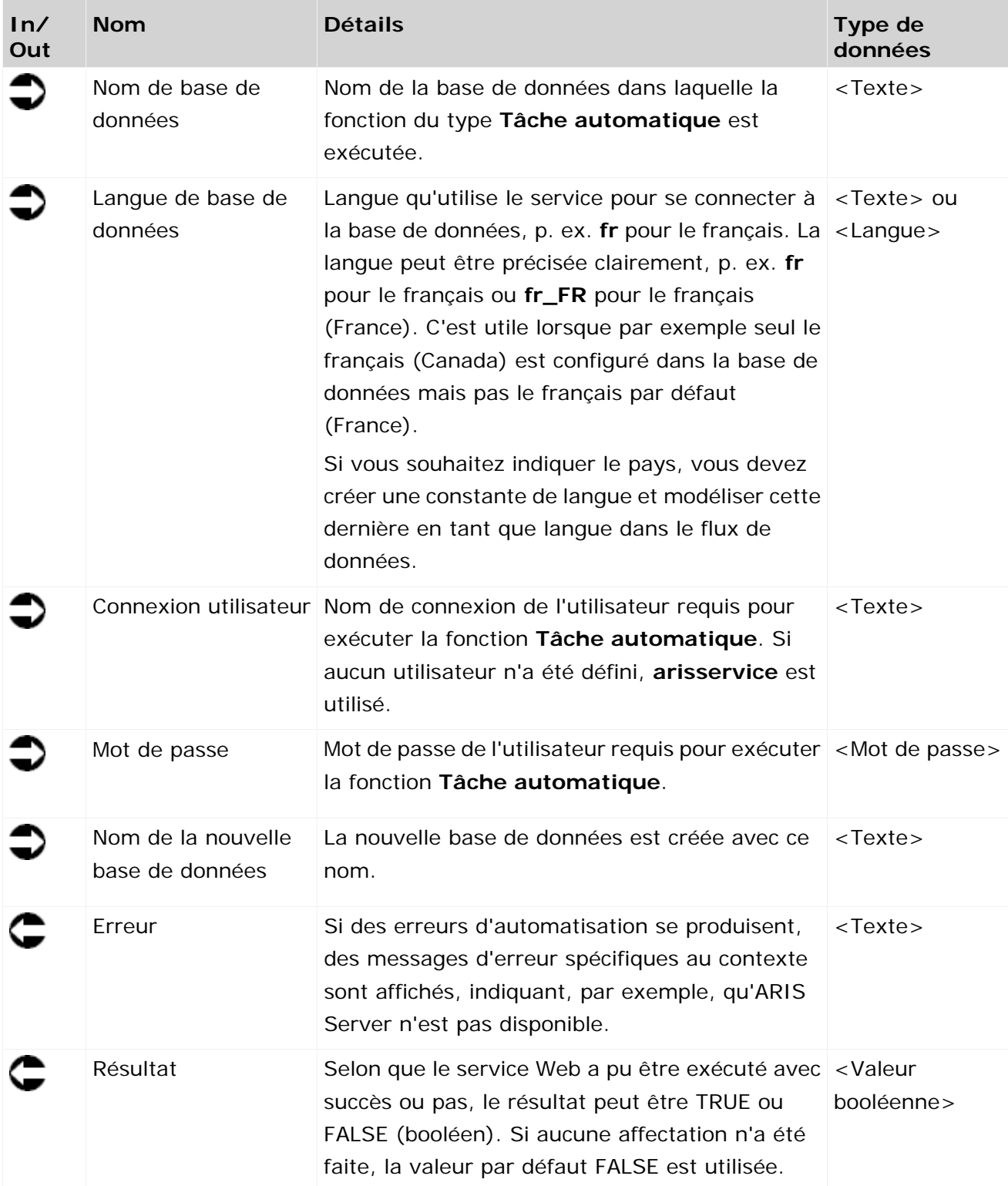

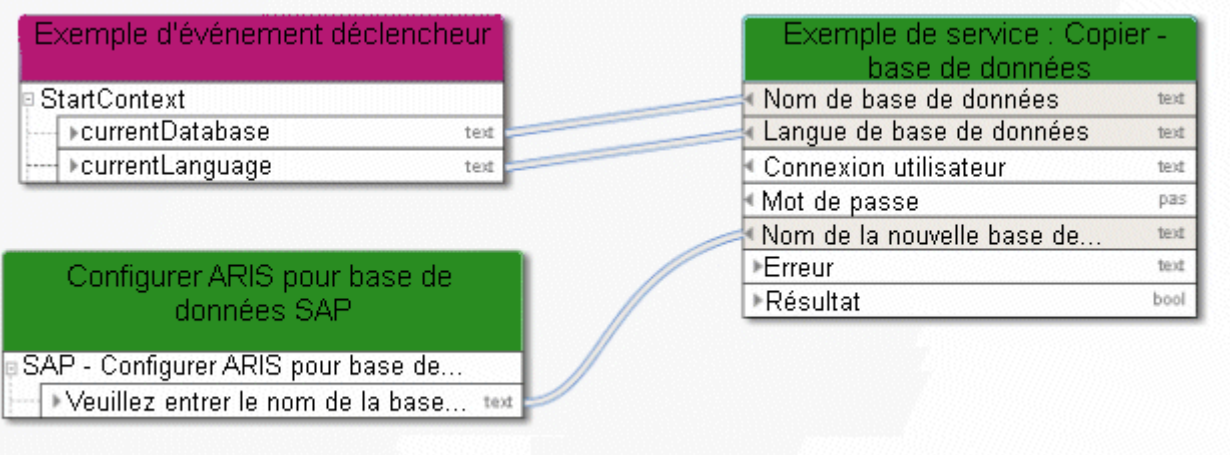

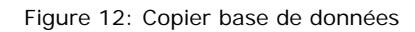

# **3.4.4 Créer - 1 répertoire/groupe**

Ce service crée exactement un groupe.

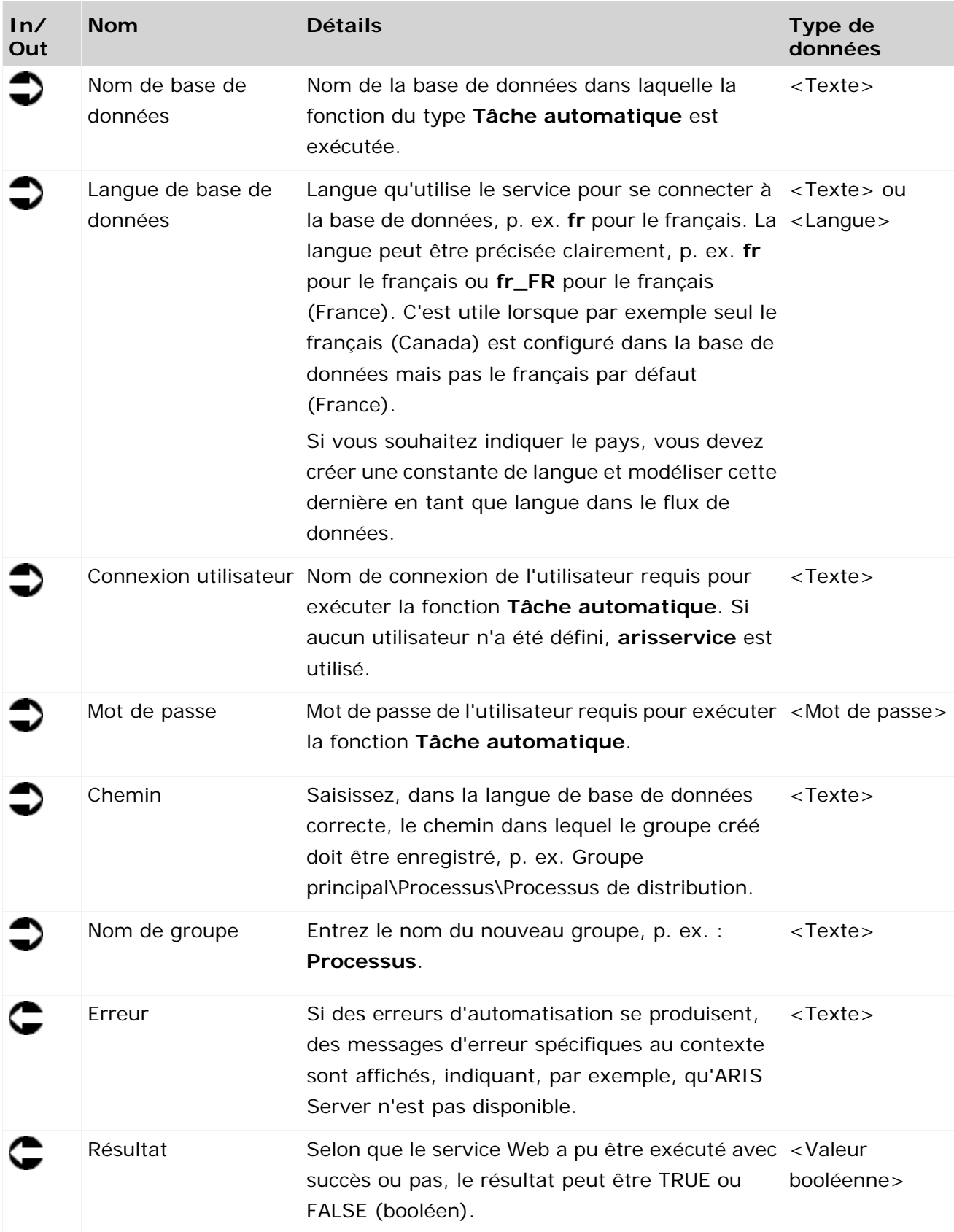

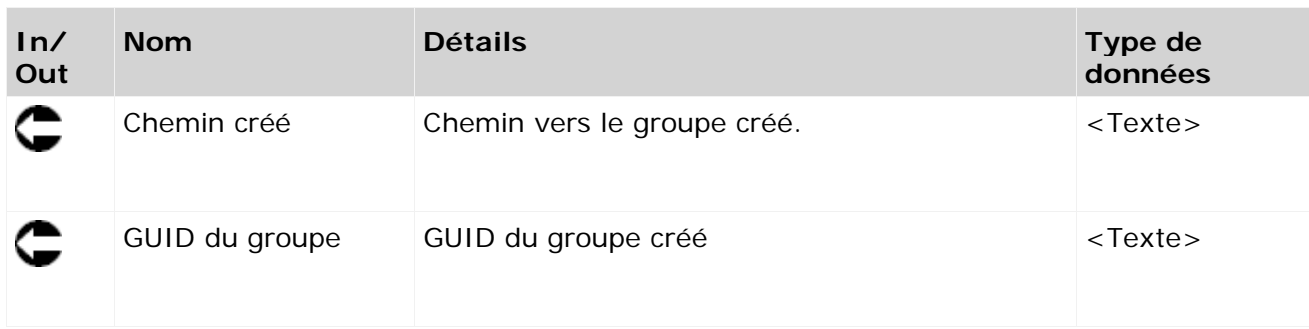

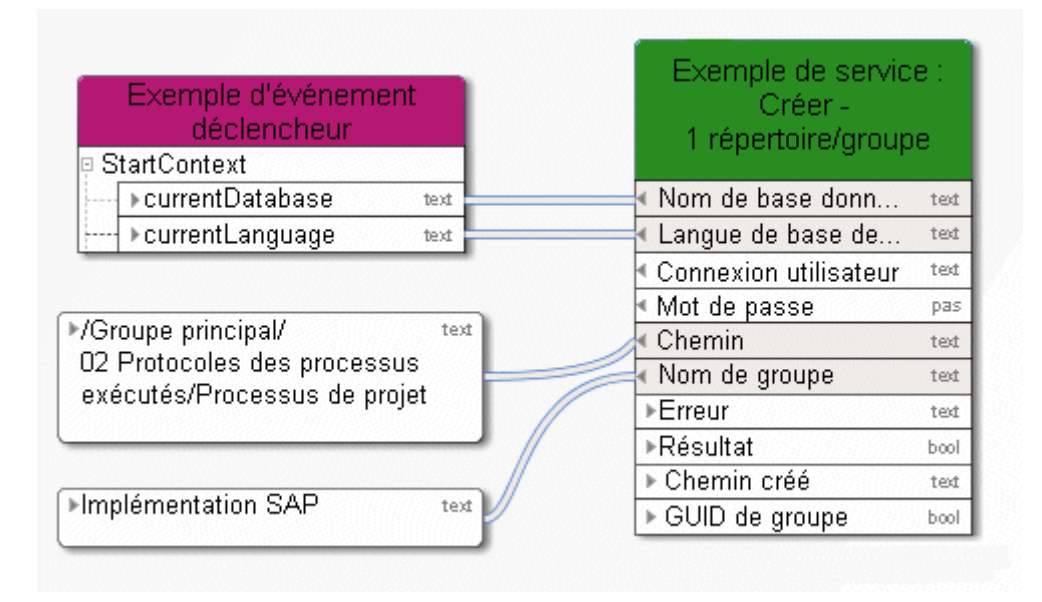

Figure 13: Créer exactement un groupe/un répertoire

#### **3.4.5 Créer - 1 modèle**

Ce service crée exactement un modèle d'un type quelconque.

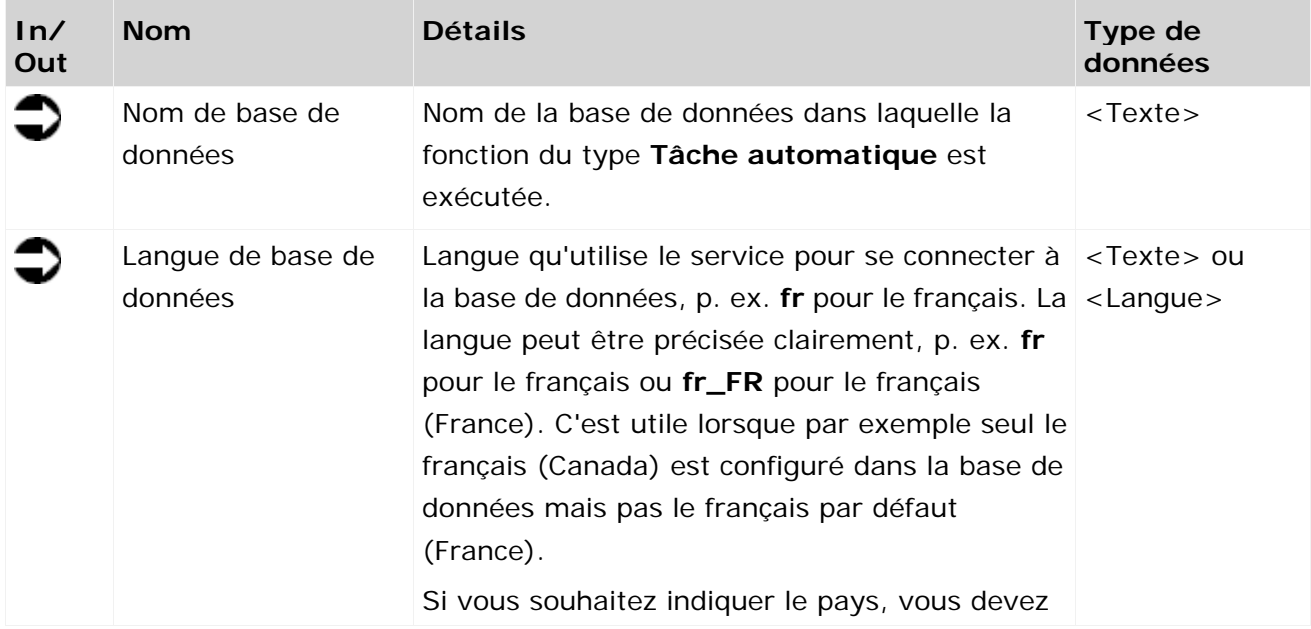

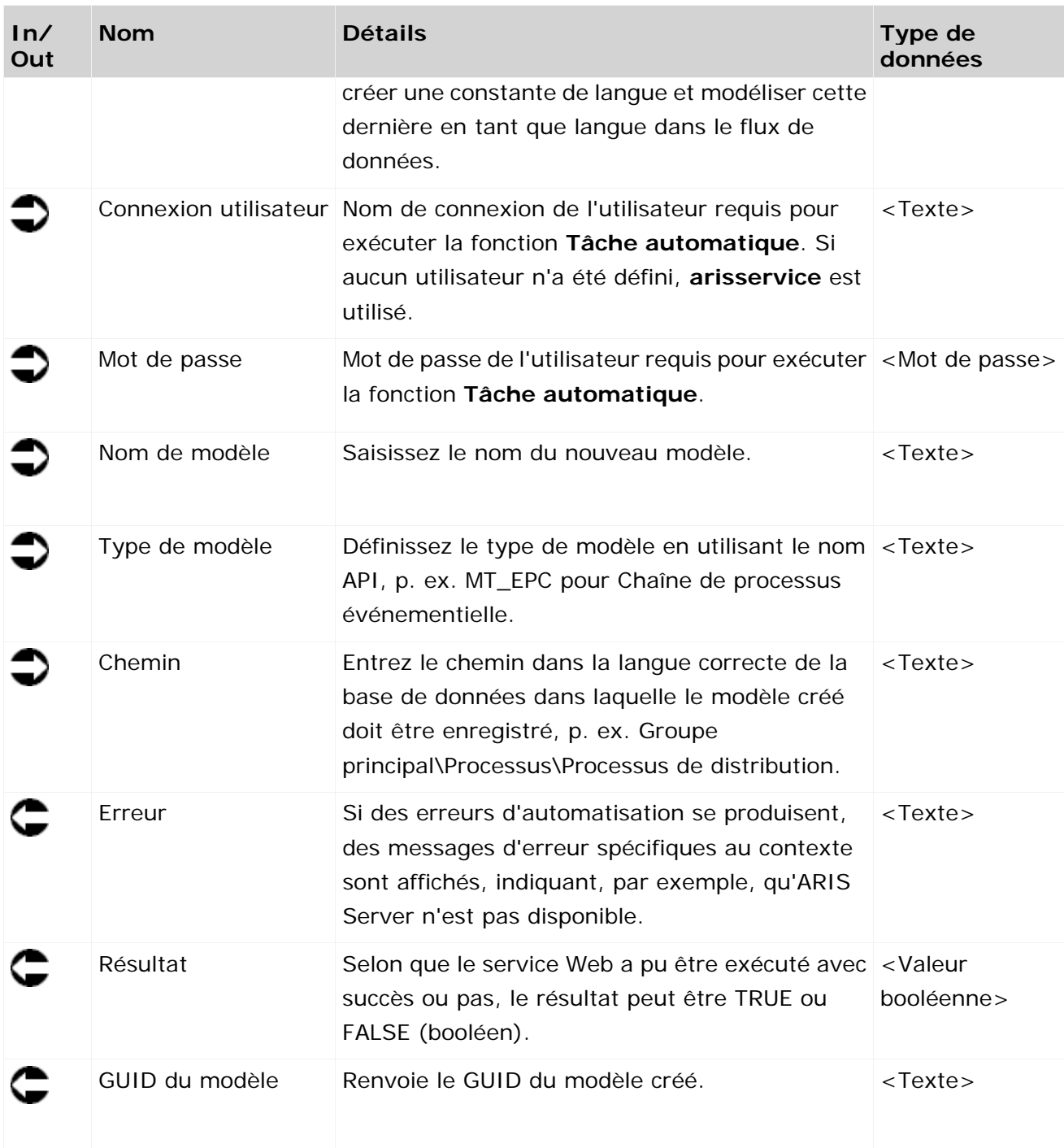

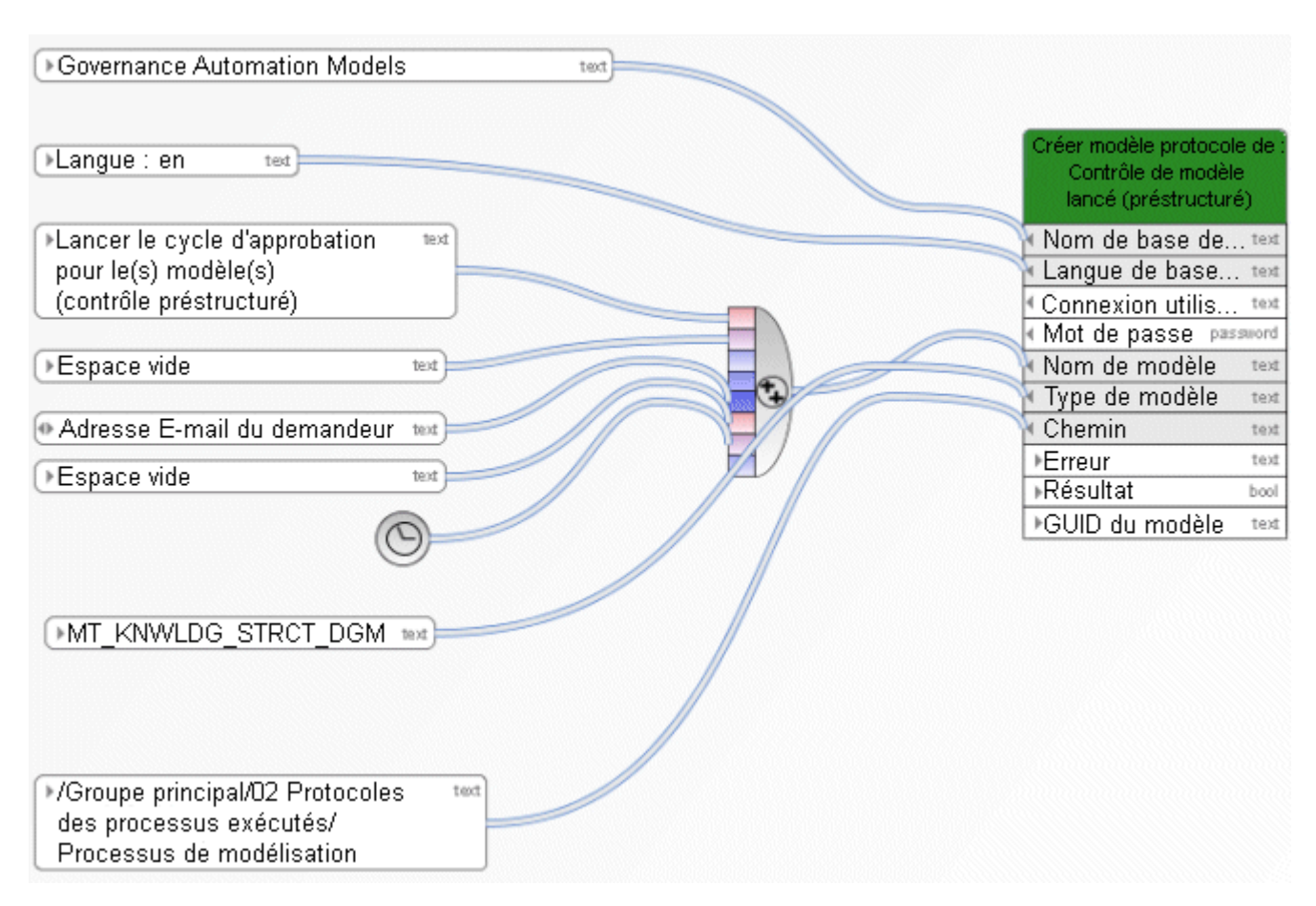

Figure 14: Créer exactement un modèle

#### **3.4.6 Créer - 1 objet**

Ce service crée exactement un objet d'un type quelconque. Il est également possible de créer des liaisons vers des objets existants et des associations à des modèles existants.

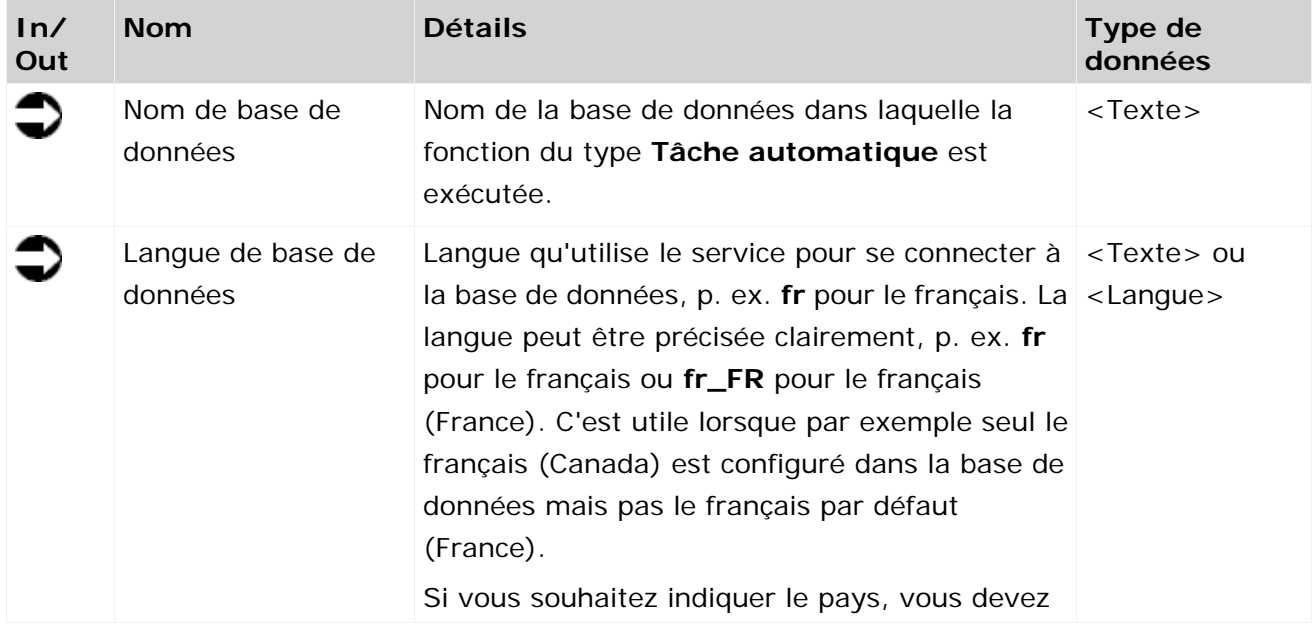

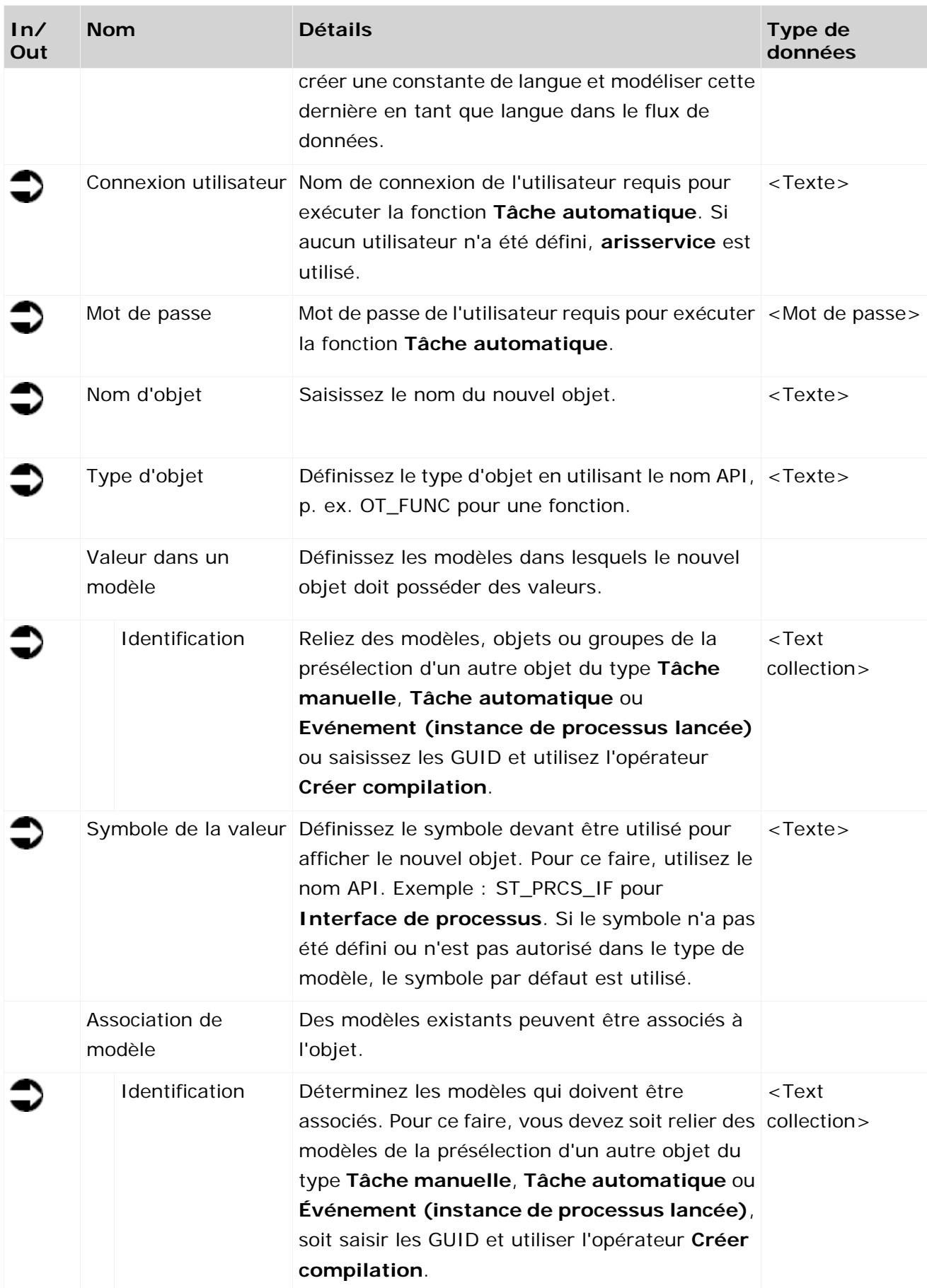

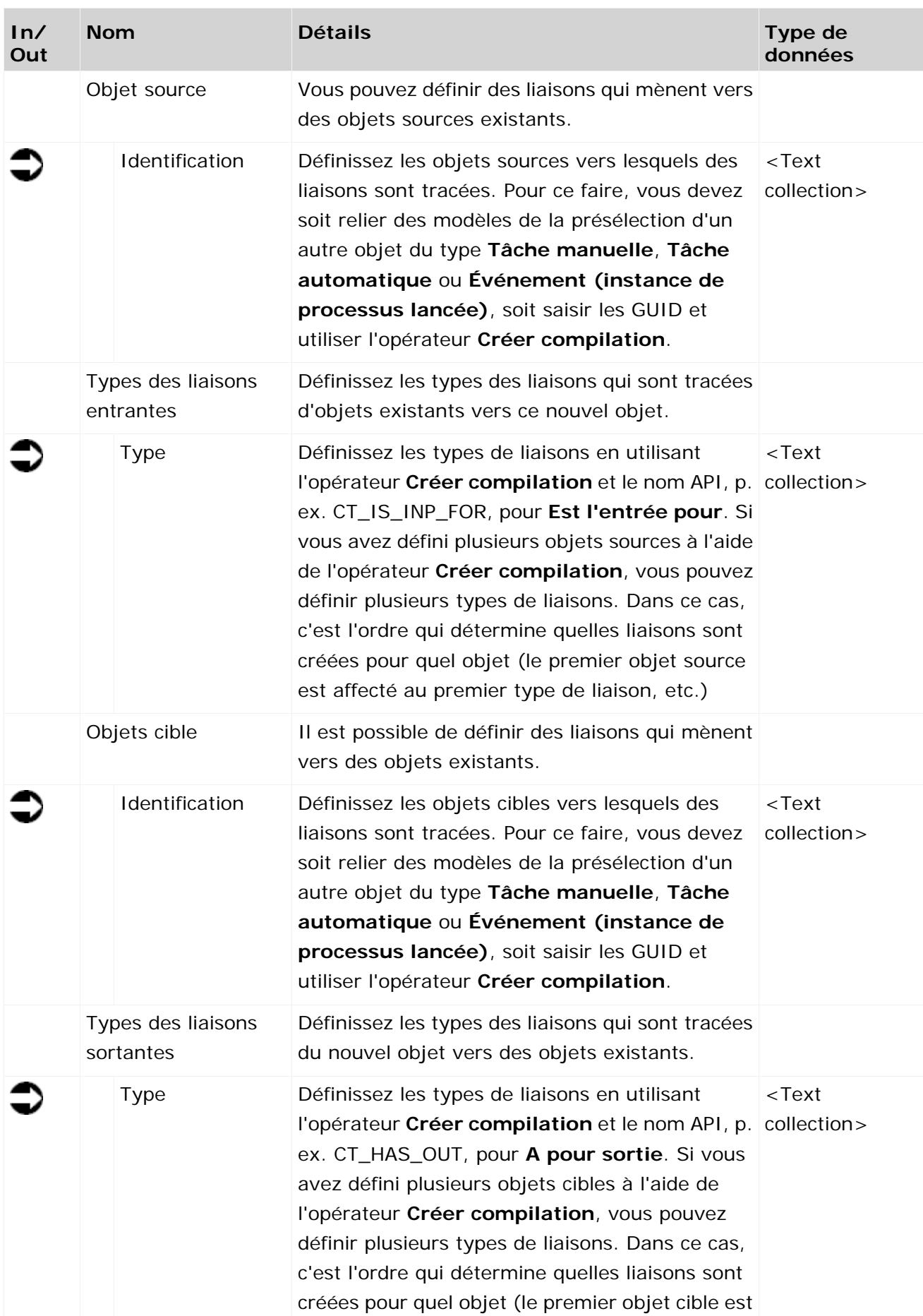

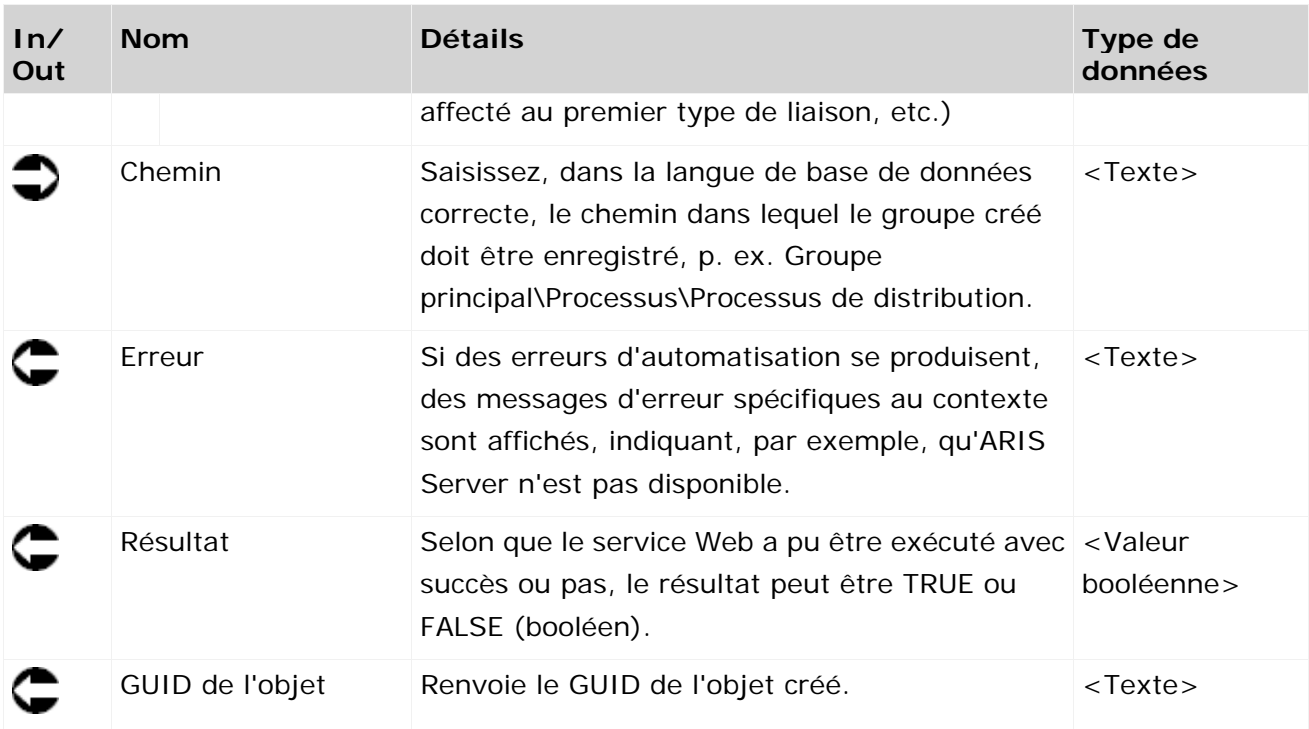

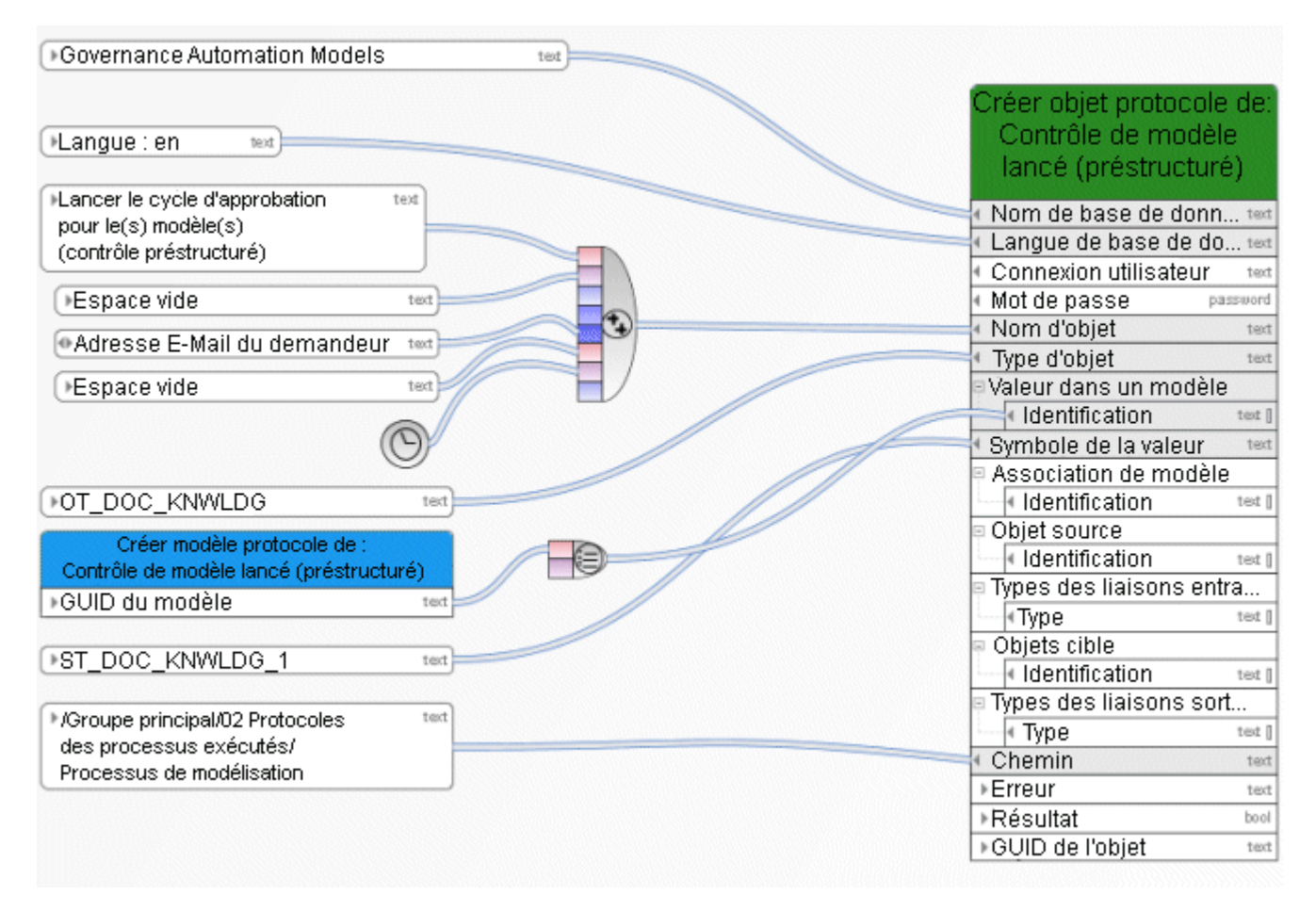

Figure 15: Créer exactement un objet

#### **3.4.7 Créer - Base de données**

Ce service crée une base de données. Le nom de la base de données est alors une donnée d'entrée. S'il existe déjà une base de données portant ce nom, un chiffre est ajouté au nom de la base de données, par exemple **<Nom>(1)**.

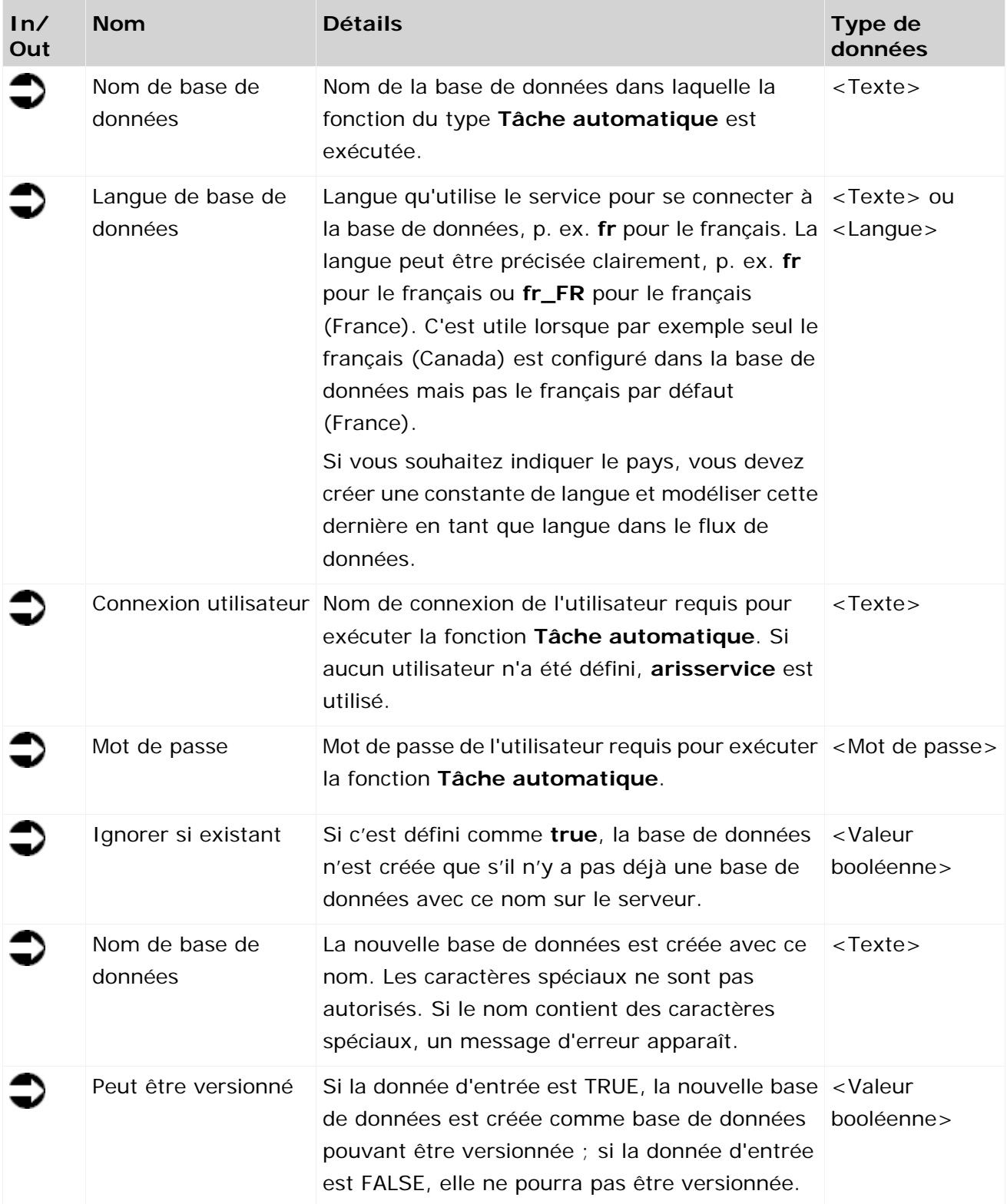

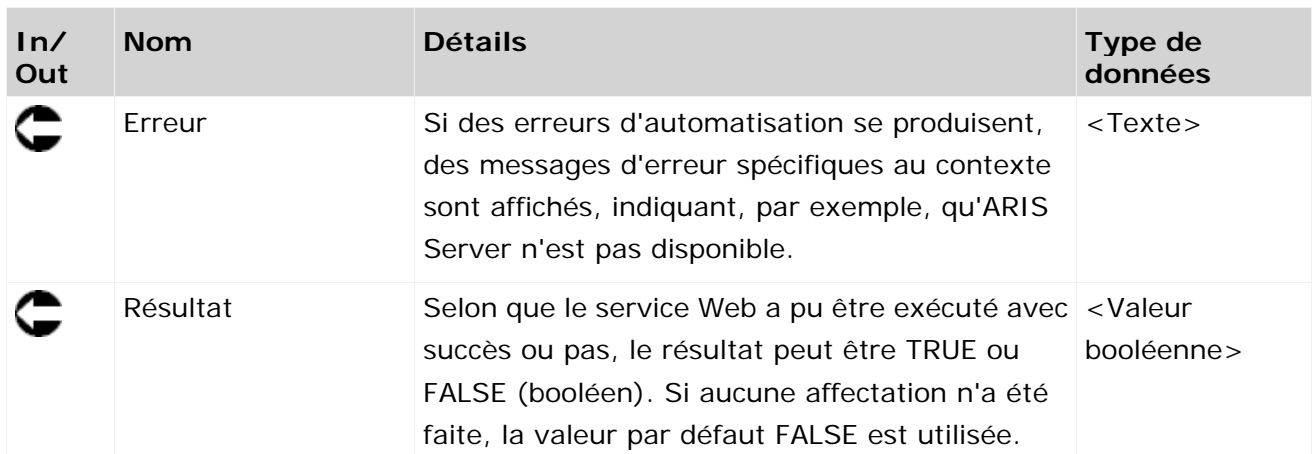

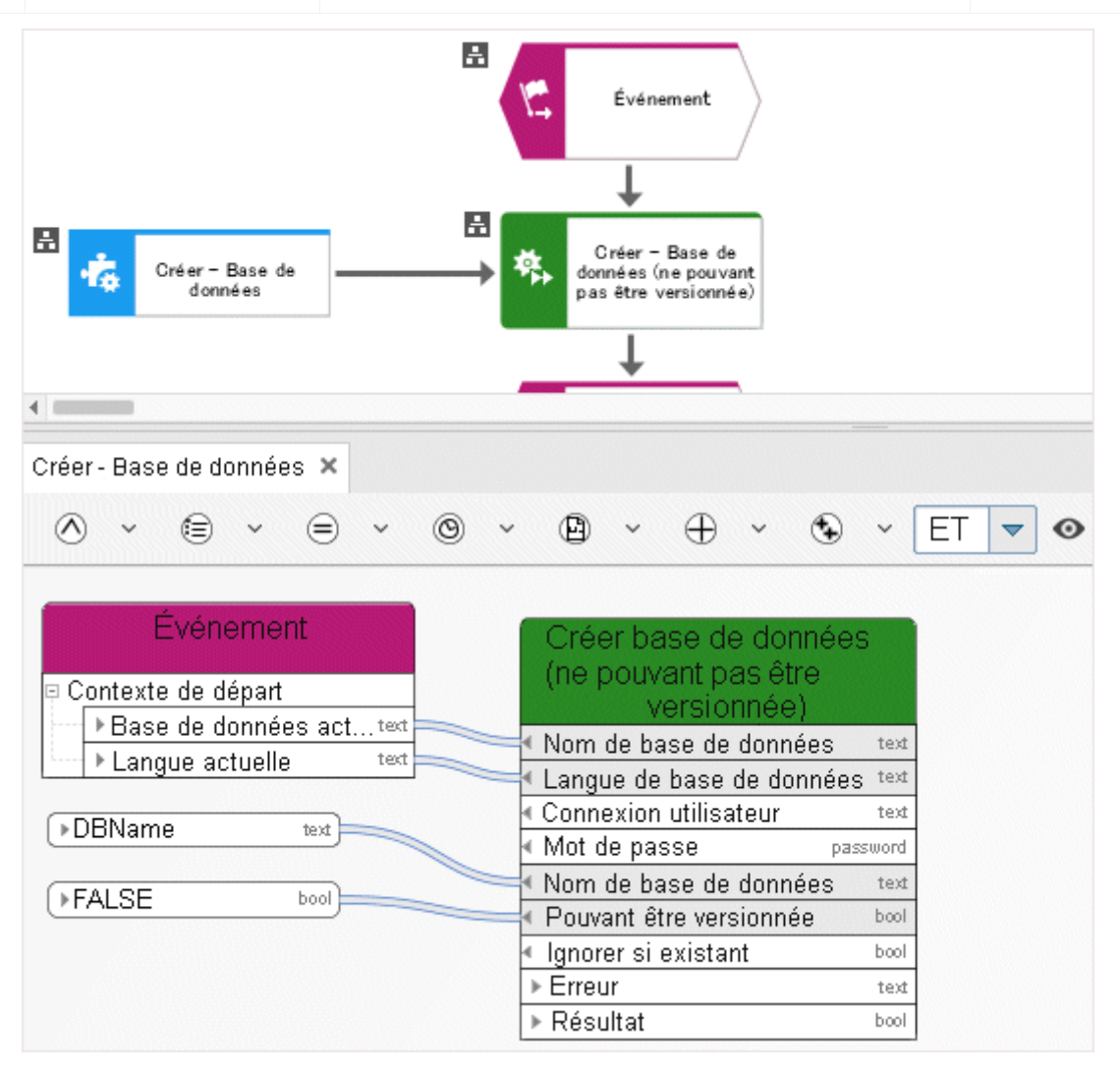

Figure 16: Créer base de données

#### **3.4.8 Créer- créer exportation dynamique ARIS Publisher**

Ce service crée des exportations Web pour mettre certains modèles à la disposition d'autres personnes en mode lecture seule. L'exportation est dynamique, elle tient donc compte des droits d'accès, de la génération de vues, etc.

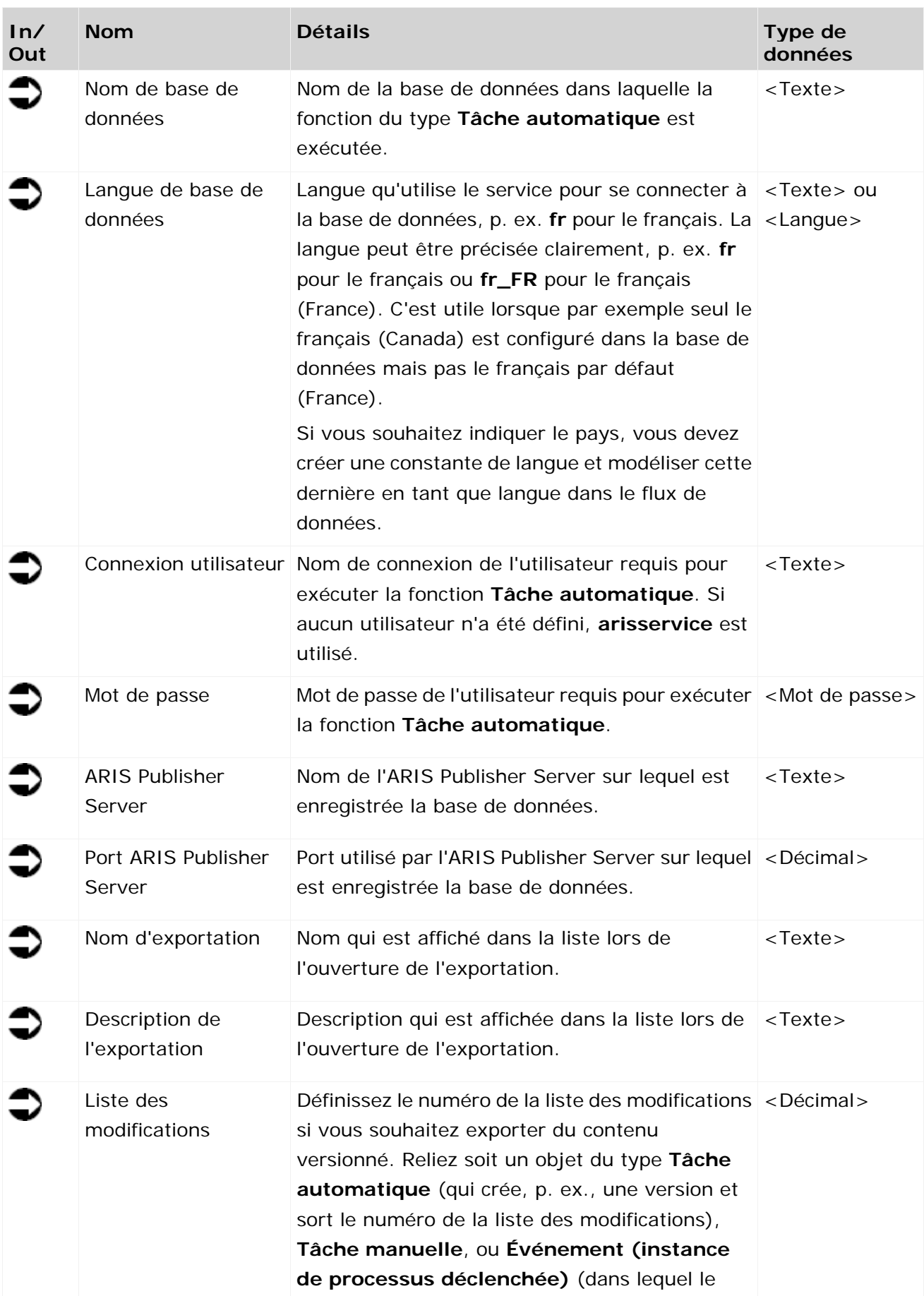

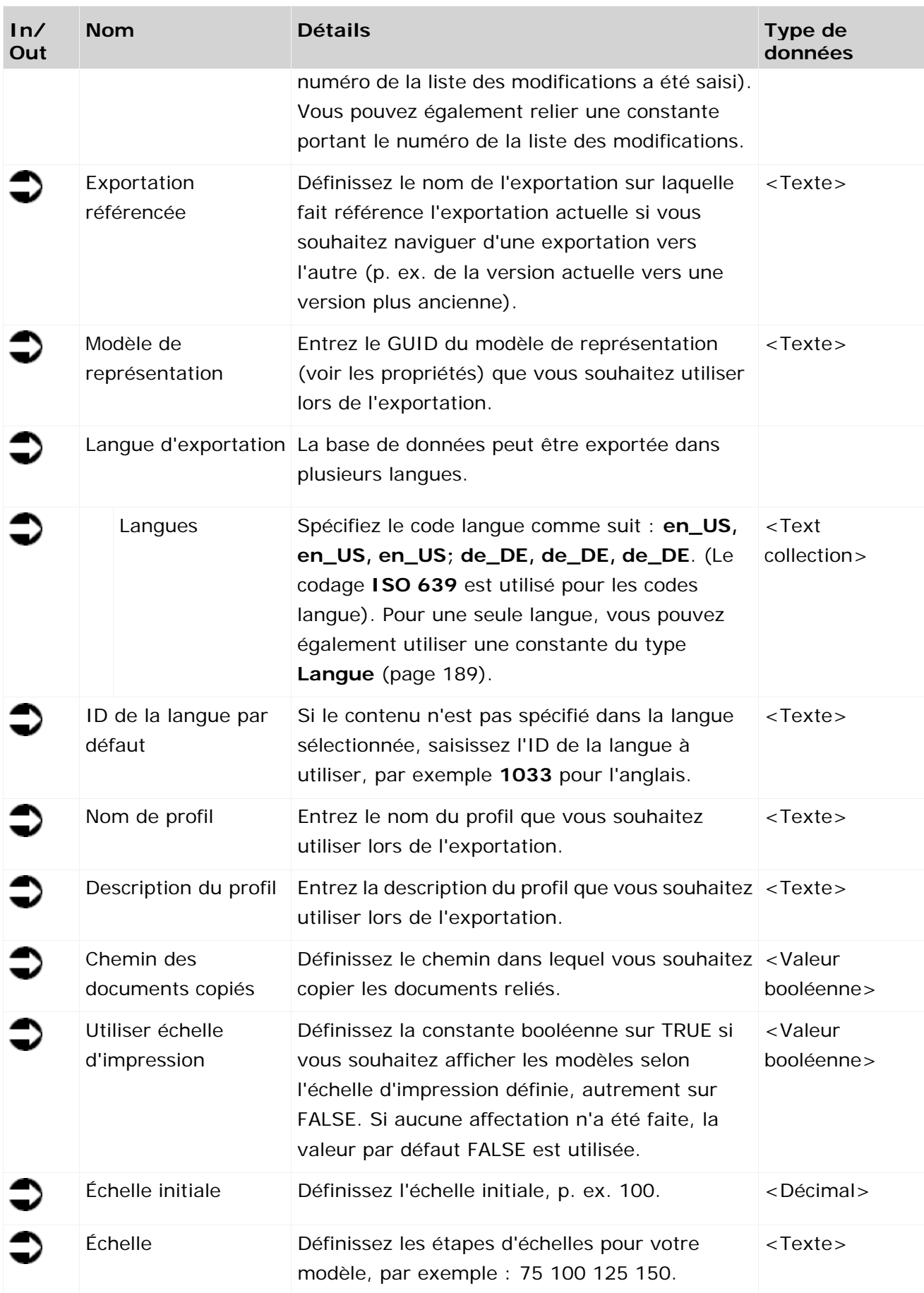

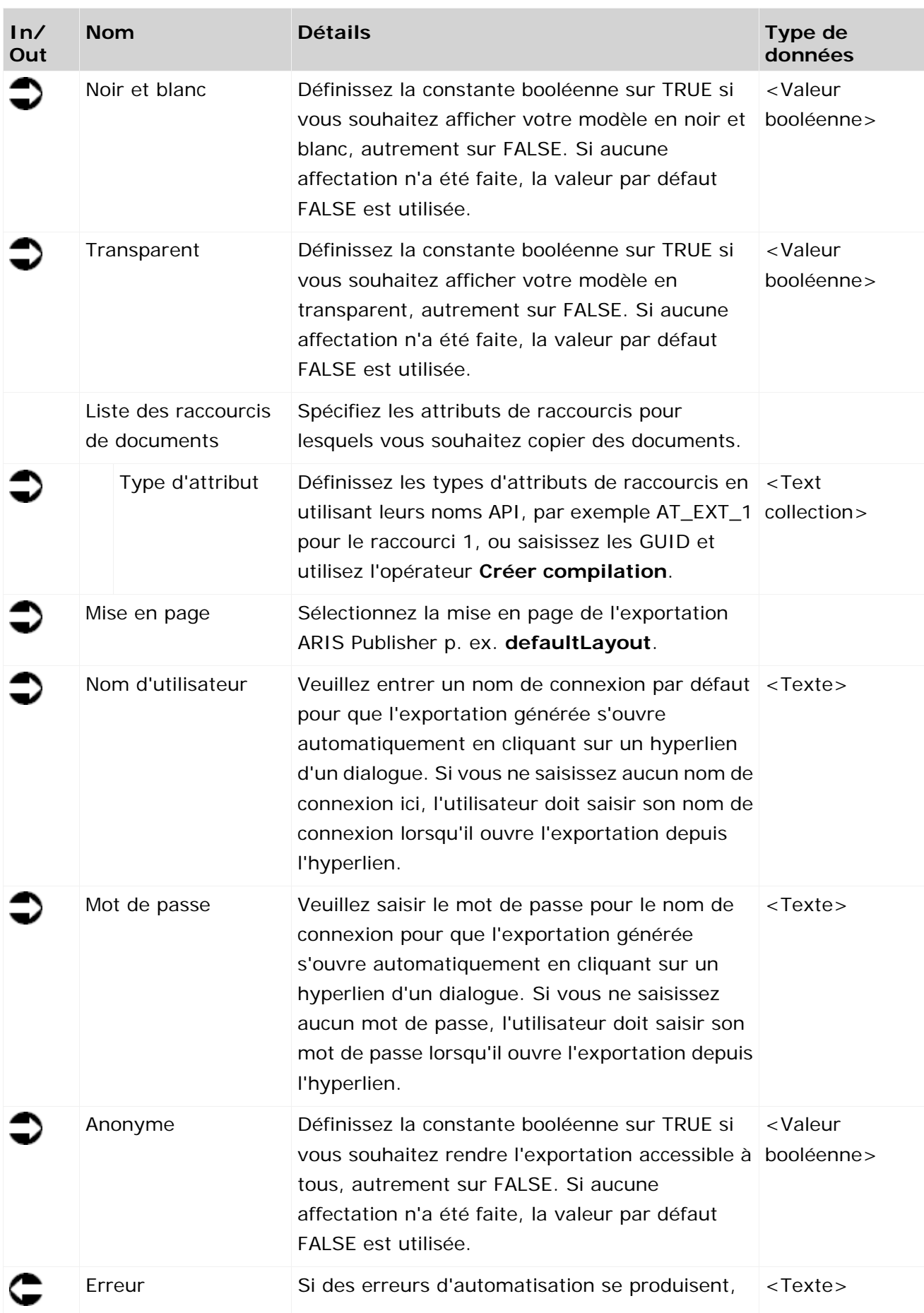

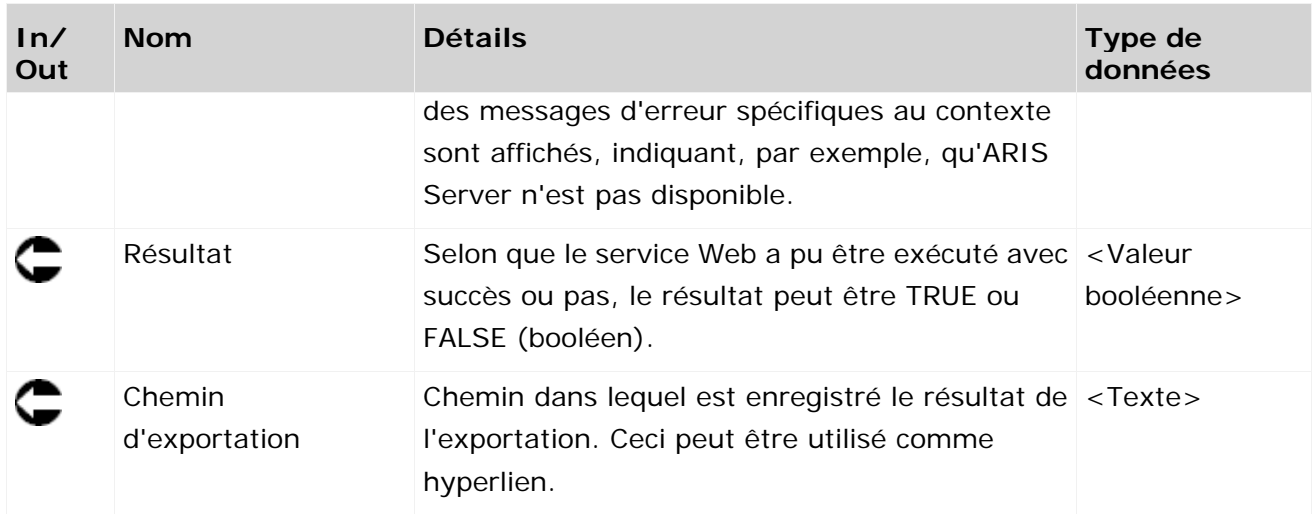

ł

|                                 |         | Publier processus                       |          |
|---------------------------------|---------|-----------------------------------------|----------|
| ▶ Base de données               | text    | « Nom de base de données                | text     |
|                                 |         | Langue de base de données               | text     |
| ⊧ en                            | locale  | Connexion utilisateur                   | text     |
| ▶Nom d'utilisateur              | text    | Mot de passe                            | password |
|                                 |         | Serveur ARIS Publisher                  | text     |
| ▶ Mot de passe DBADMIN password |         | + Port du serveur ARIS Publisherdecimal |          |
| ▶ ARIS Business Publisher       | text    | Nom de l'exportation                    | text     |
|                                 |         | Description de l'exportation            | text     |
| Mise en oeuvre SAP :            | text    | Liste des modifications                 | decimal  |
| Modèles dans l'étendue          |         | <sup>4</sup> Exportation référencée     | text     |
| ⊧en                             | locale  | ∢ Modèle                                | text     |
|                                 |         | □ Langue d'exportation                  |          |
| Mise en oeuvre SAP              | text    | <sup>4</sup> Langues                    | text []  |
|                                 |         | + ID de la langue par défaut            | text     |
|                                 |         | Nom de profil                           | text     |
|                                 |         | <sup>€</sup> Description de profil      | text     |
|                                 |         | Chemin pour documents copiés            | bool     |
|                                 |         | « Utiliser échelle d'impression         | bod      |
| $*100.0$                        | decimal | ¶Échelle initiale                       | decimal  |
|                                 |         | ∢ Échelle                               | text     |
|                                 |         | + Noir et blanc                         | bod      |
|                                 |         | ∢ Transparent                           | bool     |
|                                 |         | $\Box$ Liste des documents reliés       |          |
|                                 |         | ¶ Tγpe d'attribut                       | text []  |
| ▶ Mise en page : par défaut     | text    | « Mise en page                          | text     |
|                                 |         | + Nom d'utilisateur                     | text     |
|                                 |         | ♦ Mot de passe                          | text     |
|                                 |         | ∢ Anonyme                               | bool     |
|                                 |         | ▶ Erreur                                | text     |
|                                 |         | ▶ Résultat                              | bool     |
|                                 |         | ▶ Chemin d'exportation                  | text     |

Figure 17: Créer une exportation ARIS Publisher dynamique

### **3.4.9 Créer - Rapport**

Ce service lance des rapports. Si nécessaire, spécifiez les paramètres requis par le rapport. Pour que vous puissiez définir des paramètres dans le flux de données, le script de rapport doit démarrer automatiquement. Ceci peut requérir des modifications du script de rapport. Les résultats de rapport sont enregistrés dans Stockage de documents ARIS.

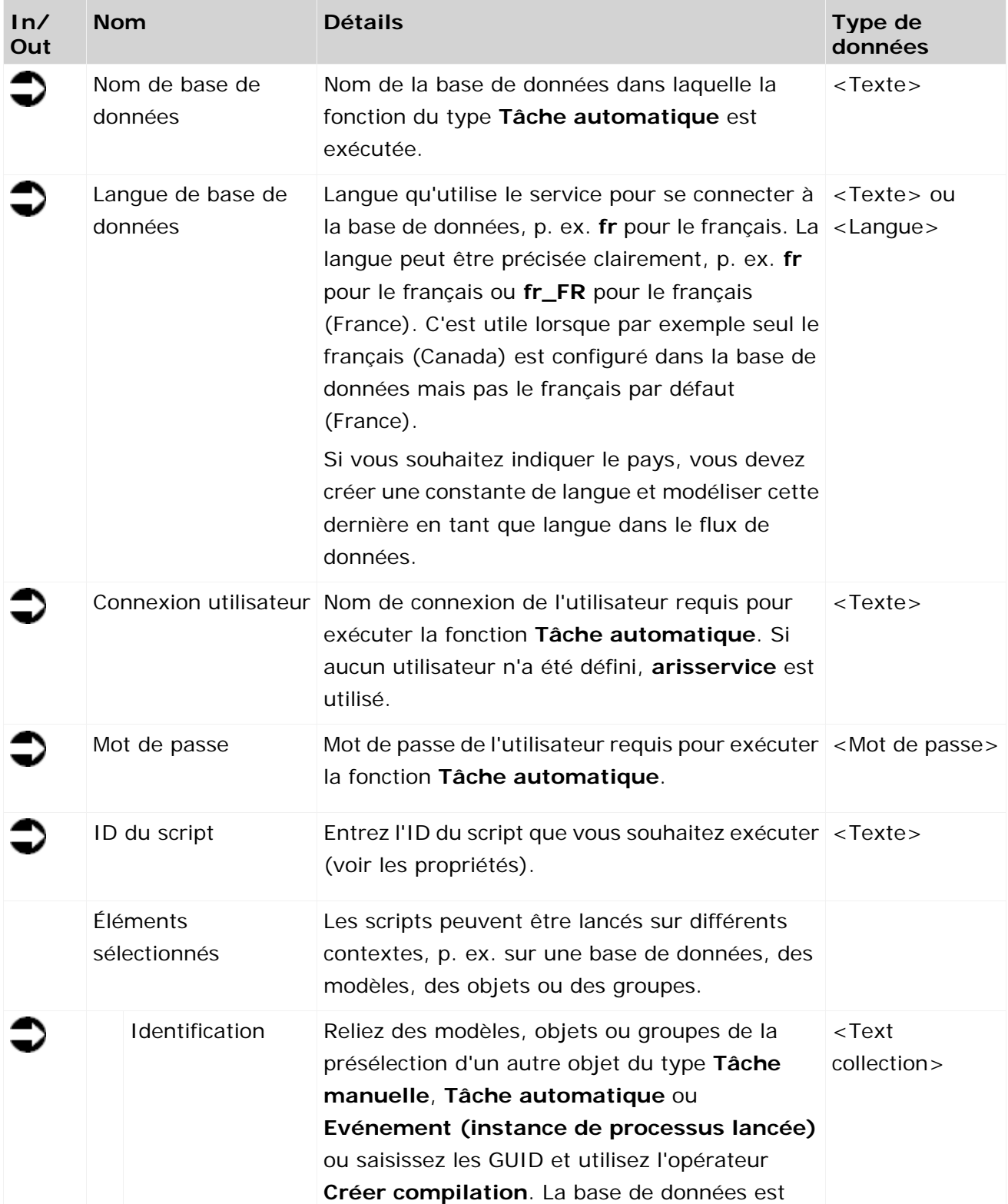

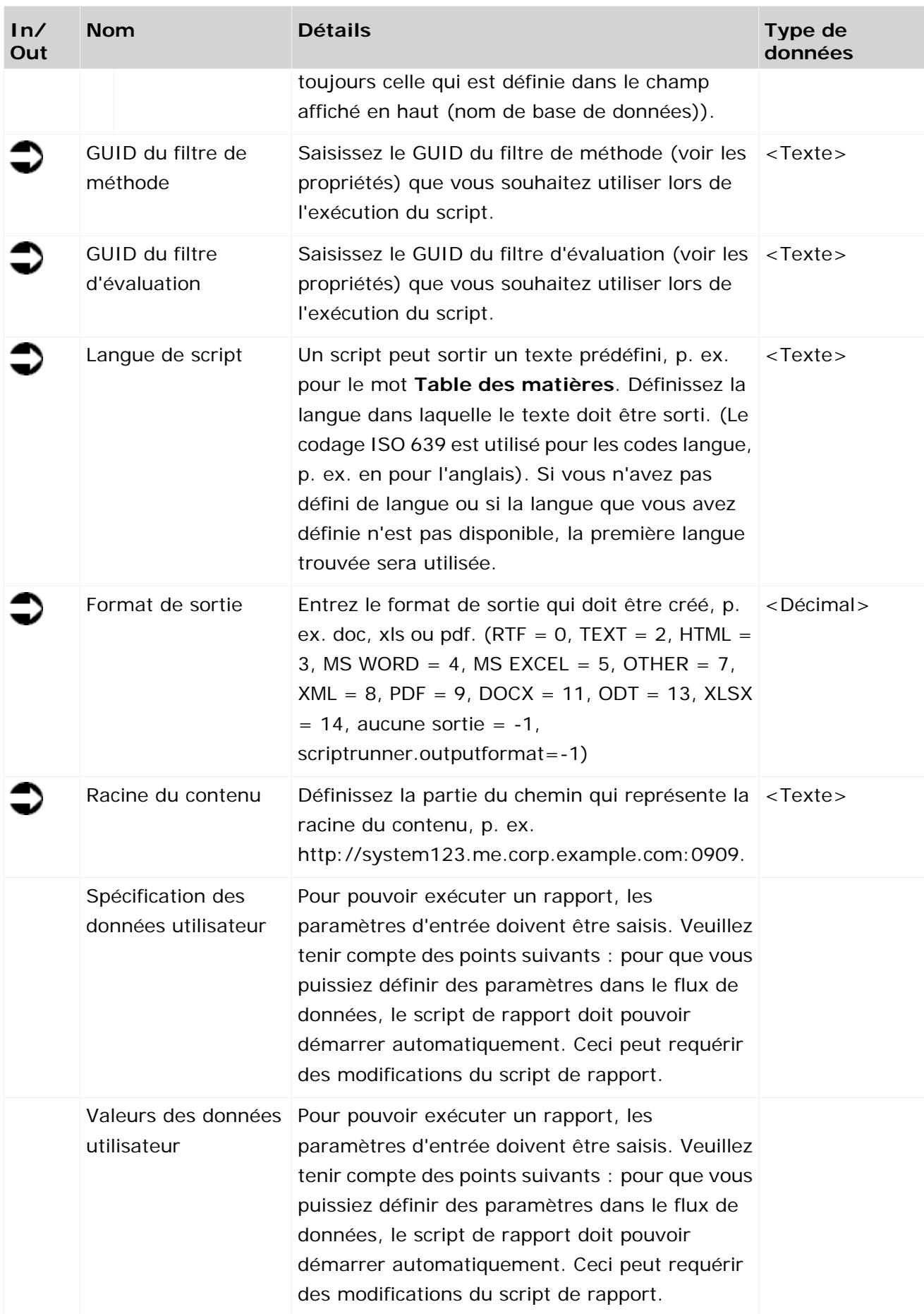

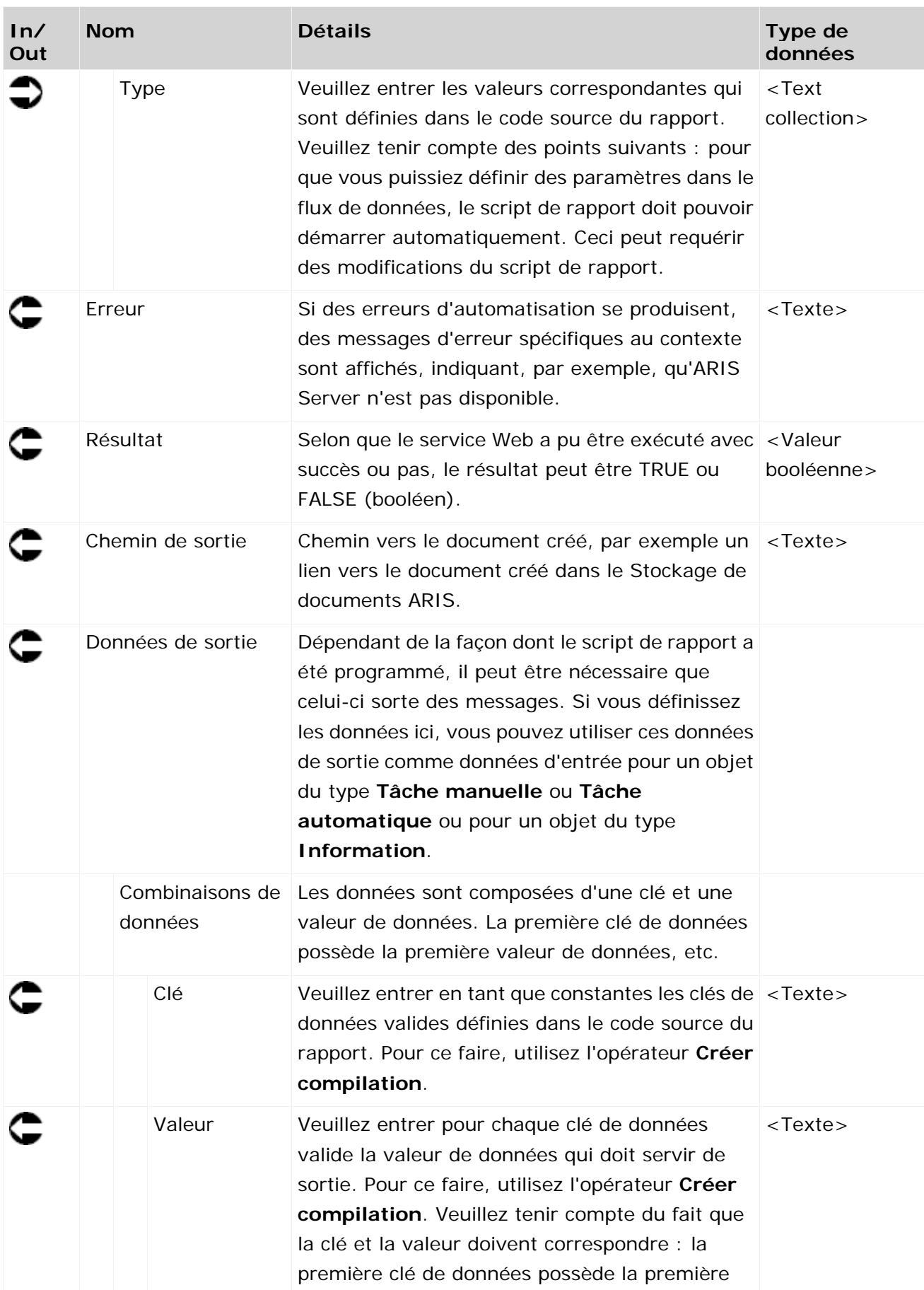

[▶SAP: SynchLanguageValue

 $text{text}$ 

| ln/<br>Out | <b>Nom</b>                                                                                                    |                                                                                                    | <b>Détails</b>          |                                                                                                    |                                           | Type de<br>données                                                                                                    |                                                                                                    |
|------------|----------------------------------------------------------------------------------------------------|----------------------------------------------------------------------------------------------------|-------------------------|----------------------------------------------------------------------------------------------------|-------------------------------------------|----------------------------------------------------------------------------------------------------|----------------------------------------------------------------------------------------------------|
|            |                                                                                                    |                                                                                                    | valeur de données, etc. |                                                                                                    |                                           |                                                                                                    |                                                                                                    |
|            |                                                                                                    |                                                                                                    |                         |                                                                                                    |                                           |                                                                                                    |                                                                                                    |
|            | ▶SynchProjectIdProperty<br>▶SynchAppServerProperty<br>▶SynchServerGroupProperty<br>▶SynchMSHostProperty<br>▶SynchR3NameProperty<br>▶SynchRouterStringProperty<br>▶SynchSystemNumberProperty<br>▶SynchClientProperty<br>▶SynchUserProperty<br>▶SynchPwdProperty<br>▶SynchLanguageProperty<br>▶SAP: SynchProjectIdValue<br>▶SAP: SynchAppServerValue<br>SAP: Synch Server Group Va text<br>▶SAP: Synch MSHost Value<br>▶SAP: Synch R3 Name Value<br>▶SAP: SynchRouterStringValue<br>▶SAP: SynchSystemNumberV | text<br>text<br>text<br>text<br>text<br>text<br>text<br>text<br>text<br>text<br>text<br>text<br>text<br>text<br>text<br>text<br>text | Ê<br>⊜                  | ▶SAP : nom de la base de donnéestext<br>SAP : langue de la base de donn text<br>▶ SAP : connexion ARIS<br>▶ SAP : mot de passe ARIS<br>▶ SAP : rapport de synchronisation<br>SAP : projet de synchronisation<br>▶ GUID de la méth<br><sup>▶</sup> GUI locale<br>text<br>Format de sortie<br>dec | text<br>pas<br>text<br>text<br>text<br>Þ. | Mise à jour de la<br>synchronisation automatique<br>ARIS vers SolMan<br>Nom de base de données<br>Lanque de base de données<br>Connexion utilisateur<br>Mot de passe<br>ID de script<br>Éléments sélectionnés<br>« Identification<br>GUID du filtre de méthode<br>GUID du filtre d'évaluation<br>Langue de script<br>Format de sortie<br>Racine du contenu<br>Noms de la propriété utilisateur<br>$\sqrt{\frac{4}{1}}$ Type<br>Valeurs de l'entrée utilisateur<br><mark>k</mark> Түре<br>Erreur<br>Résultat<br>Chemin de sortie<br>Message de sortie<br><b>Combinaisons de messages ASt []</b><br>⊩ Clé<br>▶ Valeur | text<br>text<br>text<br>pas<br>text<br>text[<br>text<br>text<br>text<br>dec<br>text<br>text[]<br>text<br>text<br>bool<br>text<br>text<br>text |
|            | ▶SAP: SynchClientValue                                                                                                    | text                                                                                                    |                         |                                                                                                    |                                           |                                                                                                    |                                                                                                    |
|            | ▶SAP: SynchUserValue                                                                                                    | text                                                                                                    |                         |                                                                                                    |                                           |                                                                                                    |                                                                                                    |
|            | ▶SAP: synchPwdValue                                                                                                    | pas                                                                                                    |                         |                                                                                                    |                                           |                                                                                                    |                                                                                                    |

Figure 18: Synchronisation avec SAP® Solution Manager

| Nouvelle exigence                    |          |                                                                |                   |
|--------------------------------------|----------|----------------------------------------------------------------|-------------------|
| StartContext                         |          | Créer exigence                                                 |                   |
| > currentDatabase                    | text     | Nom de base de données                                         | text              |
| ▶ currentServer                      | text     |                                                                | text              |
| <b>EurrentUser</b>                   | text     | Langue de base de donné.<br>Connexion utilisateur              | text              |
| <b>Equite Elter</b>                  | text     | arisservice<br>text<br>Mot de passe                            | pas.              |
| > currentLanguage                    | text     | »pwd arisservice<br>pas                                        | text              |
| selectedGuids                        |          | ID de script<br>Frep_CreateRequi text<br>Éléments sélectionnés |                   |
| <b></b> >quid                        | text (i) | Identification                                                 | band []           |
| selectedNames                        |          | >EntireMethodGUID text<br>GUID du filtre de méthode            | text              |
| <b>Iname</b>                         | tiot []  | GUID du filtre d'évaluation                                    | text              |
| selectedTypeNames                    |          |                                                                | taxt              |
| <b>HypeName</b>                      | taxt []  | Langue de script                                               | deo               |
| a selectedTypeAPINa                  |          | Format de sortie<br>>PropName_ProductGUID<br>text              |                   |
| <b>HypeAPIName</b>                   | text []  | Racine du contenu<br>▶ PropName_SolutionGUID<br>text           | text.             |
| New requirement                      |          | Chemin<br>>PropName AutoFeedback<br>text                       | text.             |
| ▶ ARIS product                       | any      | Fichier de sortie<br>>PropName_CallID<br>text                  | text              |
| ▶ ARIS solution                      | any      | Spécification des données<br>>PropName Description<br>text     |                   |
| +Autofeedback                        | any      | + Type<br>>PropName_Importance<br>text<br>信                    | band []           |
| > CallId                             | any      | >PropName ProductVersion<br>Valeurs des données utilis<br>text |                   |
| >Description                         | any      | Type<br>▶ PropName_Rationale<br>text                           | text ()           |
| ▶ Importance                         | any      | ▶ PropName Subject<br><b>⊩Erreur</b><br>text                   | text              |
| ▶ Product version                    | any      | >PropName_Urgency<br>▶ Résultat<br>text                        | bool              |
| <b>&gt;Rationale</b>                 | any      | >PropName RequesterEMail<br>> outputpath                       | text              |
| » Subject                            | any      | Message de sortie                                              |                   |
| ▶ Sub mit                            | any      | Combinaisons de mes                                            | AStil             |
| +Urgency                             | any      | »Clé                                                           | text <sup>1</sup> |
| > Your IDS e-mail add                | any      | ▶ Valeur                                                       | text.             |
| ▶ Your IDS e-mail add                | text     | €                                                              |                   |
|                                      |          |                                                                |                   |
| Automatic feedback                   | bool     |                                                                |                   |
| ▶ ARIS product                       | text.    |                                                                |                   |
| ▶ Product version<br>▶ ARIS solution | text     |                                                                |                   |
|                                      | text     |                                                                |                   |
| ▶ Subject                            | text     |                                                                |                   |
| >Description                         | text     |                                                                |                   |
| » Importance                         | text     |                                                                |                   |
| > Urgency                            | text     |                                                                |                   |
| <b>Rationale</b>                     | text     |                                                                |                   |
| ▶ CallId                             | taxt     |                                                                |                   |
| » Submit                             | bool     |                                                                |                   |

Figure 19: Exemple de rapport individuel :

# **3.4.10 Créer - raccourci(s)**

Ce service crée des raccourcis vers des modèles ou objets existants.

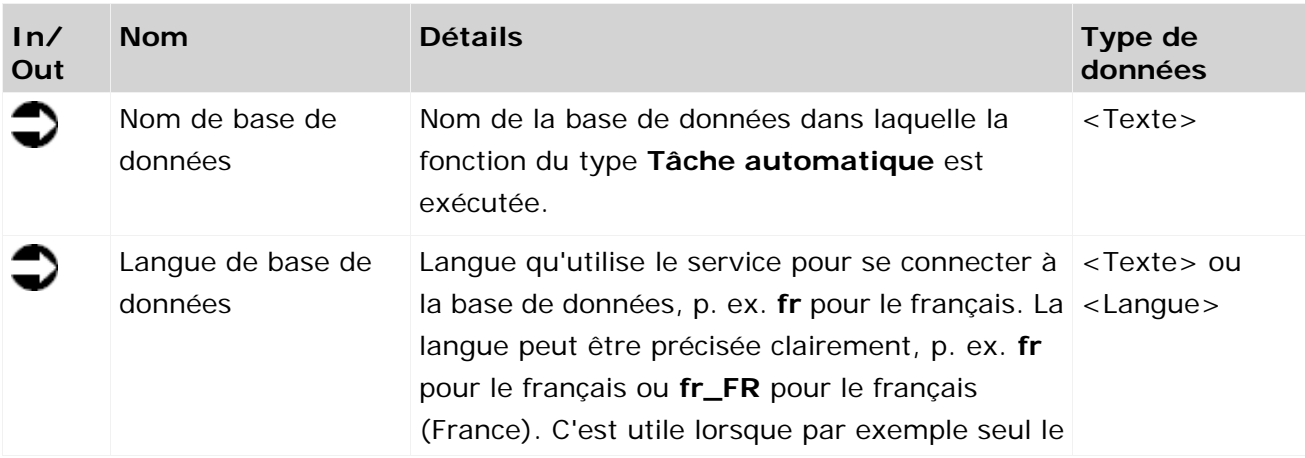

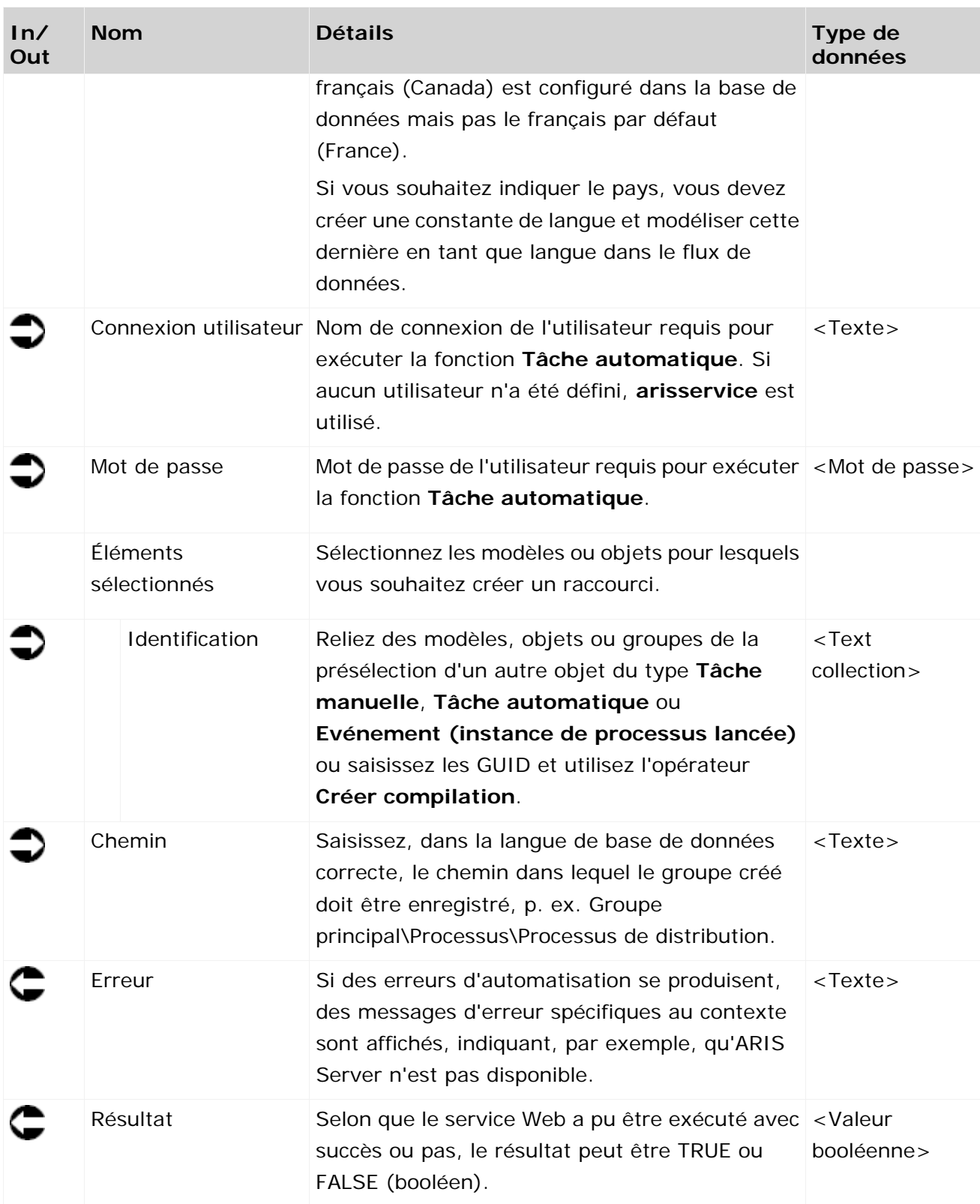

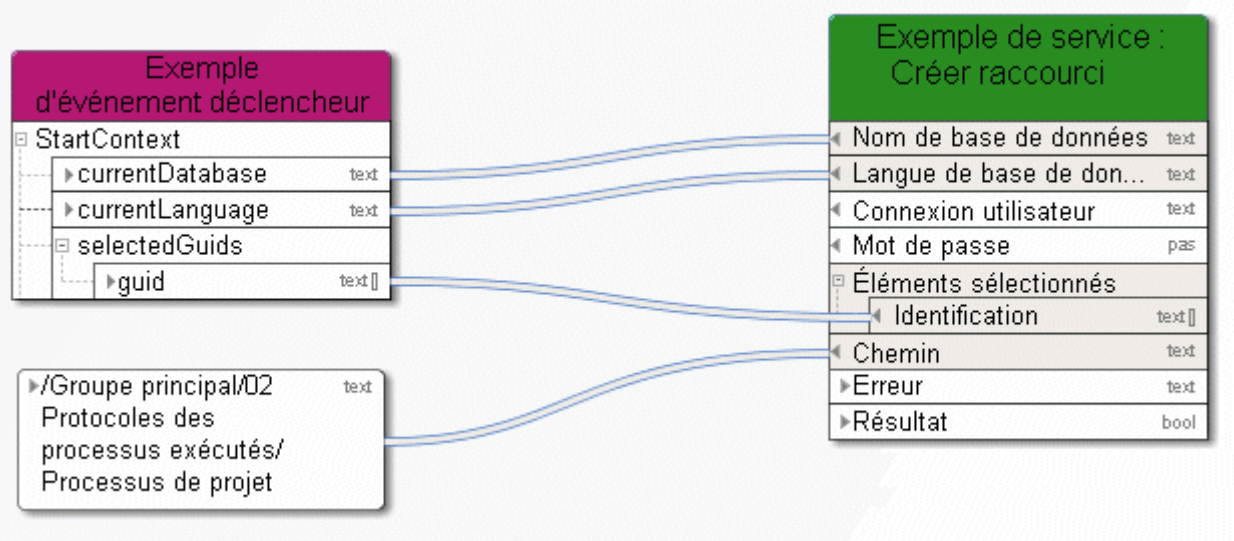

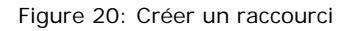

# **3.4.11 Créer - Créer exportation ARIS Publisher statique**

Ce service crée des exportations Web pour mettre certains modèles à la disposition d'autres personnes en mode lecture seule. L'exportation est statique. Si un système partagé est utilisé, l'exportation est enregistrée sous forme de fichier ZIP vers le Stockage de documents ARIS et un lien est généré.

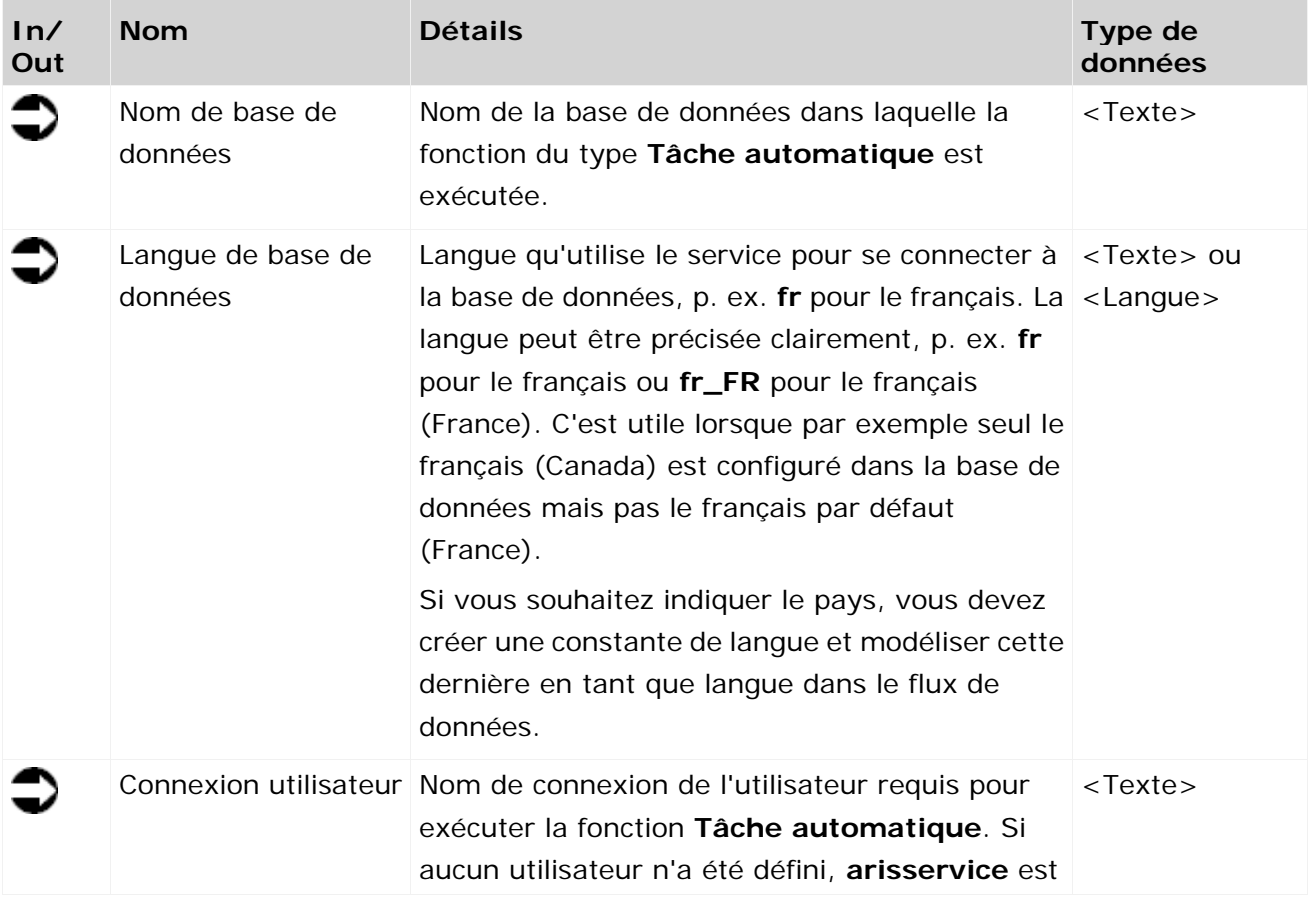

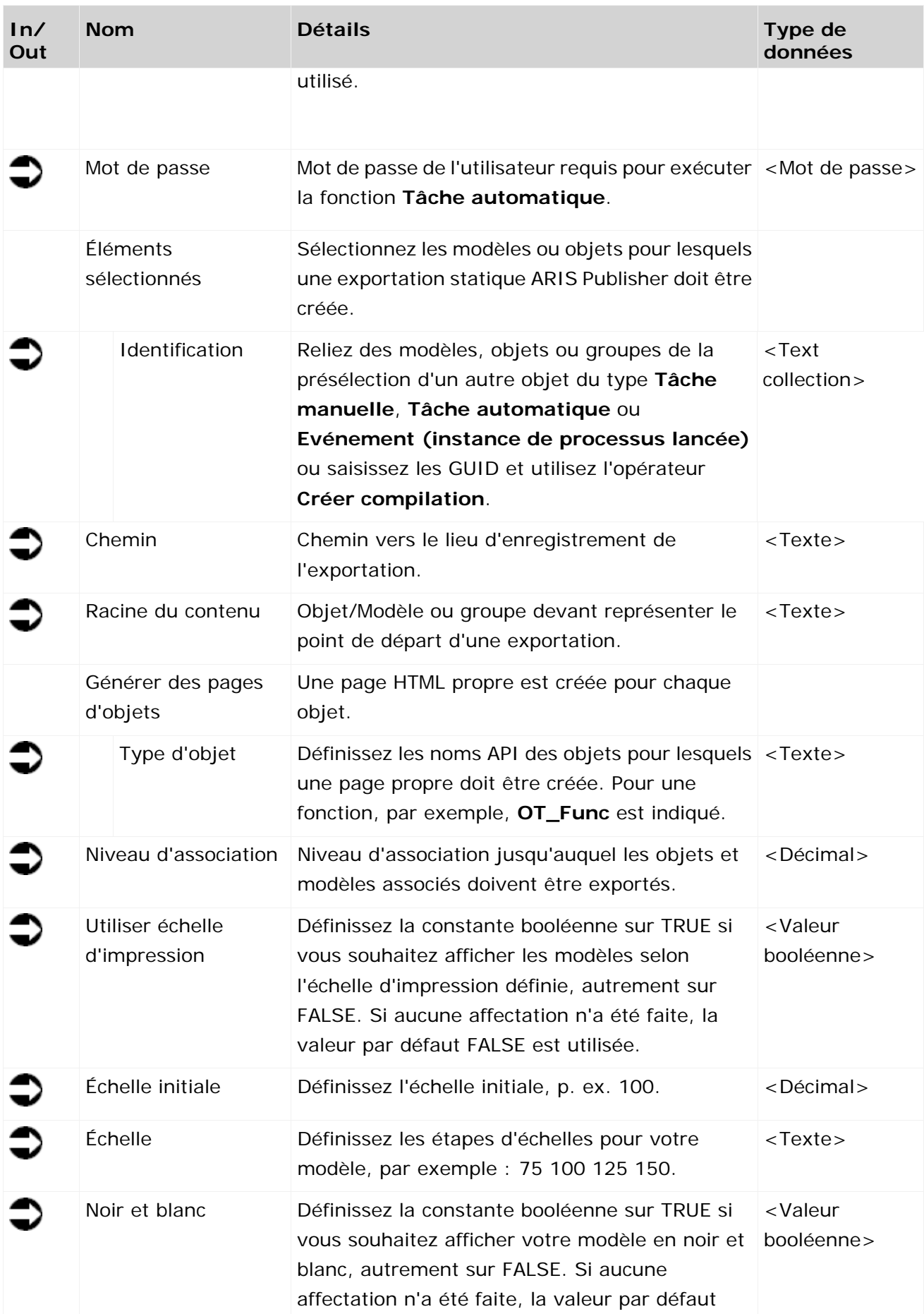
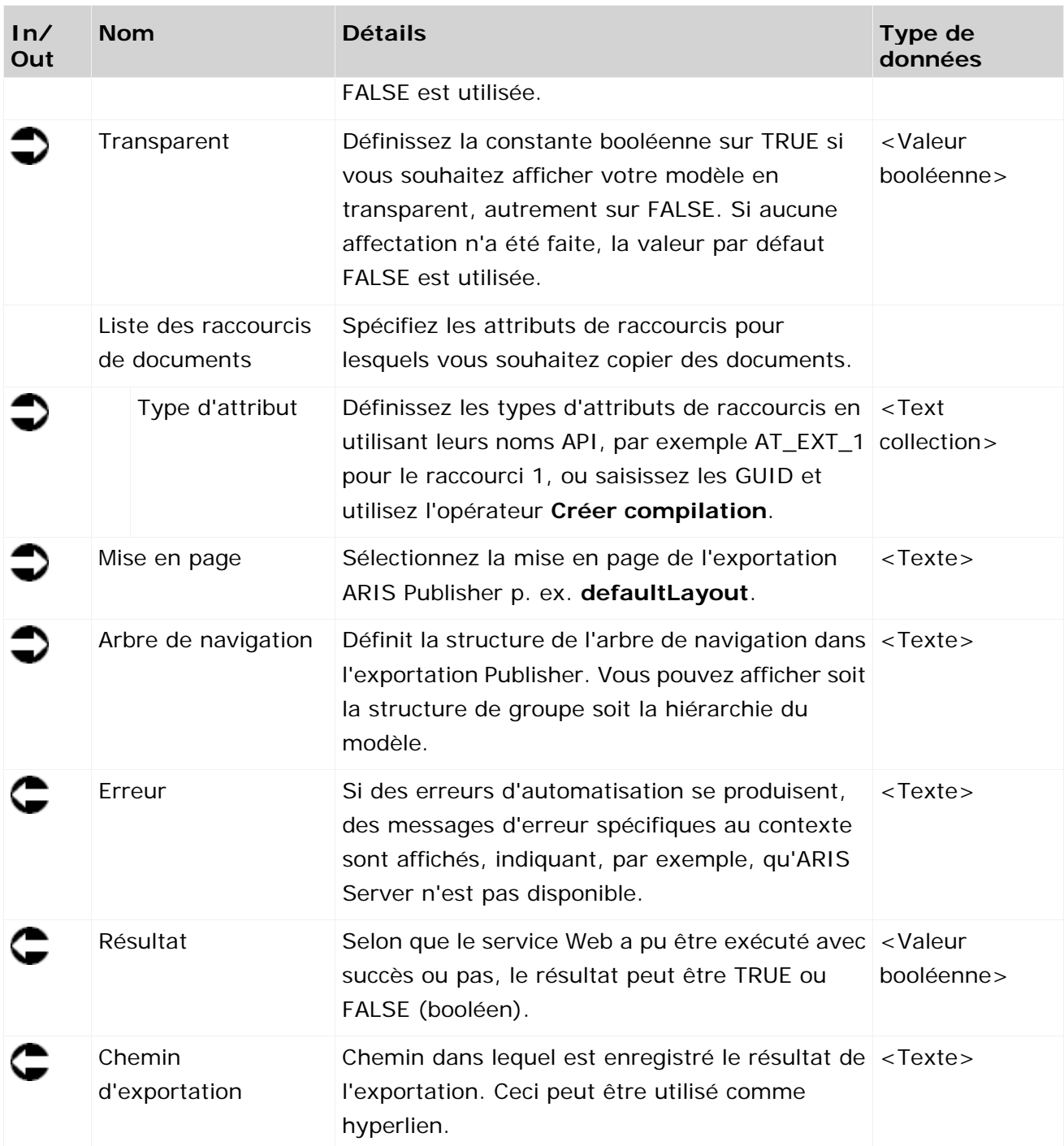

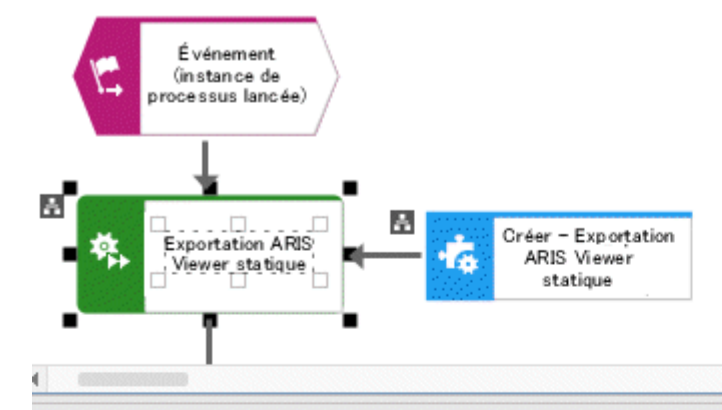

Tâche automatique X

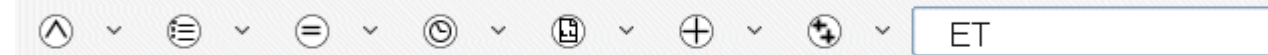

| Evénement (instance de<br>processus lancée) |               |         | <b>Exportation ARIS Viewer</b><br>statique |          |
|---------------------------------------------|---------------|---------|--------------------------------------------|----------|
| ⊟ StartContext                              |               |         | Nom de base de données                     | text     |
| *Base de données ac<br>text                 |               |         | Langue de base de données                  | text     |
| ▶ Serveur actuel<br>text                    |               |         | <b>Connexion utilisateur</b>               | text     |
| ▶Utilisateur actuel<br>text                 |               |         | Mot de passe                               | password |
| ▶Filtre actuel<br>text                      |               |         | Éléments sélectionnés                      |          |
| ▶Langue actuelle<br>text                    |               |         | « Identification                           | text II  |
| <b>BOUD</b> des éléments s                  |               |         | Chemin                                     | text     |
| ▶Types<br>text II                           |               |         | Racine du contenu                          | text     |
| Noms des éléments s                         | ▶locale en US | locale  | Générer des pages d'objets                 |          |
| ▶Tγpes<br>text II                           |               |         | I Type d'objet                             | text []  |
| ¤Noms de type des élé…                      | ⊁true         | bod     | Niveau d'association                       | decimal  |
| ▶Types<br>text II                           | $*100$        | decimal | Utiliser échelle d'impression              | bool     |
| Noms API des élémen                         |               |         | Échelle initiale                           | decimal  |
| ▶Noms API<br>text []                        |               |         | ¶Échelles                                  | text     |
|                                             |               |         | <sup>∢</sup> Noir et blanc                 | bool     |
|                                             |               |         | <b>♦ Transparent</b>                       | bool     |
|                                             |               |         | p Liste des raccourcis de docume           |          |
|                                             |               |         | ≮Type d'attribut                           | text II  |
|                                             |               |         | Mise en page                               | text     |
|                                             |               |         | ♦ Arbre de navigation                      | text     |
|                                             |               |         | ⊩Erreur                                    | text     |
|                                             |               |         | ▶Résultat                                  | bool     |
|                                             |               |         | ▶Chemin d'exportation                      | text     |
|                                             |               |         |                                            |          |

Figure 21: Créer une exportation ARIS Publisher statique

# **3.4.12 Créer - Version**

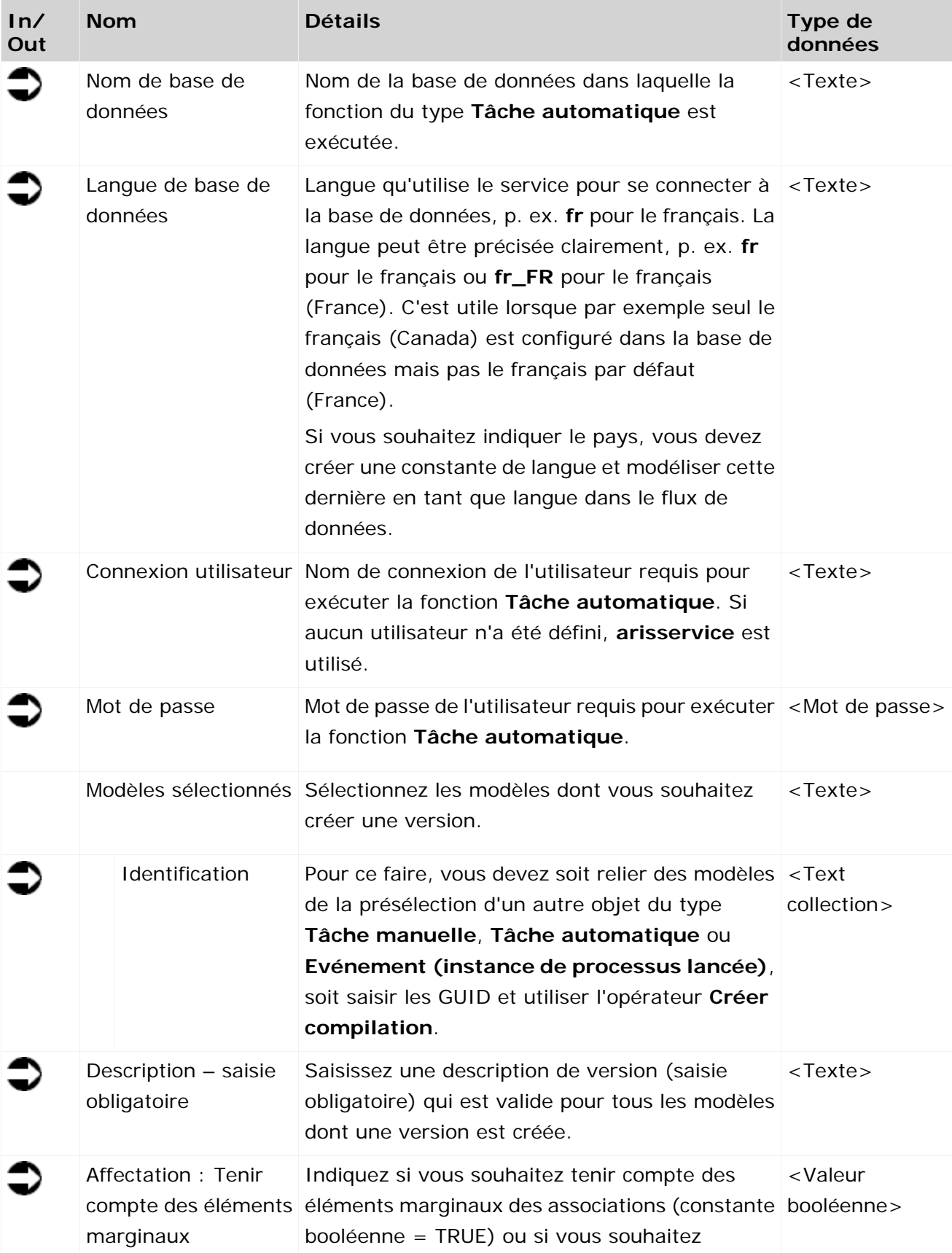

Ce service crée une nouvelle version des modèles sélectionnés.

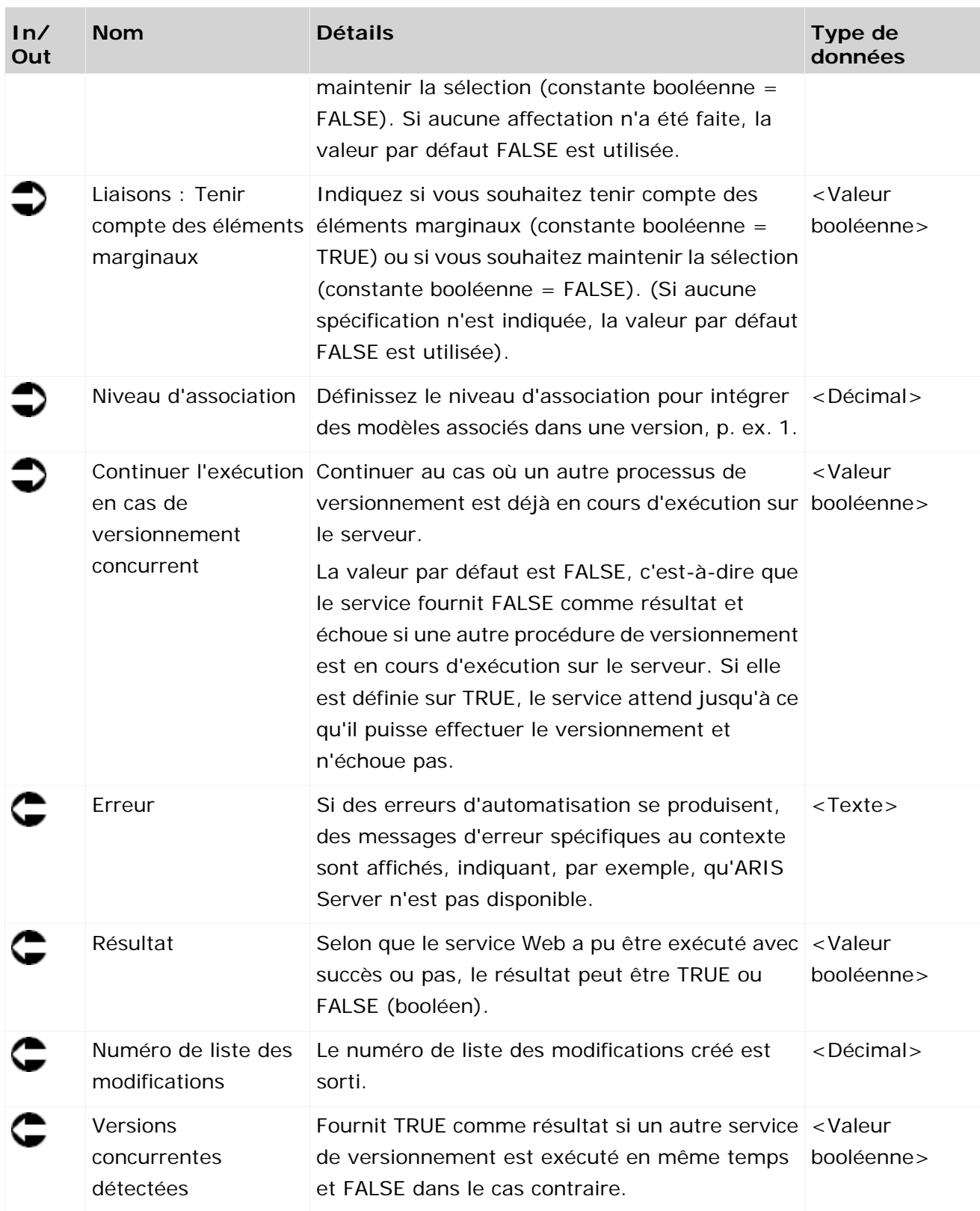

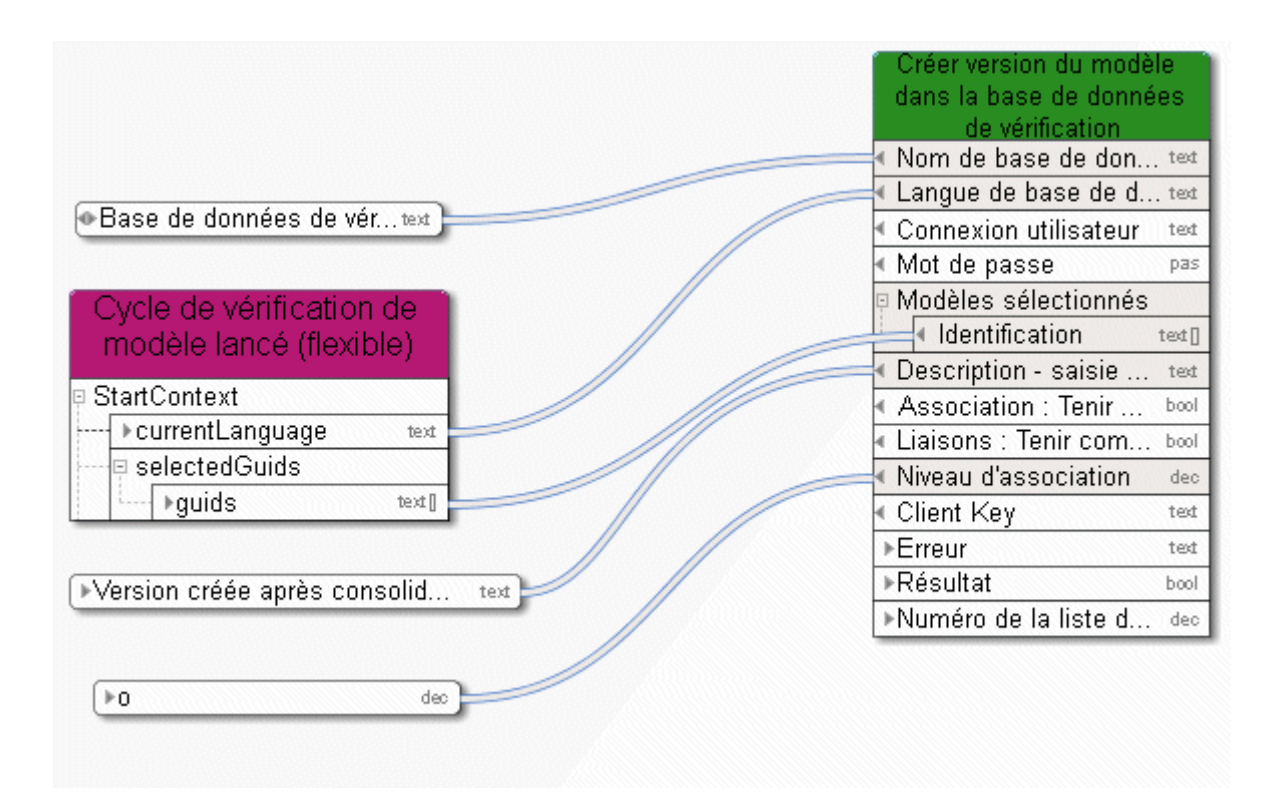

Figure 22: Créer une version

### **3.4.13 Supprimer - Base de données**

Ce service supprime une base de données.

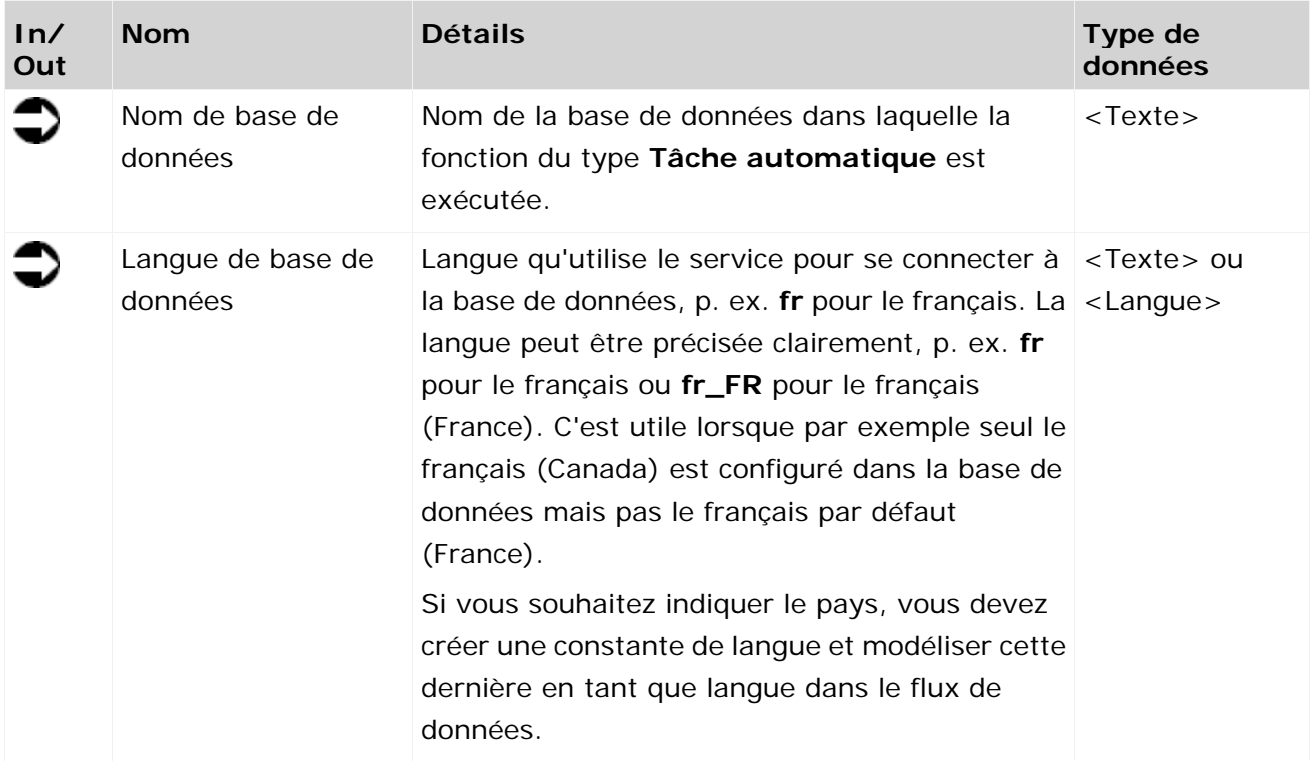

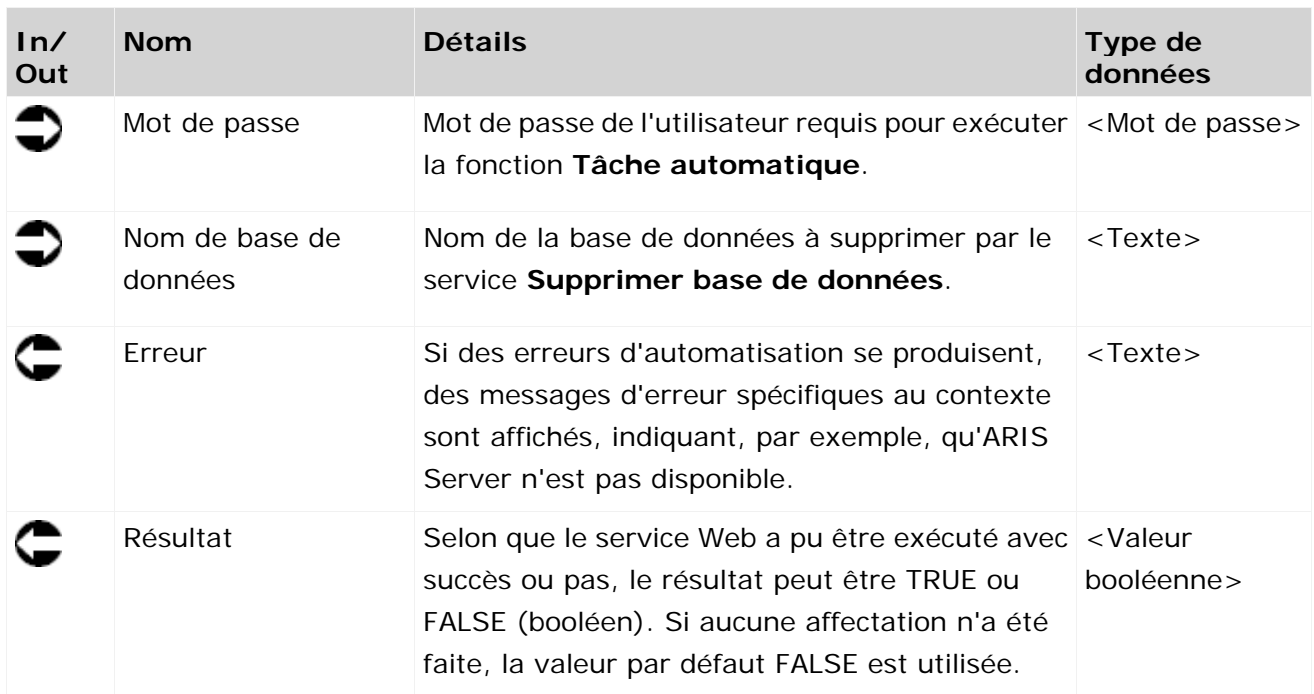

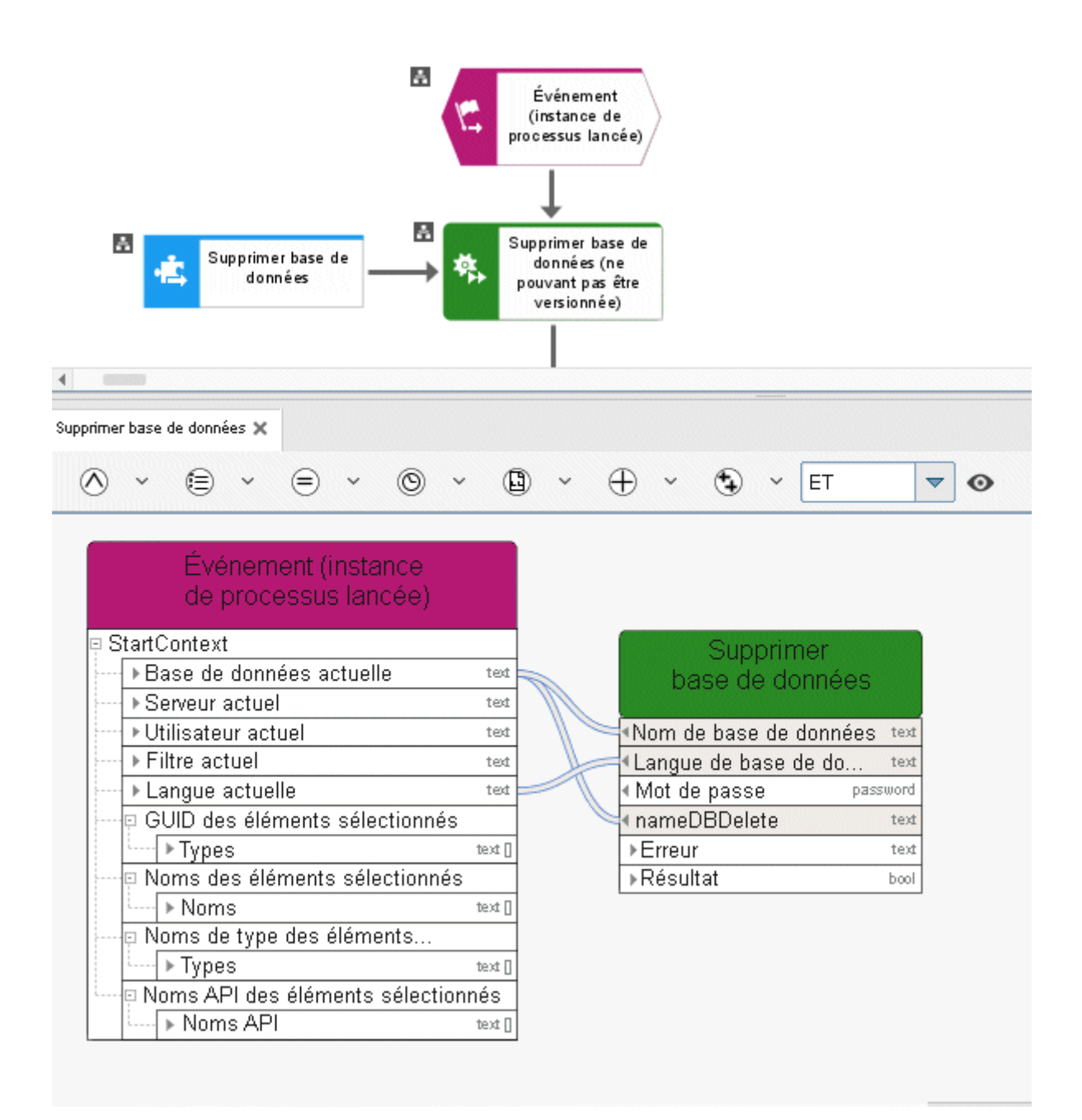

Figure 23: Supprimer base de données

## **3.4.14 Supprimer - exportation ARIS Publisher dynamique**

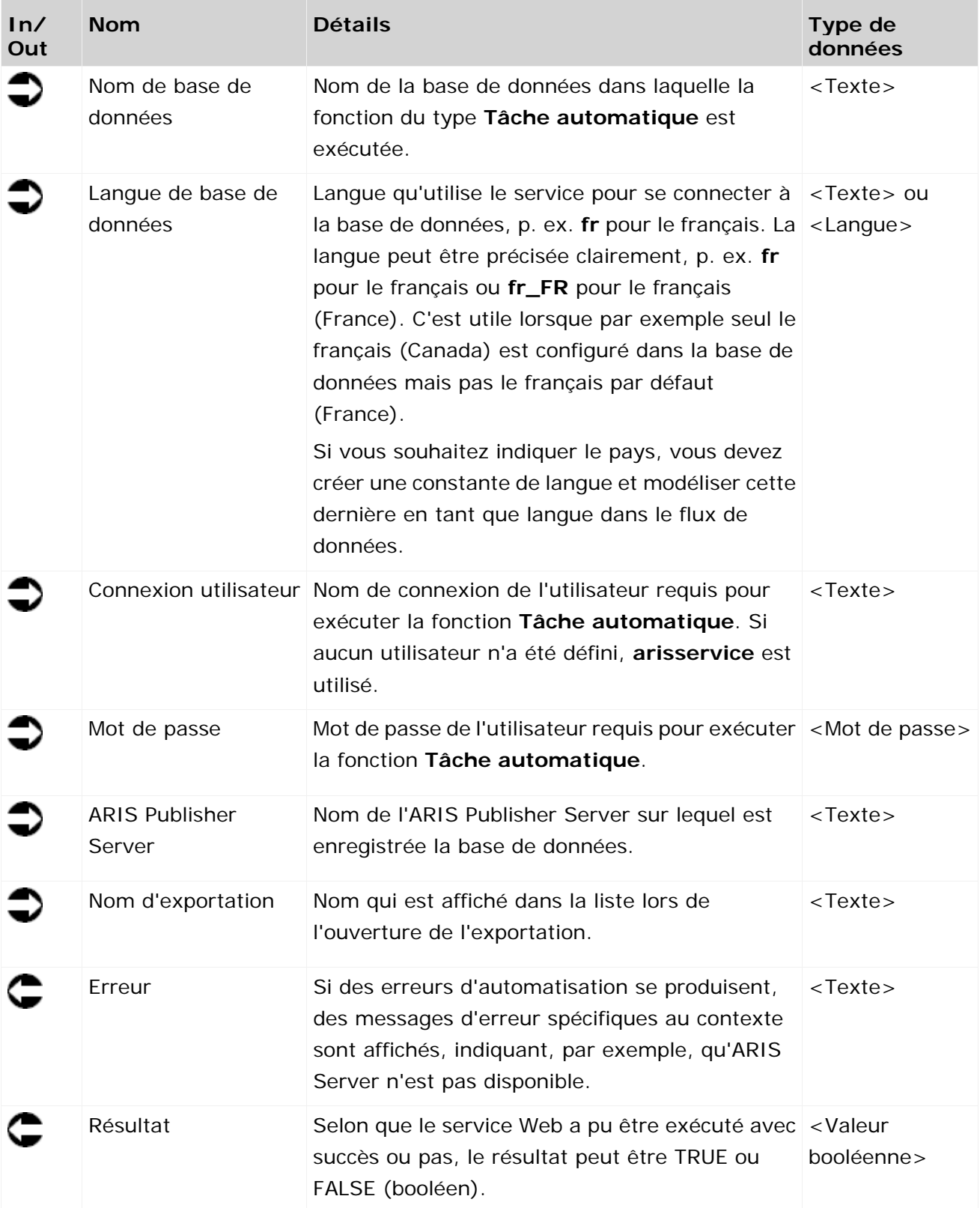

Ce service supprime une exportation ARIS Publisher dynamique.

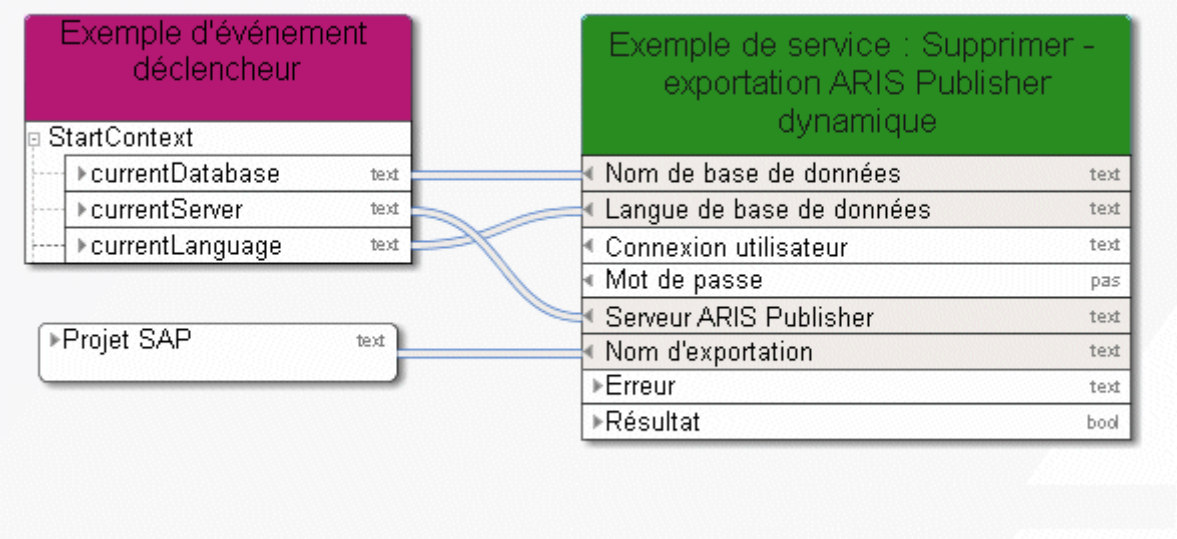

Figure 24: Supprimer une exportation ARIS Publisher dynamique

# **3.4.15 Supprimer – groupe**

Ce service supprime un ou plusieurs groupes.

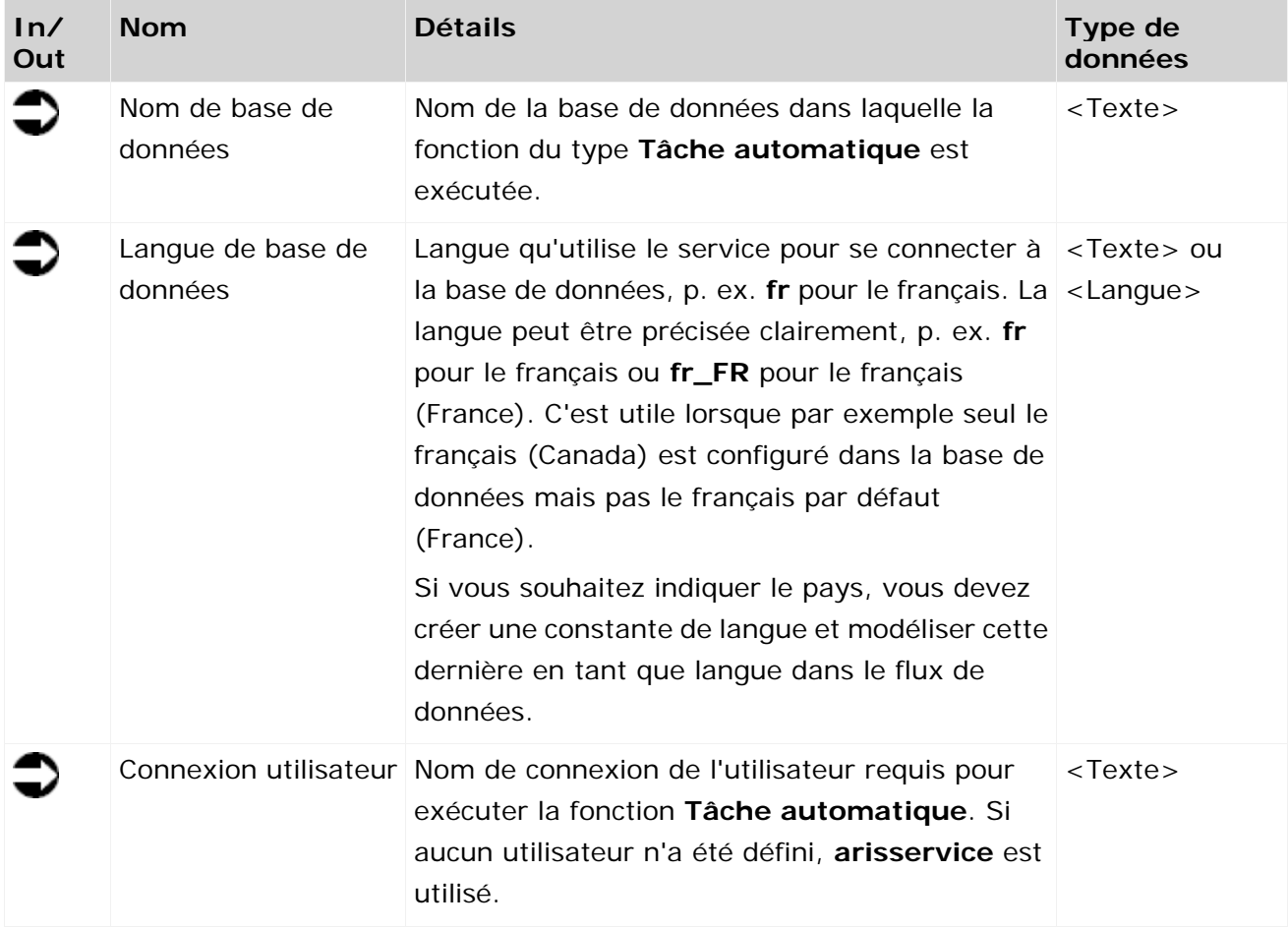

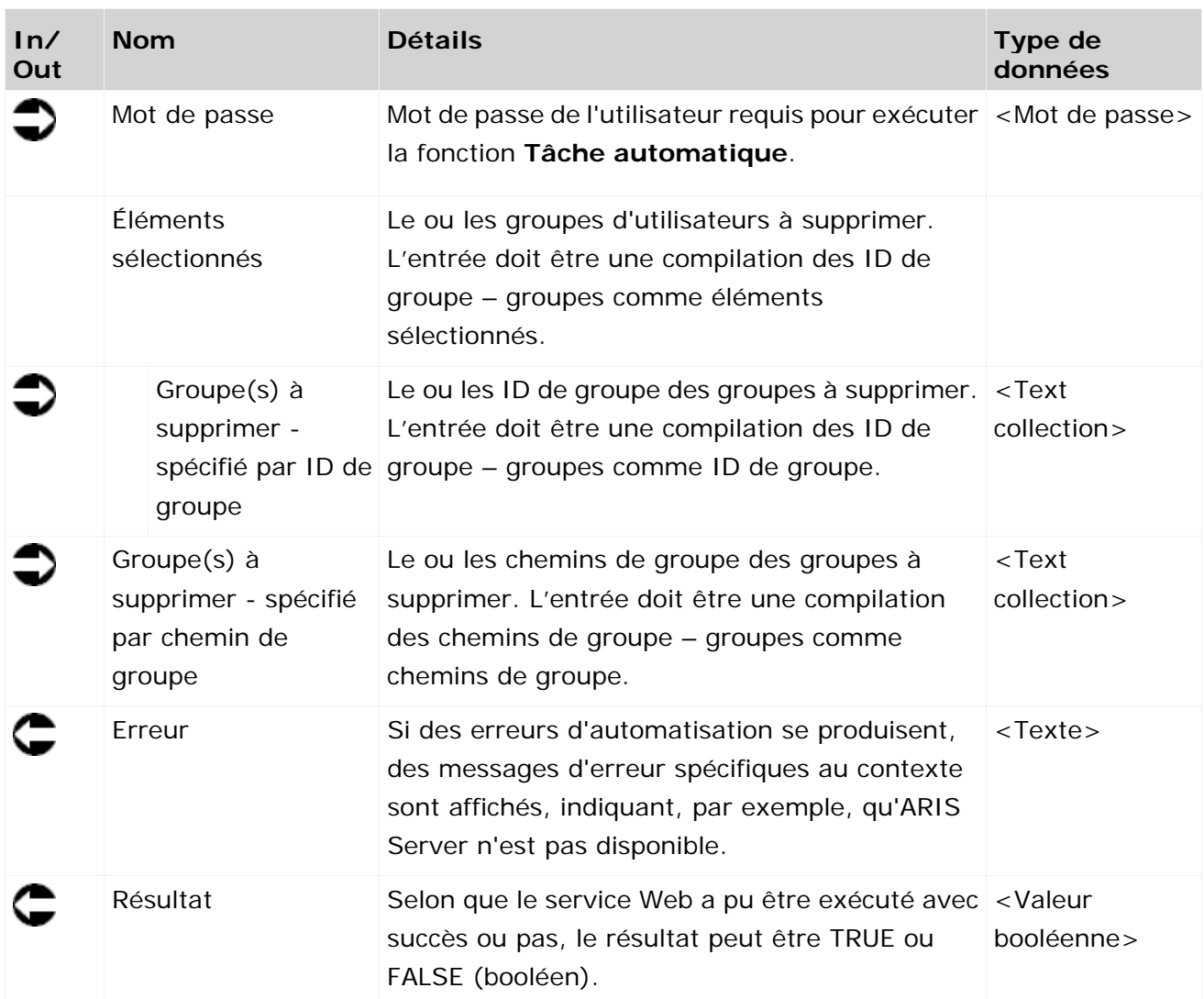

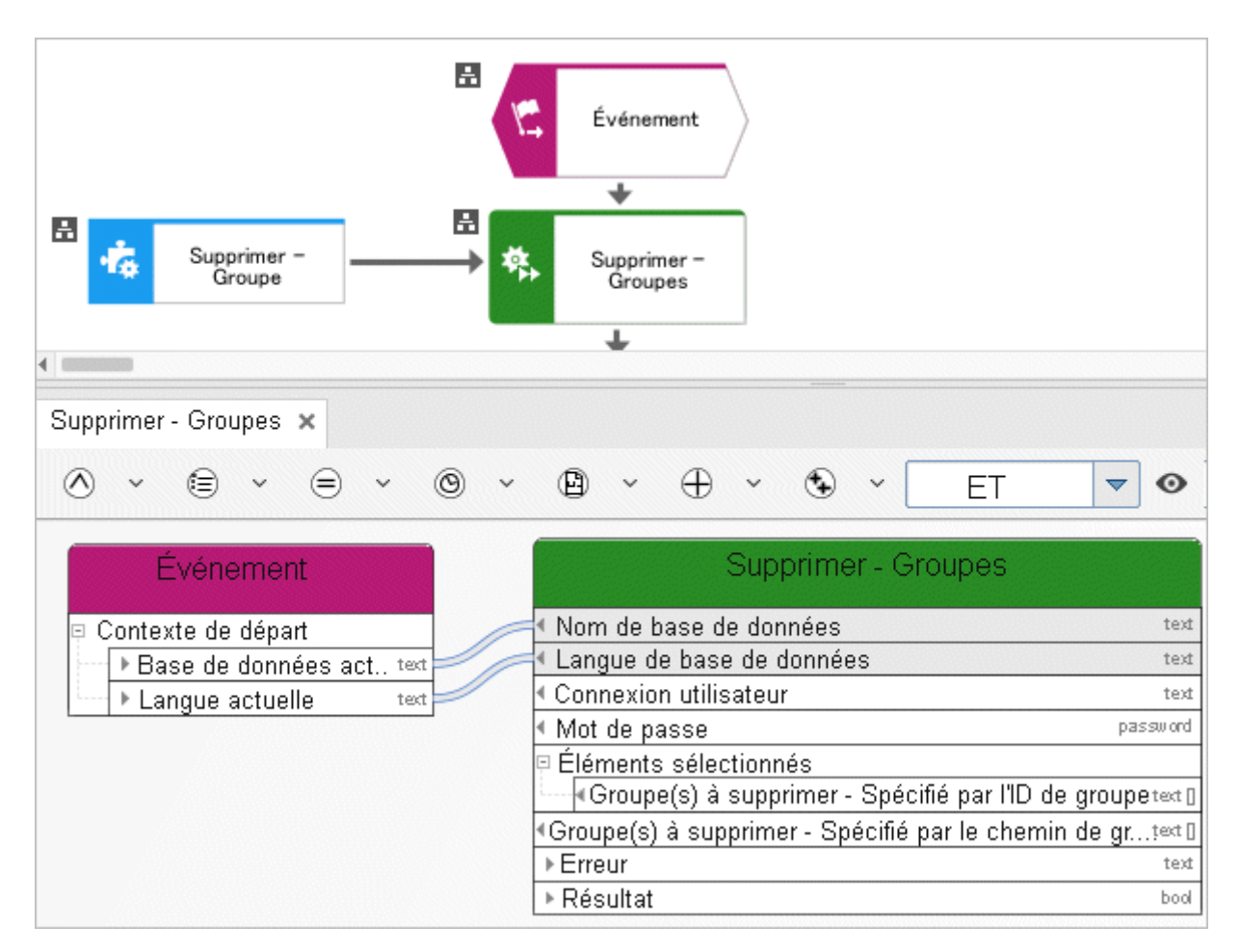

Figure 25: Supprimer groupe

## **3.4.16 Supprimer - Modèle(s)**

Ce service supprime des modèles existants et leurs objets.

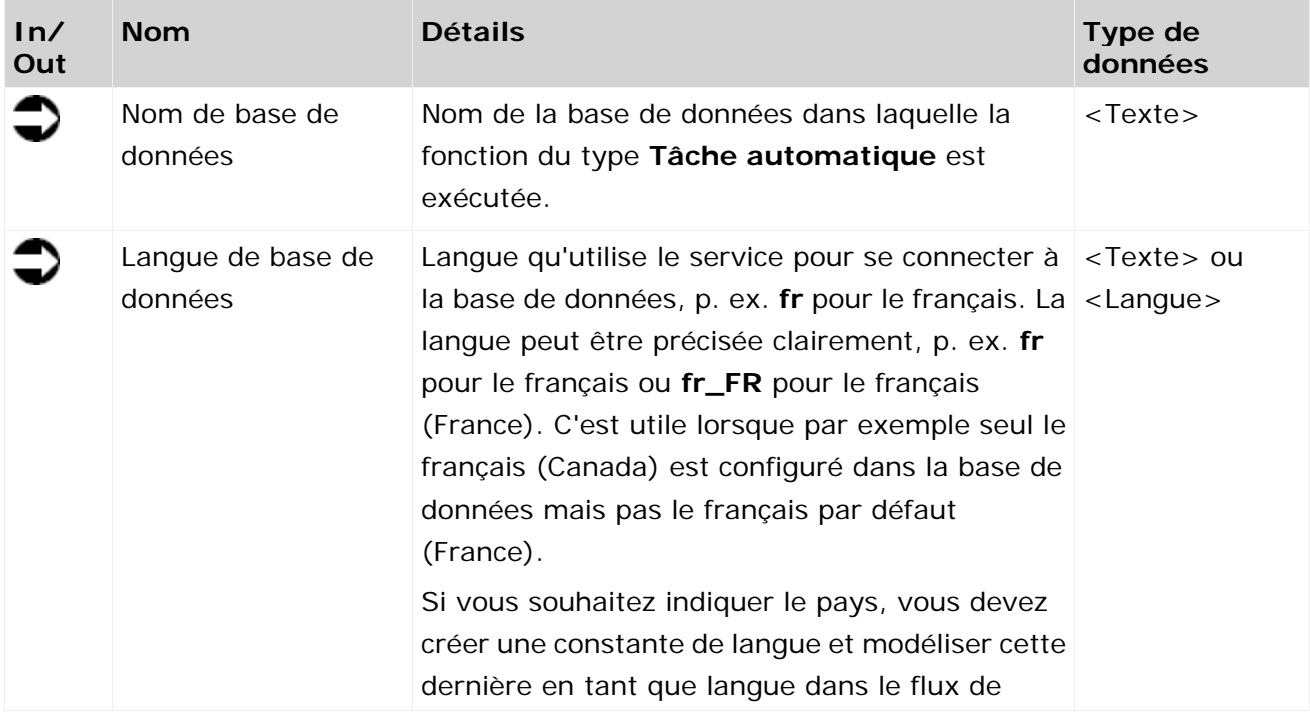

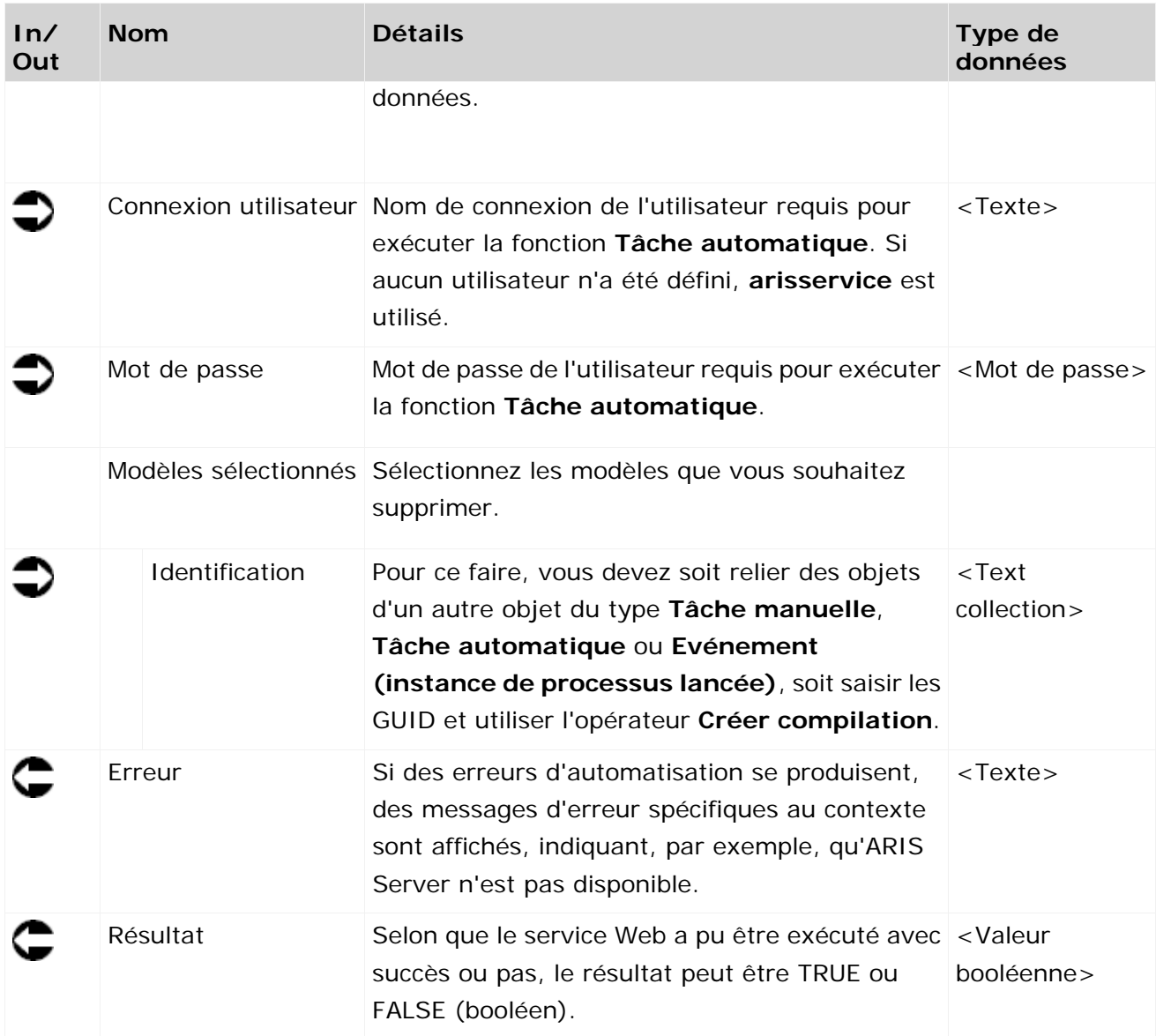

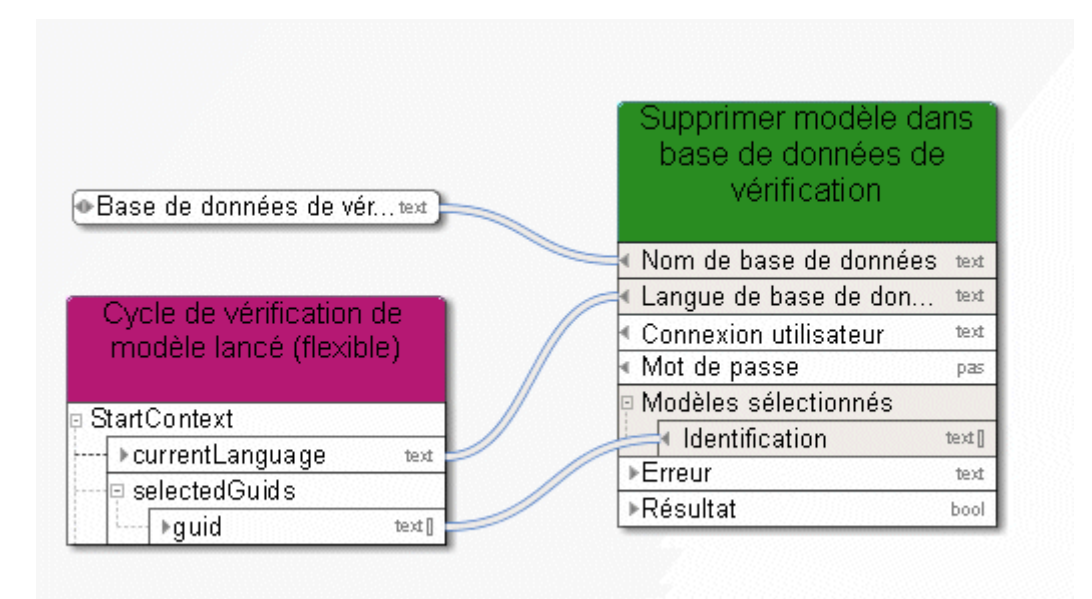

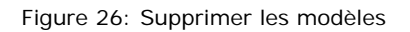

## **3.4.17 Supprimer - objet(s)**

Ce service supprime des objets existants.

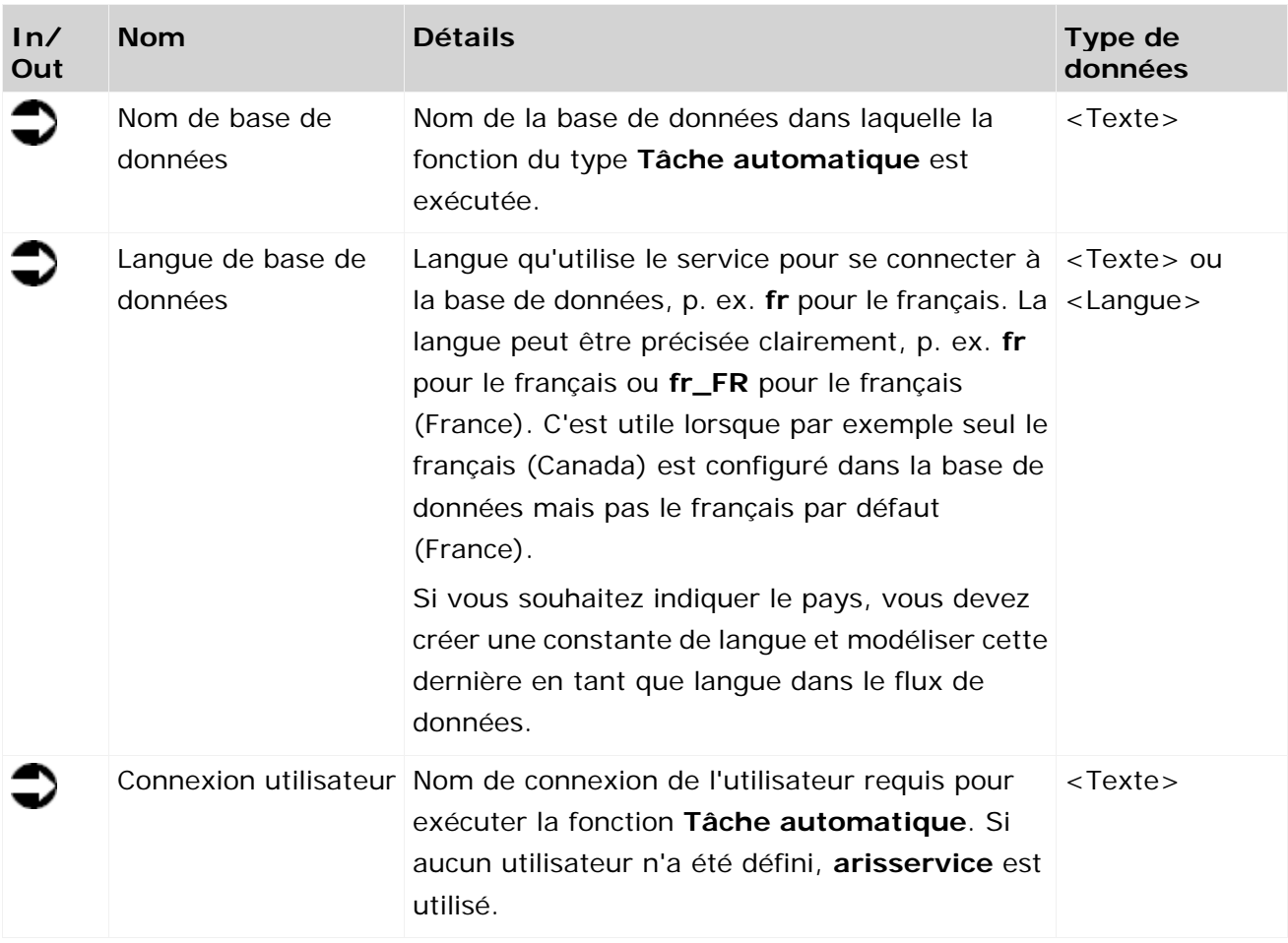

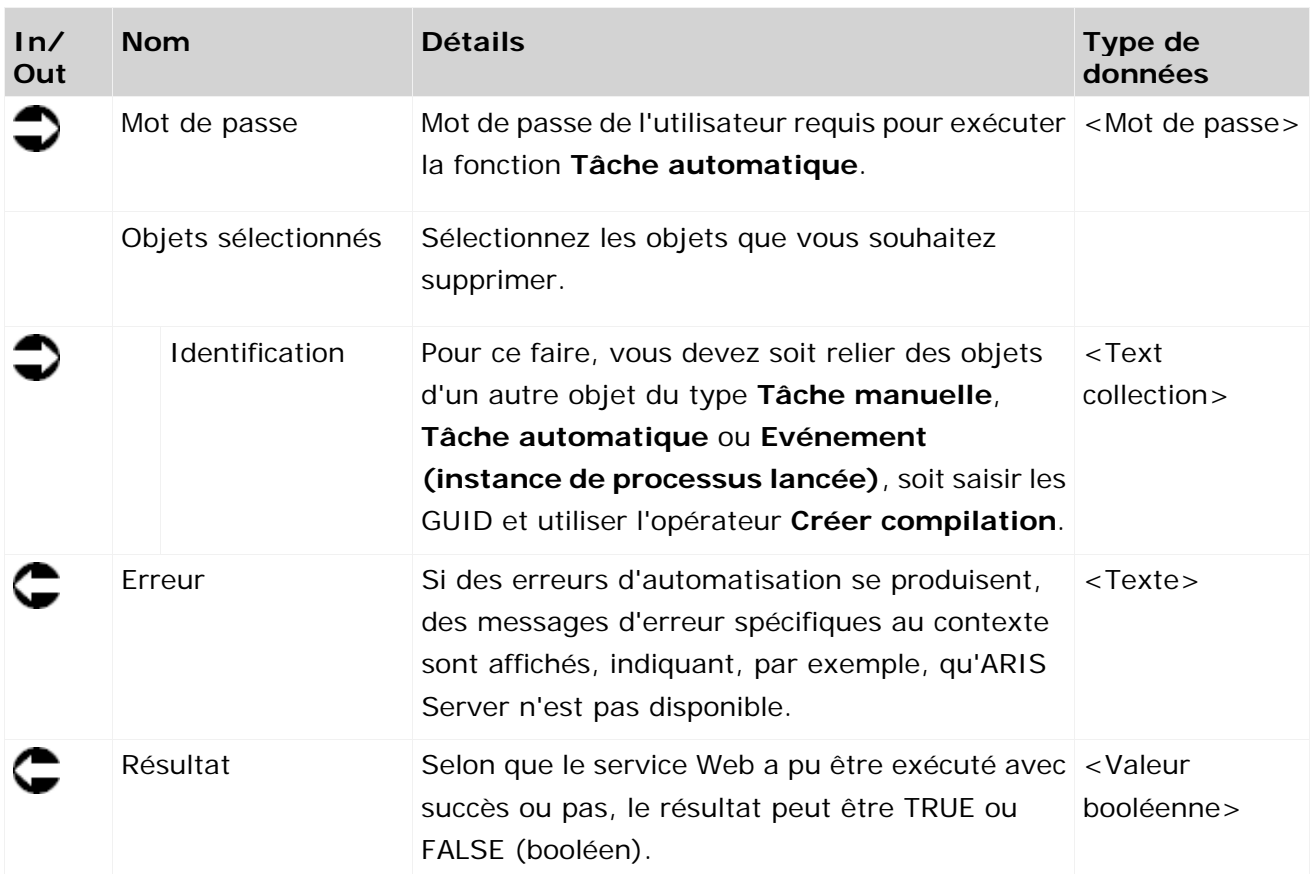

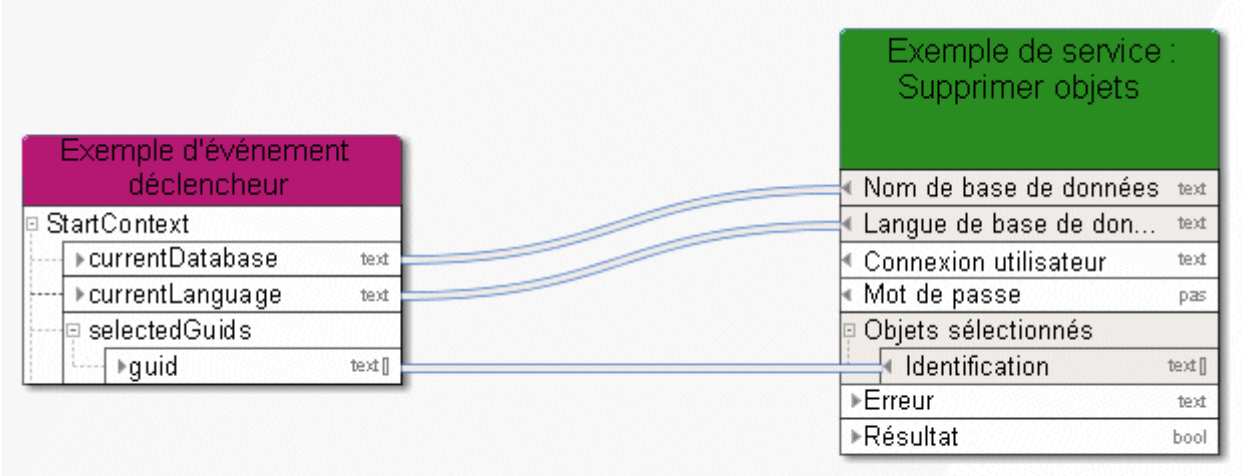

Figure 27: Supprimer des objets

### **3.4.18 Supprimer – fichiers temporaires**

Le service **Supprimer fichiers temporaires** supprime les fichiers pouvant s'accumuler lors de l'utilisation de Process Governance. L'utilisation de ce service se configure dans l'Administration ARIS. Certains fichiers sont supprimés du répertoire défini pour l'exportation statique d'ARIS Publisher. Cela ne fonctionne que dans un scénario non partagé dans lequel tout est installé sur un seul serveur. Si ces chemins diffèrent des chemins par défaut, ils peuvent être configurés dans l'Administration ARIS (propriété

**com.idsscheer.age.serviceenabling.staticExport.exportDir**). Dans les systèmes partagés, le service supprime le répertoire **aris-serviceenabling** et tous les documents et sous-répertoires qu'il contient du stockage de documents Stockage de documents ARIS.

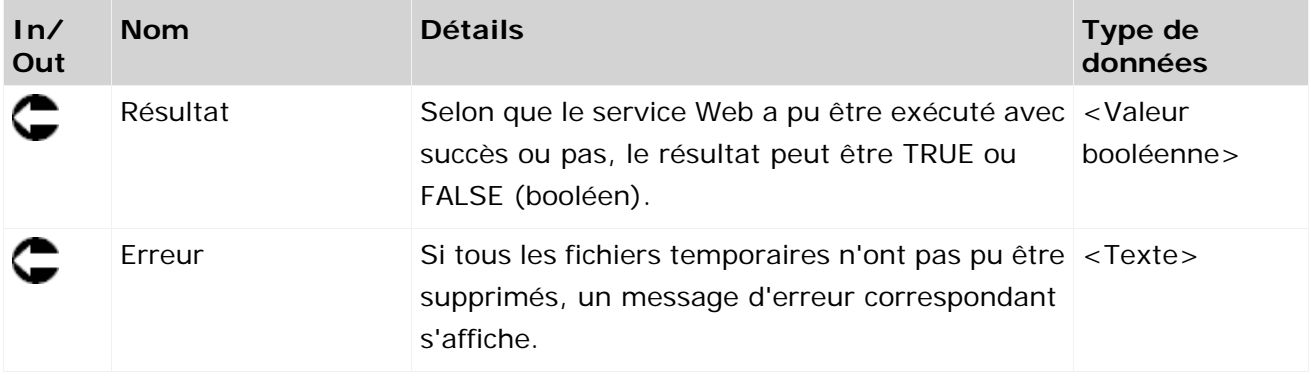

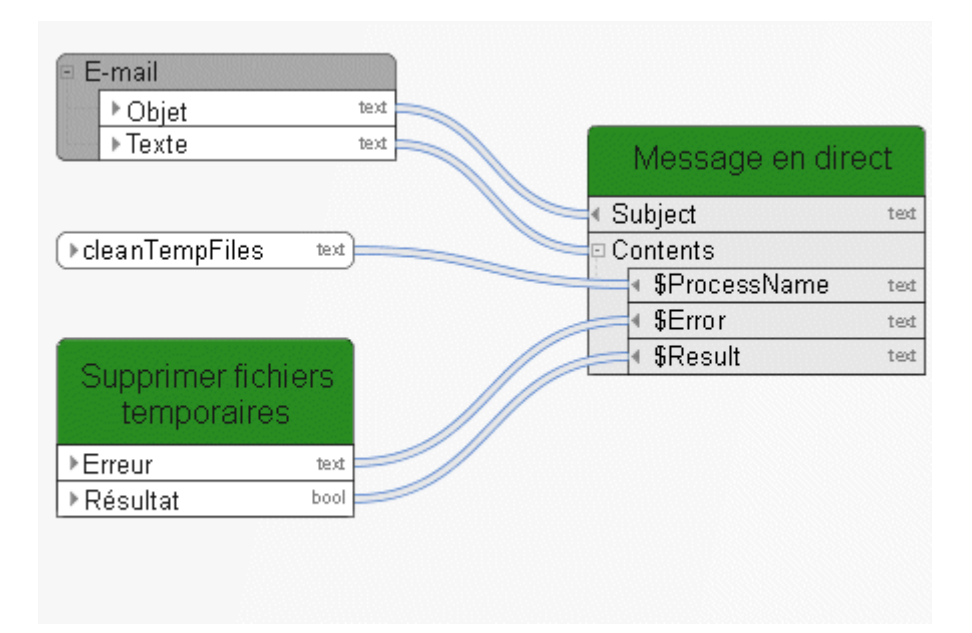

Figure 28: Supprimer fichiers temporaires

## **3.4.19 Verrouiller - modèle(s)/objet(s)**

Ce service verrouille des modèles et/ou objets. Vous pouvez sélectionner les modèles ou objets que vous souhaitez verrouiller.

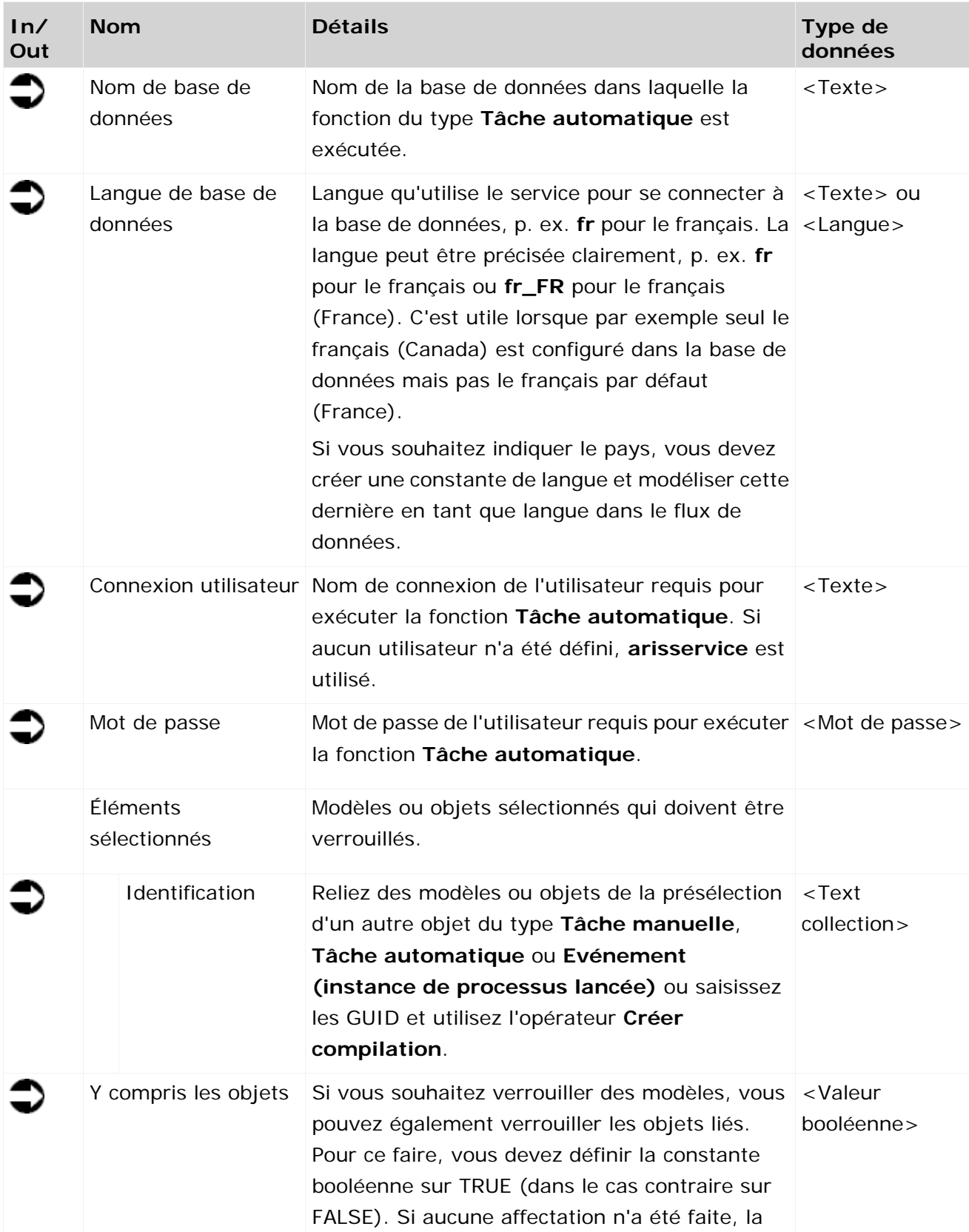

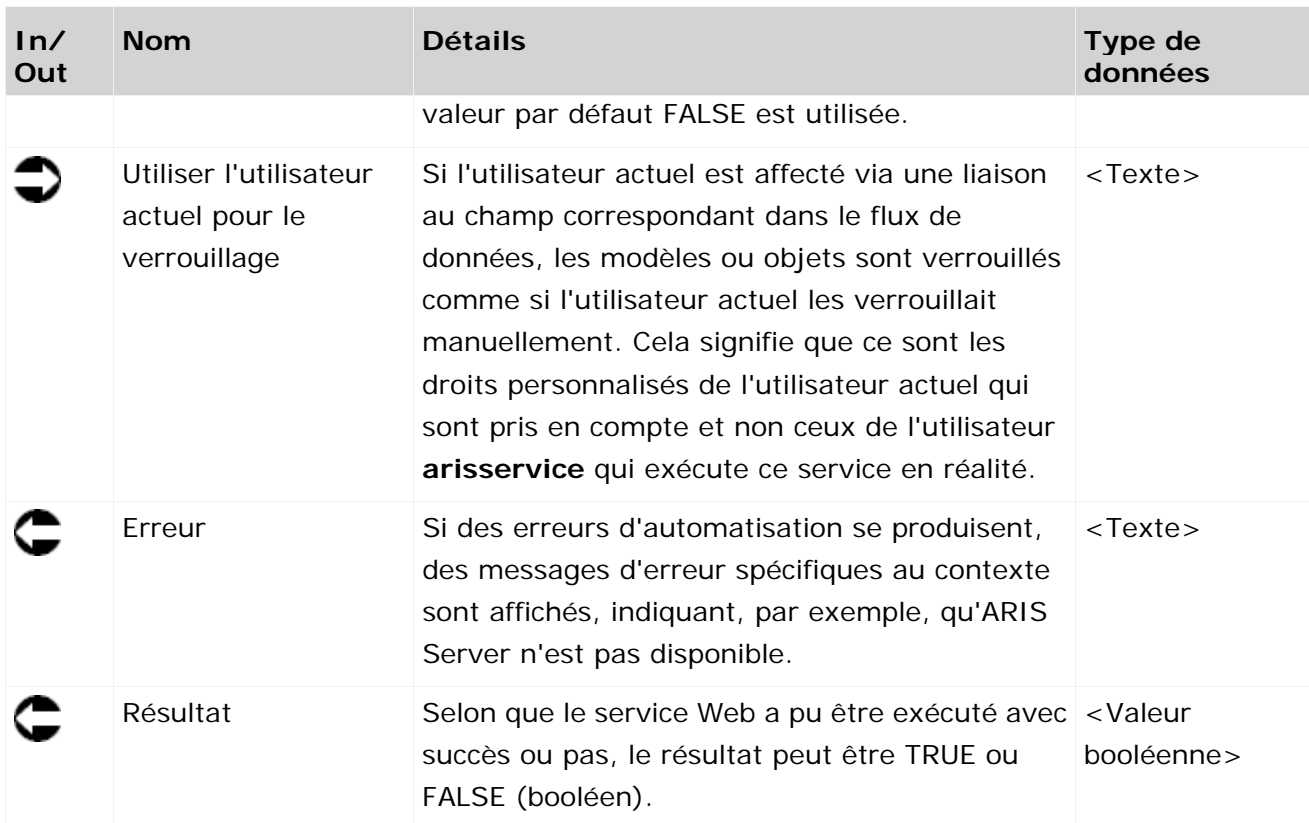

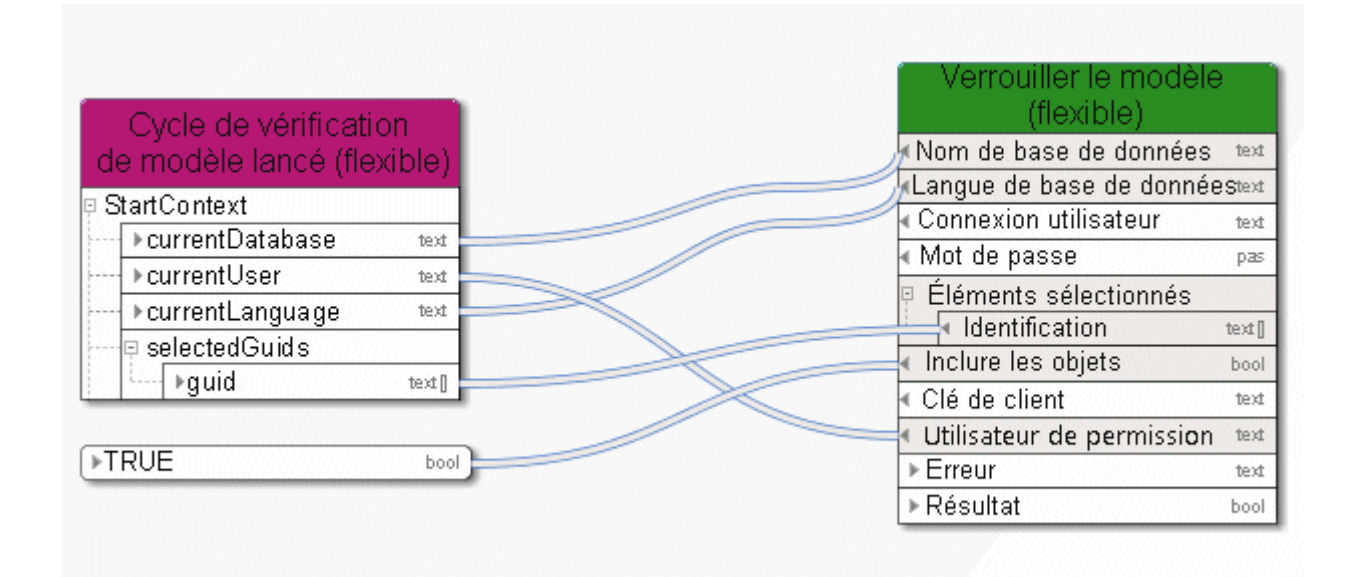

Figure 29: Verrouiller modèles et objets

## **3.4.20 Déplacer - modèles/objets (dans la base de données)**

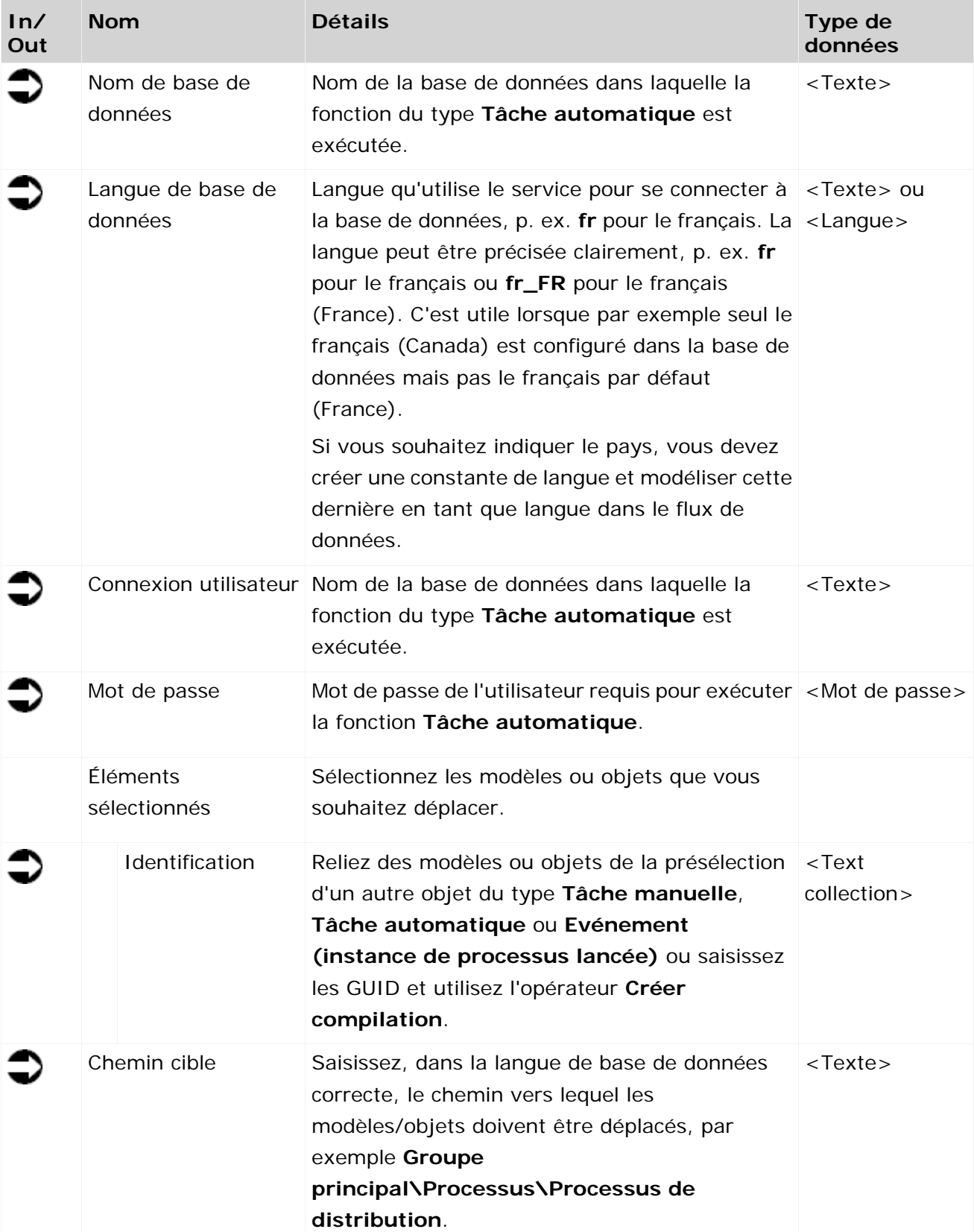

Ce service déplace des modèles ou objets au sein de la base de données.

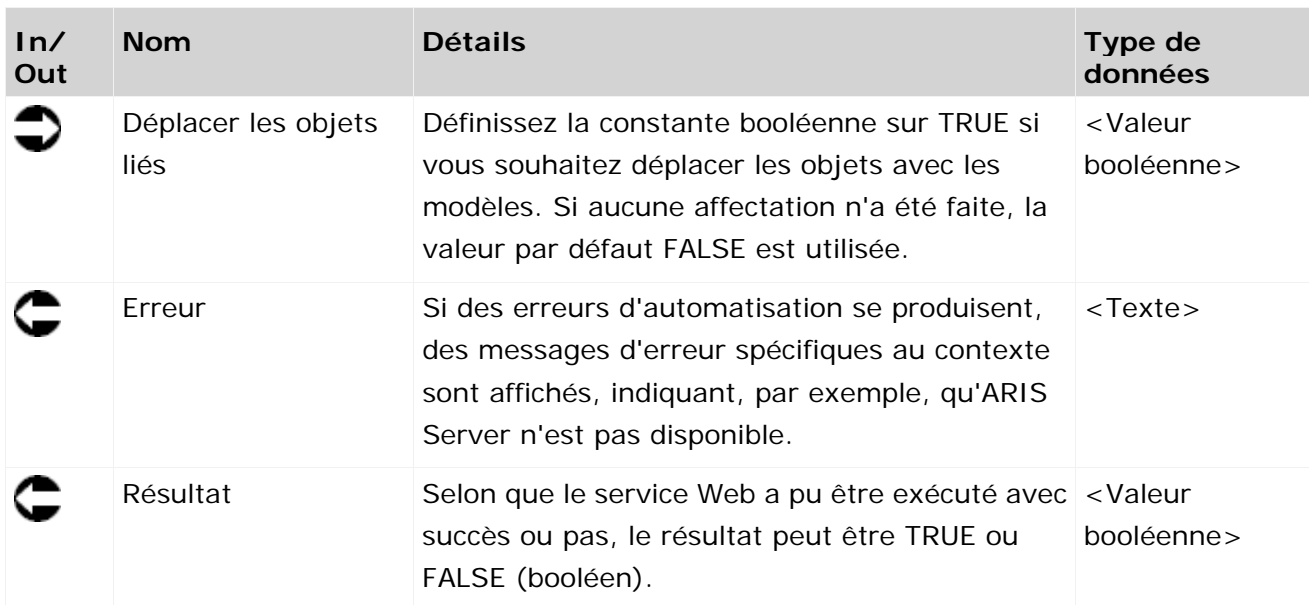

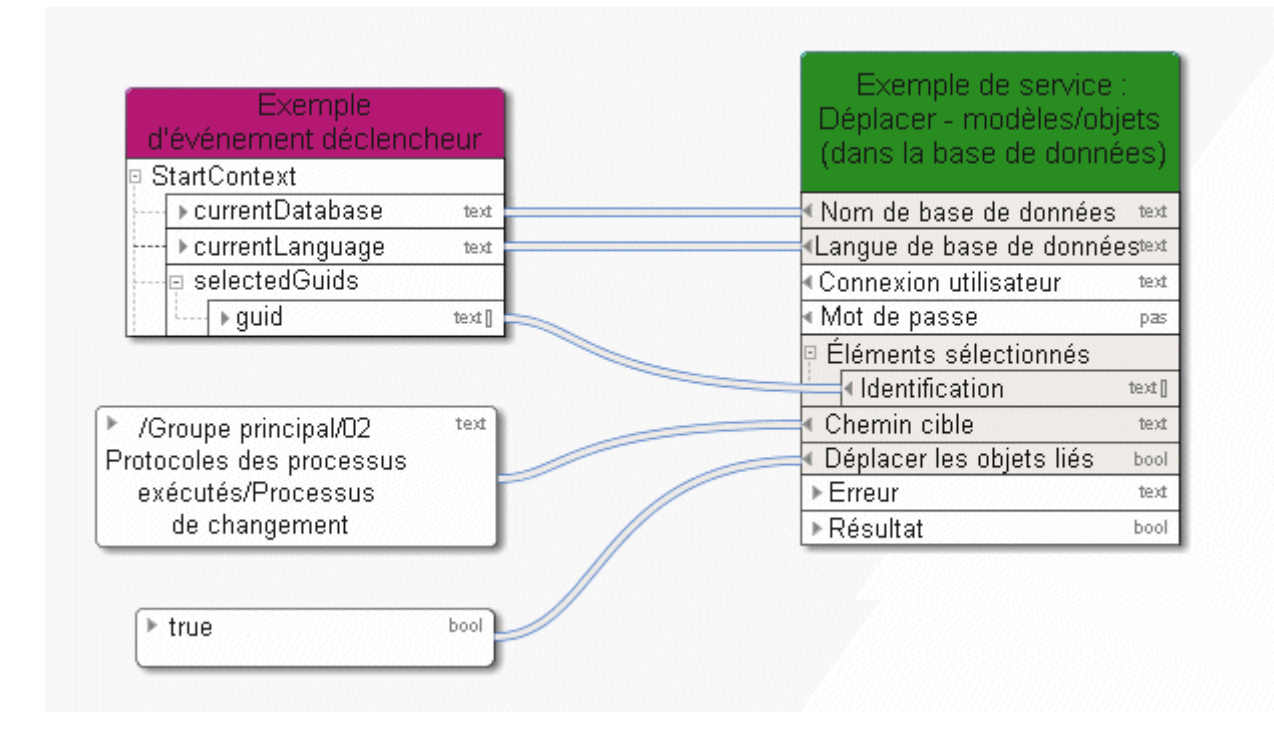

Figure 30: Déplacer des modèles/objets au sein de la base de données

#### **3.4.21 Réorganiser - Base de données**

Ce service supprime tous les objets et toutes les liaisons ne possédant aucune valeur dans un modèle ou un flux de données.

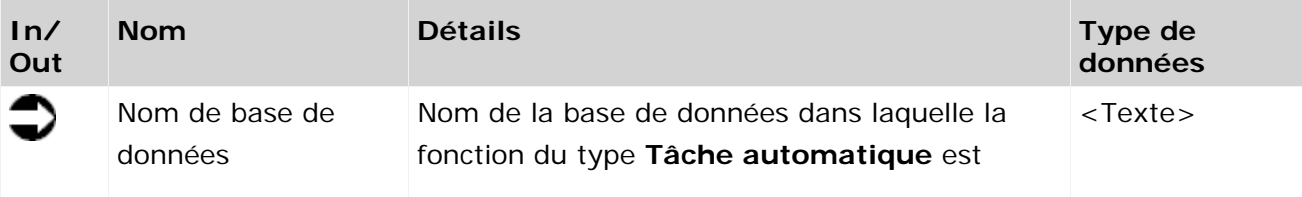

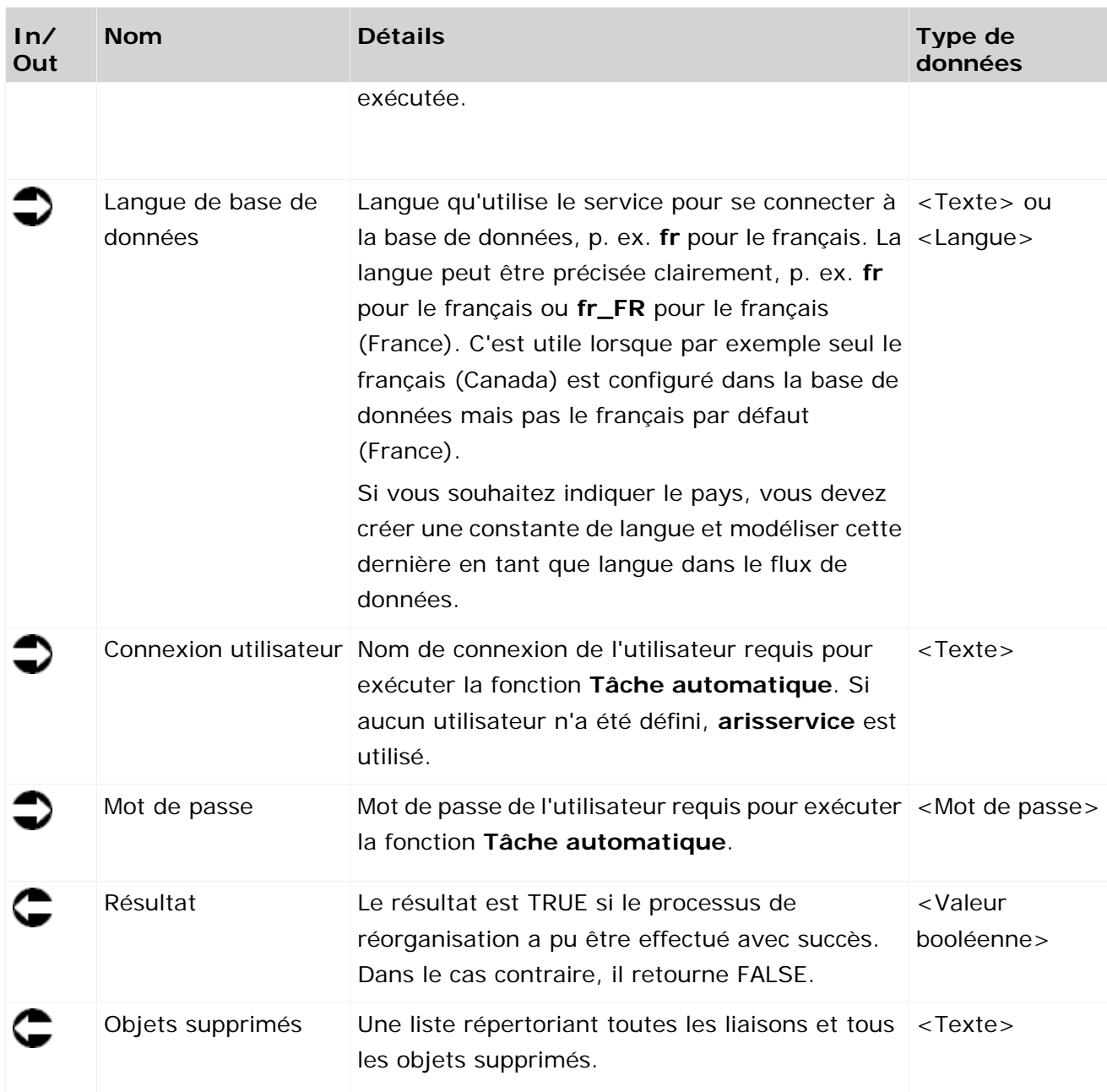

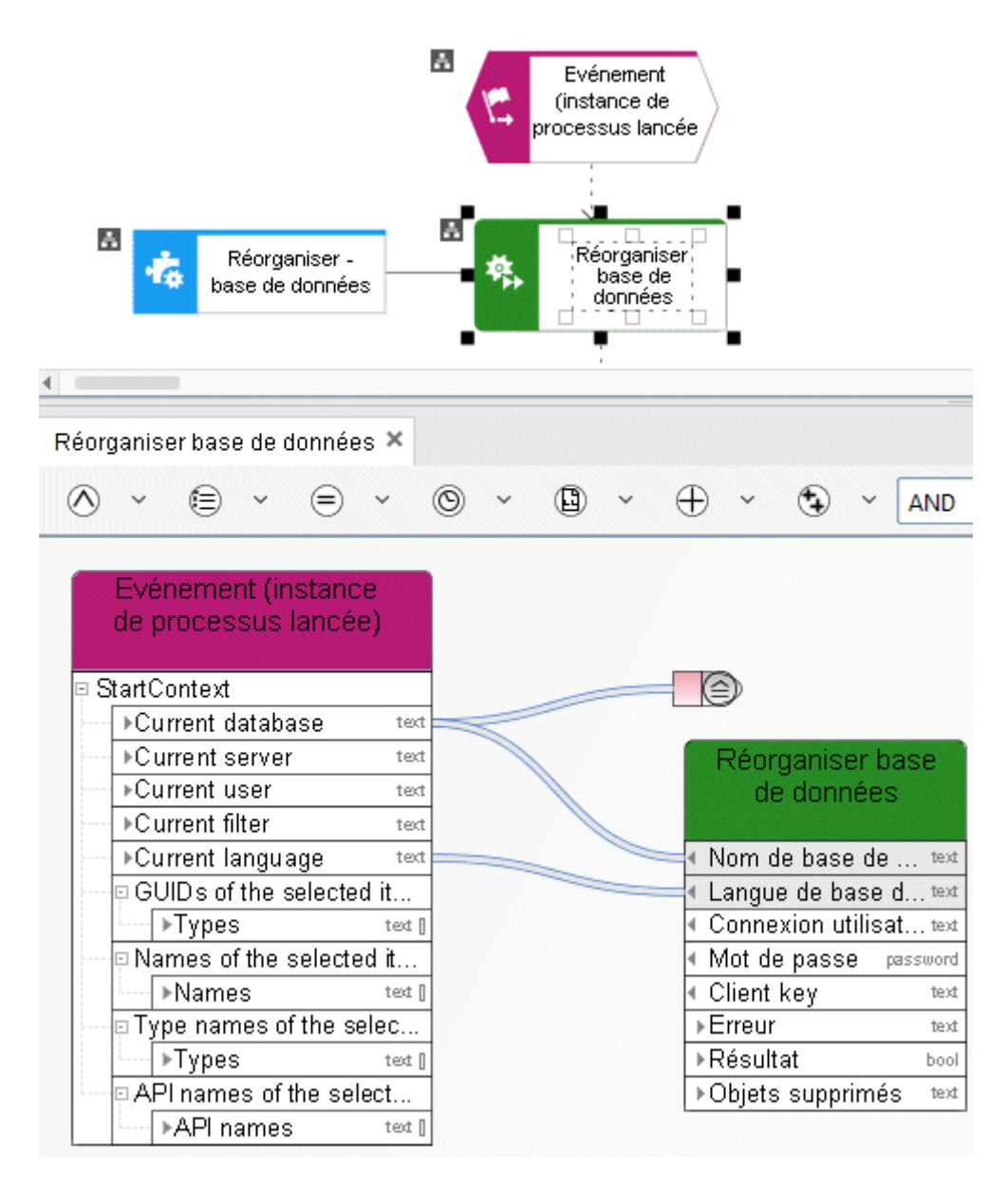

Figure 31: Réorganiser base de données

## **3.4.22 Déterminer - 1 attribut de répertoire (supérieur)**

Ce service lit exactement un attribut (p. ex. la description) d'un groupe. Si l'attribut recherché n'est pas géré, le service continue à lire l'attribut correspondant du groupe supérieur jusqu'à ce que l'attribut soit géré ou le groupe principal soit atteint.

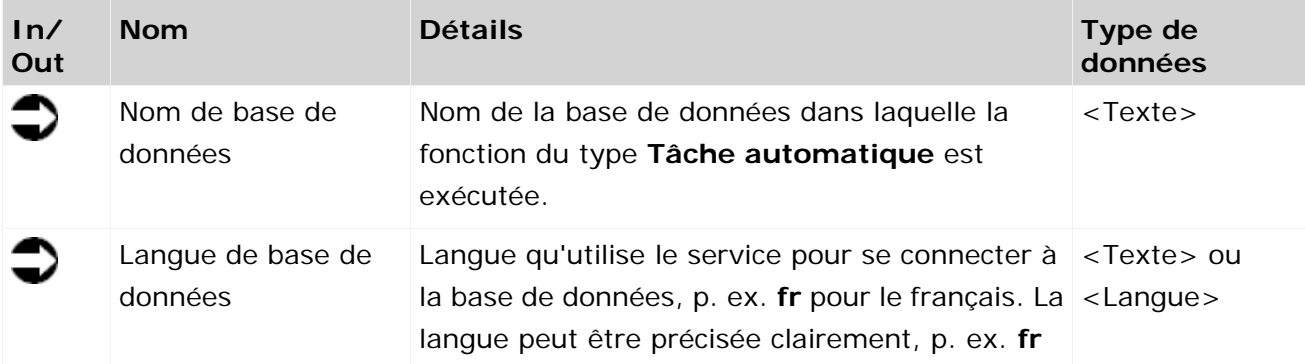

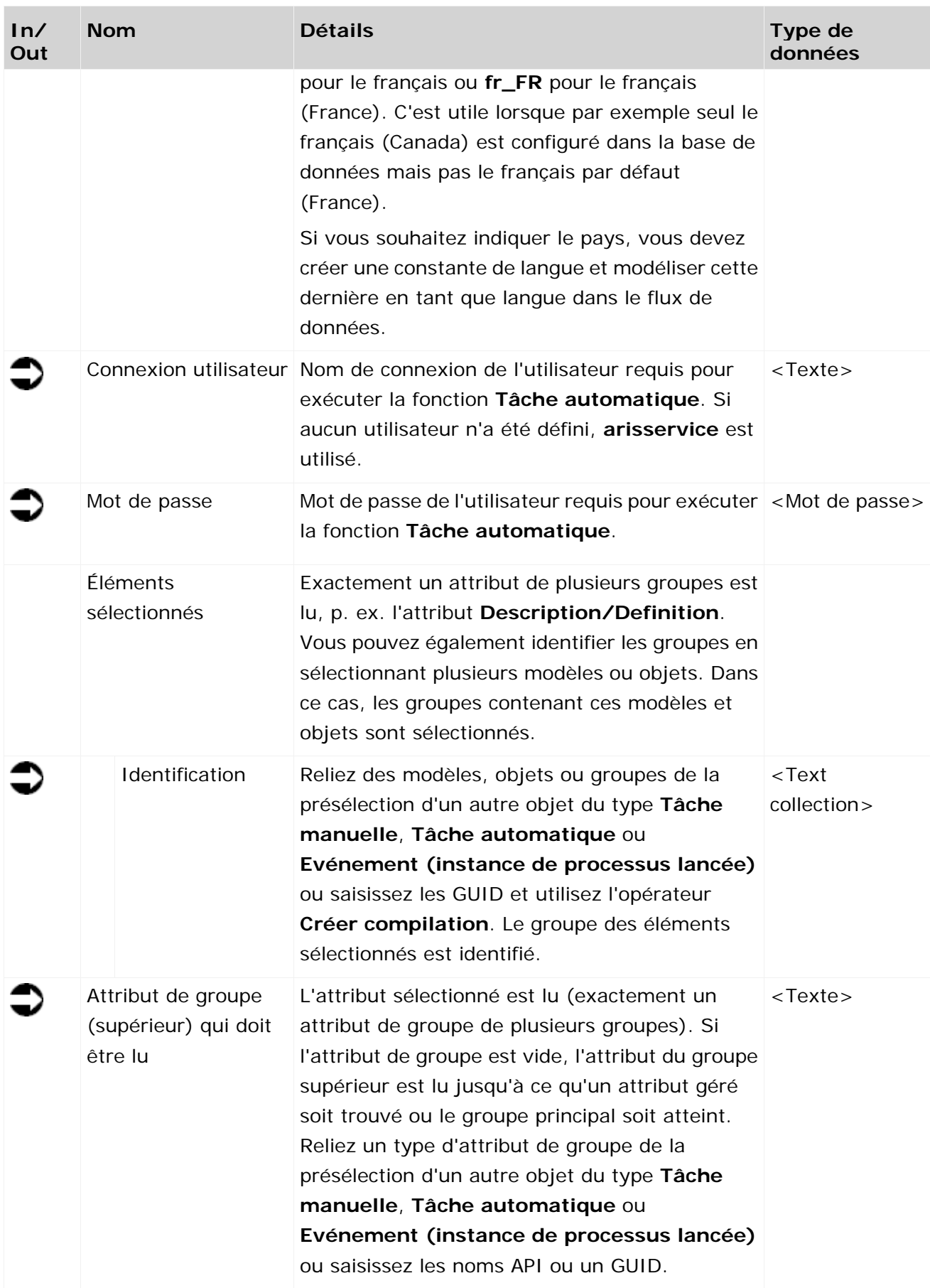

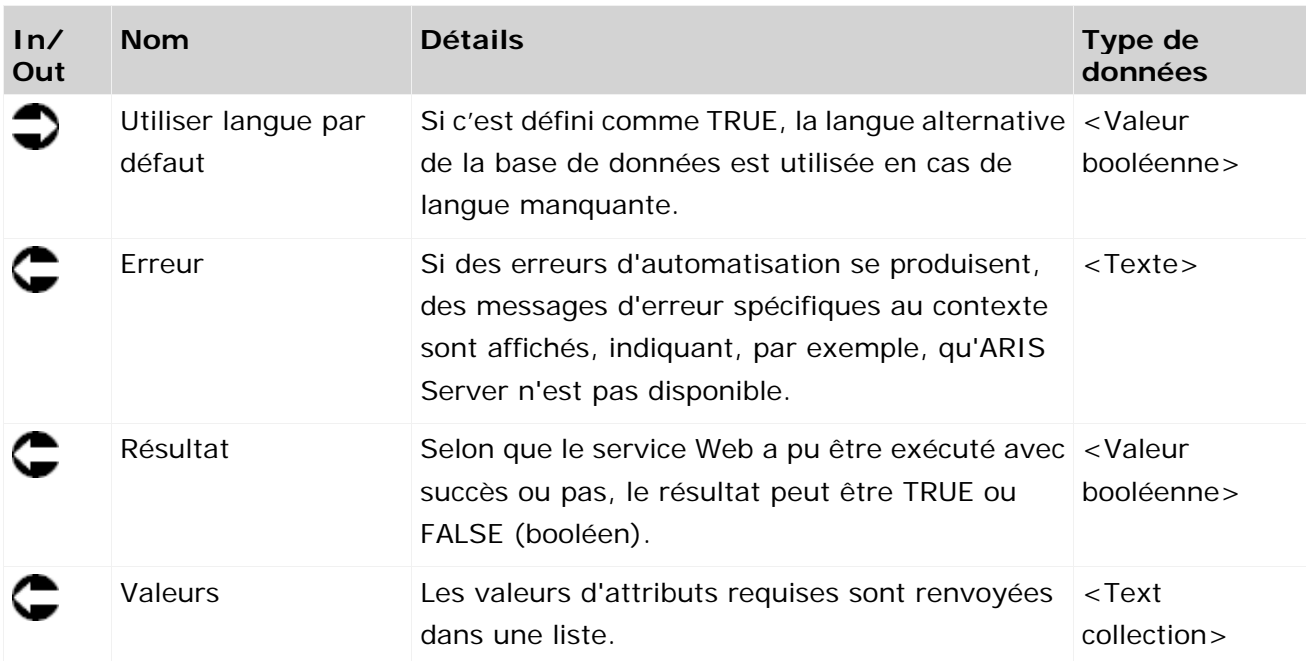

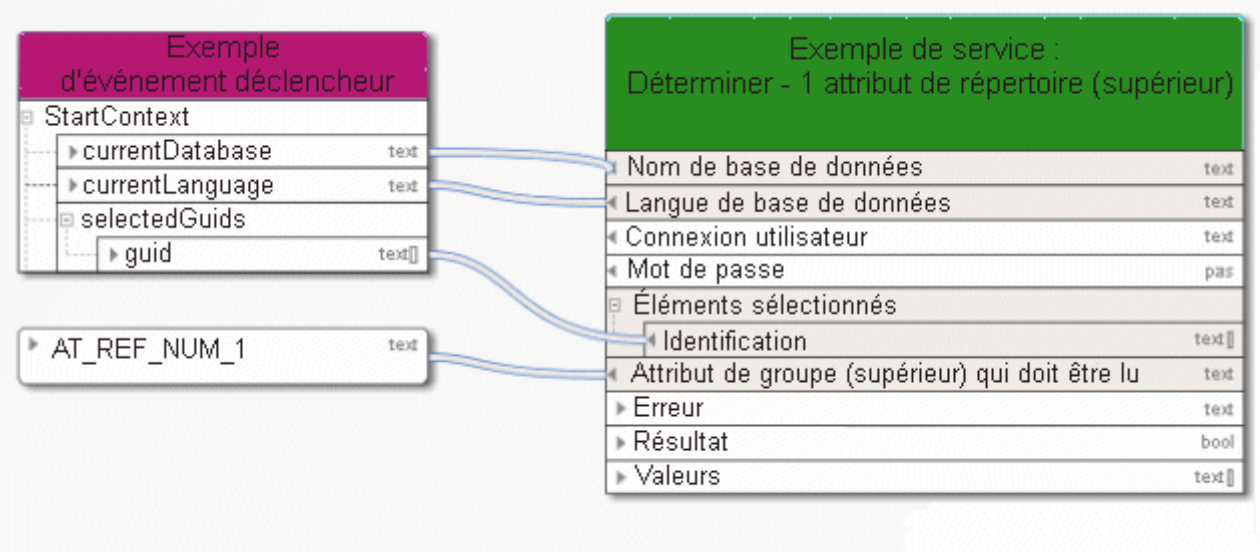

Figure 32: Lire exactement un attribut de groupe (supérieur)

## **3.4.23 Extraire – 1 attribut dans des éléments multiples**

Ce service lit exactement un attribut (p. ex. la description) de modèles, objets ou groupes.

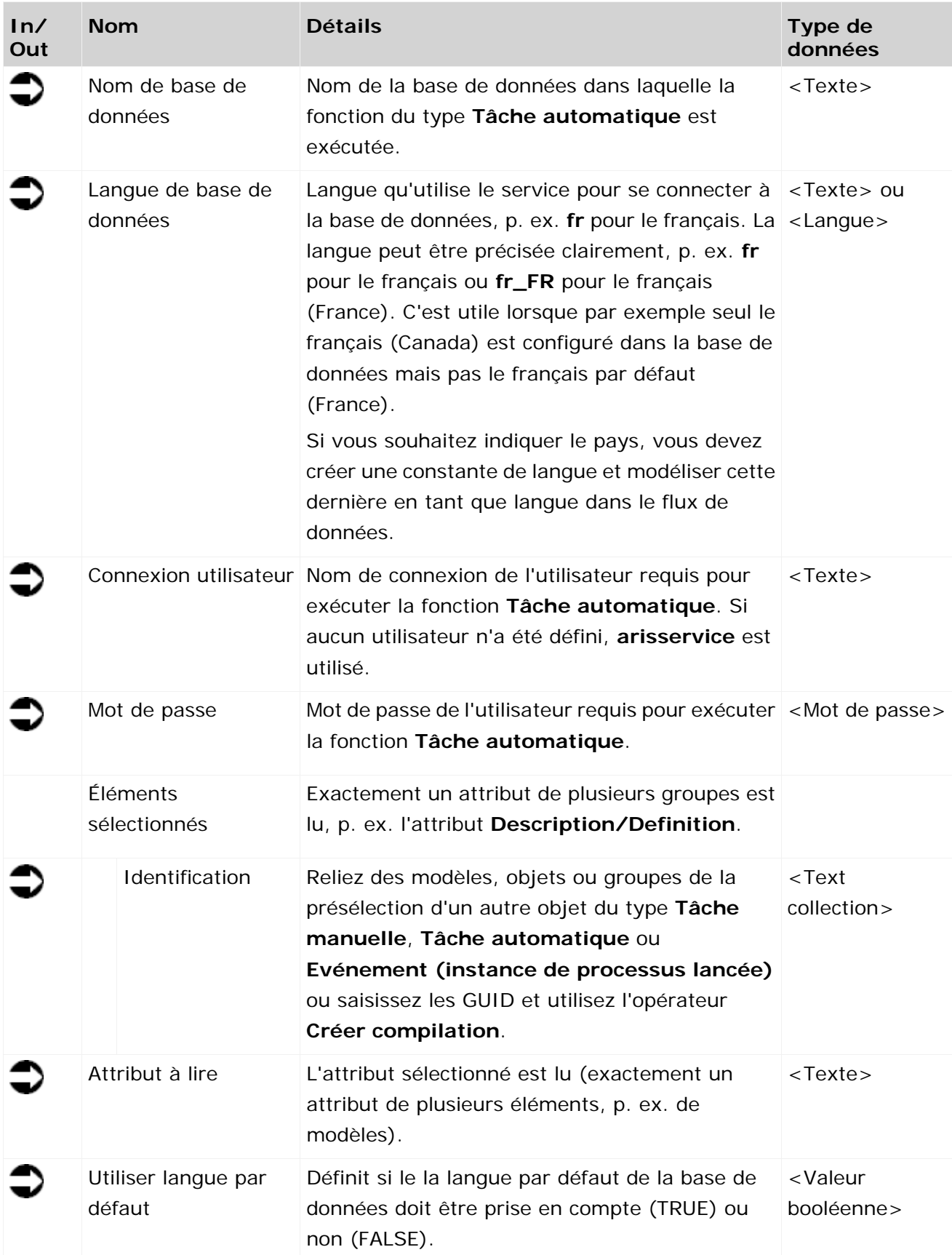

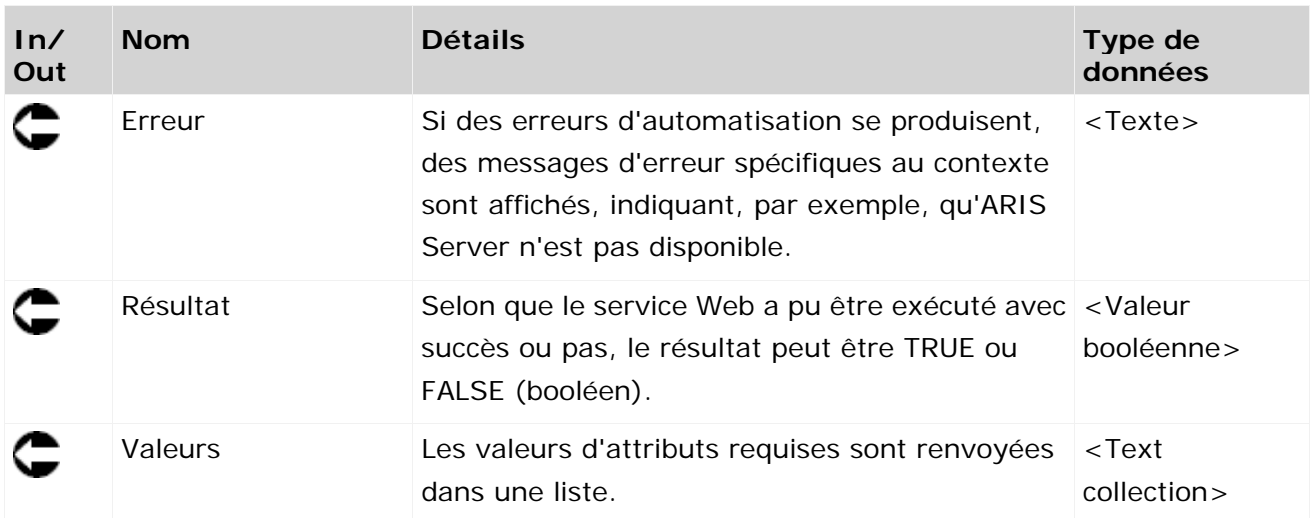

| Demande de modification<br>déclenchée<br>StartContext |         | Appeler les champs de données<br>requis pour la vérification |                    |
|-------------------------------------------------------|---------|--------------------------------------------------------------|--------------------|
| ▶ currentDatabase                                     | text    |                                                              |                    |
| ▶ currentLanguage                                     | text    | Nom de base de données                                       | text               |
| selectedGuids                                         |         | Langue de base de données                                    | text               |
| ⊪guid                                                 | text [] | Connexion utilisateur                                        | text               |
| $*1.0$                                                | dec     | Mot de passe<br>ն⊳`                                          | pas                |
|                                                       |         | Éléments sélectionnés                                        |                    |
| ▶ AT PERS RESP                                        | text.   | « Identification                                             | text <sub>[]</sub> |
|                                                       |         | Attribut à lire                                              | text               |
|                                                       |         | ∈Clé de client                                               | text               |
|                                                       |         | $E$ rreur                                                    | text               |
|                                                       |         | ▶ Résultat                                                   | bool               |
|                                                       |         | ▶ Valeurs                                                    | text []            |

Figure 33: Lire exactement un attribut de plusieurs éléments

## **3.4.24 Déterminer - attributs de groupes d'utilisateurs ARIS**

Ce service sélectionne un groupe d'utilisateurs ARIS et renvoie les attributs de celui-ci.

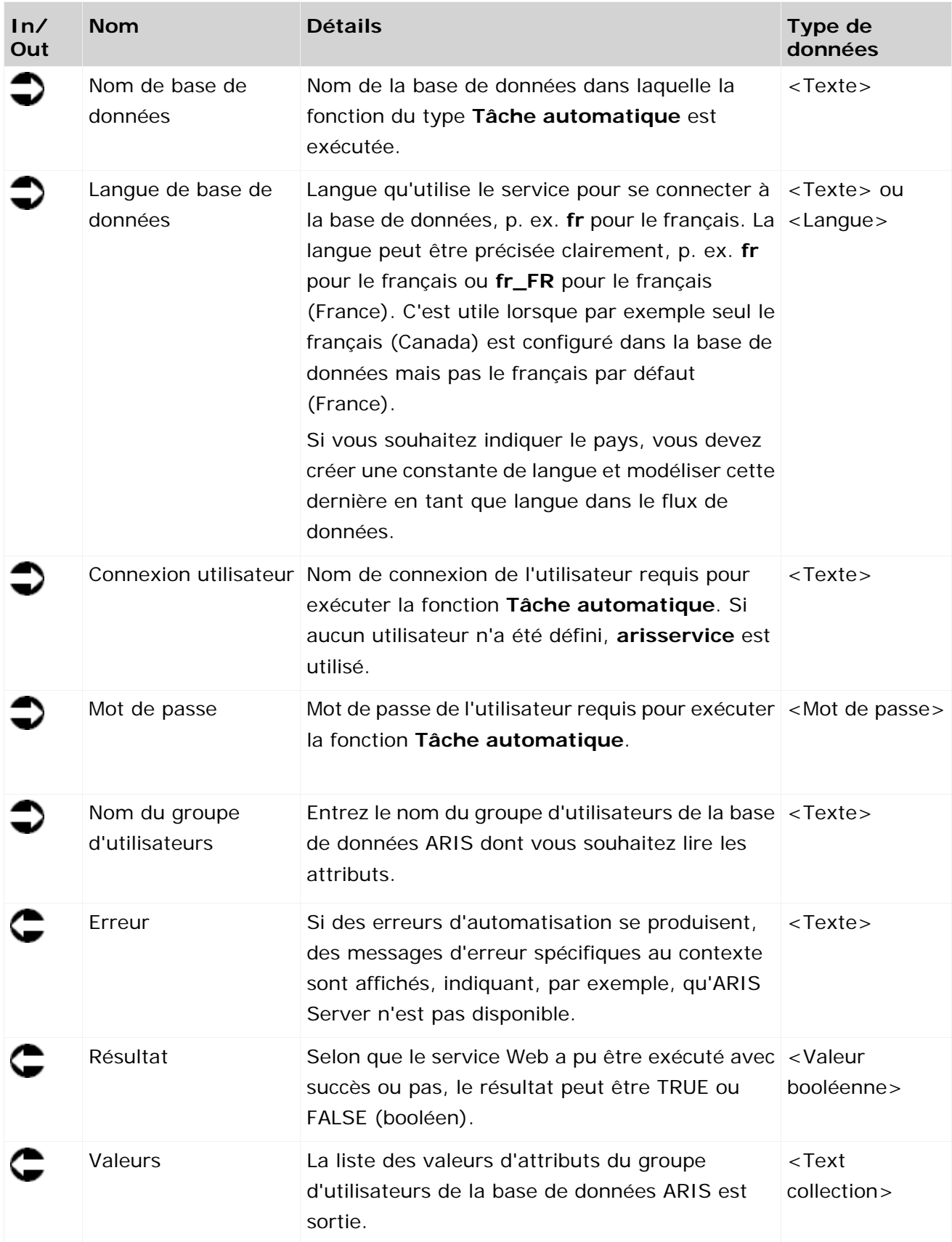

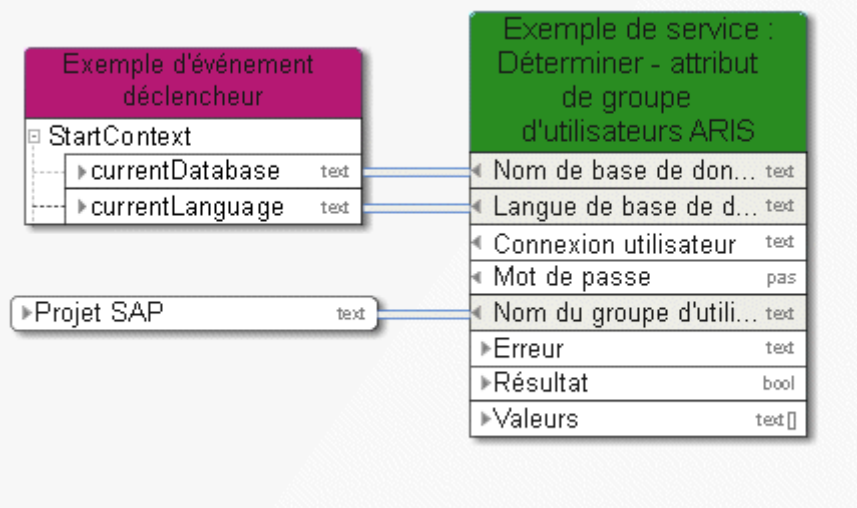

Figure 34: Déterminer les attributs du groupe d'utilisateurs ARIS

## **3.4.25 Déterminer - version technique actuelle pour le(s) modèle(s)**

Ce service sélectionne la dernière liste des modifications (modèles actuels) pour les modèles requis du versionnement.

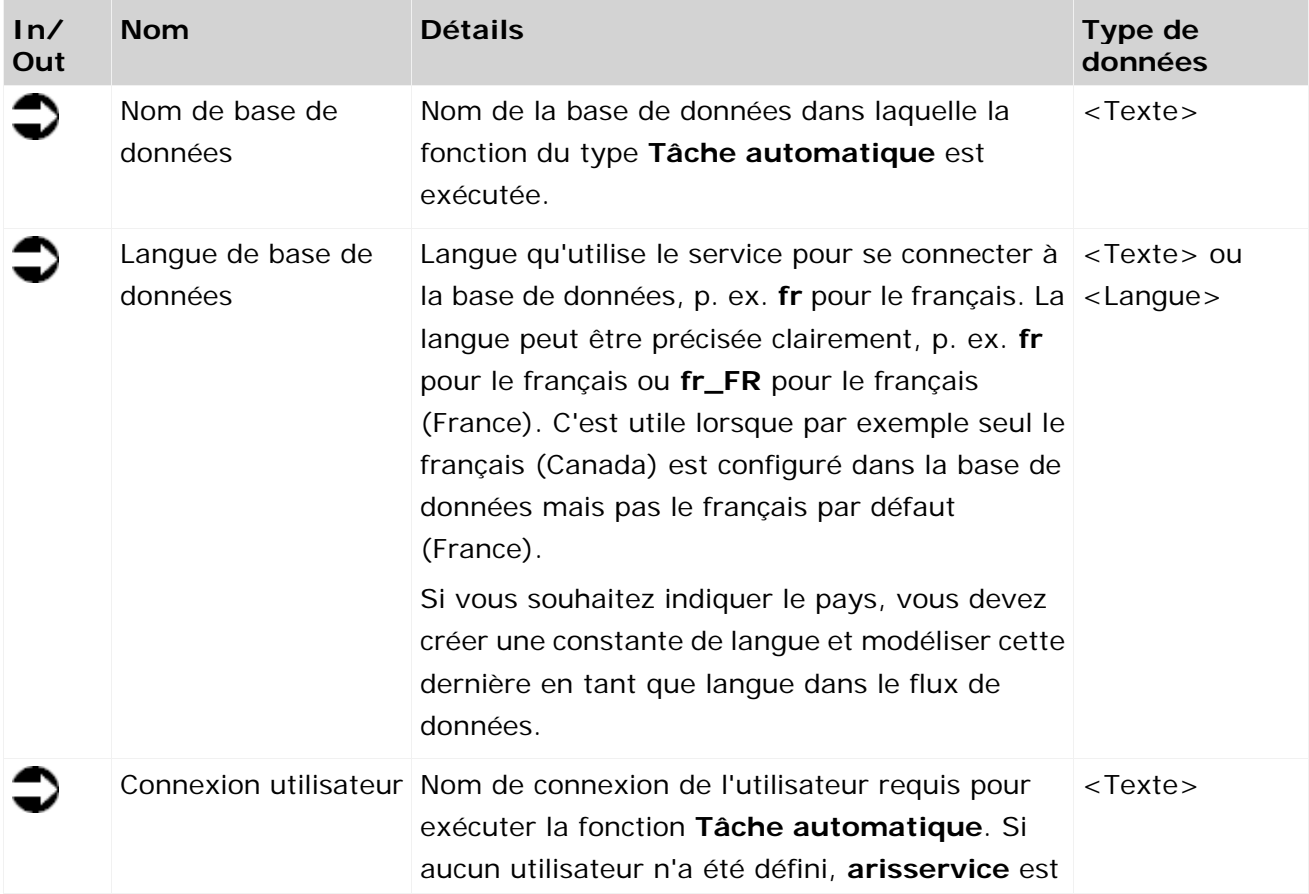

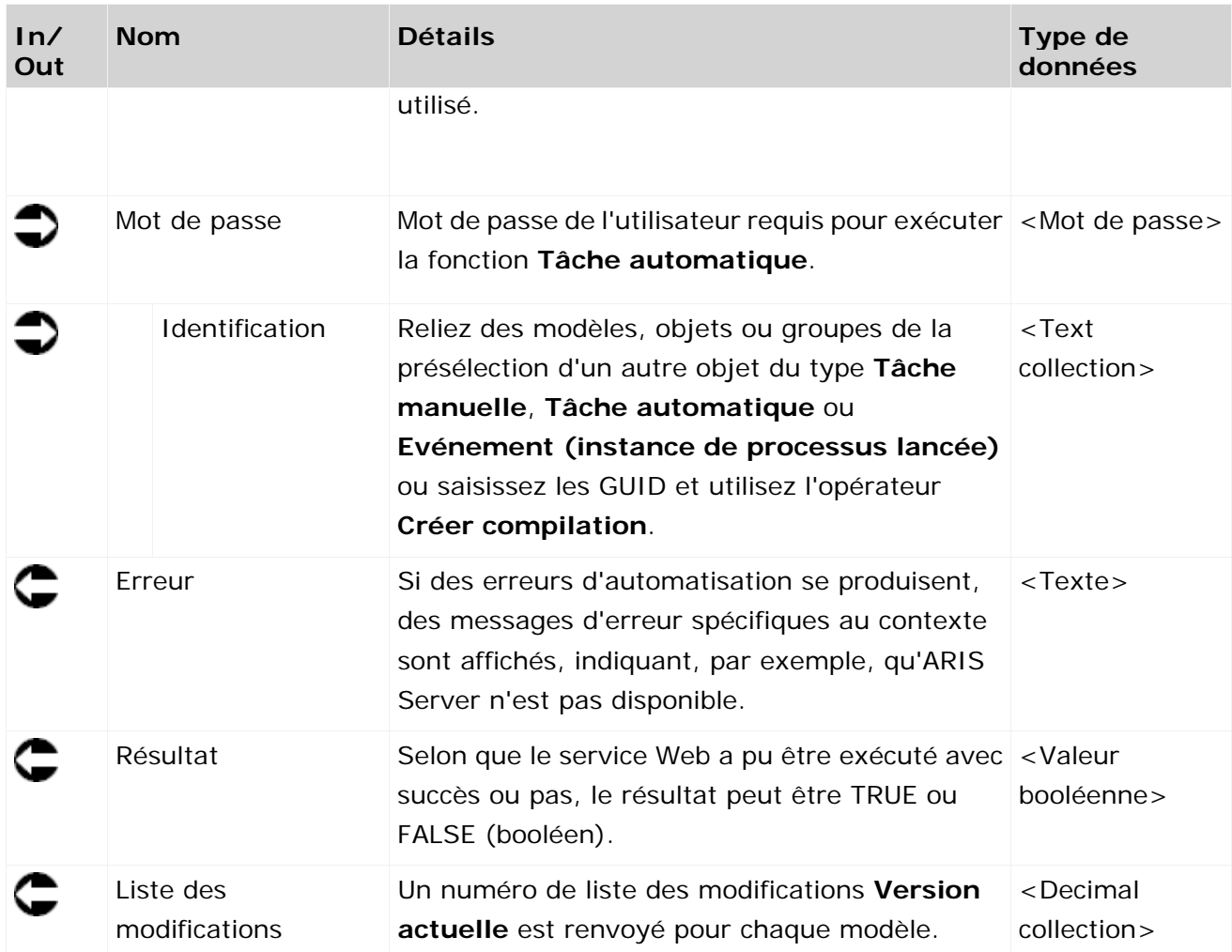

| Exemple d'événement<br>déclencheur |         | Exemple de service :<br>Déterminer - version actuelle |
|------------------------------------|---------|-------------------------------------------------------|
| StartContext                       |         | pour le(s) modèle(s)                                  |
| ▶currentDatabase                   | text    | «Nom de base de données<br>text                       |
| ▶currentLanguage                   | text    | Langue de base de donnéestext                         |
| <b>□ selectedGuids</b>             |         | Connexion utilisateur<br>text                         |
| $\rho$ quid                        | text [] | Mot de passe<br>pas                                   |
|                                    |         | Modèles sélectionnés                                  |
|                                    |         | Identification<br>text []                             |
|                                    |         | ▶ Erreur<br>text                                      |
|                                    |         | ▶ Résultat<br>bool                                    |
|                                    |         | Liste des modifications<br>$dec$ $\Pi$                |

Figure 35: Sélectionner la version actuelle pour le(s) modèle(s)

## **3.4.26 Extraire - Élément(s) selon le ou les attributs**

Ce service trouve des éléments (p. ex. des modèles) en fonction de valeurs d'attributs données. Ces éléments peuvent être utilisés pour les opérations suivantes.

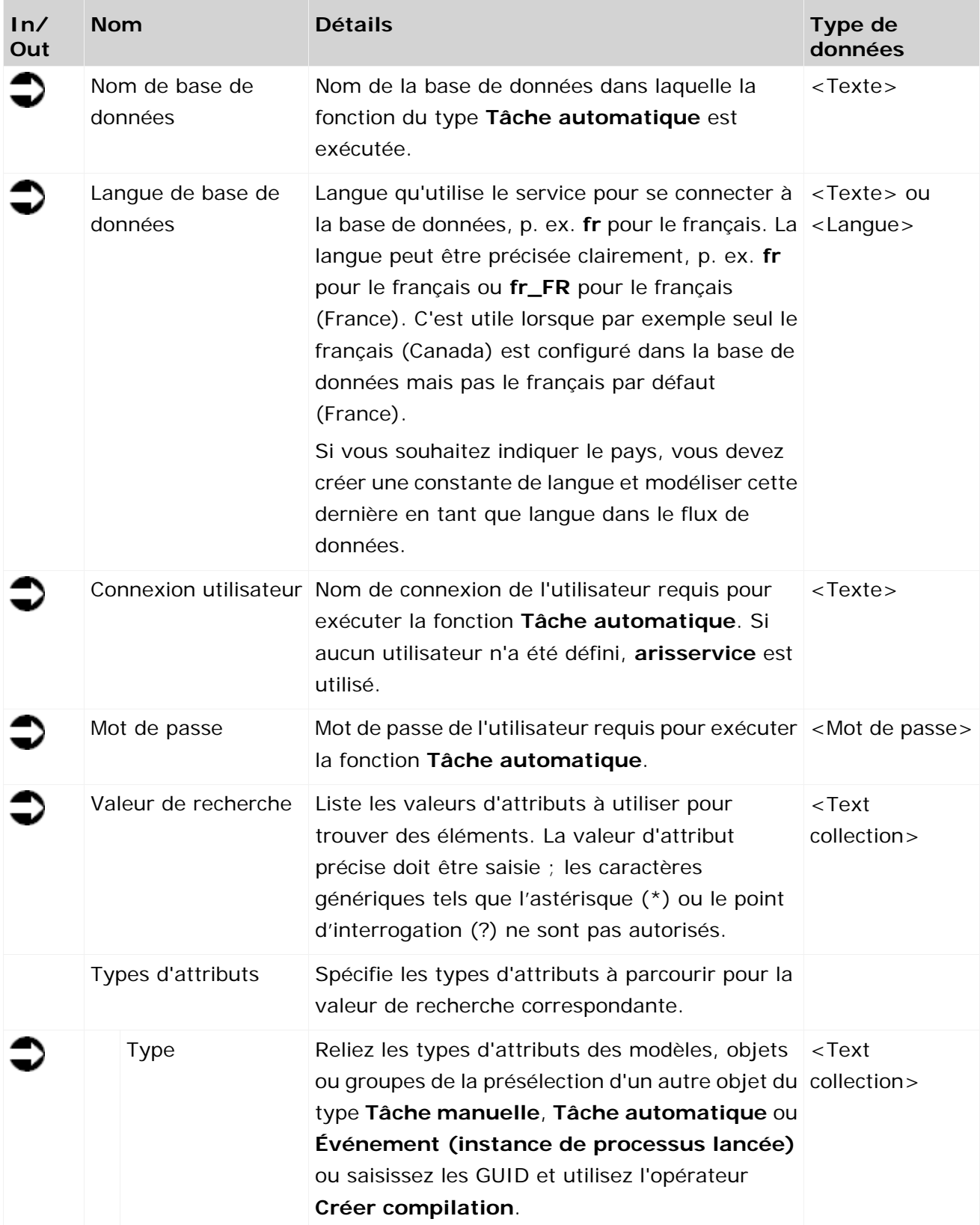

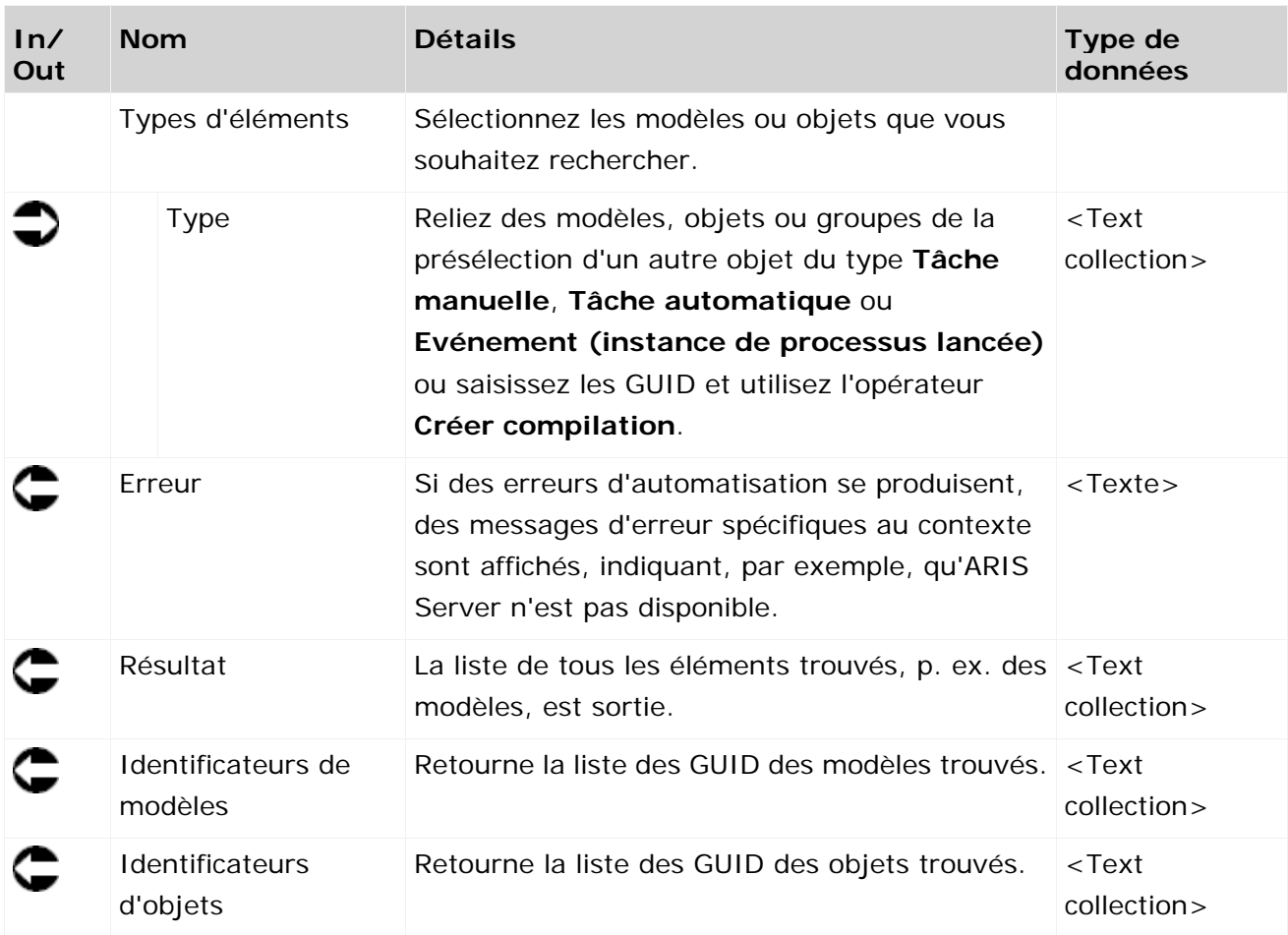

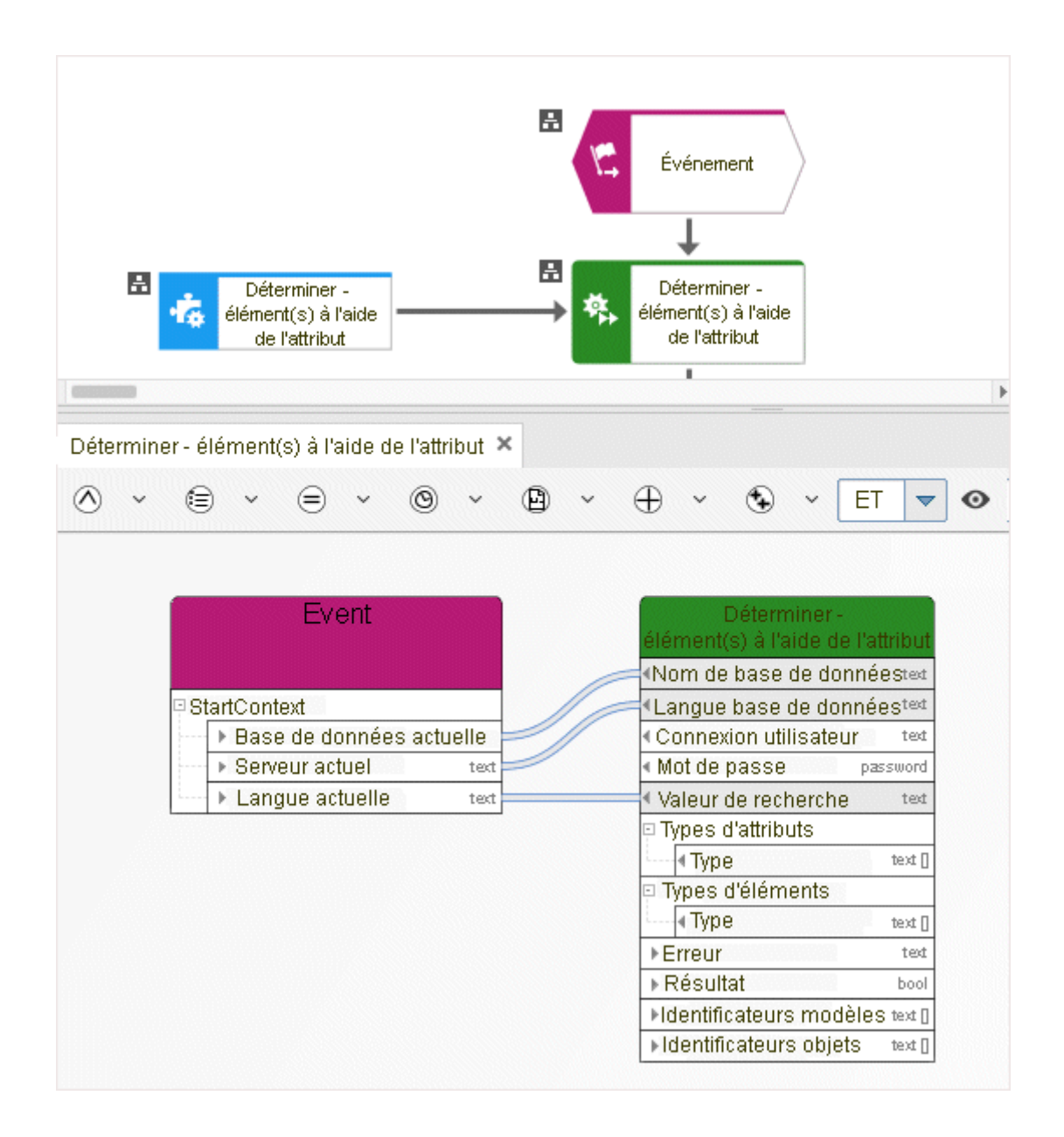

## **3.4.27 Extraire - Élément(s) selon le ou les GUID**

Ce service trouve tous les éléments (p. ex. les modèles) selon une liste de GUID donnée. Ces éléments peuvent être utilisés pour les opérations suivantes.

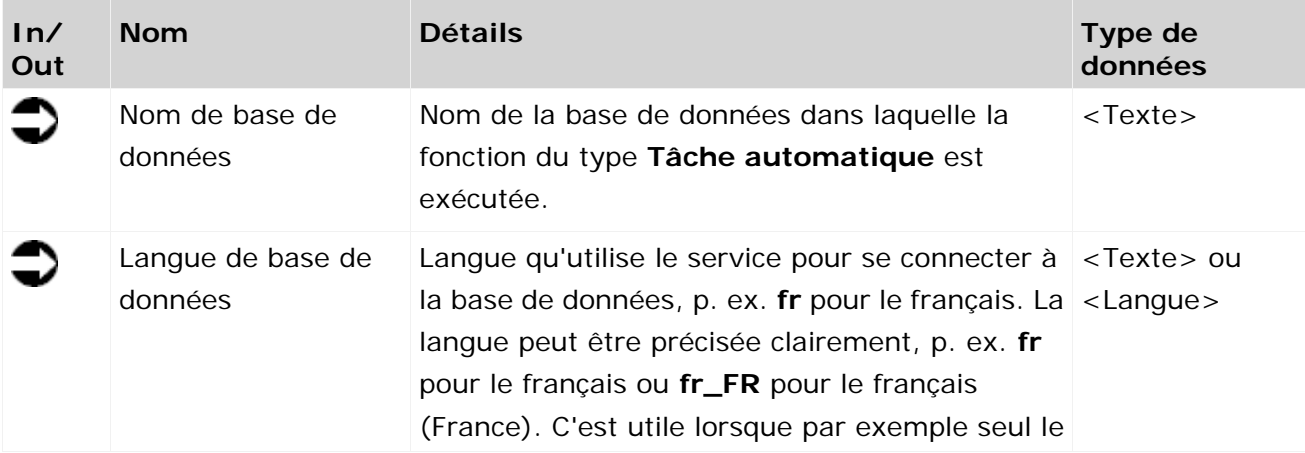

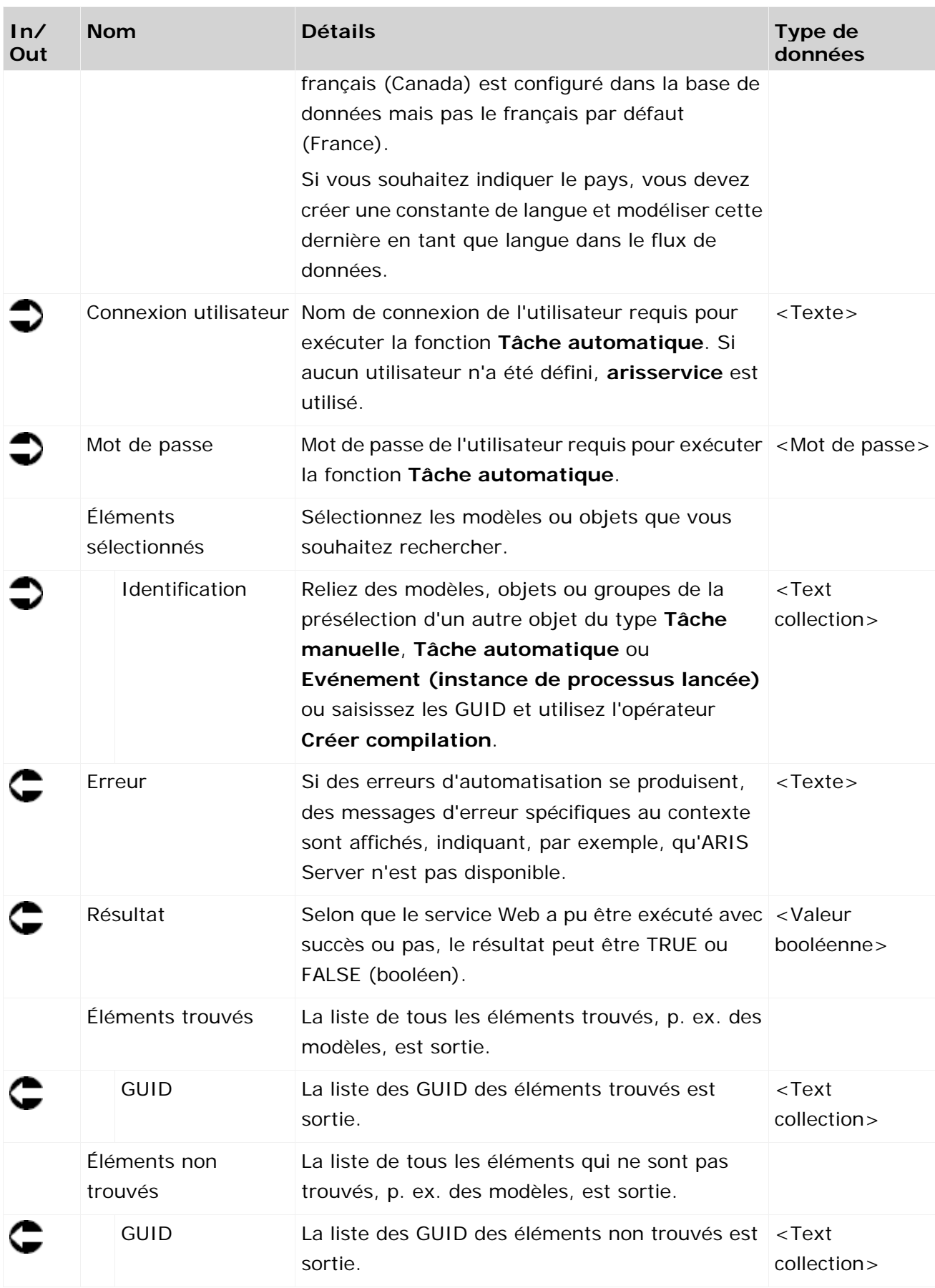

| Exemple d'événement<br>déclencheur |      | Exemple de service :<br>Déterminer - élément(s)<br>à l'aide de GUID |
|------------------------------------|------|---------------------------------------------------------------------|
| StartContext                       |      |                                                                     |
| ⊧currentDatabase                   | text | Nom de base de données<br>text                                      |
| ▶currentLanguage                   | text | Langue de base de donn text                                         |
|                                    |      | $\blacksquare$ Connexion utilisateur<br>text                        |
| Créer objet protocole de :         |      | Mot de passe<br>pas                                                 |
| Implémentation SAP                 |      | Éléments sélectionnés                                               |
| ▶GUID de l'objet                   | text | dentification<br>text []                                            |
|                                    |      | ⊮Erreur<br>text                                                     |
|                                    |      | ▶Résultat<br>bool                                                   |
|                                    |      | Éléments trouvés                                                    |
|                                    |      | ⊩GUID<br>text []                                                    |
|                                    |      | Éléments non trouvés                                                |
|                                    |      | ⊩GUID<br>text []                                                    |

Figure 36: Trouver des éléments à l'aide du GUID

## **3.4.28 Extraire - Chemin du groupe**

Ce service détermine le chemin de groupe des modèles et des objets.

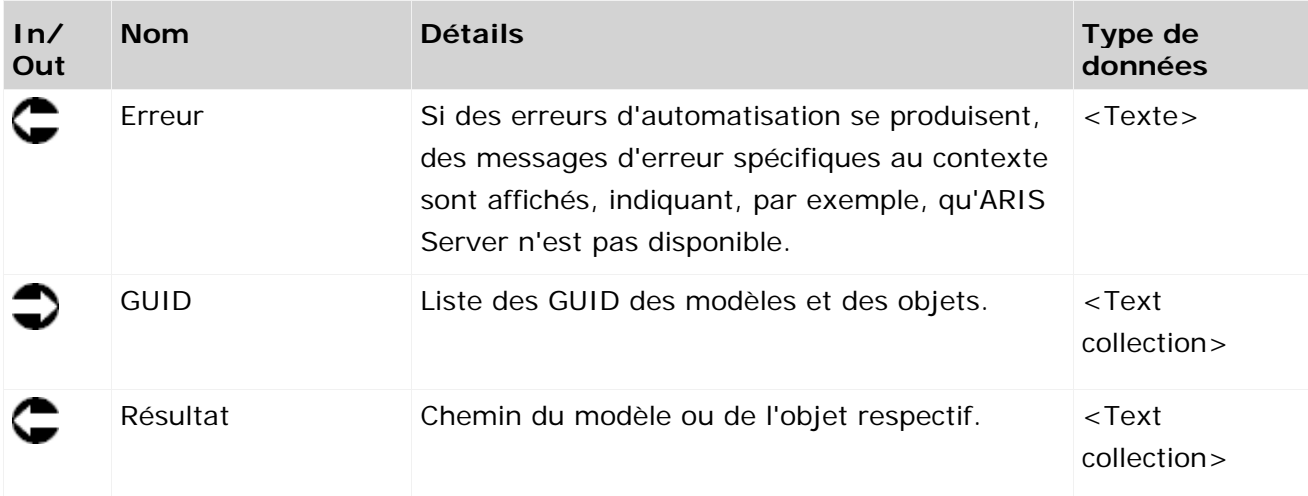

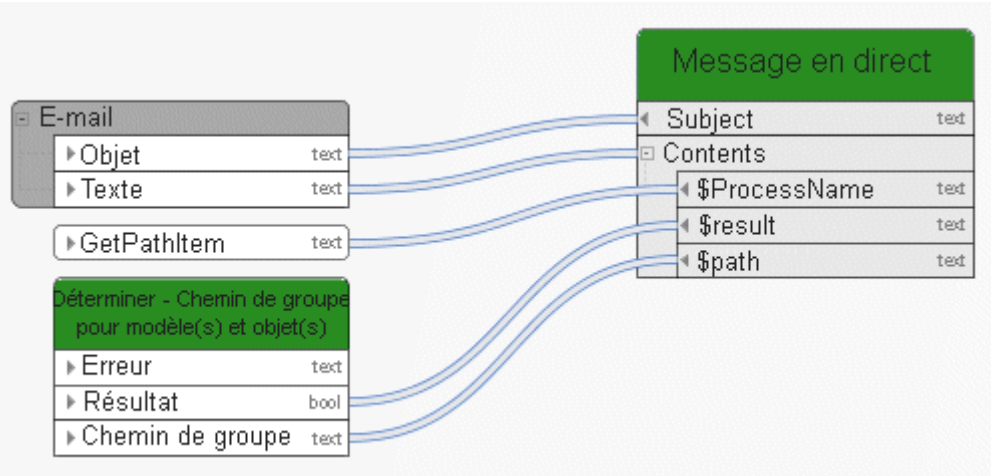

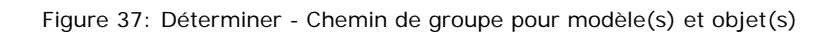

## **3.4.29 Déterminer - état de verrouillage (modèle(s)/objet(s))**

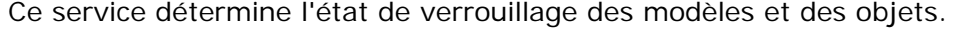

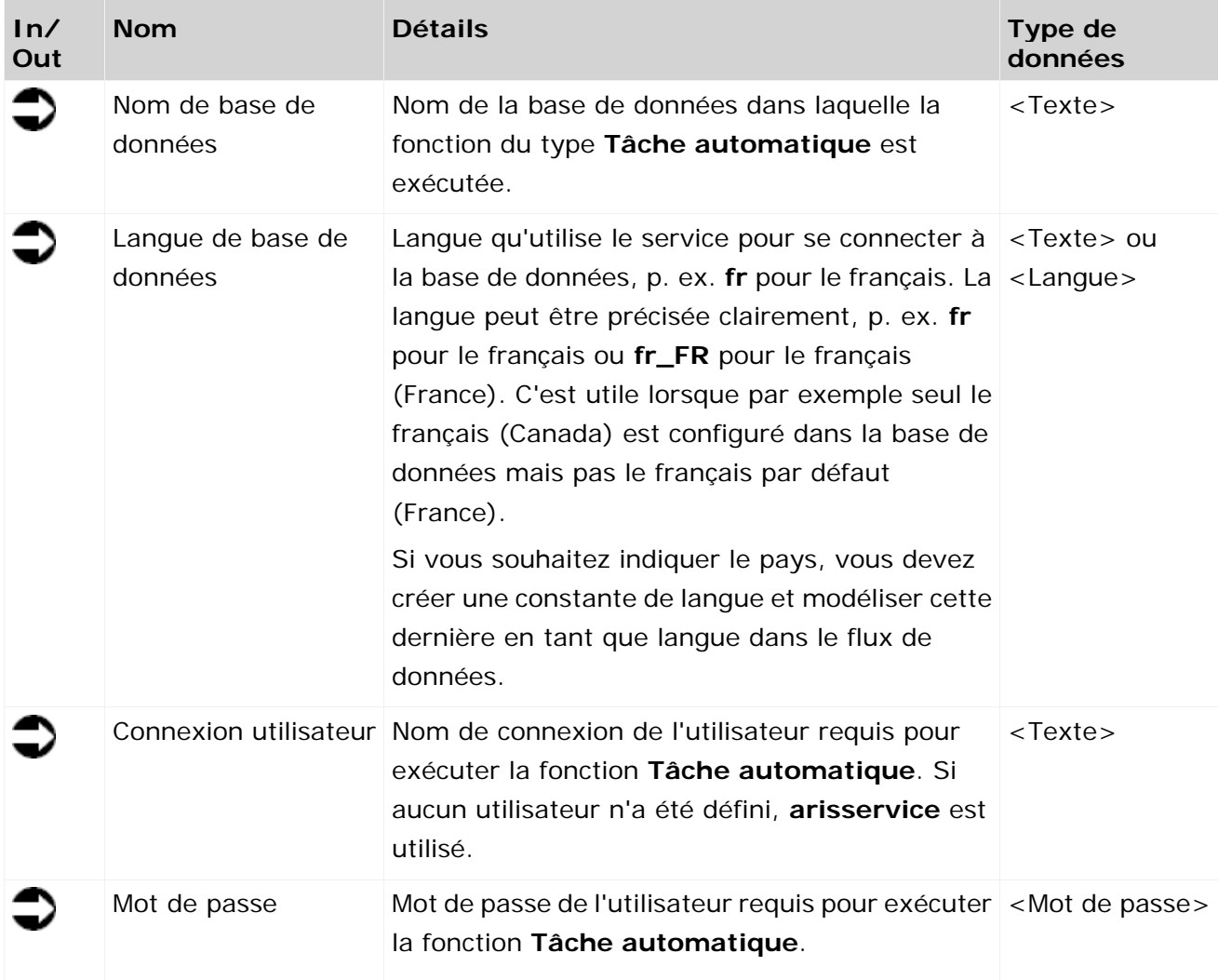

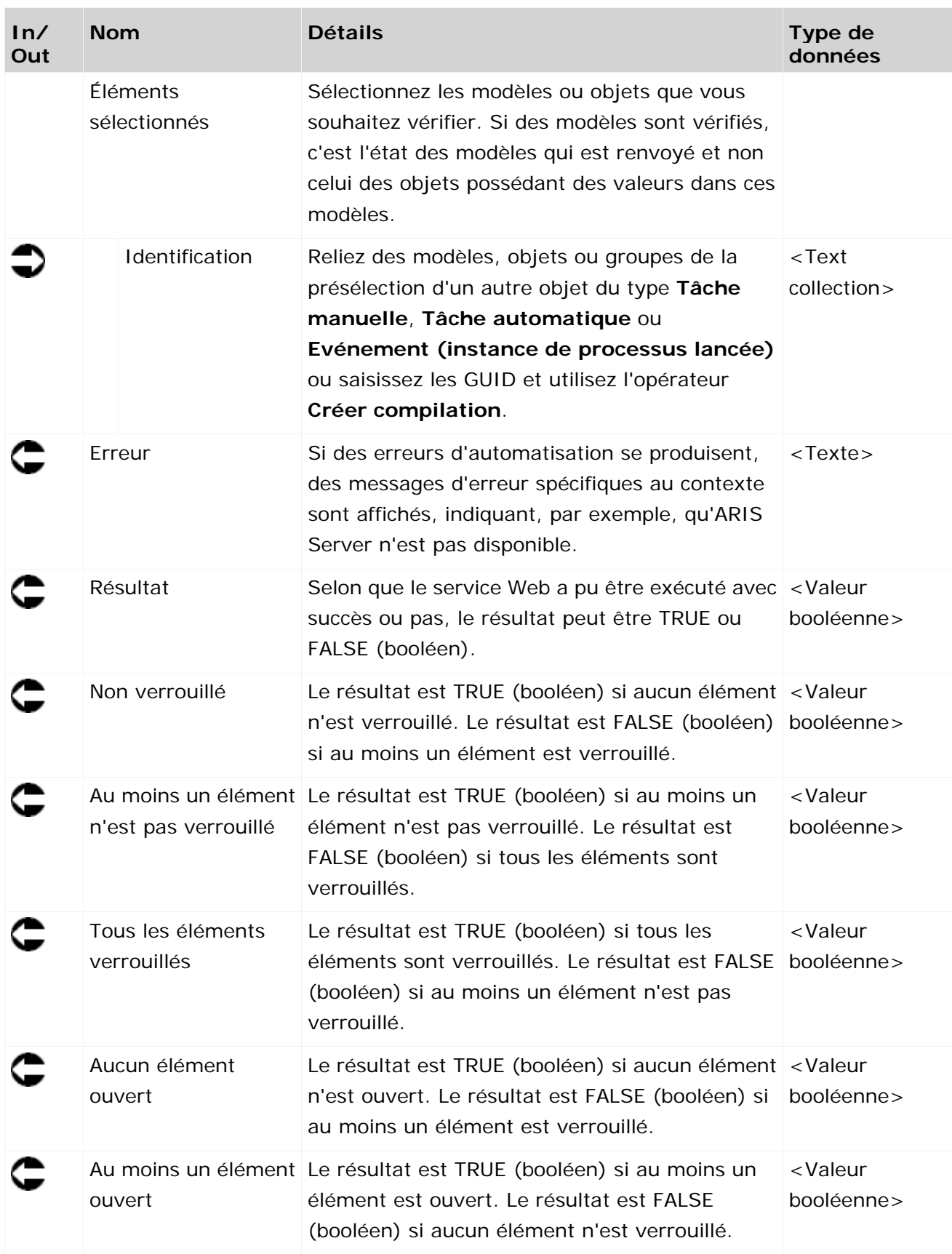

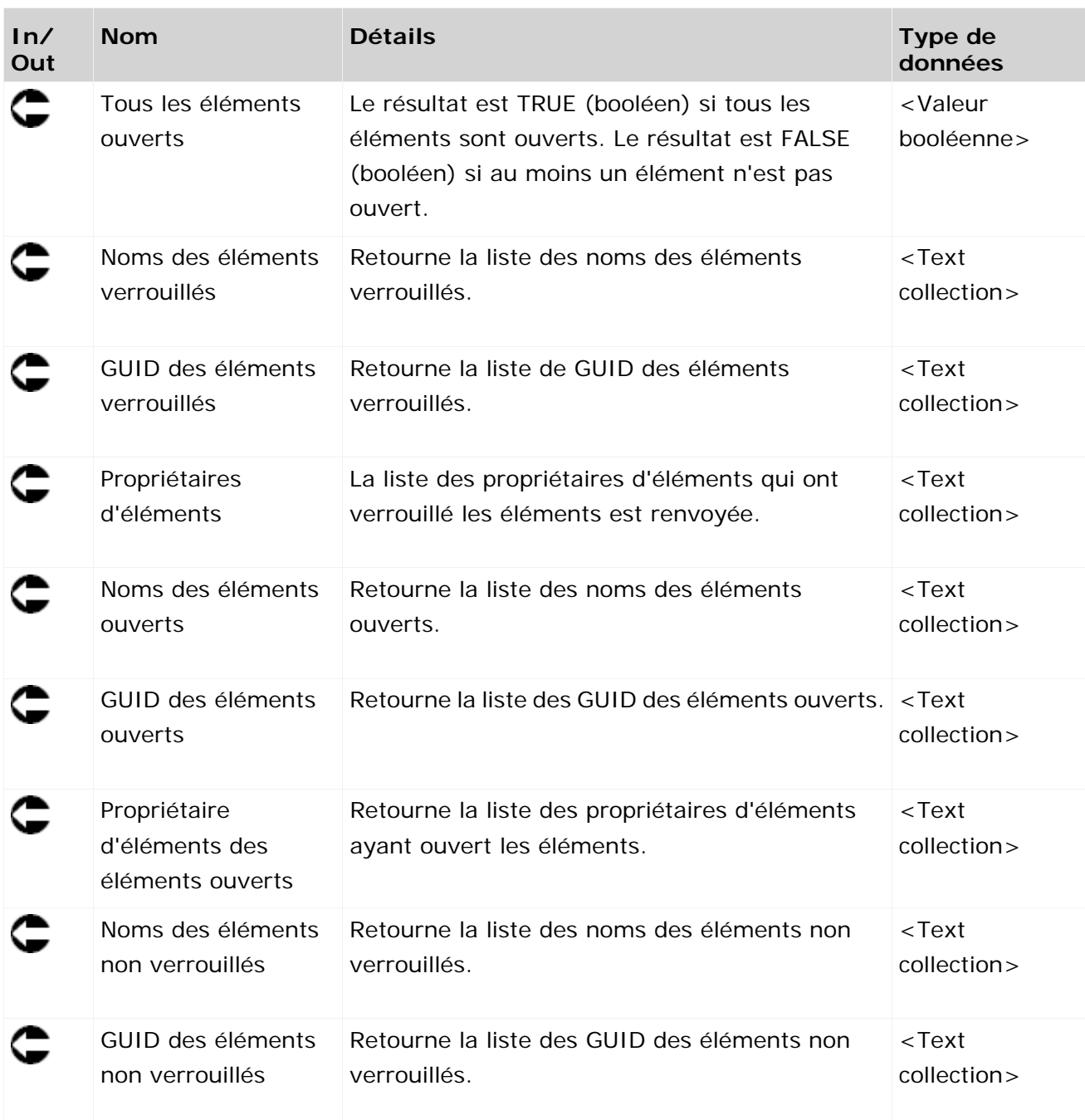
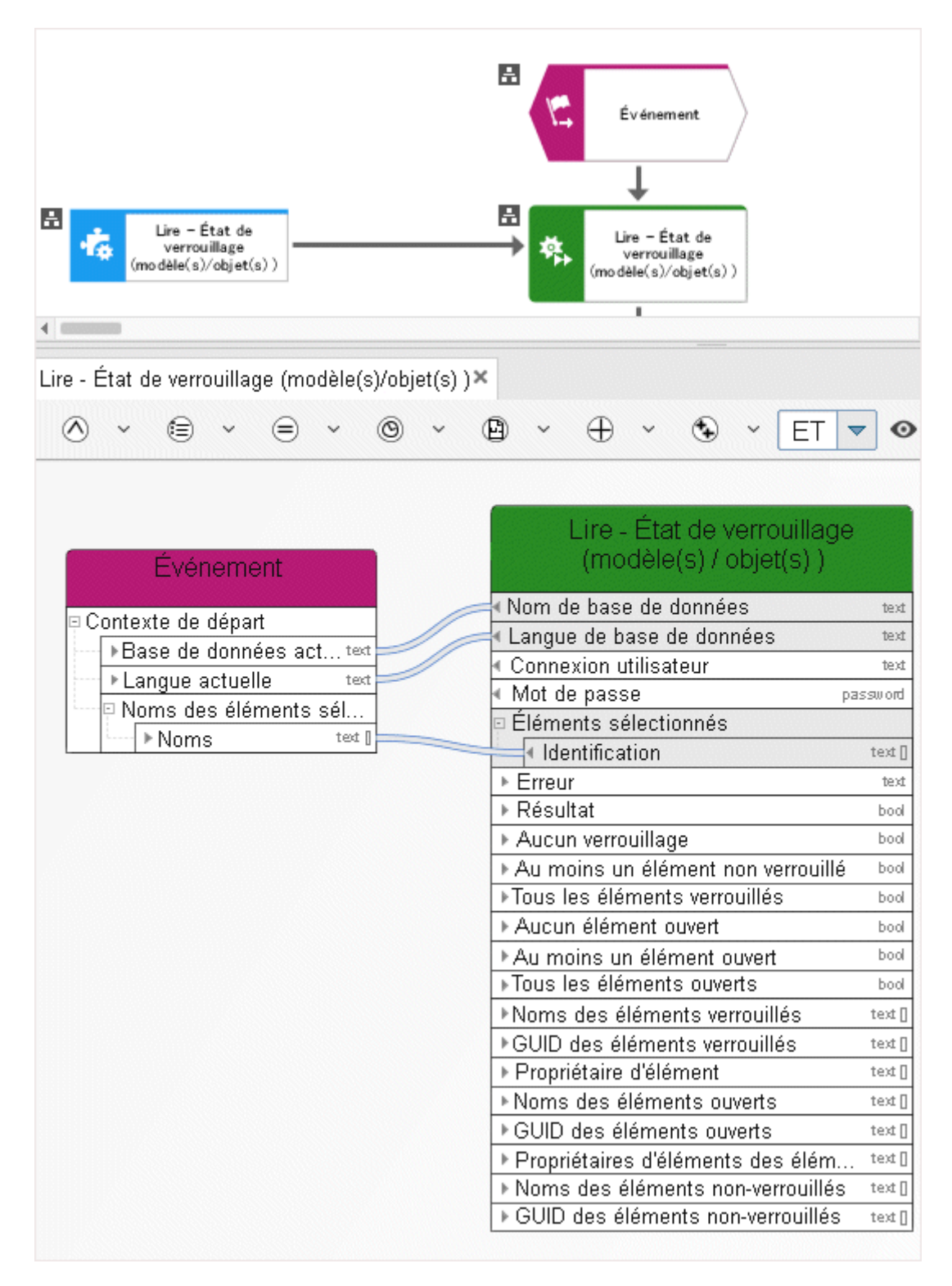

Figure 38: Vérifier si les modèles ou objets sont verrouillés

# **3.4.30 Extraire - Modèle(s) et/ou objet(s) dans l'étendue**

Ce service trie une entrée composée d'un nombre illimité de modèles et/ou d'objets et sort deux listes triées selon les GUID, une liste pour les modèles et une pour les objets.

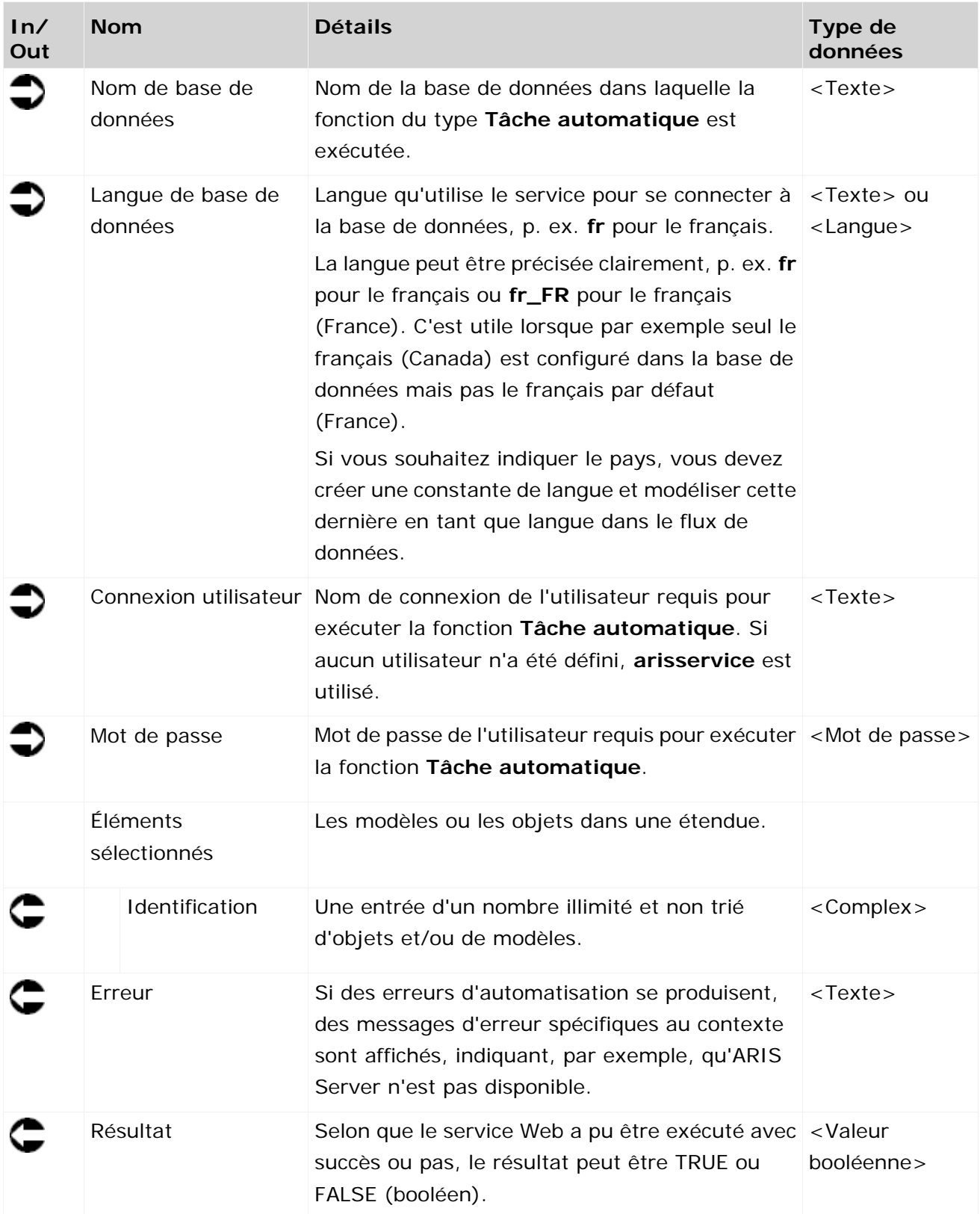

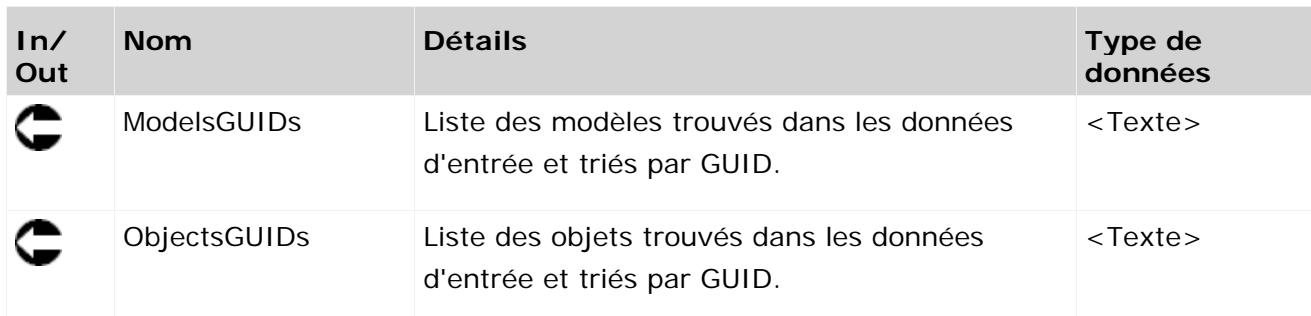

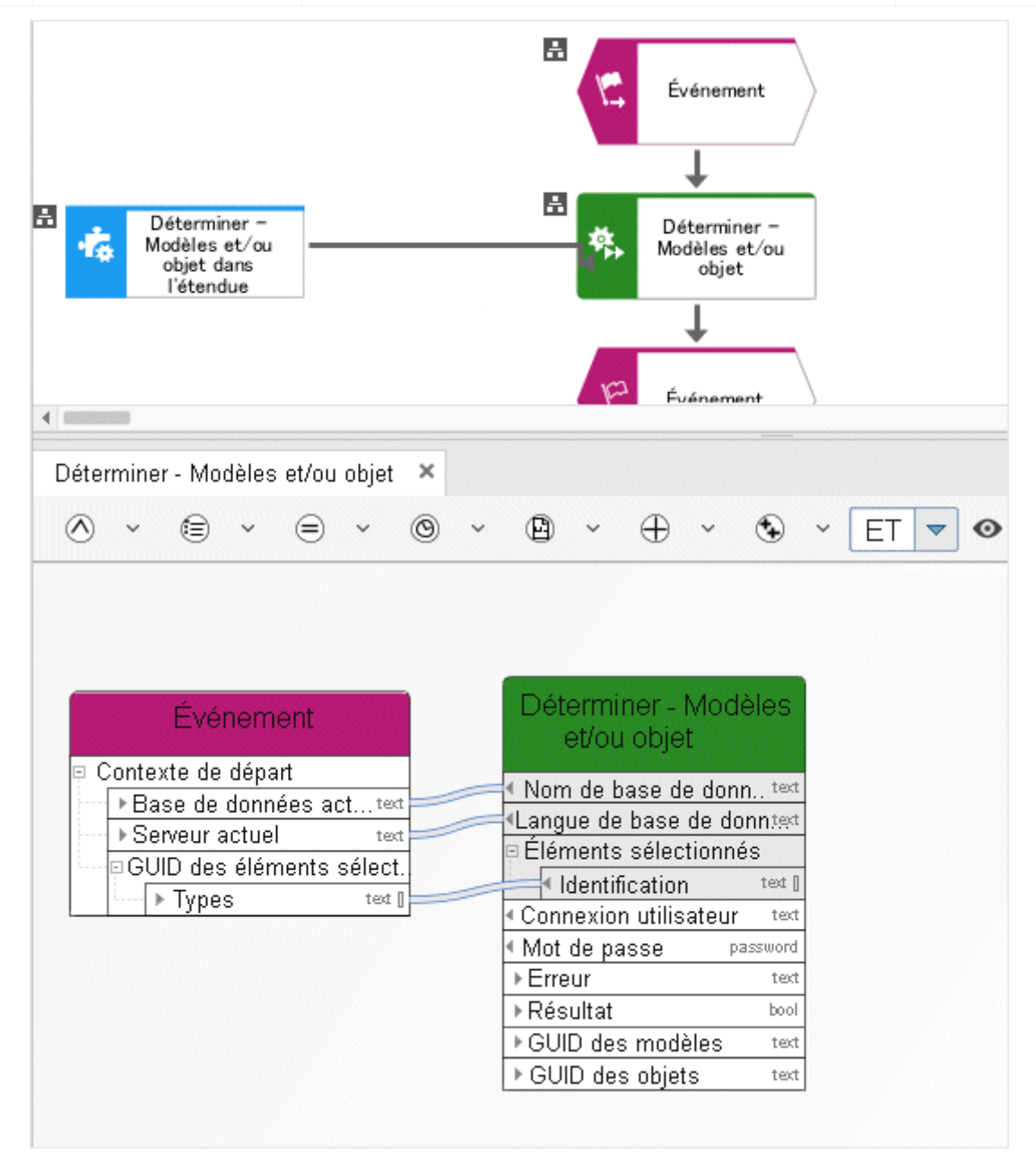

Figure 39: Déterminer - Modèles et/ou objets

## **3.4.31 Déterminer - grand nombre d'attributs dans 1 élément**

Ce service détermine plusieurs attributs (p. ex. état de modèle, numéro et date de version) d'exactement un élément (d'un modèle, d'un objet ou d'un groupe).

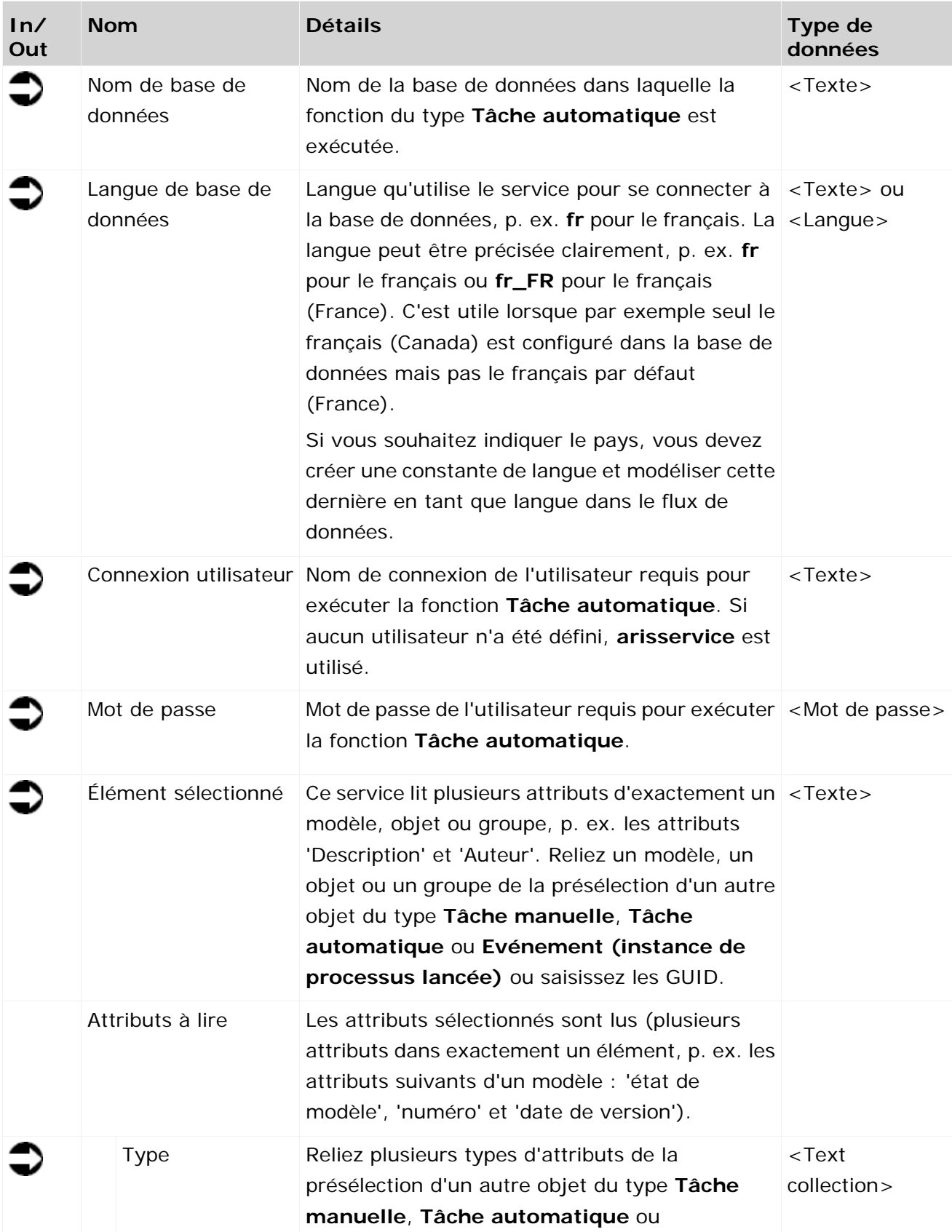

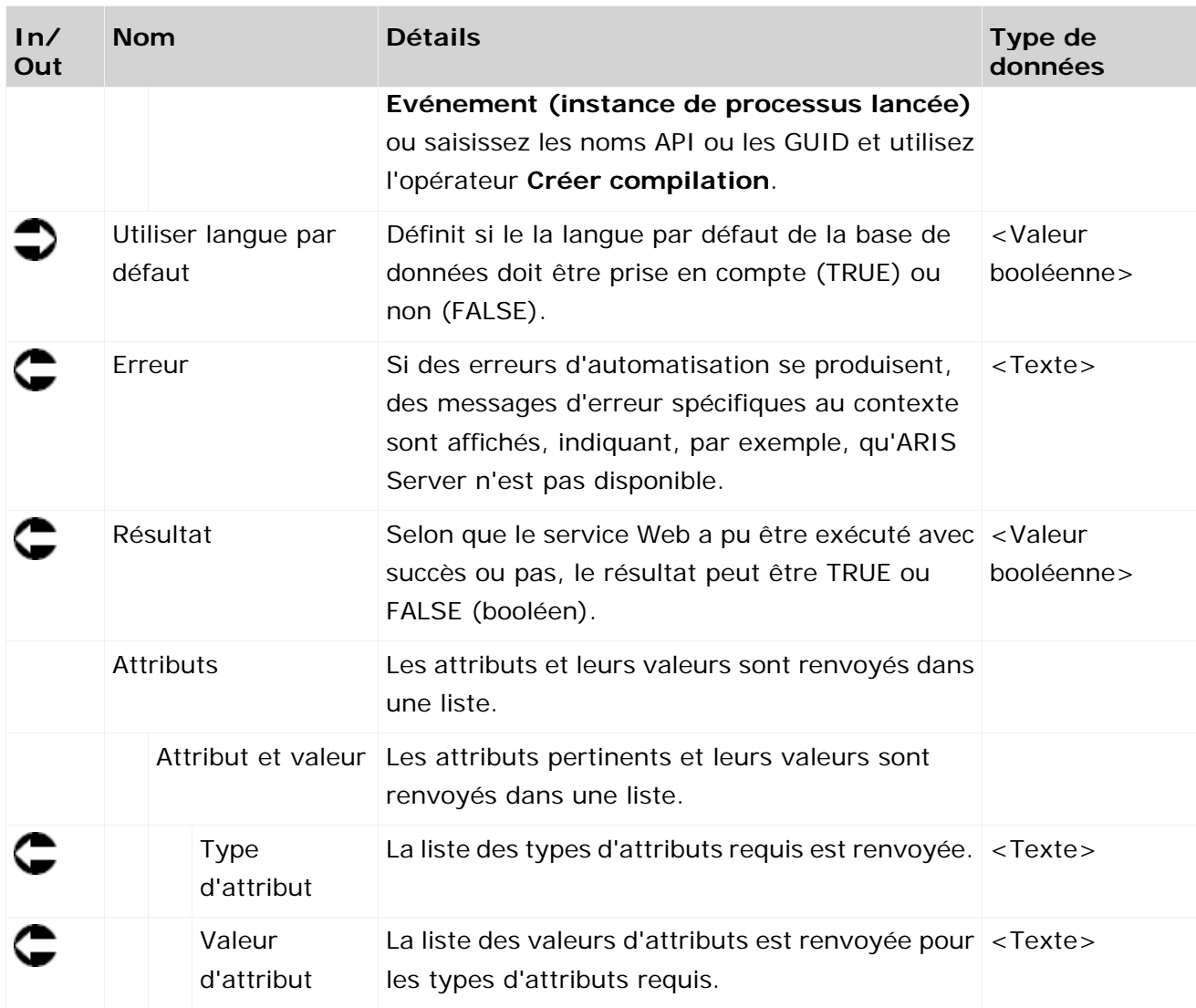

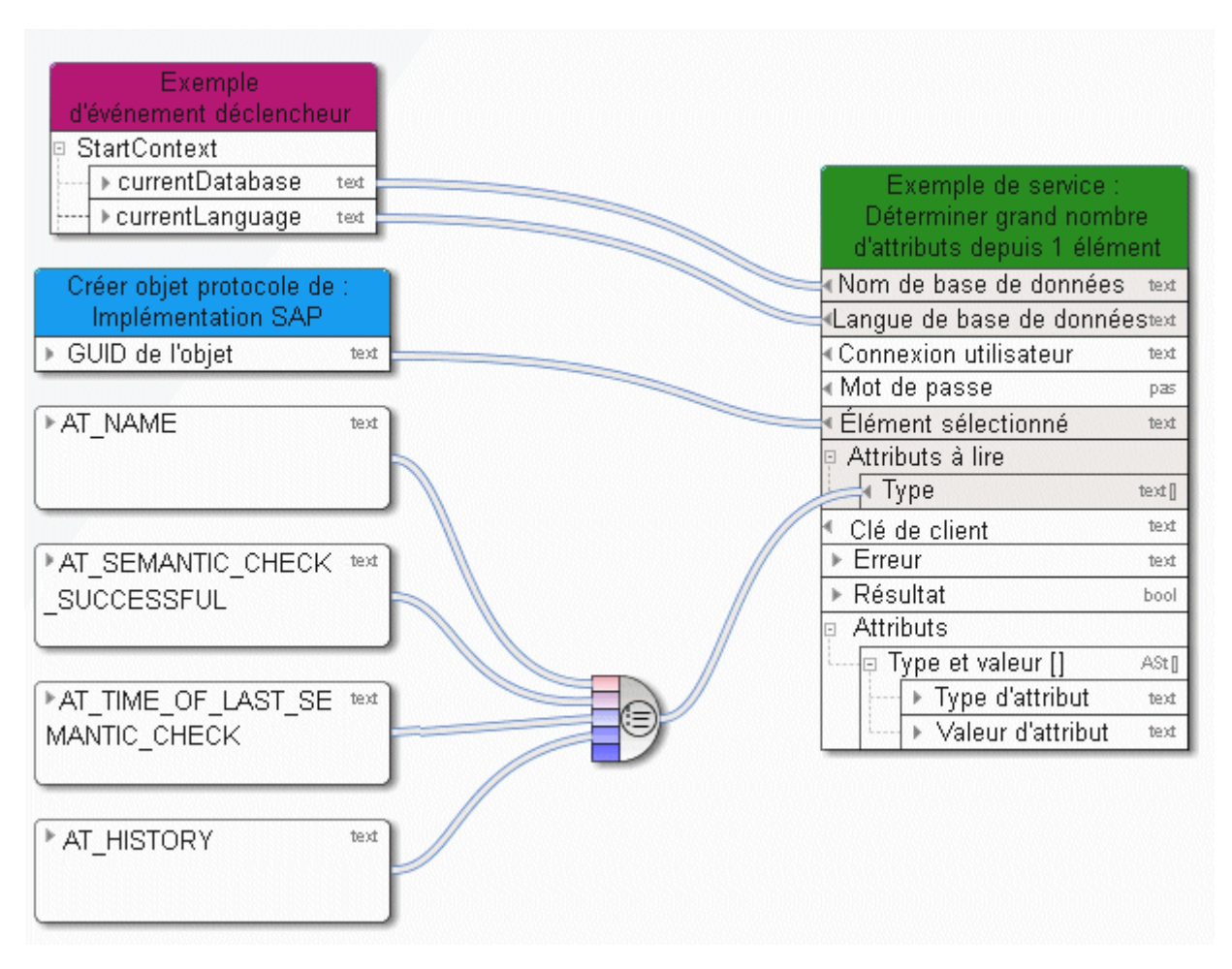

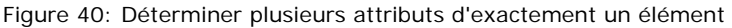

#### **3.4.32 Extraire - base de données pouvant être versionnée**

Ce service vérifie si une base de données peut être versionnée ou non.

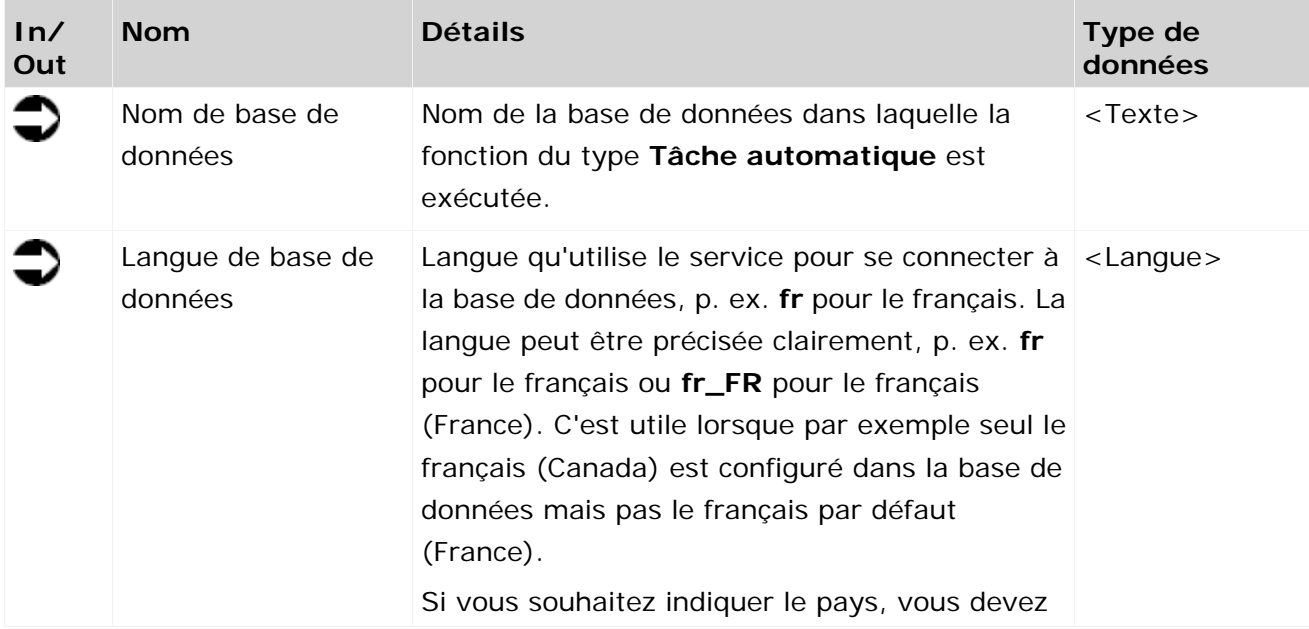

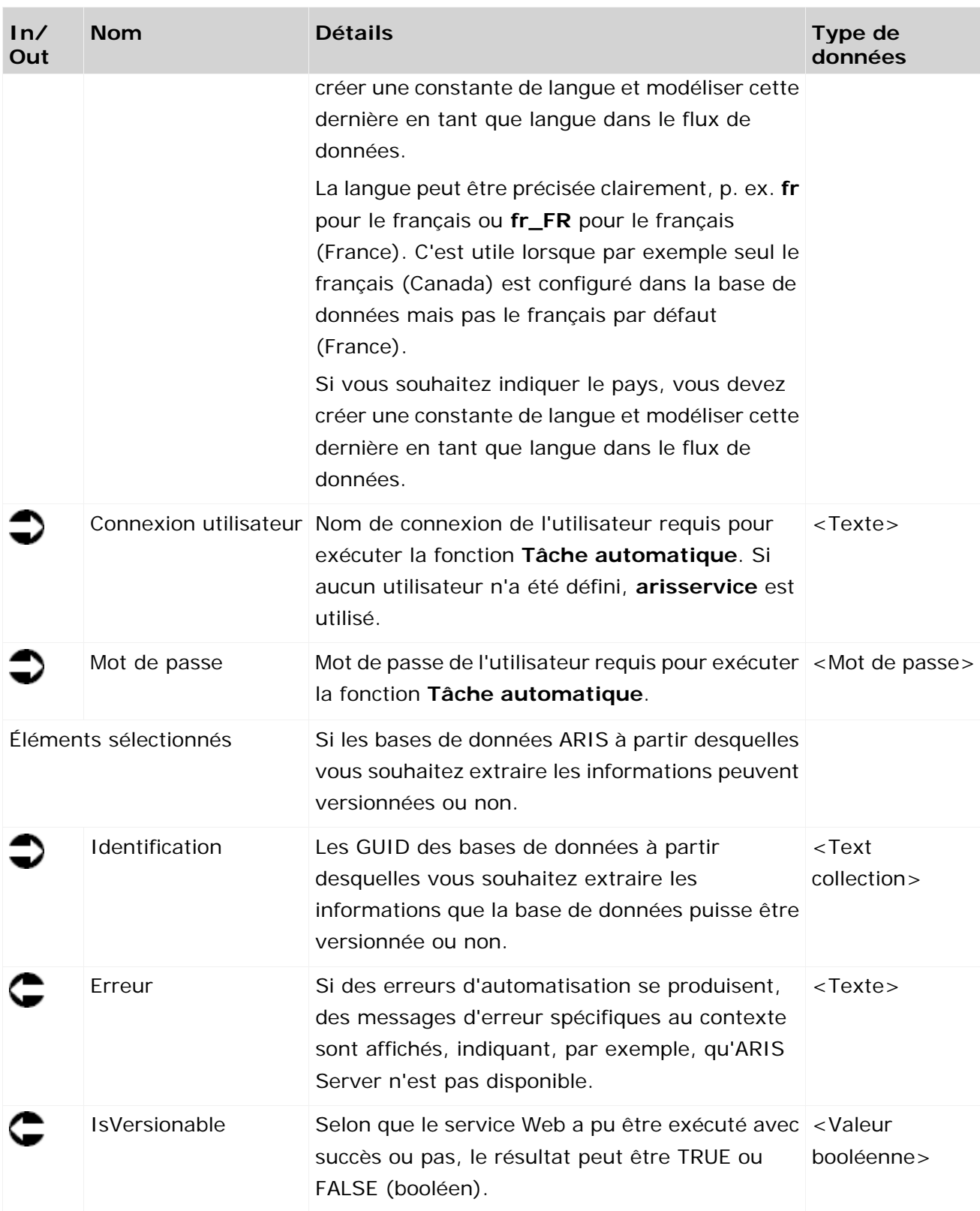

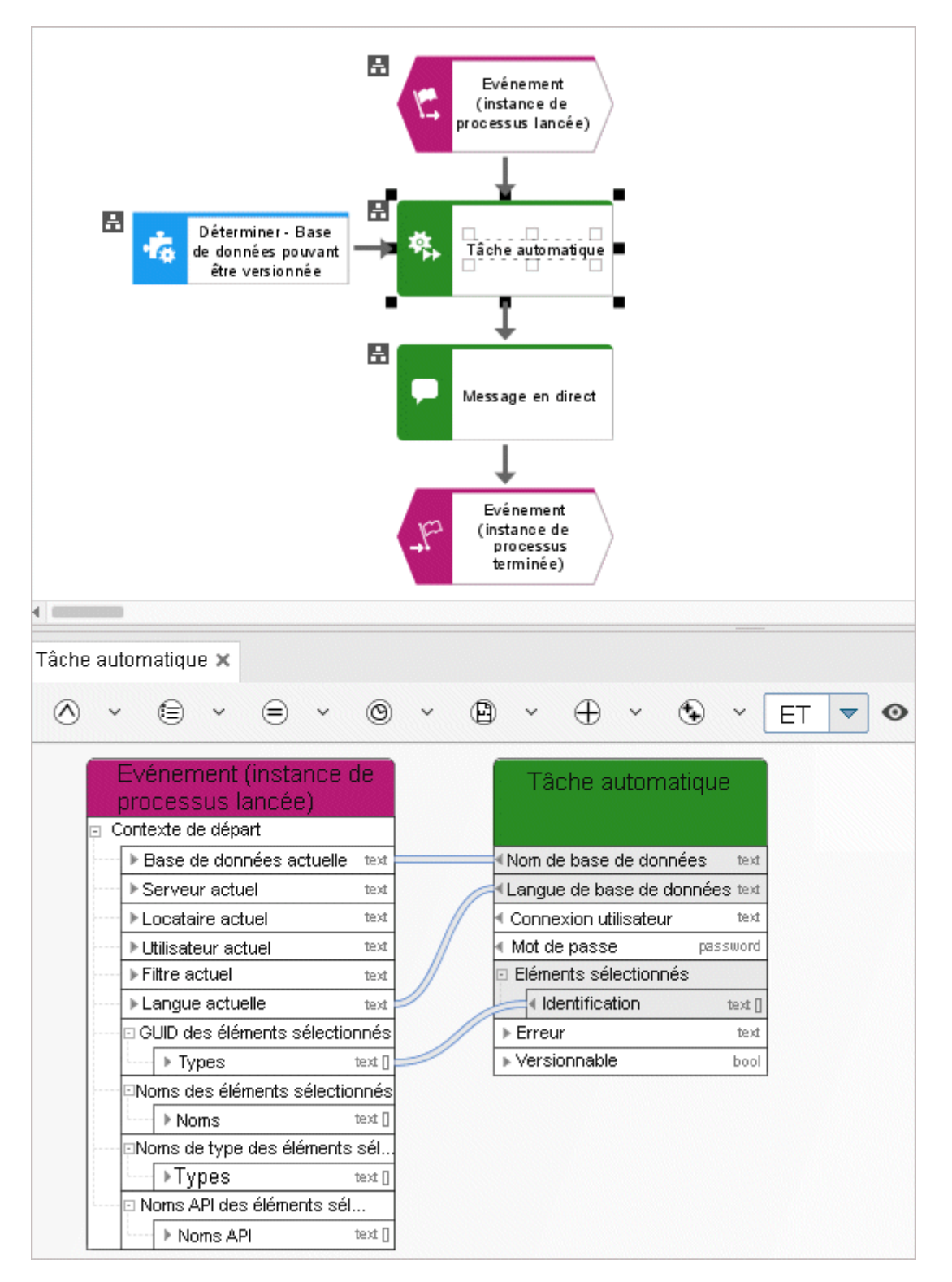

Figure 41: Extraire - base de données pouvant être versionnée

# **3.4.33 Déverrouiller - modèle(s)/objet(s)**

Ce service déverrouille des modèles et/ou objets. Vous pouvez sélectionner les modèles ou objets que vous souhaitez déverrouiller. En outre, vous pouvez forcer le déverrouillage (Administrateur : Déverrouiller).

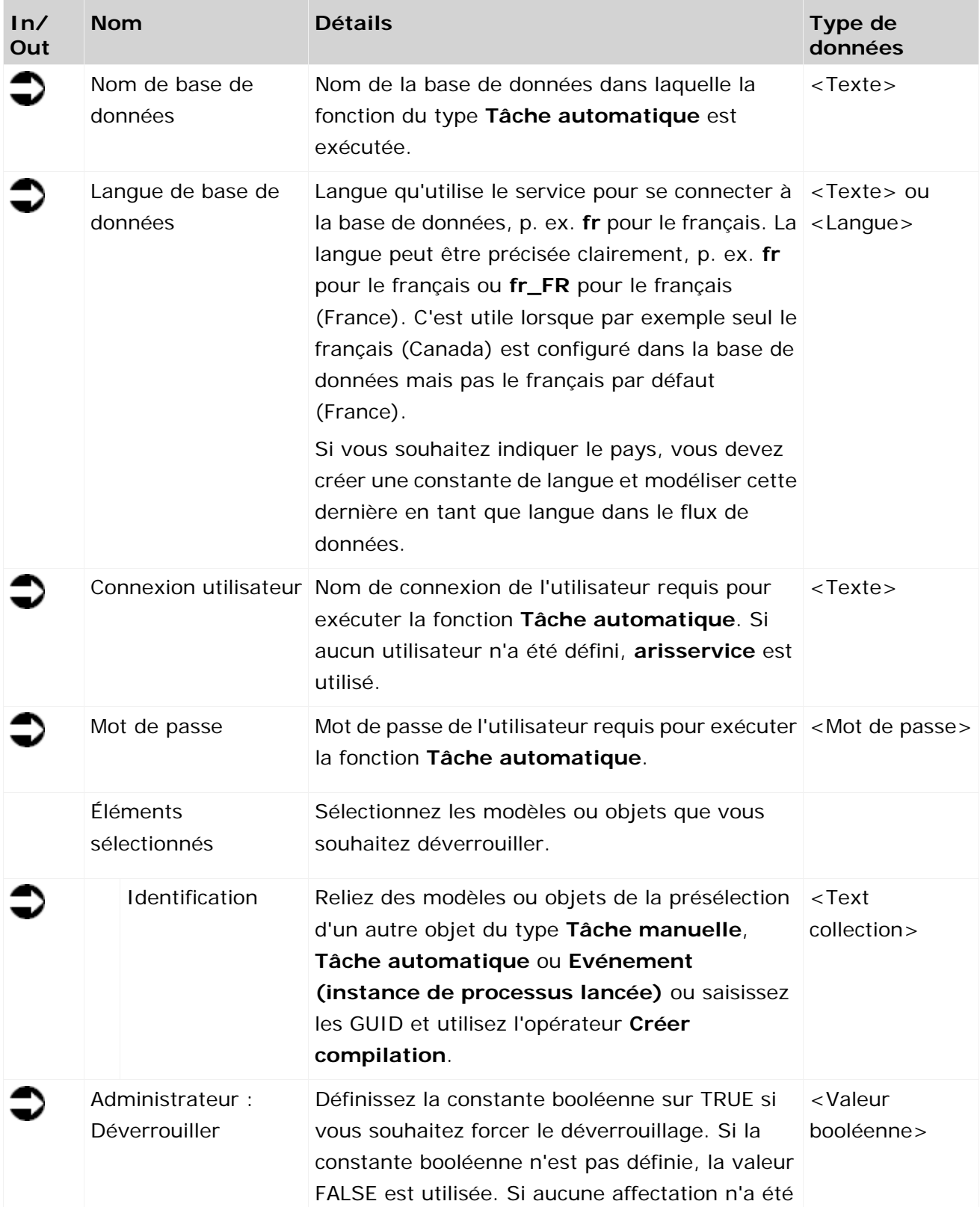

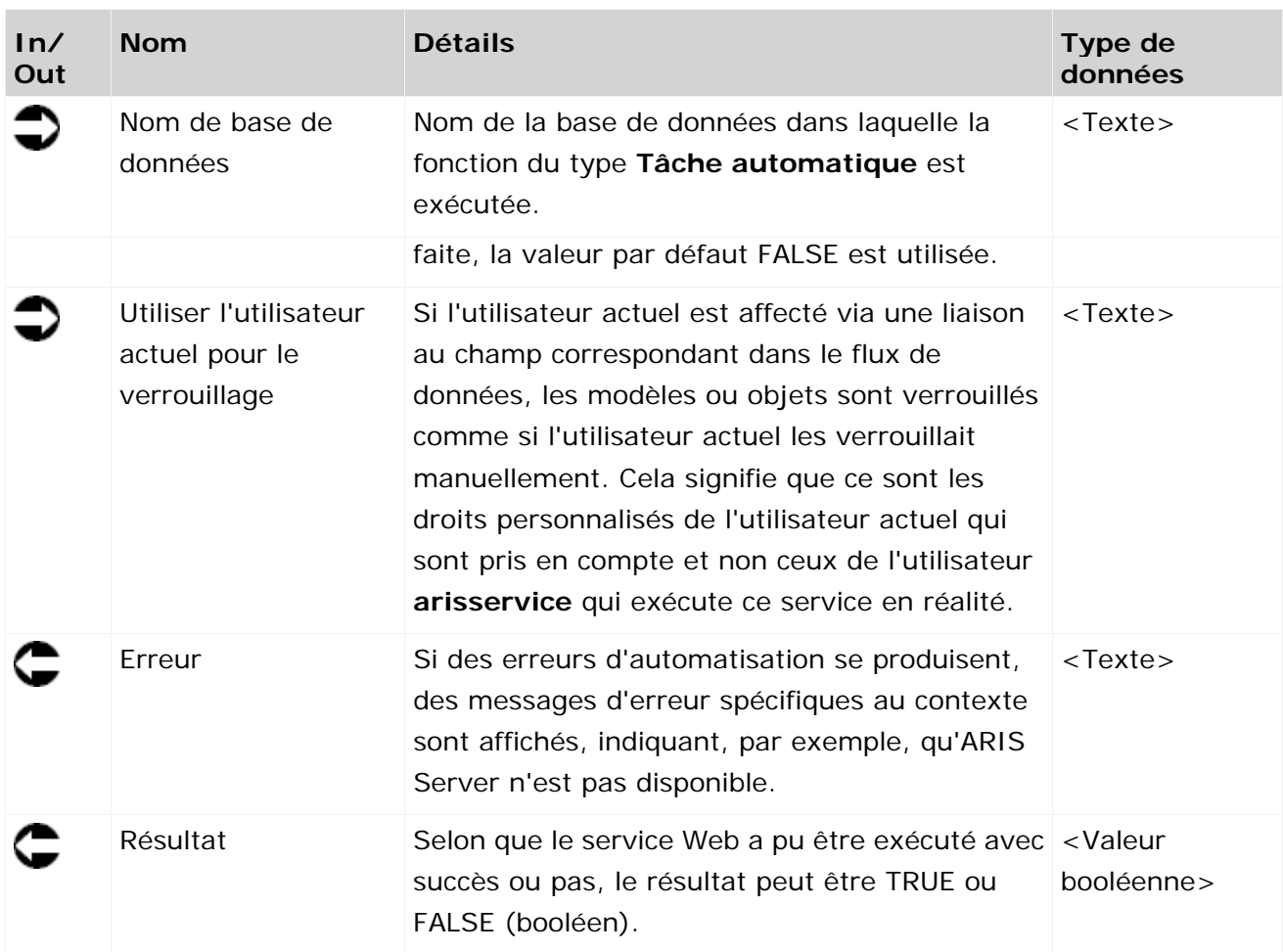

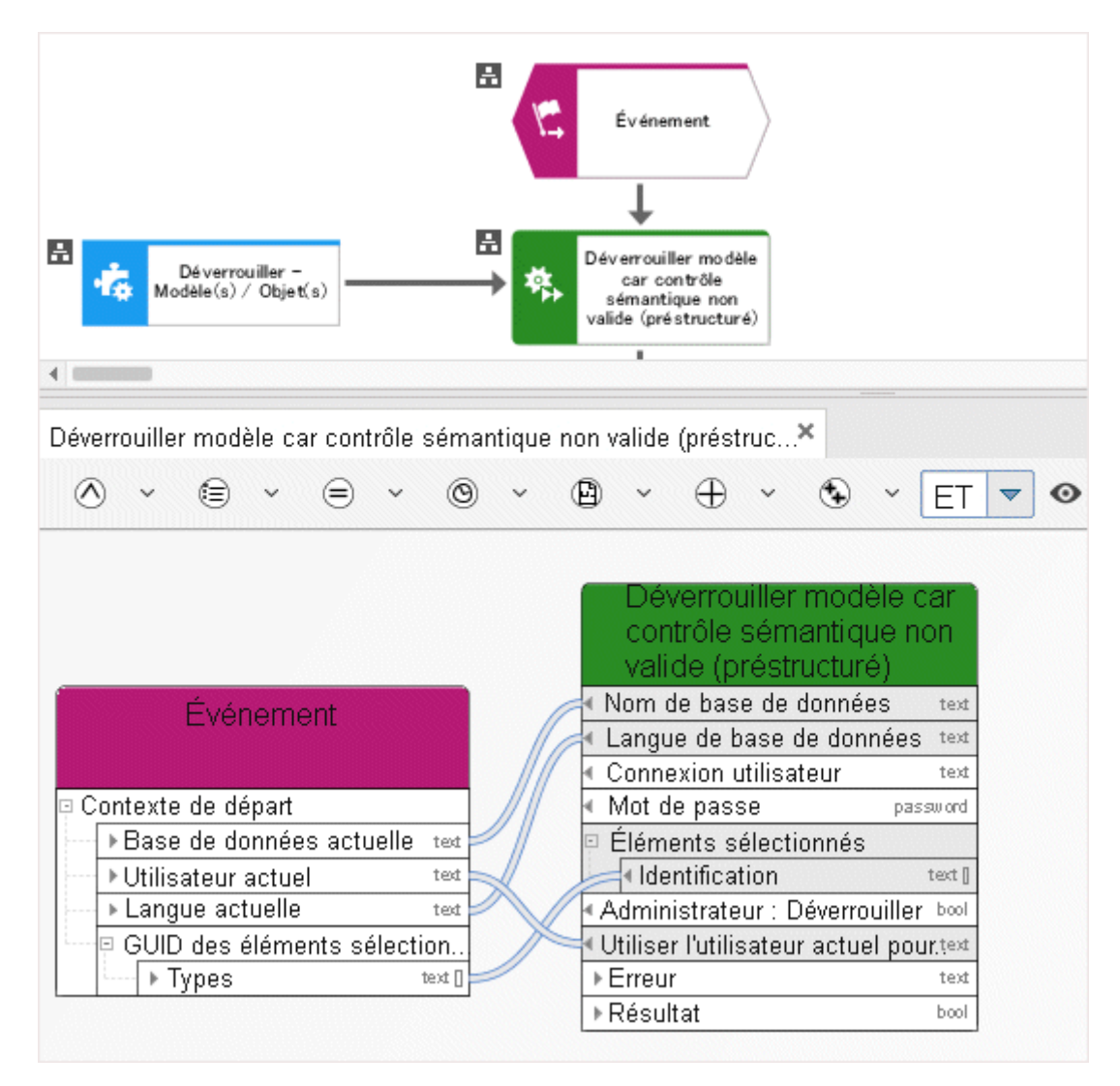

Figure 42: Déverrouiller modèles et/ou objets

### **3.4.34 Écrire – 1 attribut à plusieurs éléments**

Ce service gère exactement un attribut (p. ex. la **description**) dans des modèles, objets ou groupes.

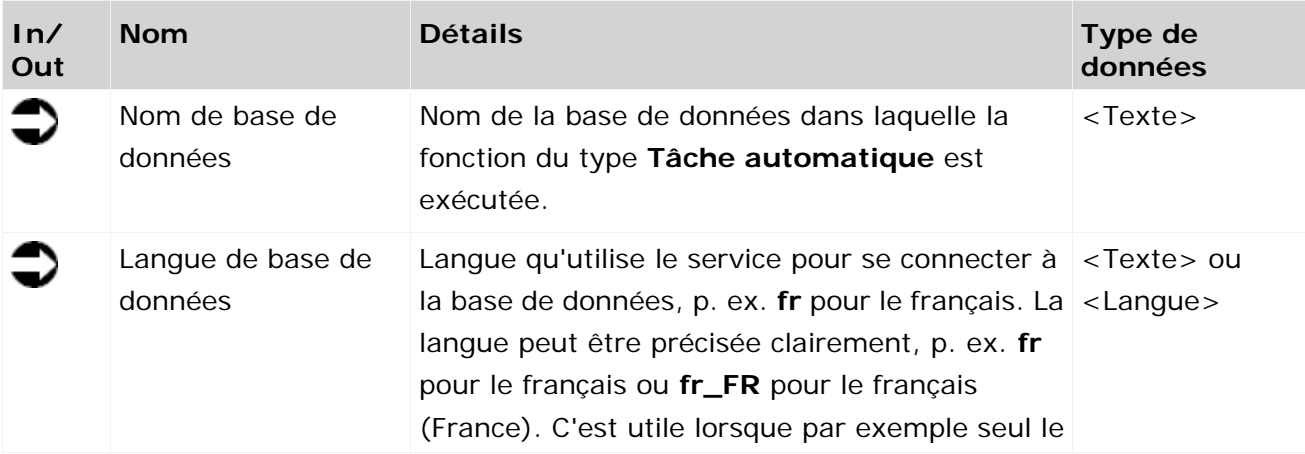

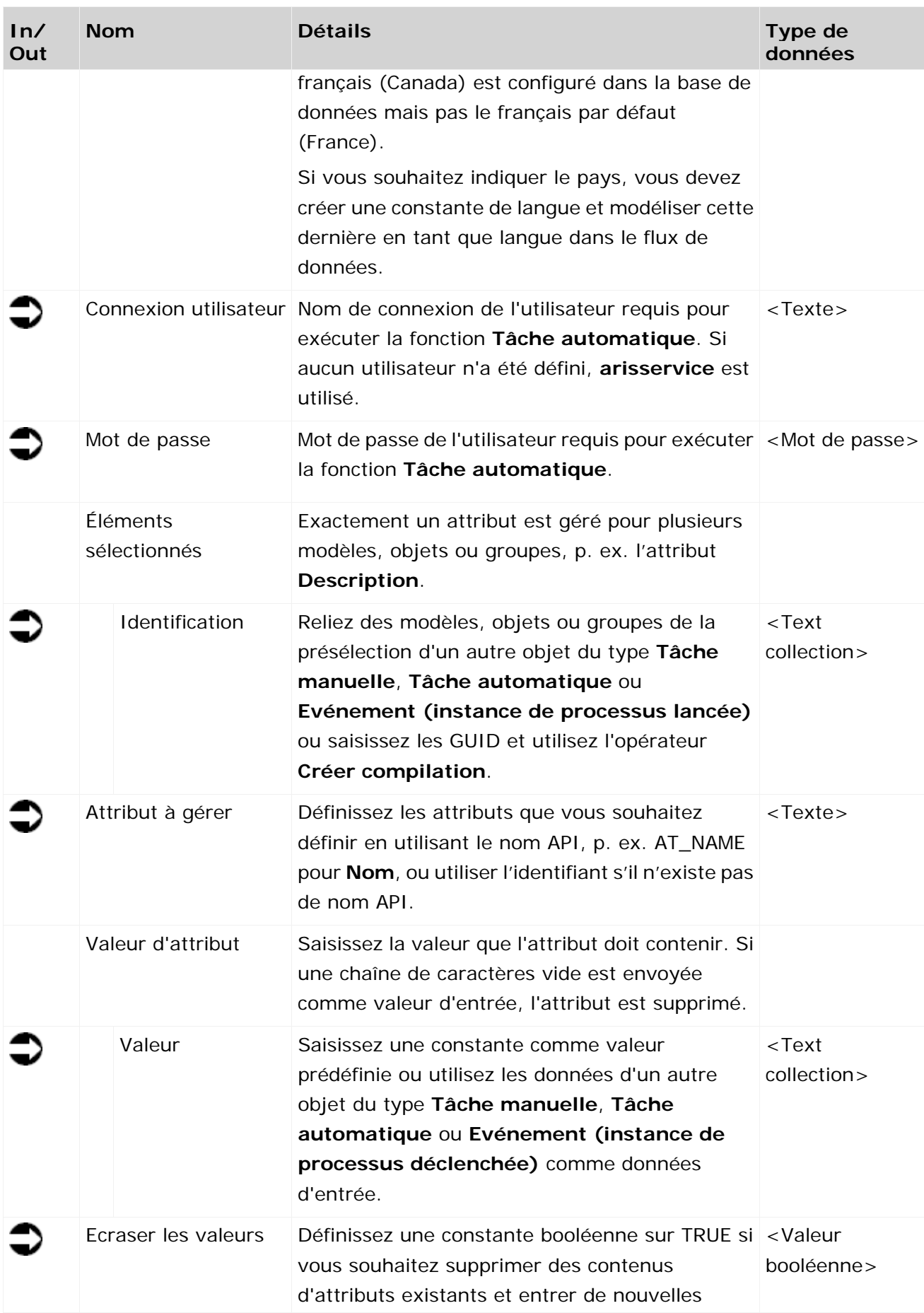

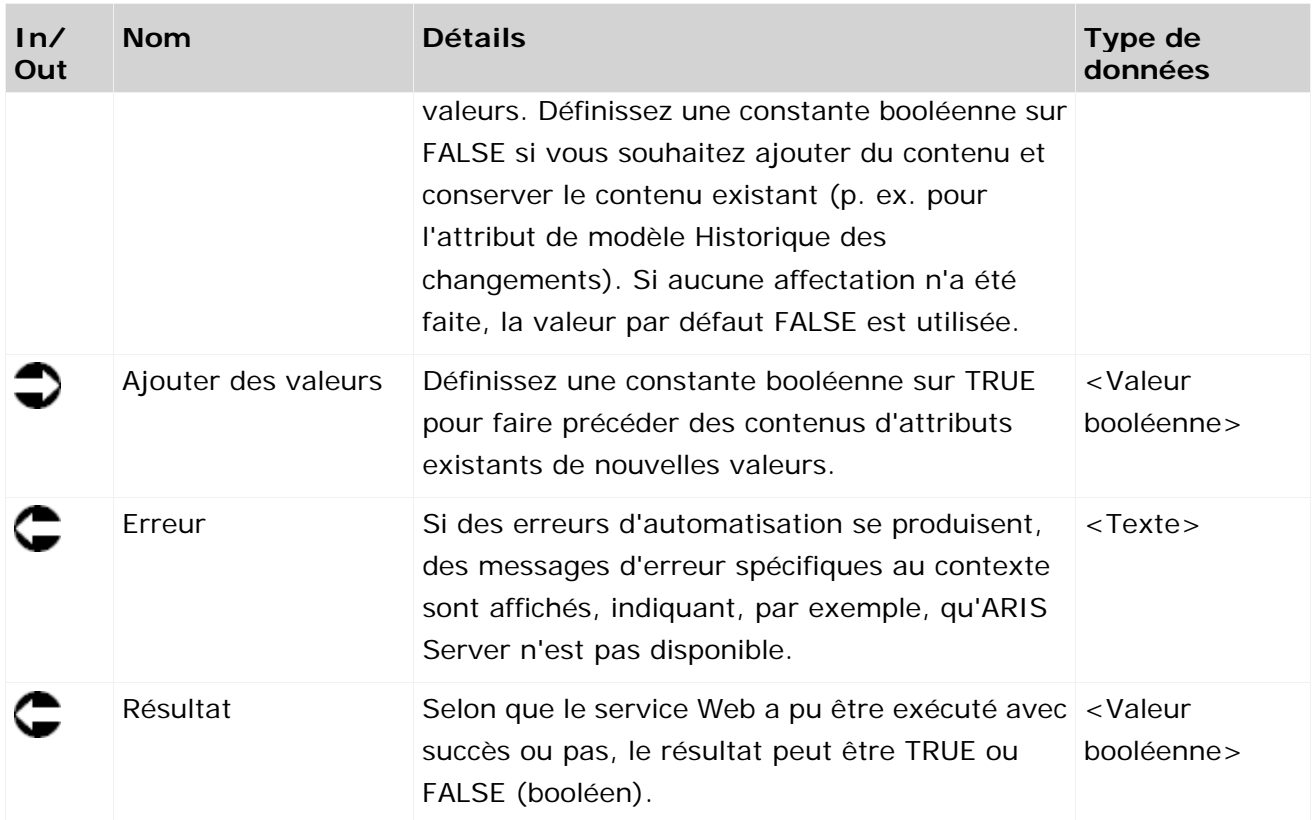

| Cycle de vérification de<br>modèle lancé (flexible) | Enregistrer les résultats de : Cycle de<br>vérification de modèle lancé (flexible) |
|-----------------------------------------------------|------------------------------------------------------------------------------------|
| StartContext<br>▶ currentDatabase<br>text           | Nom de base de données text<br>Langue de base de donn text                         |
| ▶ currentLanguage<br>text<br>⊟ selectedGuids        | Connexion utilisateur<br>text                                                      |
| ⊪quid<br>text []                                    | Mot de passe<br>pas<br>Éléments sélectionnés                                       |
|                                                     | Identification<br>text []                                                          |
| ▶ AT REVIEW AUDIT TRAIL<br>text                     | Attribut à gérer<br>text<br>Valeur d'attribut                                      |
|                                                     | IValeur<br>text []                                                                 |
| Preuve à l'appui de vérification text               | Écraser les valeurs<br>bool<br>Ajouter valeurs au début<br>bool                    |
|                                                     | ⊩Erreur<br>text                                                                    |
| <b>▶false</b><br>bool                               | ⊩Résultat<br>bool                                                                  |

Figure 43: Gérer exactement un attribut dans plusieurs éléments

## **3.4.35 Écrire - plusieurs attributs à 1 élément**

Ce service gère plusieurs attributs (p. ex. état de modèle, numéro et date de version) dans exactement un élément (d'un modèle, d'un objet ou d'un groupe).

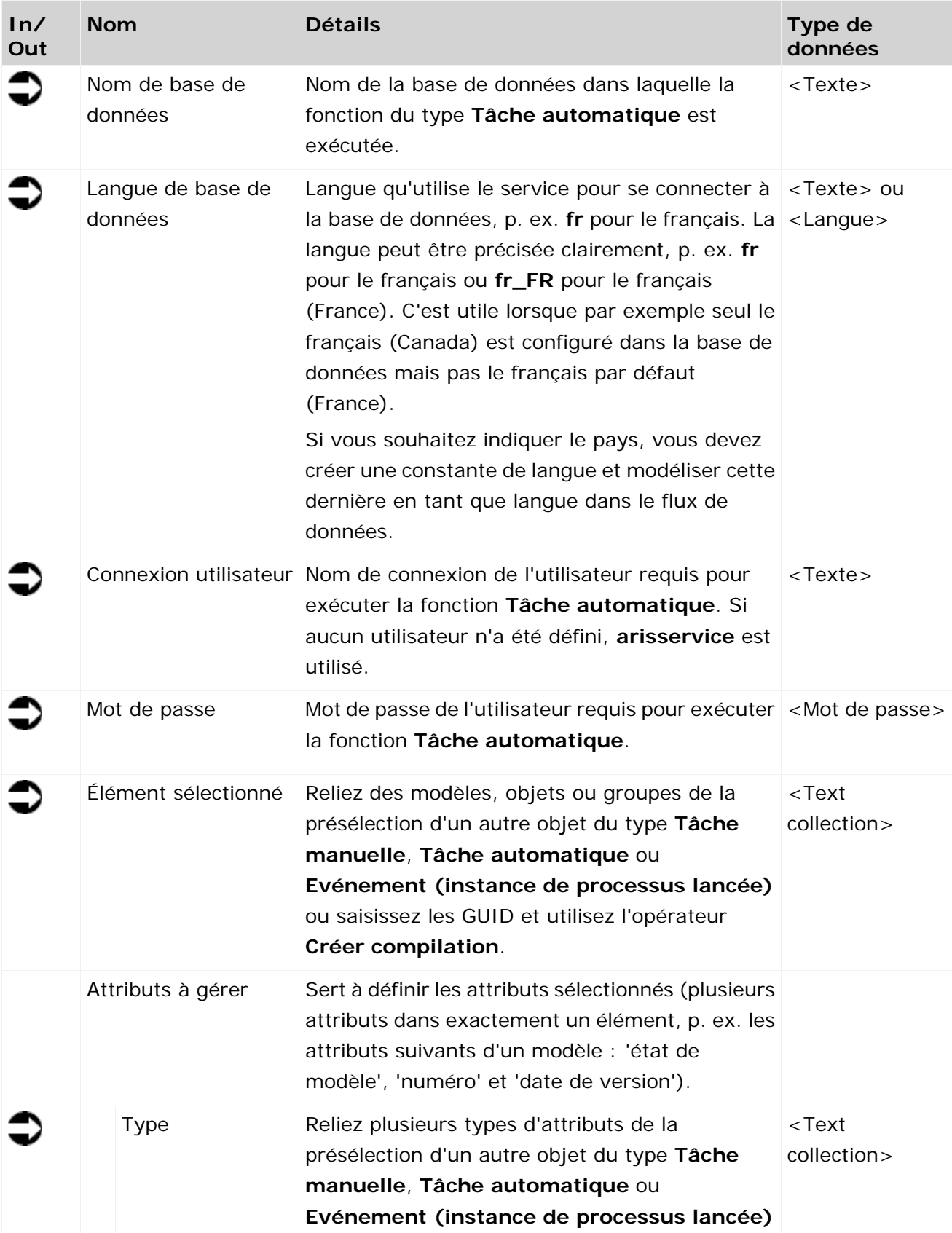

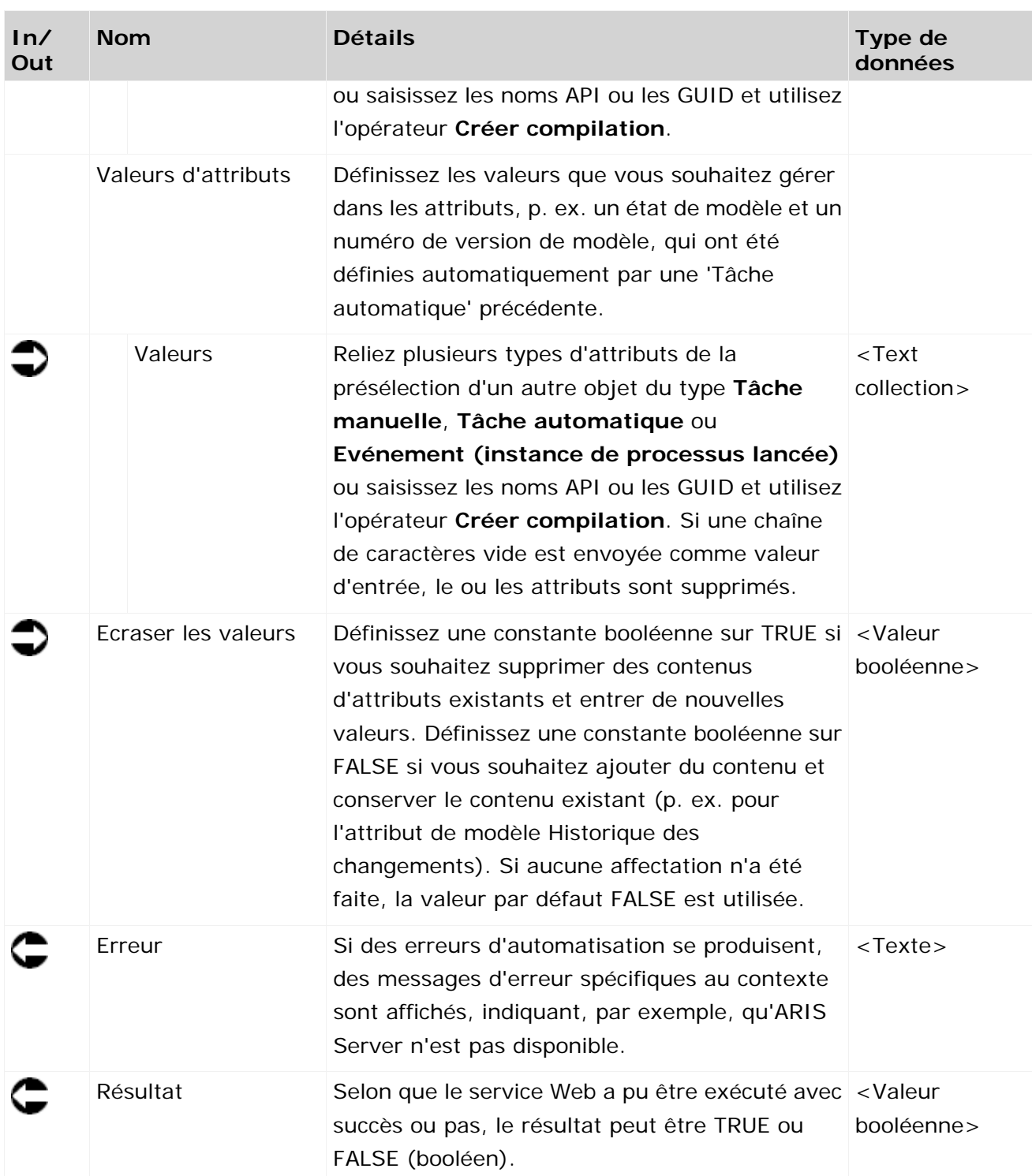

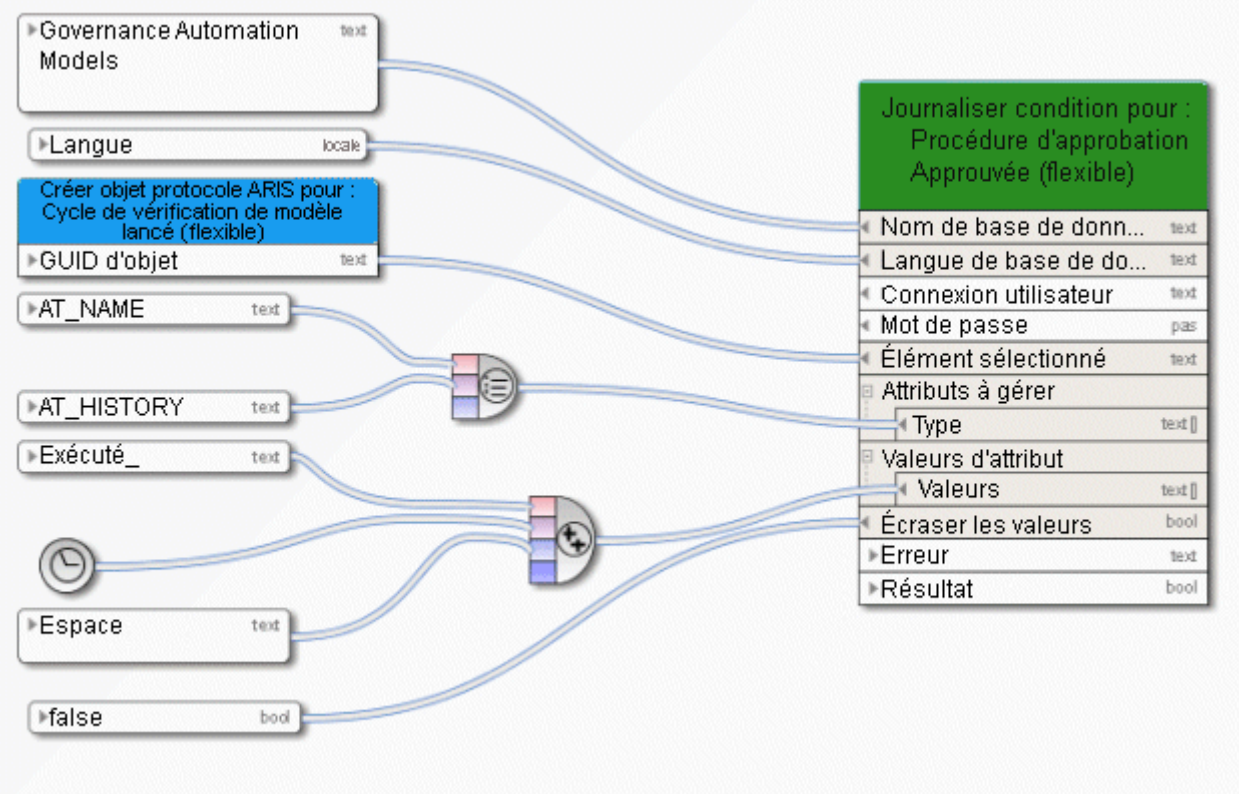

Figure 44: Gérer des attributs pour exactement un élément

### **3.5 Services de publication dans ARIS Connect**

#### **3.5.1 Ajouter – Commentaire dans Collaboration**

Ce service ajoute un commentaire, par exemple à un modèle dans ARIS Connect. Collaboration doit être activé dans la configuration de l'Administration ARIS . Le service est toujours exécuté avec l'utilisateur **système**. L'utilisateur **système** doit avoir le droit de licence ARIS Connect Viewer.

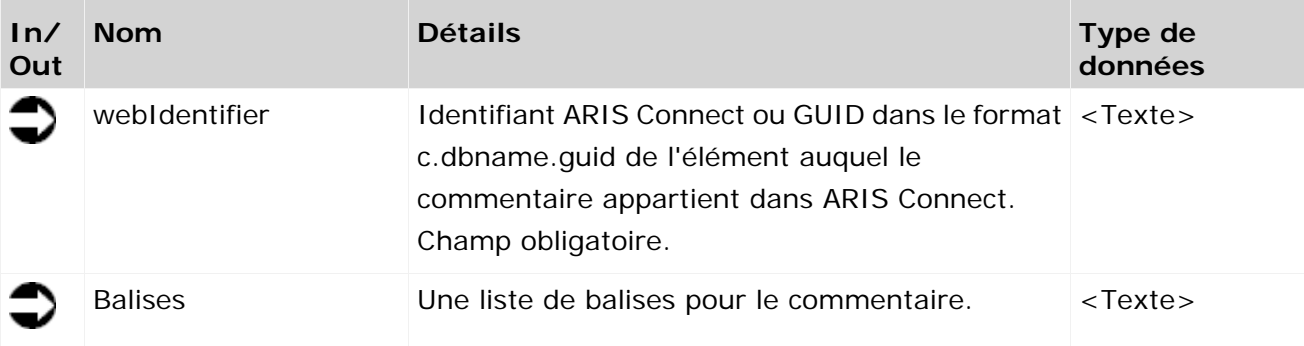

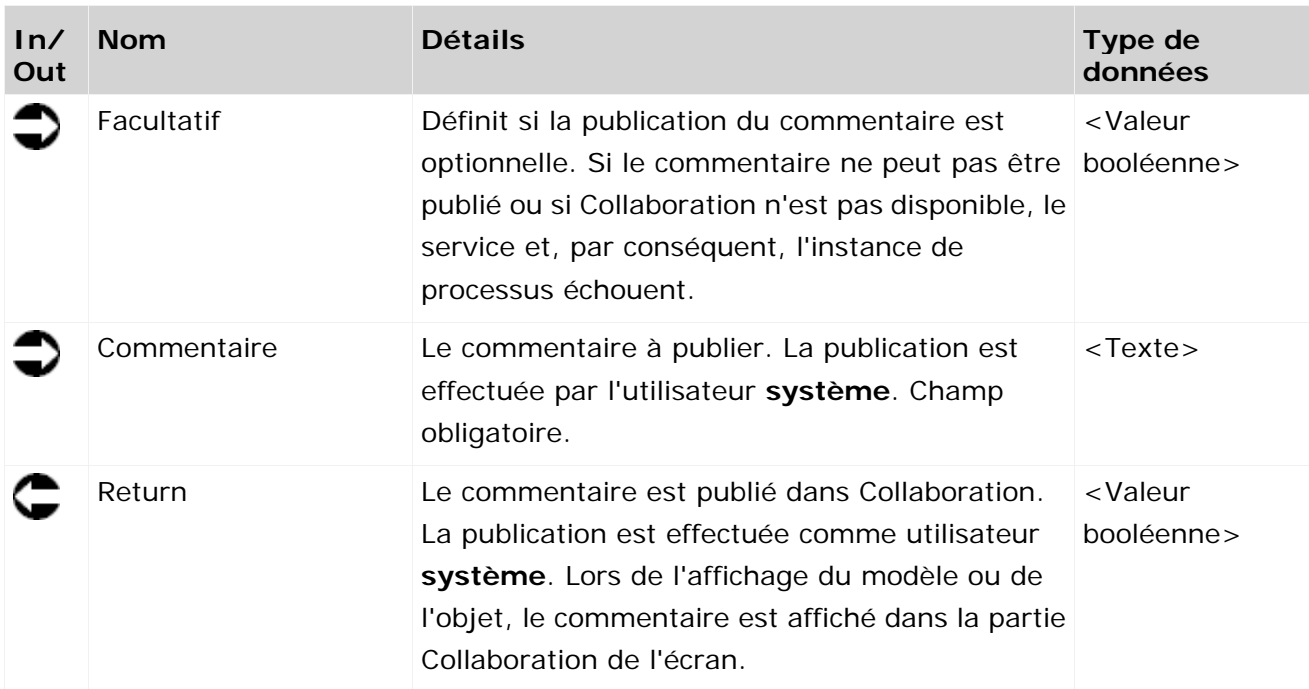

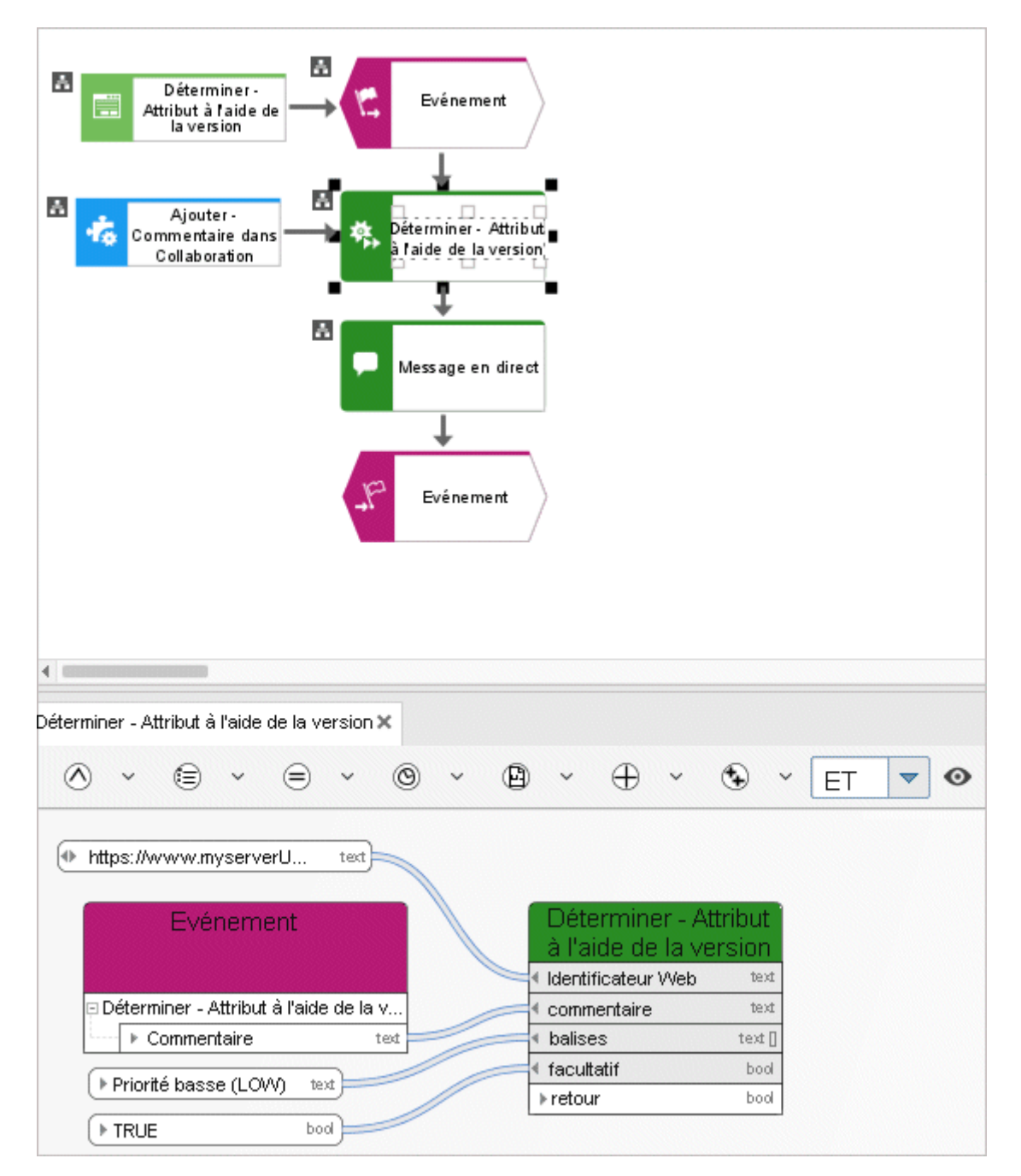

Figure 45: Ajouter – Commentaire dans Collaboration

### **3.5.2 Déterminer - lien dans ARIS Connect**

Le service fournit une liste de raccourcis vers des modèles dans ARIS Connect pour les mettre à disposition d'utilisateurs ne disposant pas d'ARIS Architect par exemple.

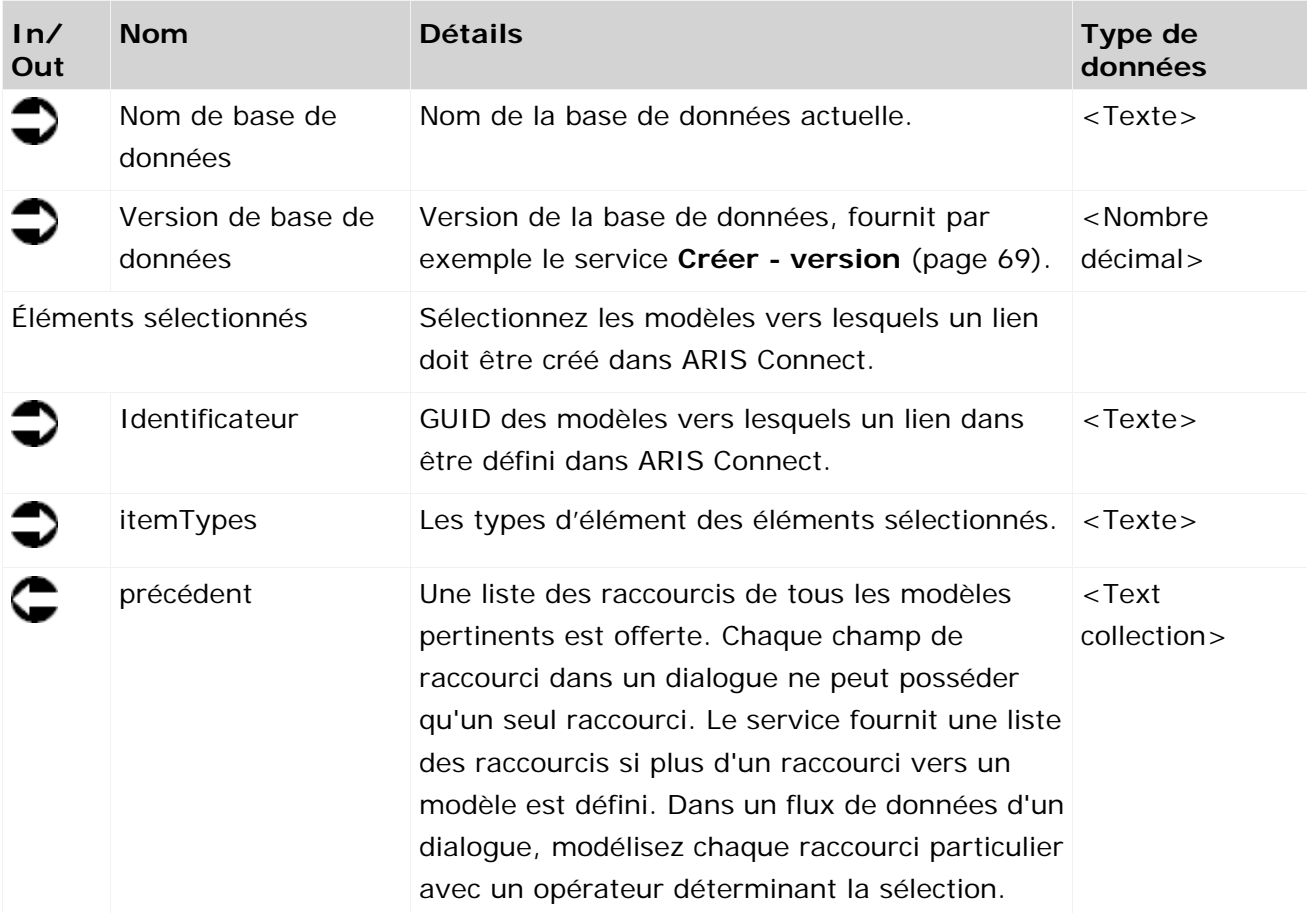

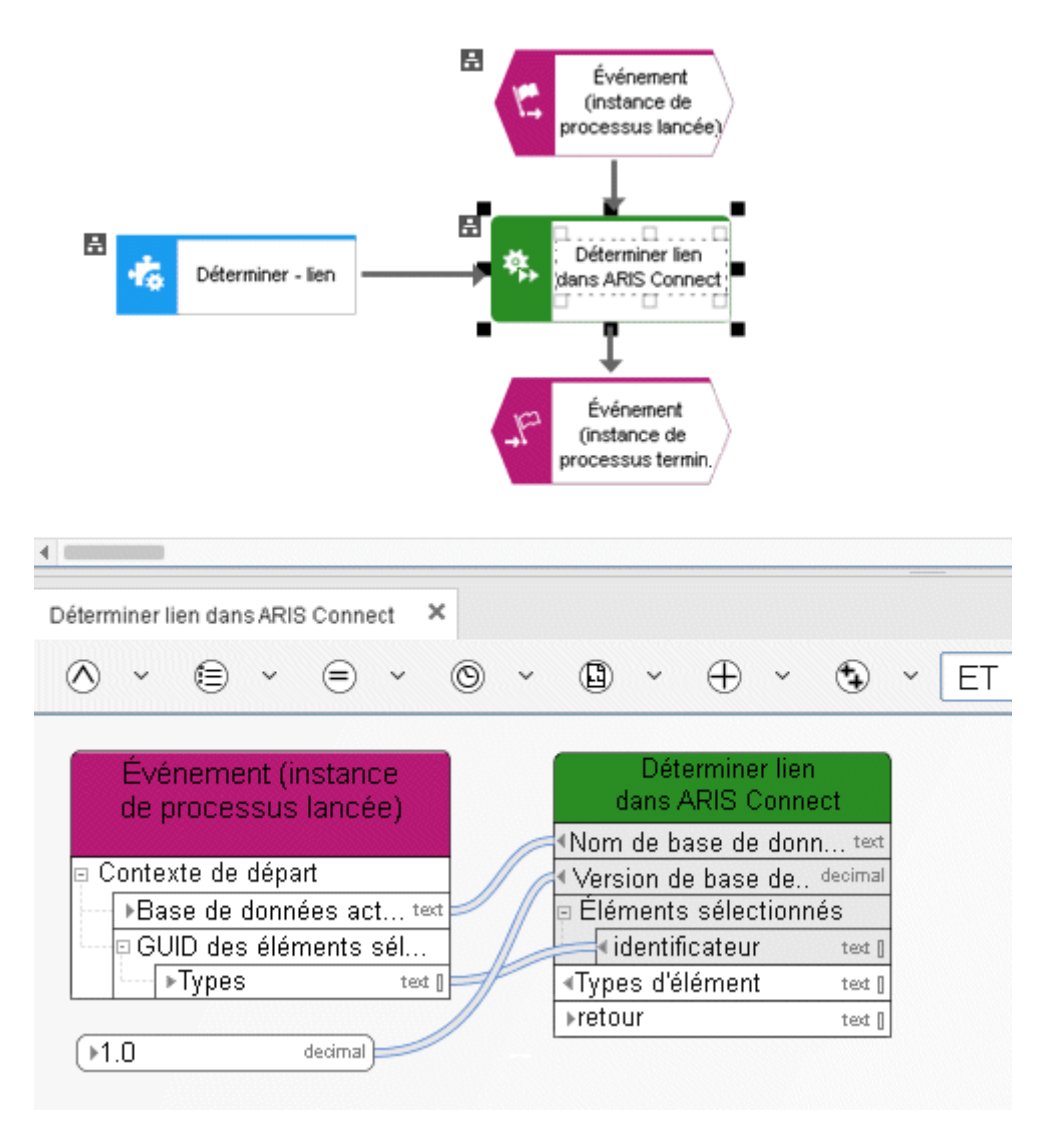

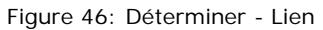

### **3.6 Stockage de documents ARIS**

L'utilisation des services liés aux documents est testée et validée pour les documents qui sont enregistrés dans le Stockage de documents ARIS seulement, et non pour les systèmes de gestion de documents externes tels que Microsoft® SharePoint.

#### **3.6.1 Créer – document**

Ce service crée un nouveau document dans le Stockage de documents ARIS.

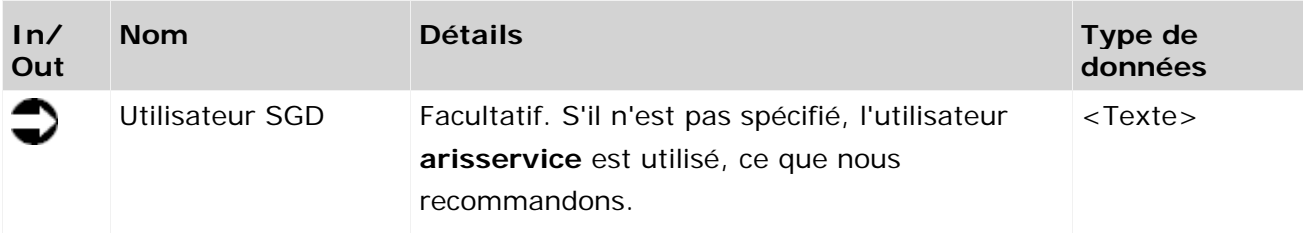

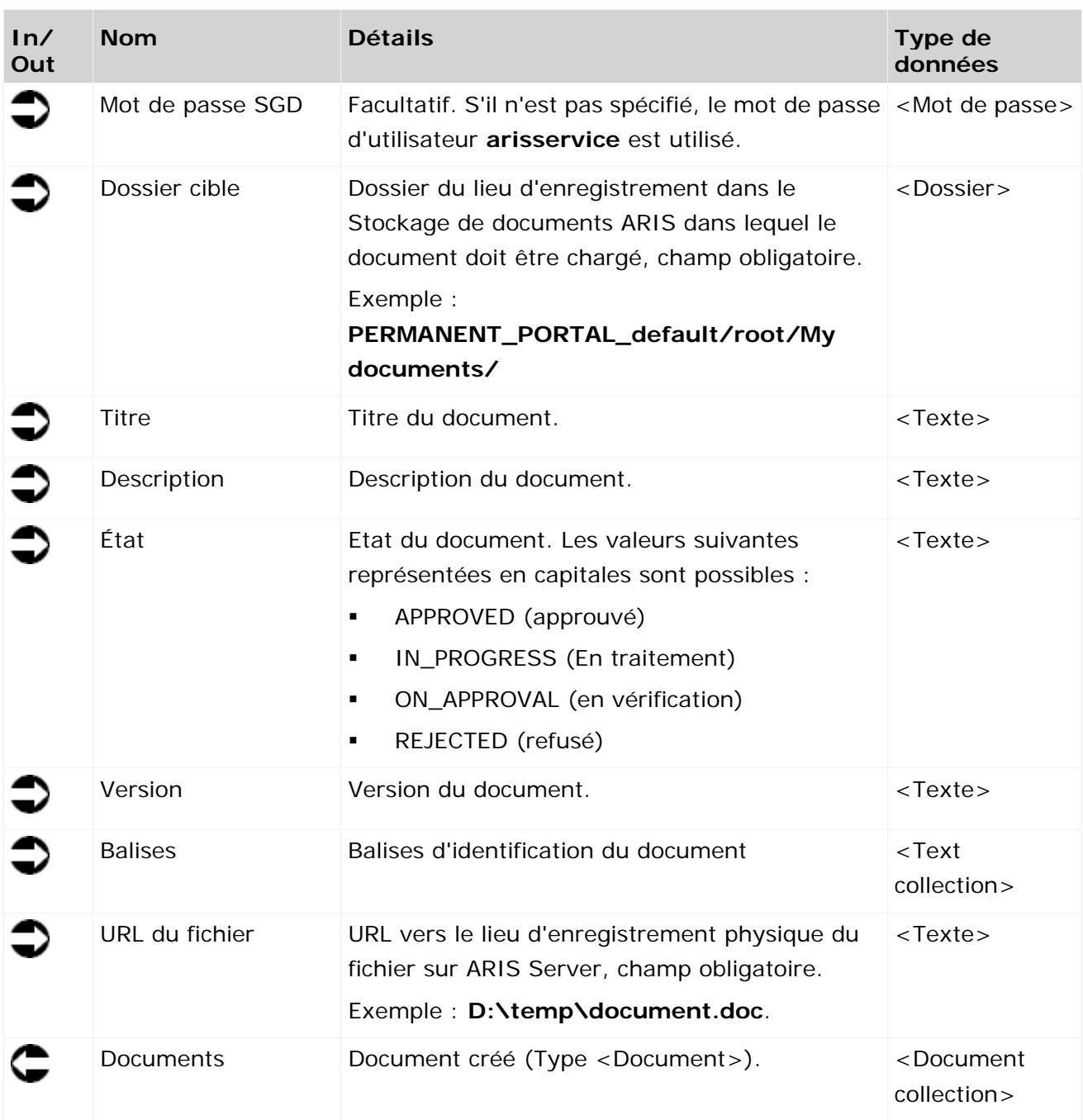

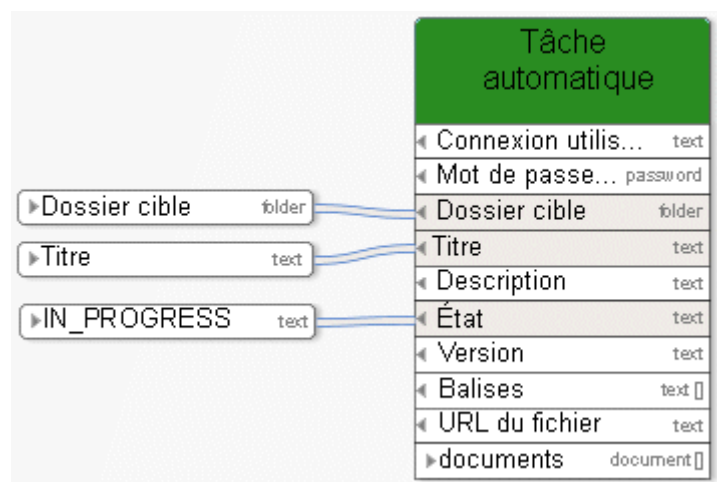

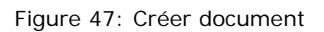

### **3.6.2 Créer – dossier**

Ce service crée un nouveau dossier dans le Stockage de documents ARIS avec le nom indiqué.

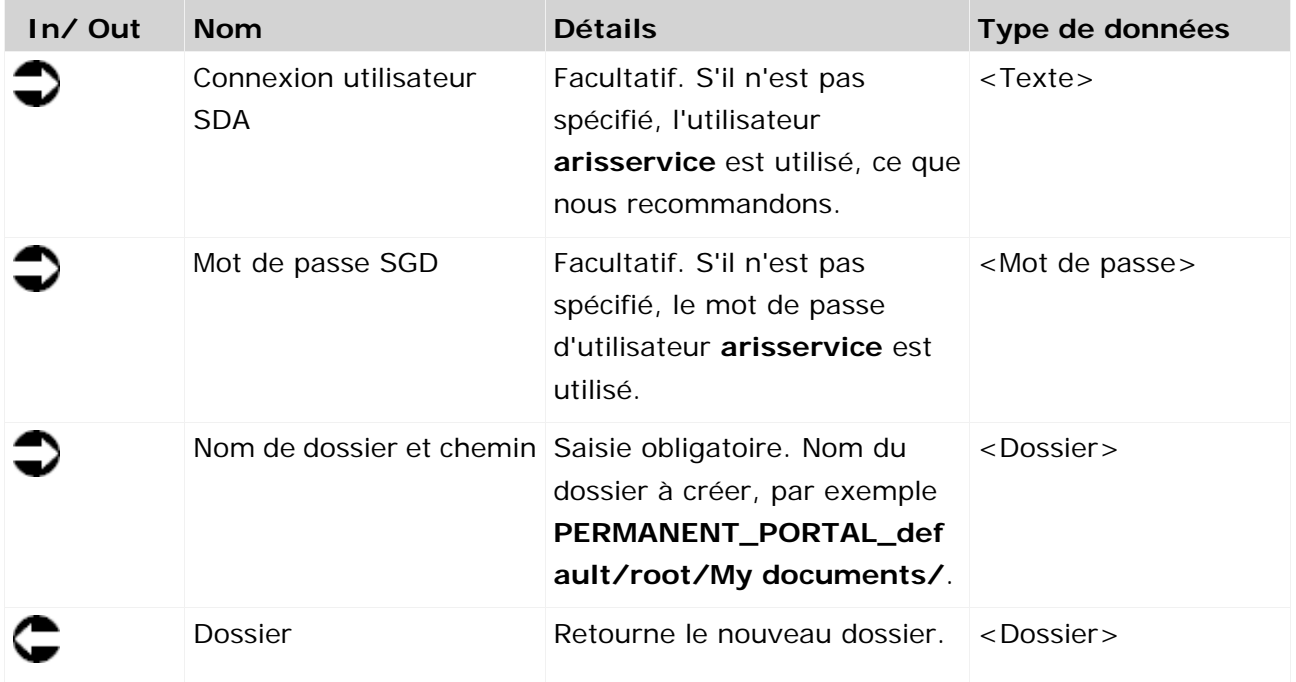

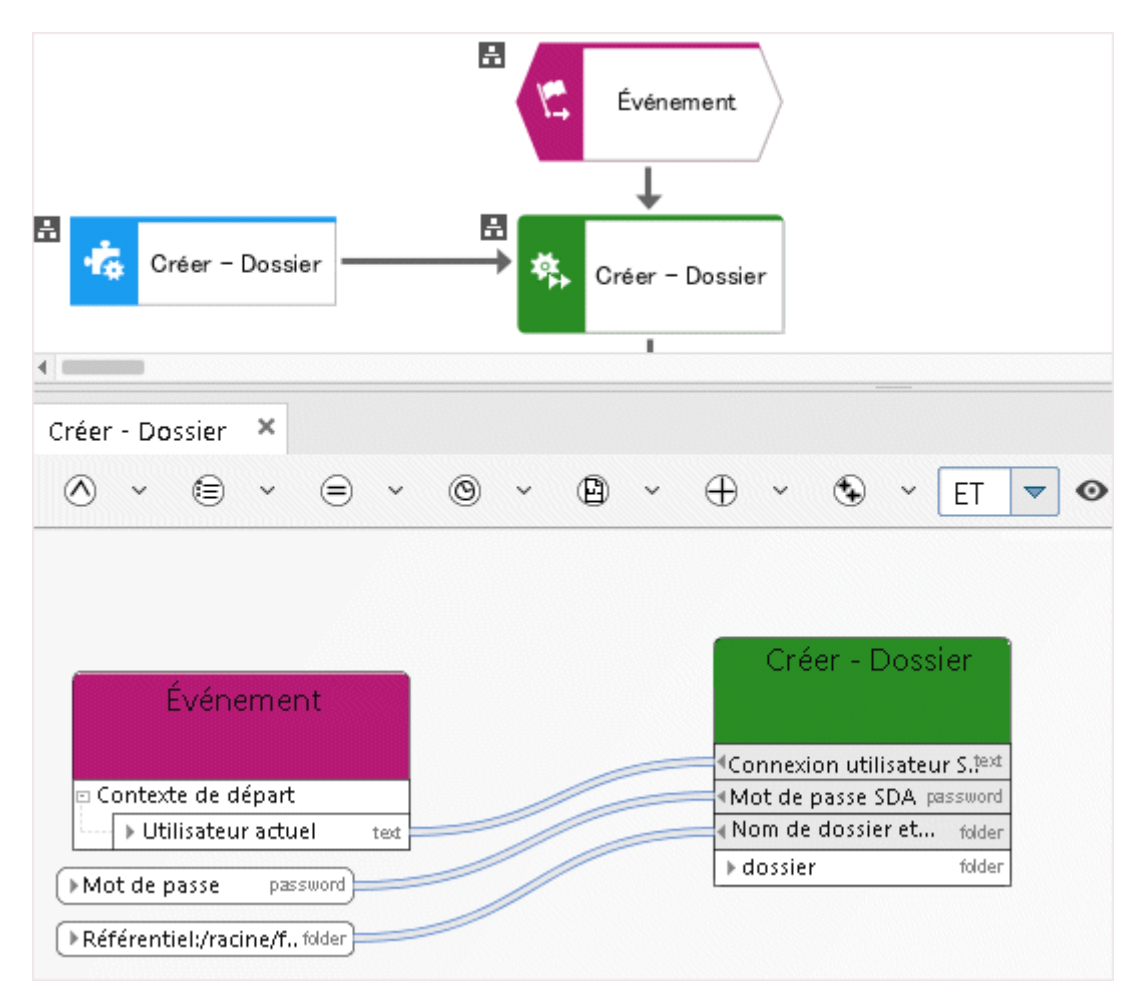

Figure 48: Créer un dossier

# **3.6.3 Supprimer document(s)**

Ce service supprime des documents du Stockage de documents ARIS.

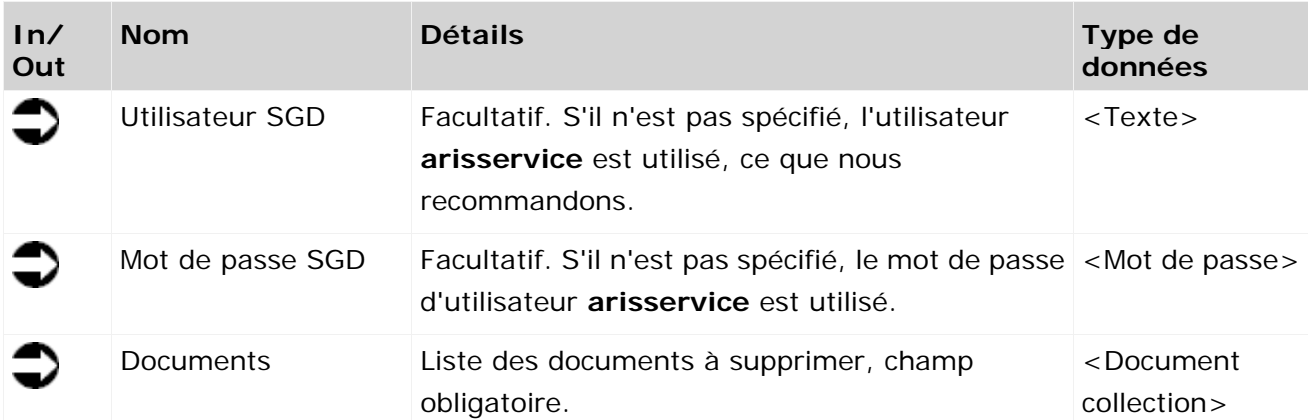

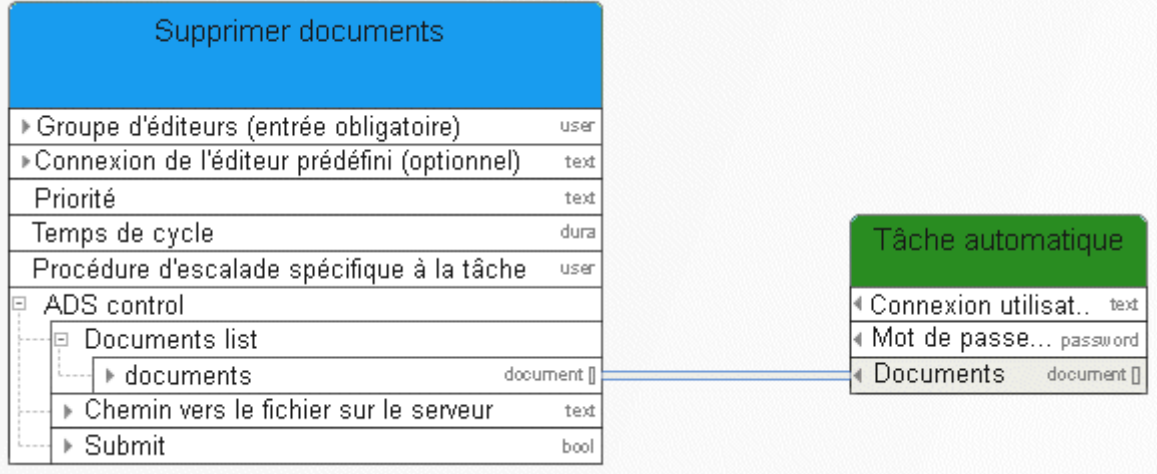

Figure 49: Supprimer document

## **3.6.4 Télécharger – Document**

Ce service télécharge un document du Stockage de documents ARIS.

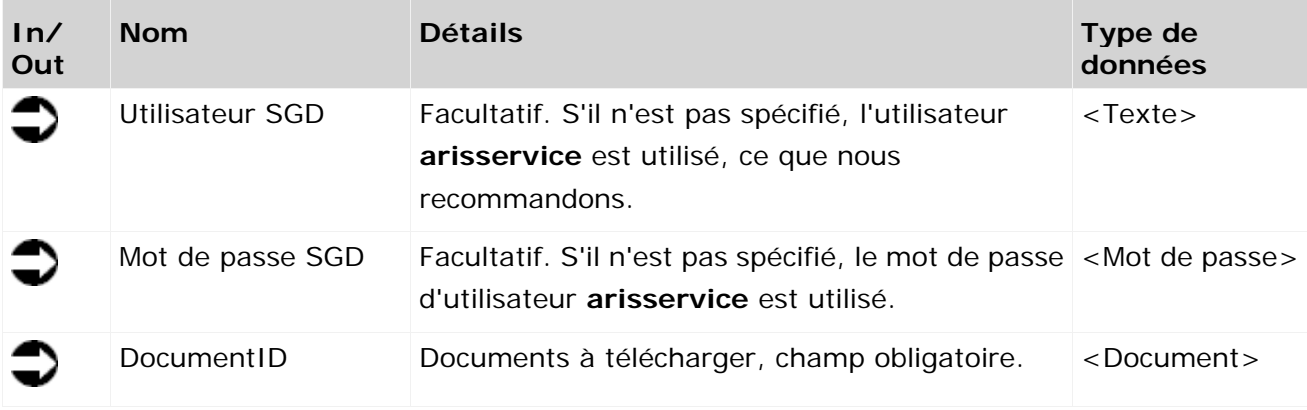

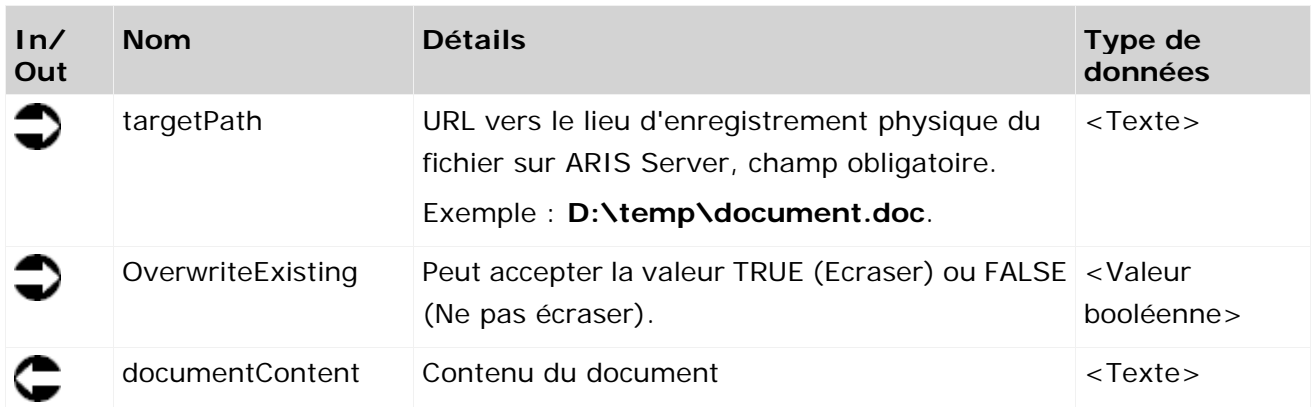

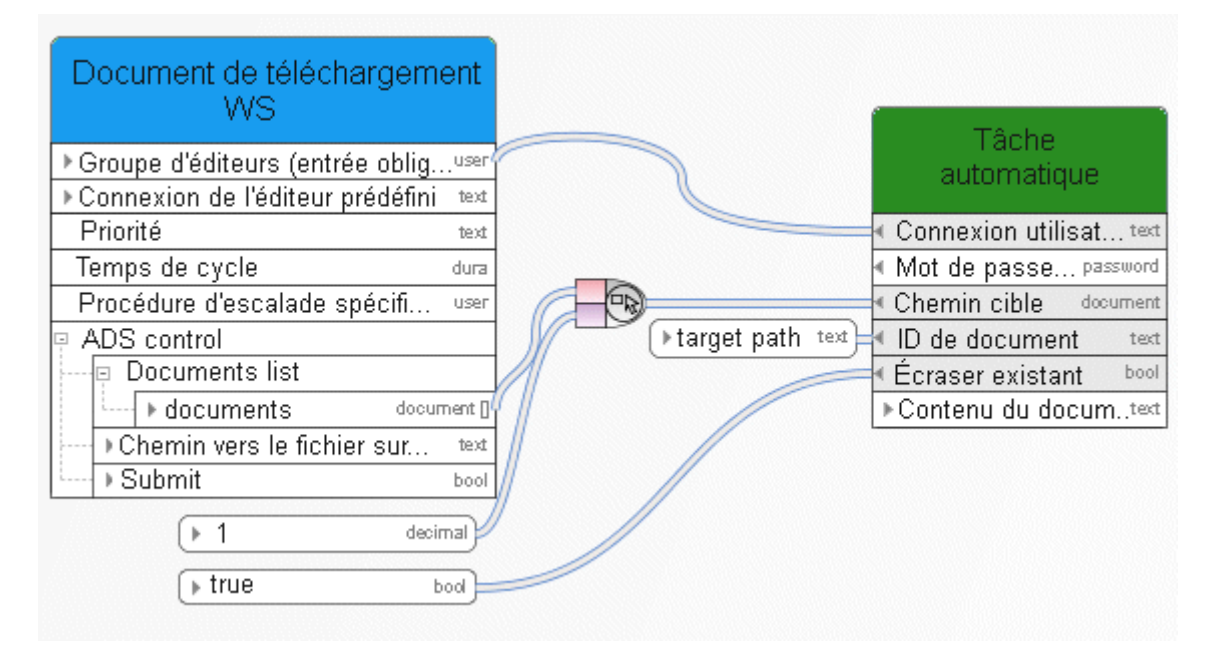

Figure 50: Télécharger le document

#### **3.6.5 Verrouiller – Document(s)**

Ce service verrouille des documents dans le Stockage de documents ARIS pour éviter qu'ils soient édités par d'autres utilisateurs.

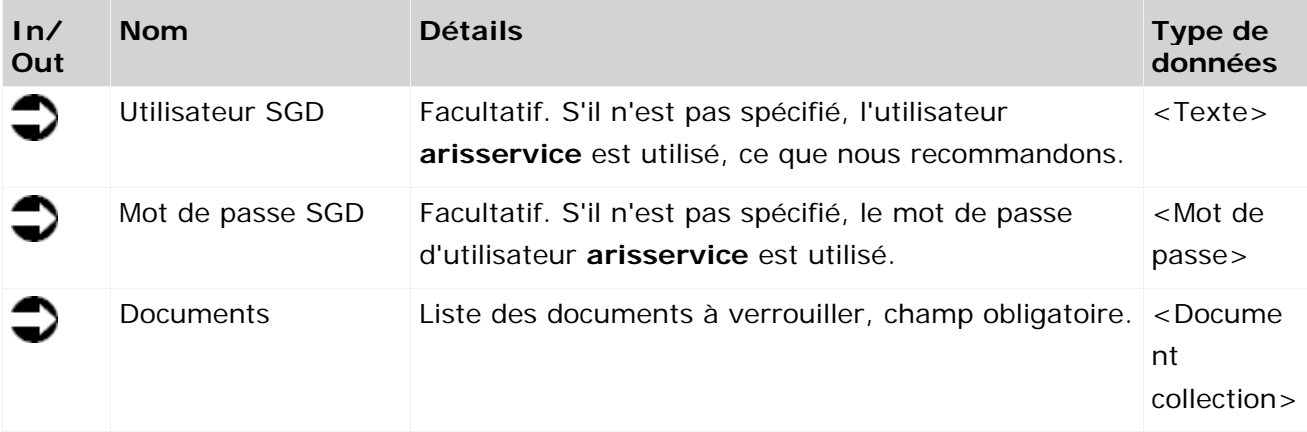

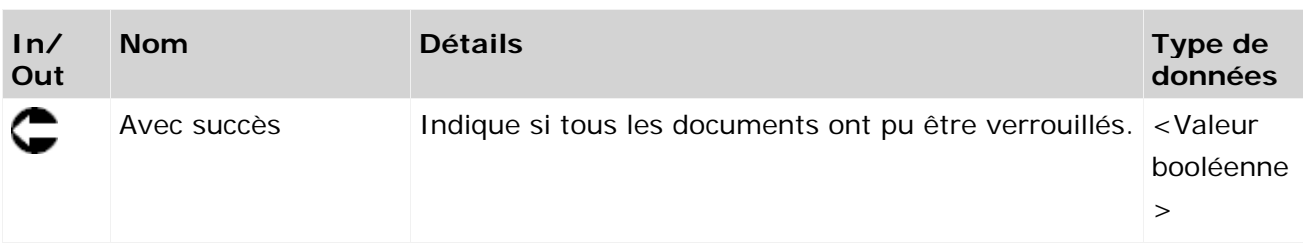

| <b>WS Lock Document</b>     |                          |
|-----------------------------|--------------------------|
| Nom de la tâche<br>text     |                          |
| ▶ Groupe d'éditeurs<br>user |                          |
| Connexion de l'éditeur text |                          |
| Priorité<br>text            |                          |
| Temps de cycle<br>dura      | Tâche automatique        |
| Procédure d'escaladeuser    |                          |
| l□ ADS control              | Connexion utilisat text  |
| Documents list              | 4 Mot de passe password  |
| ▶documents document []      | Documents<br>document [] |
| Chemin vers le fi text      | ⊧successful              |
| ▶ Submit<br>bool            |                          |

Figure 51: Verrouiller documents

# **3.6.6 Déplacer – Document(s)**

Ce service peut soit être utilisé pour transférer un document temporaire dans le Stockage de documents ARIS soit pour déplacer un document enregistré de façon permanente dans un autre dossier au sein du Stockage de documents ARIS.

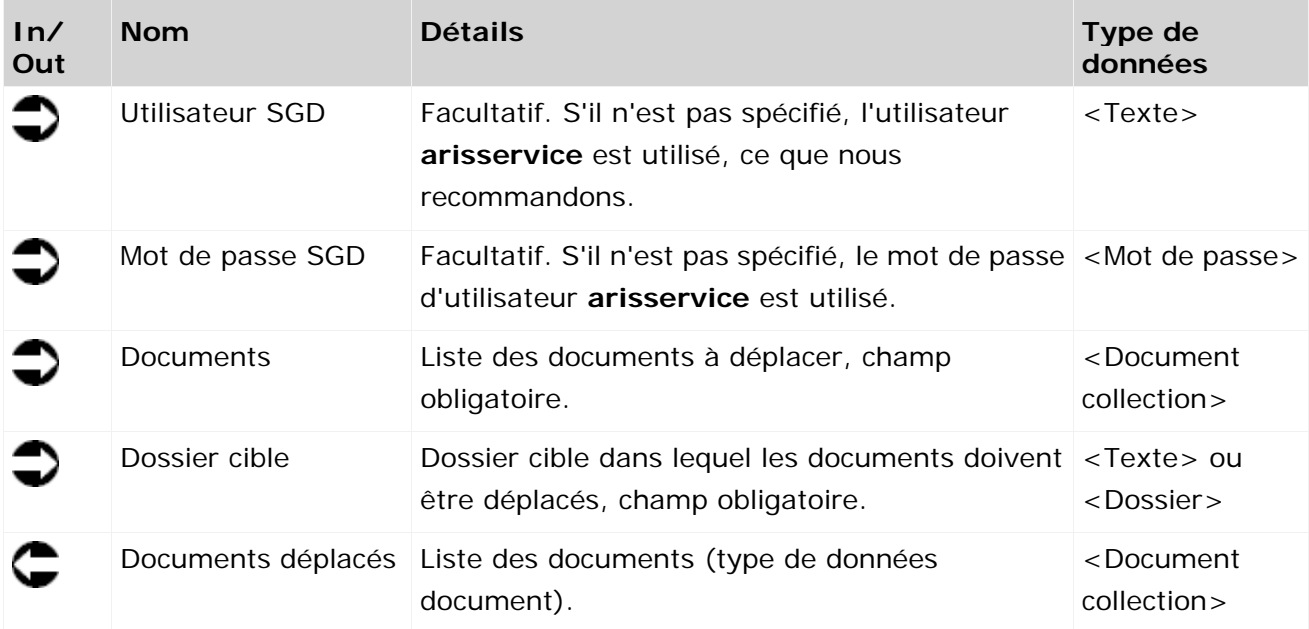

| <b>WS Move document</b><br>inside storage |                           |             |
|-------------------------------------------|---------------------------|-------------|
| ▶ Groupe d'éditeurs<br>user               |                           |             |
| Connexion de l'éditeurtext                |                           |             |
| Priorité<br>text                          |                           |             |
| Temps de cycle<br>dura                    |                           |             |
| Procédure d'escalade USBET                | Tâche automatique         |             |
| ADS control                               |                           |             |
|                                           |                           |             |
| Documents list<br>⊟                       | Connexion utilisateur SDA | text        |
| Mocuments document []                     | Mot de passe SDA          | password    |
| ▶ Chemin vers le fi text                  | Documents                 | document [] |
| ▶ Submit<br>bool                          | Dossier cible             | folder      |
|                                           | document<br>ь             | document [] |

Figure 52: Déplacer documents

# **3.6.7 Extraire - Document(s) par ID**

Ce service récupère des documents dans le Stockage de documents ARIS par ID.

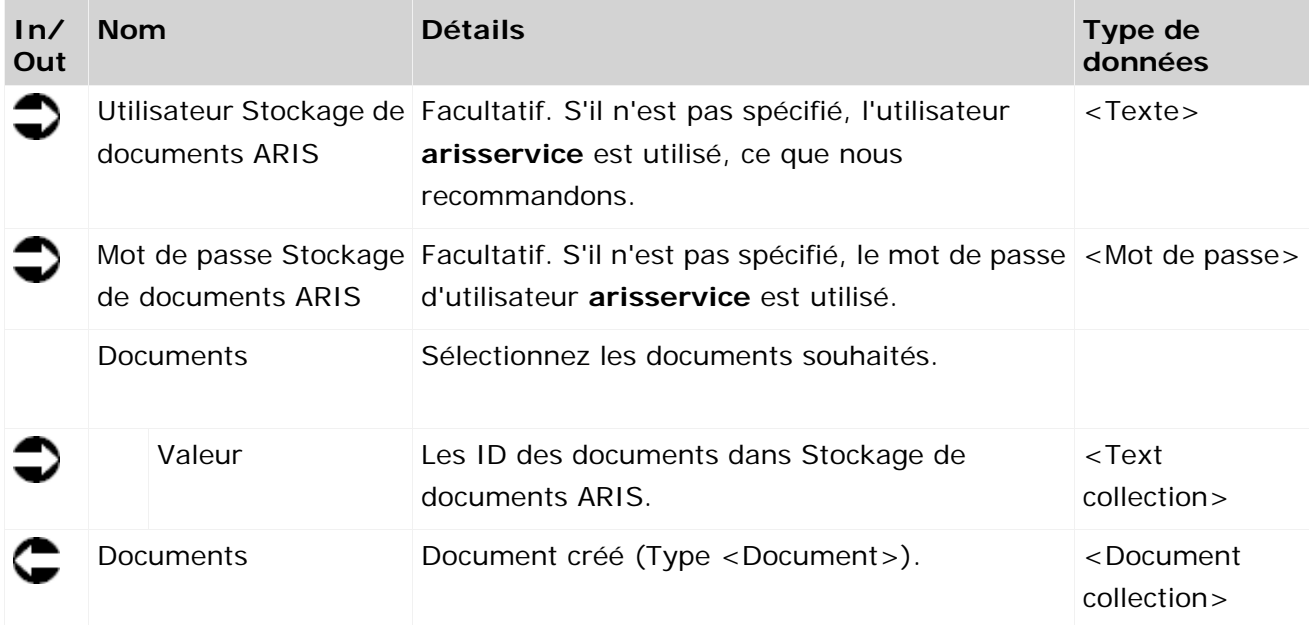

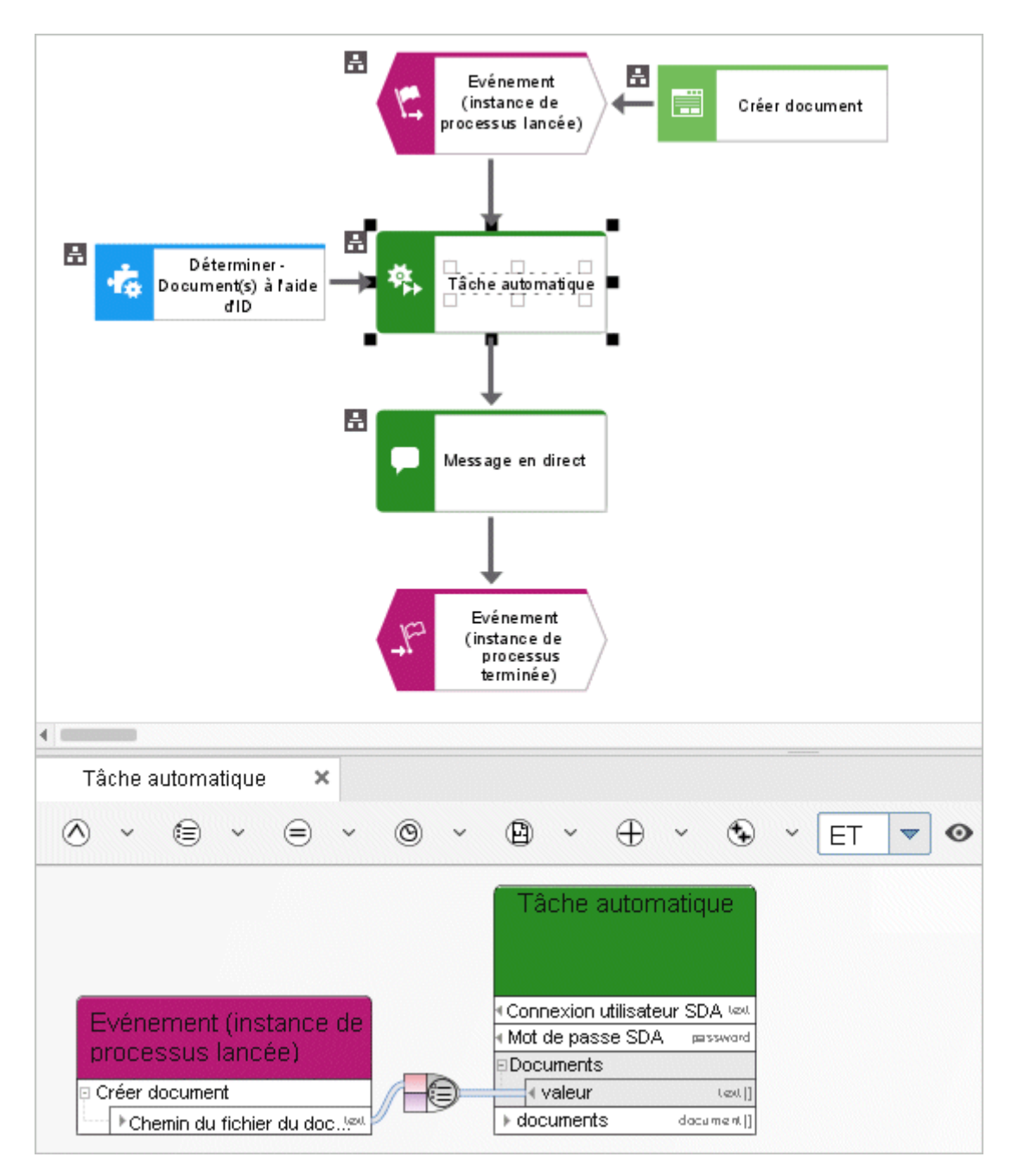

Figure 53: Extraire - Document(s) par ID

# **3.6.8 Extraire - Document(s) par lien**

Ce service retourne un document qui a été extrait via son lien http.

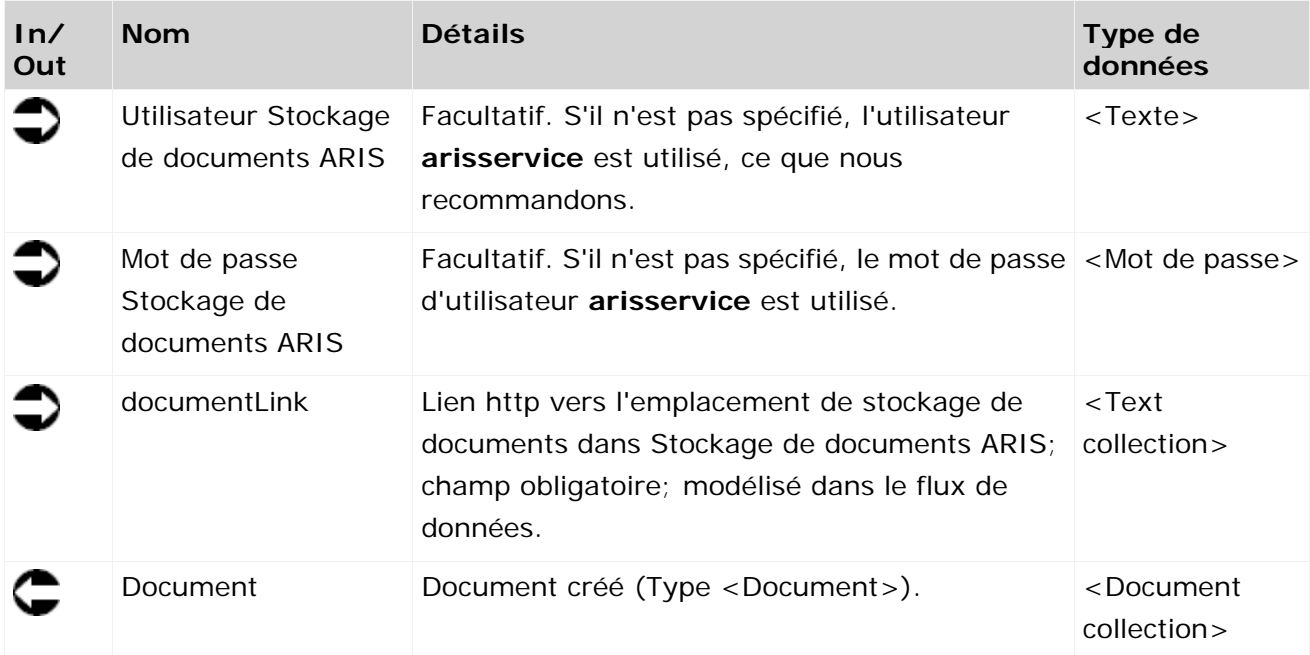

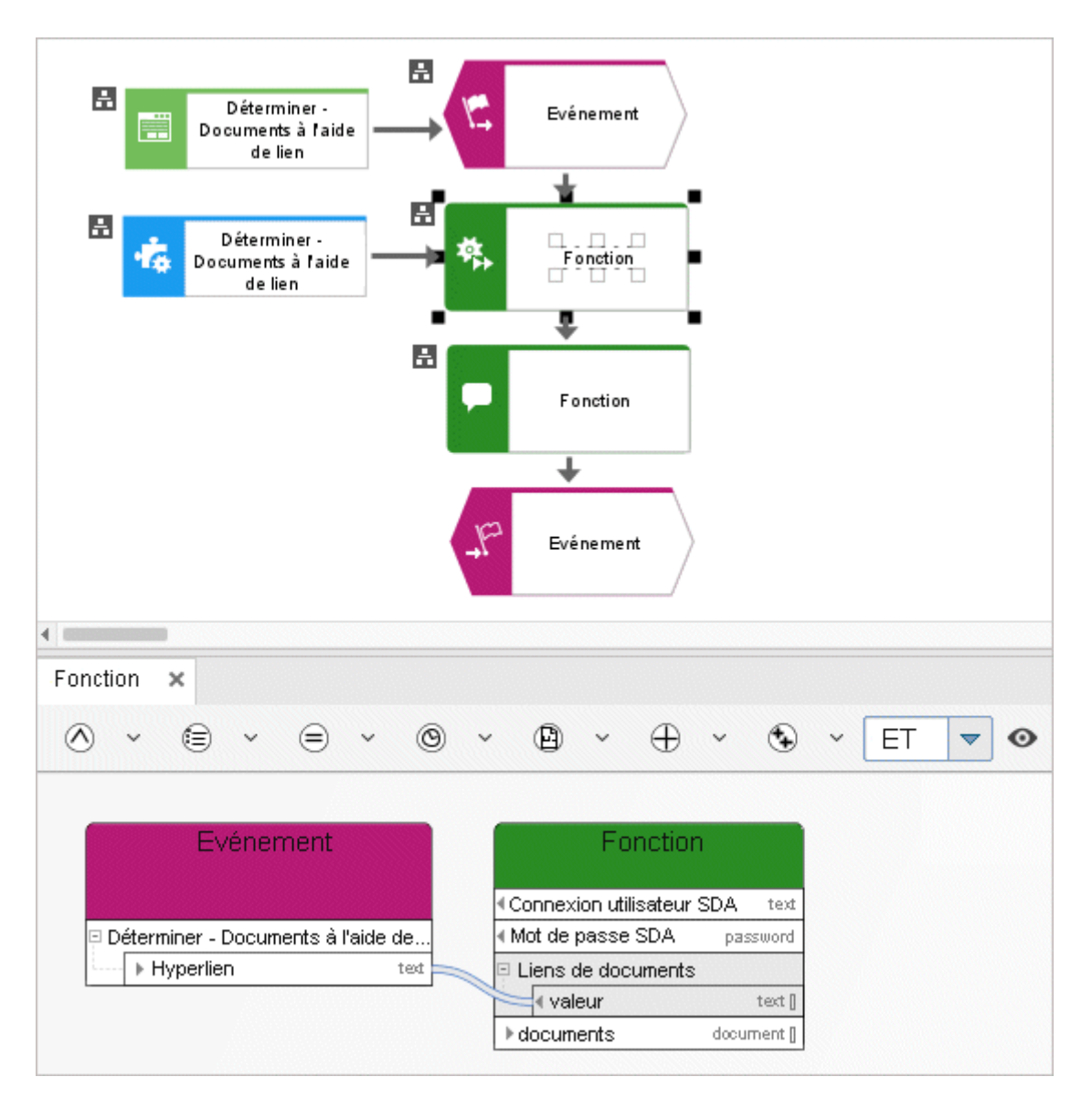

Figure 54: Extraire - Document(s) par lien

# **3.6.9 Déverrouiller – Document(s)**

Ce service déverrouille des documents dans le Stockage de documents ARIS.

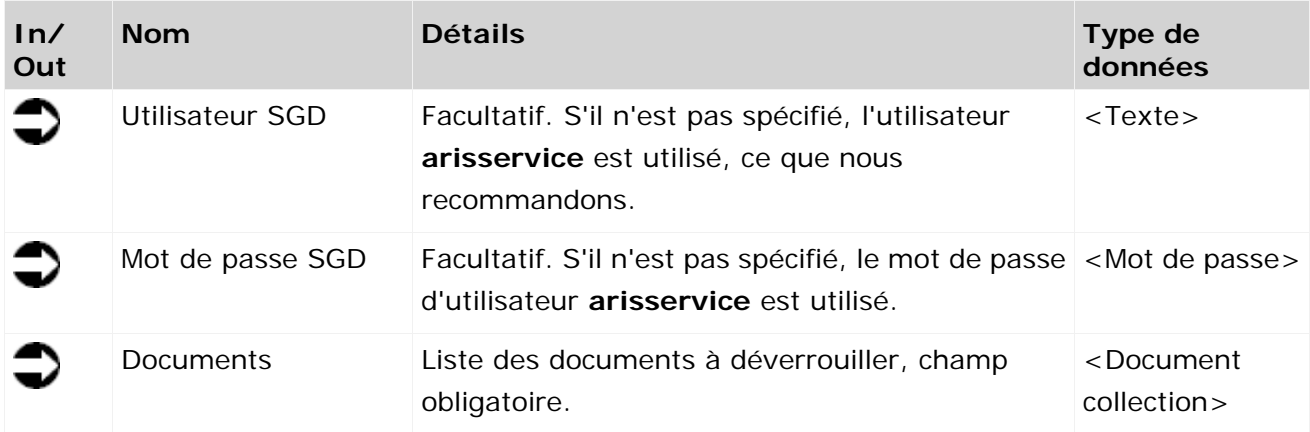

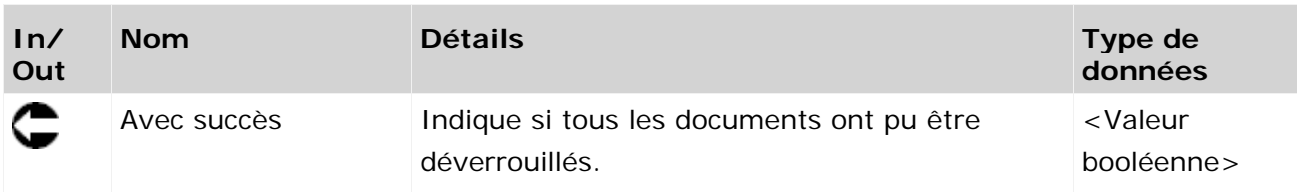

| <b>WS Unlock Document</b>   |      |
|-----------------------------|------|
| Nom de la tâche             | text |
| ▶Groupe d'éditeurs          | user |
| Connexion de l'éditeur text |      |
| Priorité                    | text |
| Temps de cycle              | dura |
| Procédure d'escaladeuser    |      |
| © ADS control               |      |
| Documents list              |      |
| Indocument S document []    |      |
| ▶ Chemin vers le fi         | text |
| ▶Submit                     | bool |

Figure 55: Déverrouiller documents

# **3.6.10 Mettre à jour – Document(s)**

Ce service est exécuté côté serveur. Le document avec le nouveau contenu avec lequel le document doit être mis à jour dans le Stockage de documents ARIS doit être disponible sur ARIS Server. C'est typiquement le cas pour les résultats de rapports ou pour les fichiers journaux. Normalement, le service d'un objet du type **Tâche automatique** est appelé.

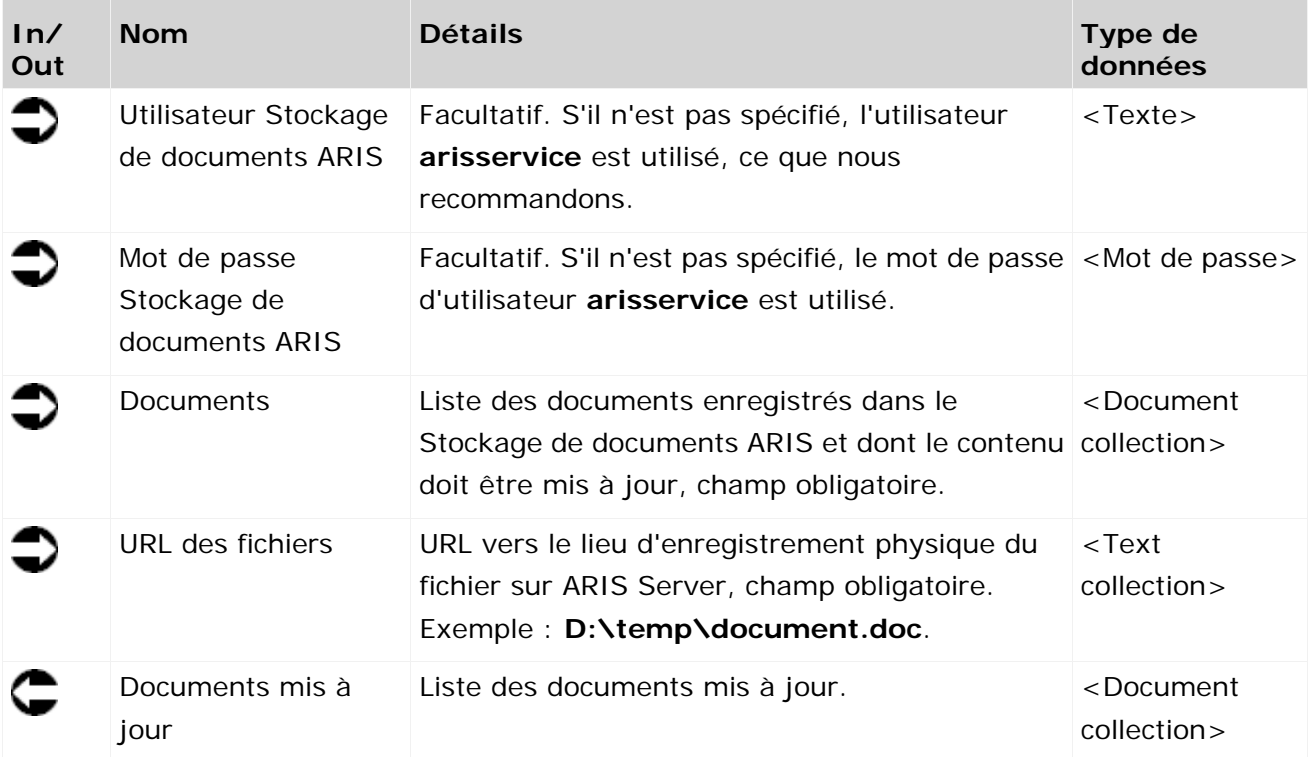

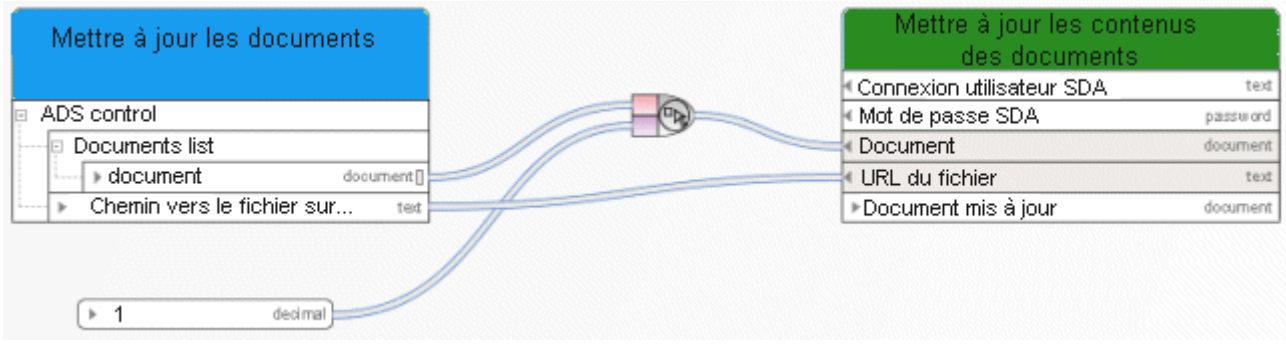

Figure 56: Mettre à jour les documents

## **3.6.11 Mettre à jour – Métadonnées d'un document**

Ce service met à jour les métadonnées d'un document.

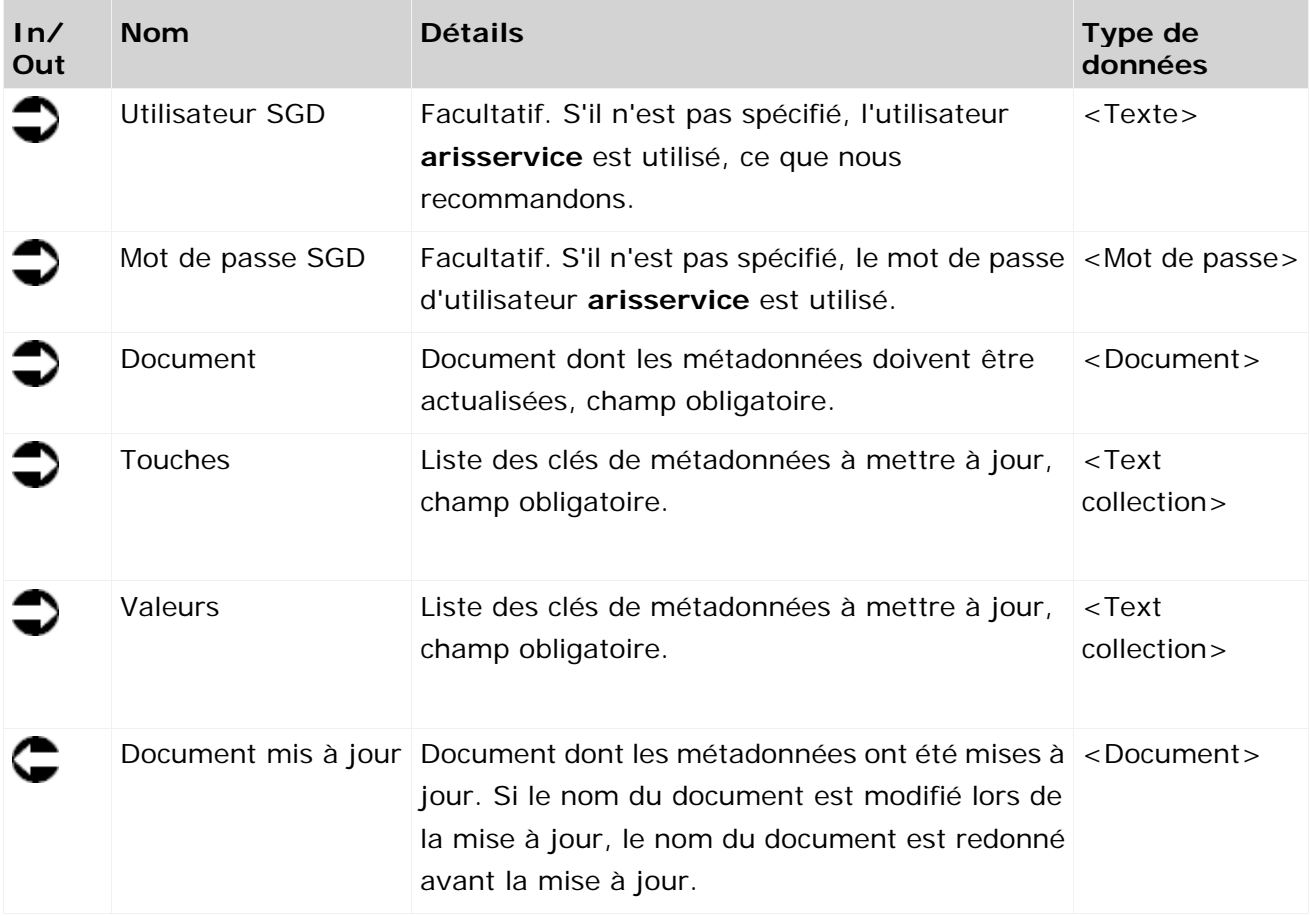

| ▶Description<br>Metadata                                                     |                           |          |
|------------------------------------------------------------------------------|---------------------------|----------|
| $\blacktriangleright$ Titre<br>Metadata<br>三)<br>▶Nom de fichier<br>Metadata | Tâche automatique         |          |
|                                                                              | Connexion utilisateur SDA | text     |
|                                                                              | ∣∢ Mot de passe SDA       | password |
|                                                                              | Document                  | document |
| ▶Texte de descriptionted                                                     | Clés                      | text []  |
| ou description à                                                             | Valeurs                   | text []  |
| l'aide d'une entrée                                                          | ▶Document mis à jour      | document |
| dans le dialogue<br>▶Titre du document<br>text                               |                           |          |
| Mom de fichier du text                                                       |                           |          |

Figure 57: Mettre à jour les métadonnées d'un document

## **3.6.12 Mettre à jour – Métadonnées de plusieurs documents**

Ce service met à jour une clé de métadonnées et une paire de valeurs de plusieurs documents.

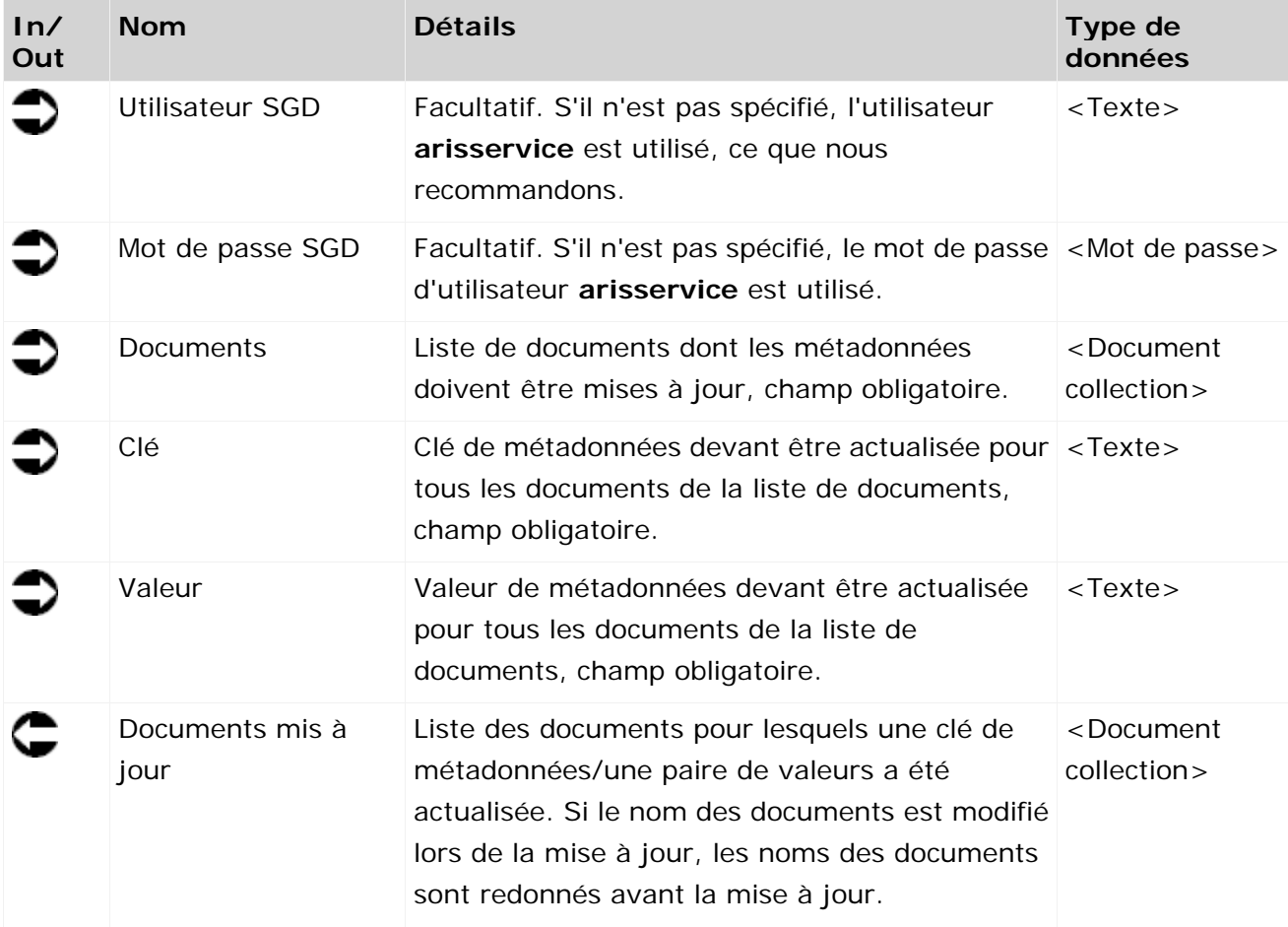

|                                  | Tâche automatique           |                       |
|----------------------------------|-----------------------------|-----------------------|
|                                  | k Connexion utilisateur SDA | text                  |
|                                  | ∣∢ Mot de passe SDA         | password              |
| <b>Description</b><br>Metadata   | Documents                   | document <sub>I</sub> |
|                                  | Clé                         | text                  |
| Mexte de description text        | Valeur                      | text                  |
| ou description à l'aide          | ▶Documents mis à jour       | document []           |
| d'une entrée dans le<br>dialogue |                             |                       |

Figure 58: Mettre à jour les métadonnées de plusieurs documents

### **3.7 Service Process Governance**

### **3.7.1 Extraire - ID de l'instance de processus**

Ce service extrait l'ID de l'instance de processus du processus en cours.

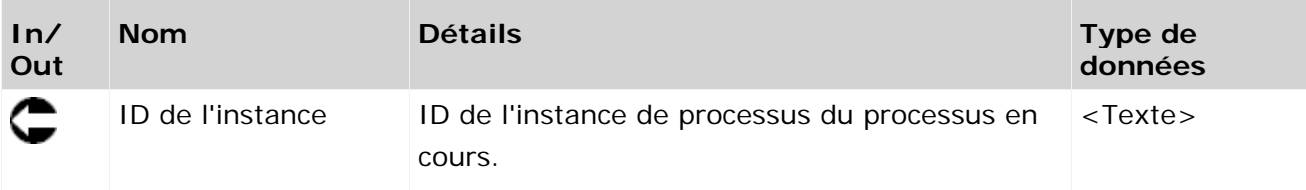

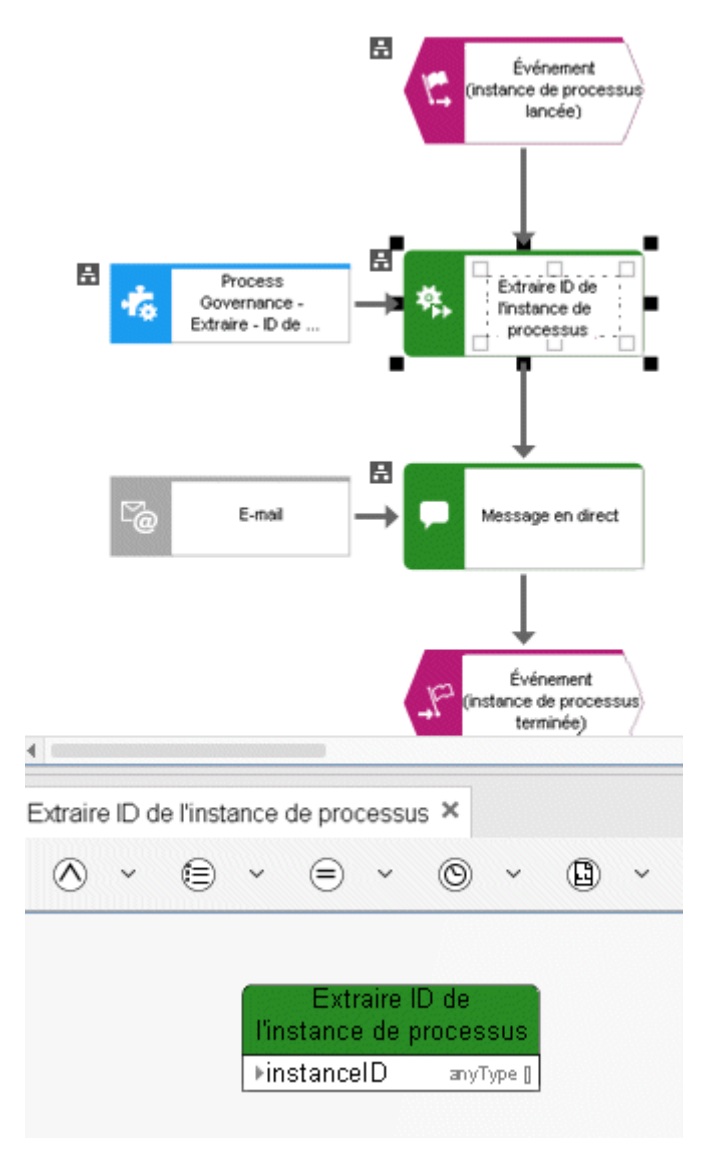

Figure 59: Process Governance - Déterminer - ID de l'instance de processus

## **3.8 Gestion des utilisateurs**

### **3.8.1 Affecter – Droit à un utilisateur**

Ce service affecte des droits de fonctions aux utilisateurs.

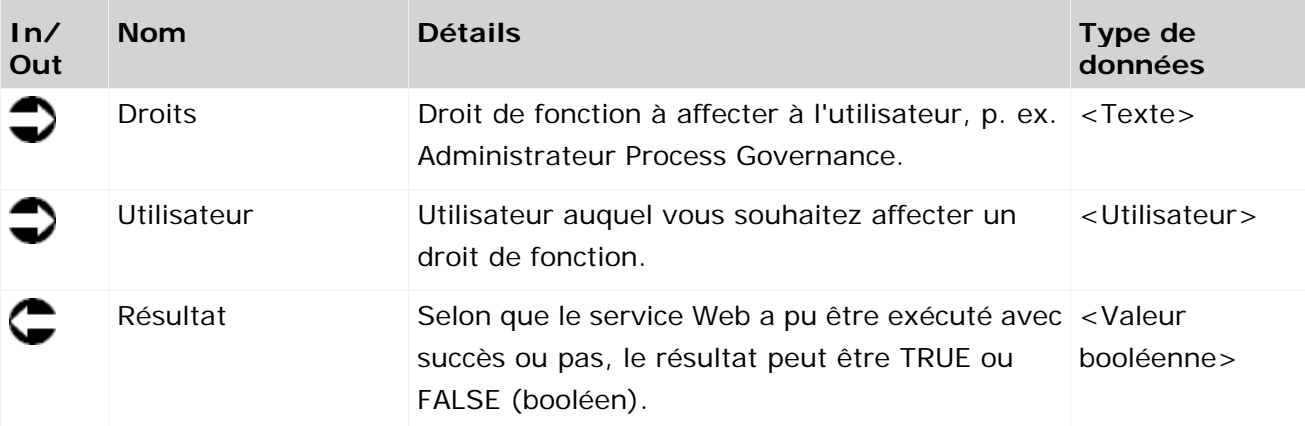

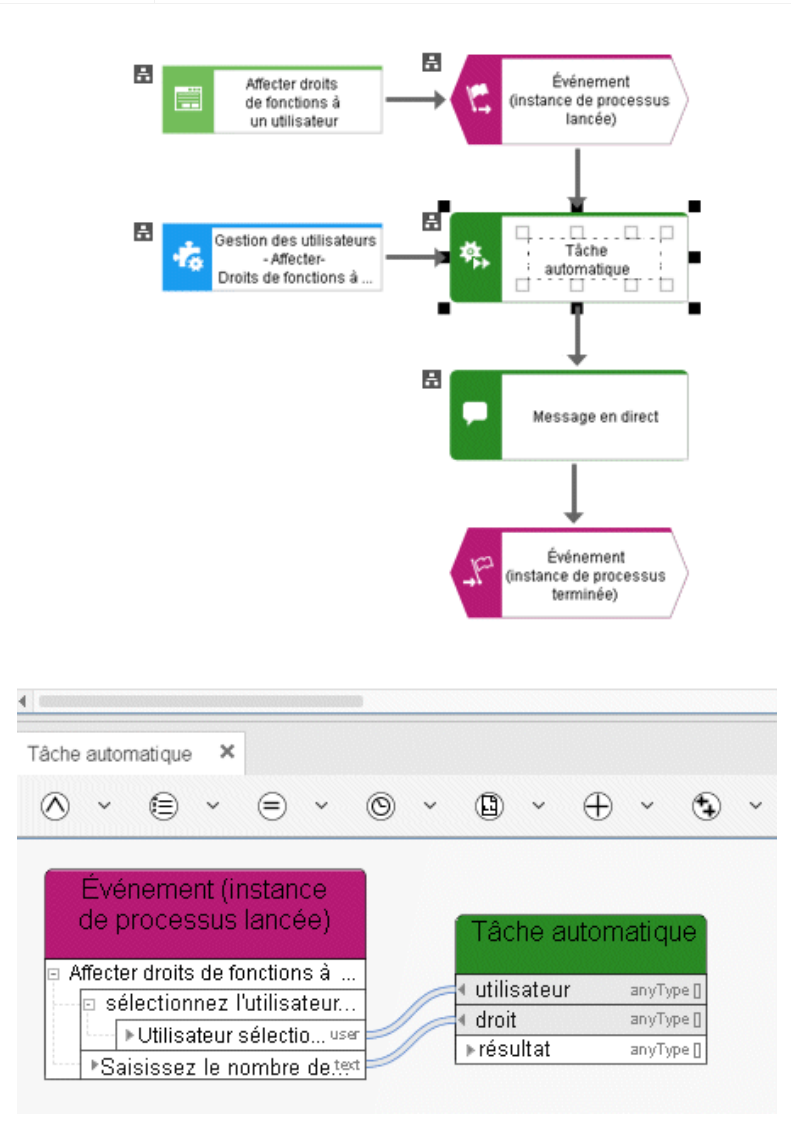

Figure 60: Gestion des utilisateurs - Affecter - Droits de fonctions des utilisateurs
## **3.8.2 Affecter – Droit à un groupe d'utilisateurs**

Ce service affecte des droits de fonction à des groupes d'utilisateurs.

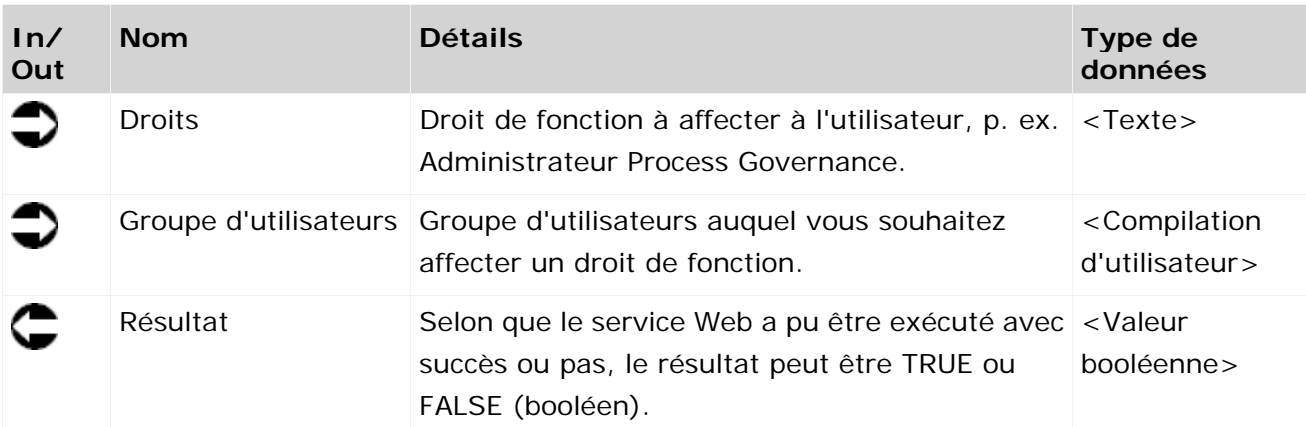

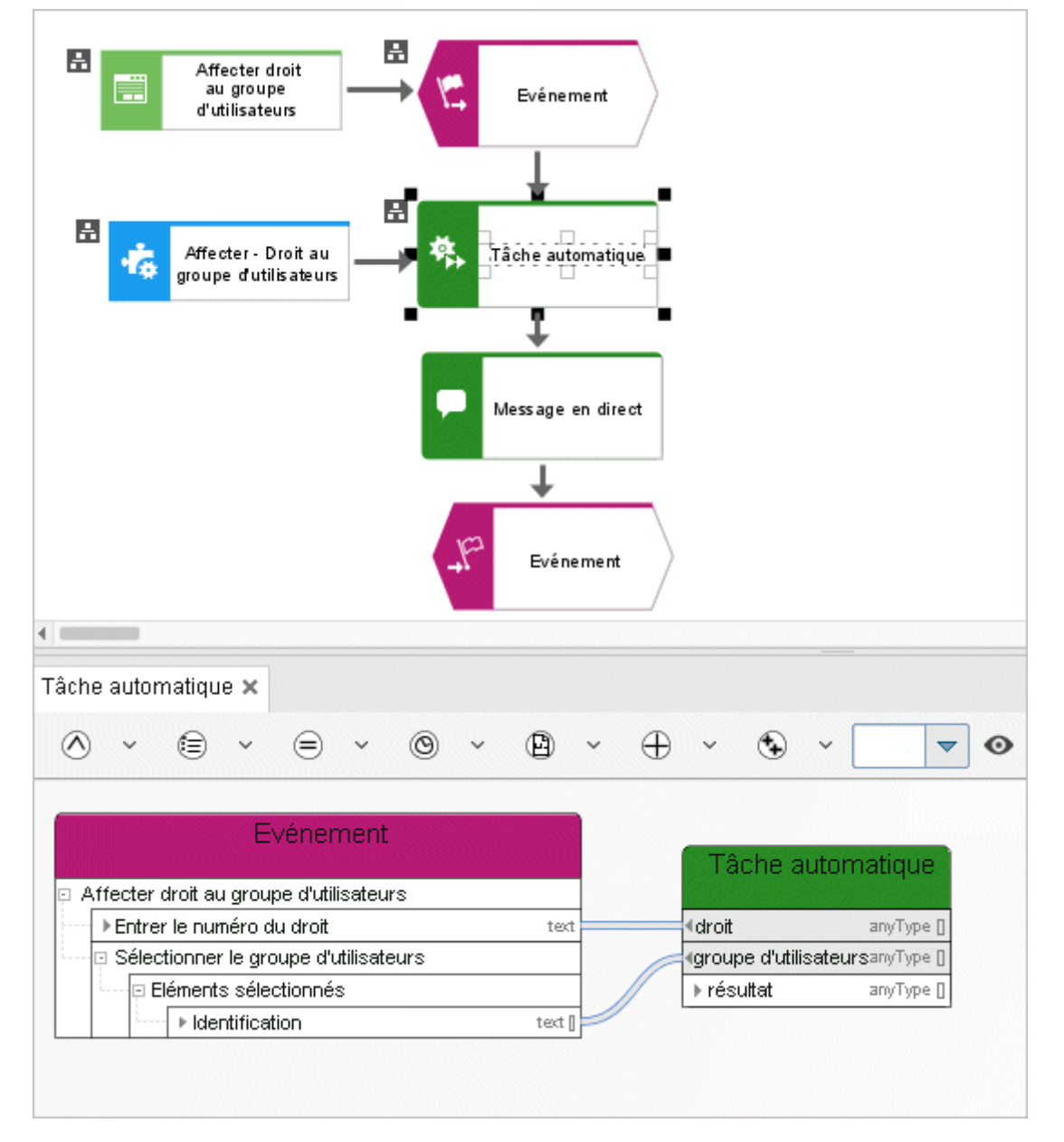

Figure 61: Affecter – Droit à un groupe d'utilisateurs

## **3.8.3 Affecter – Licence de produit à un utilisateur**

Ce service affecte une licence à un utilisateur.

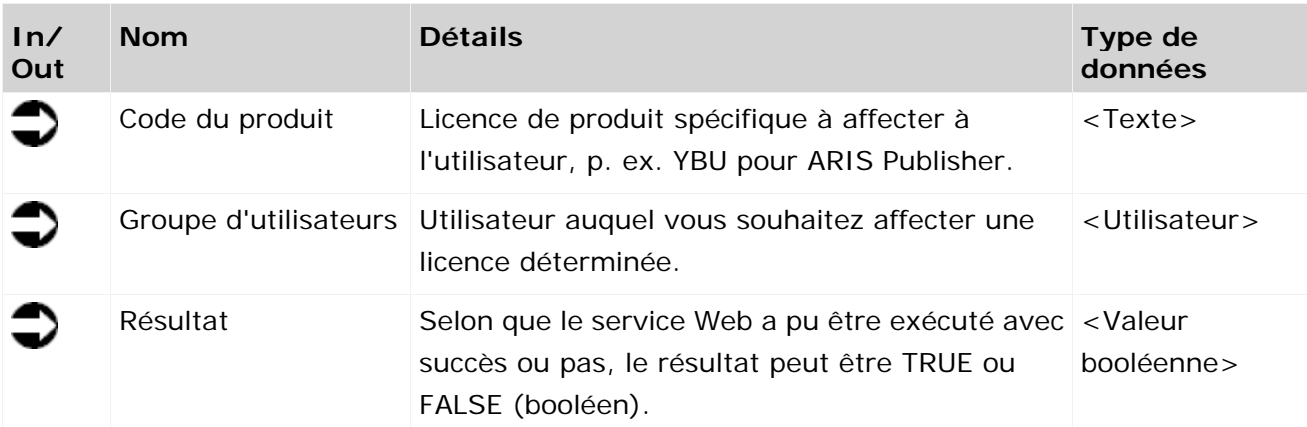

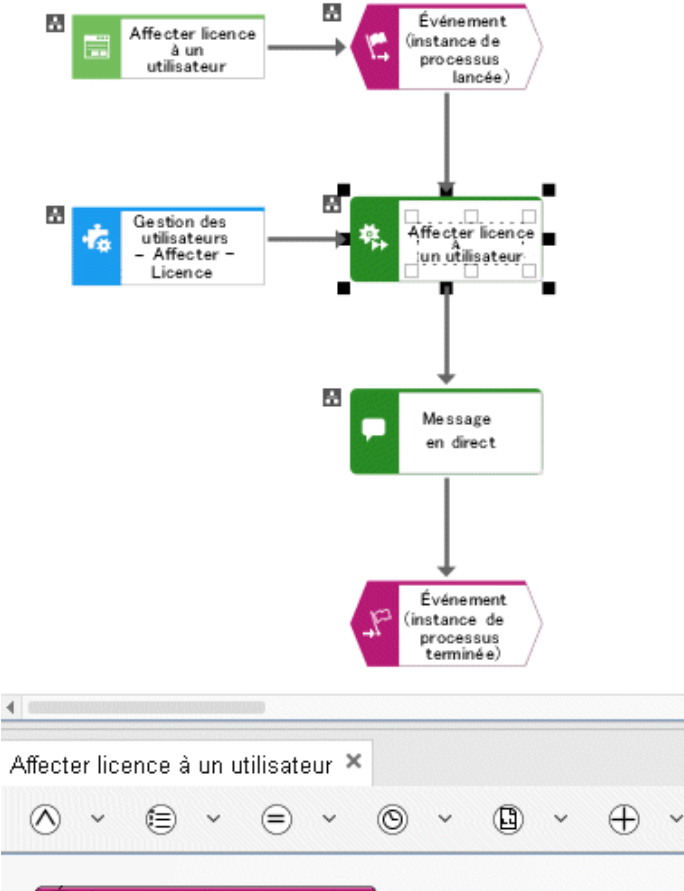

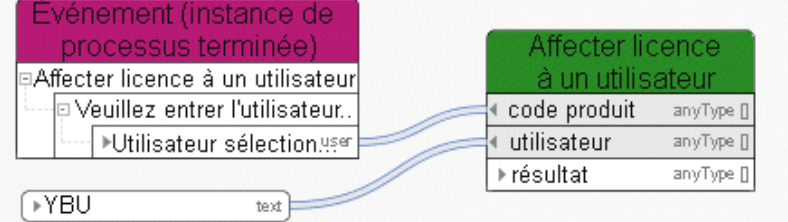

 $\bigcirc$ 

Figure 62: Gestion des utilisateurs - Affecter - Licence

# **3.8.4 Affecter – Licence de produit à un groupe d'utilisateurs**

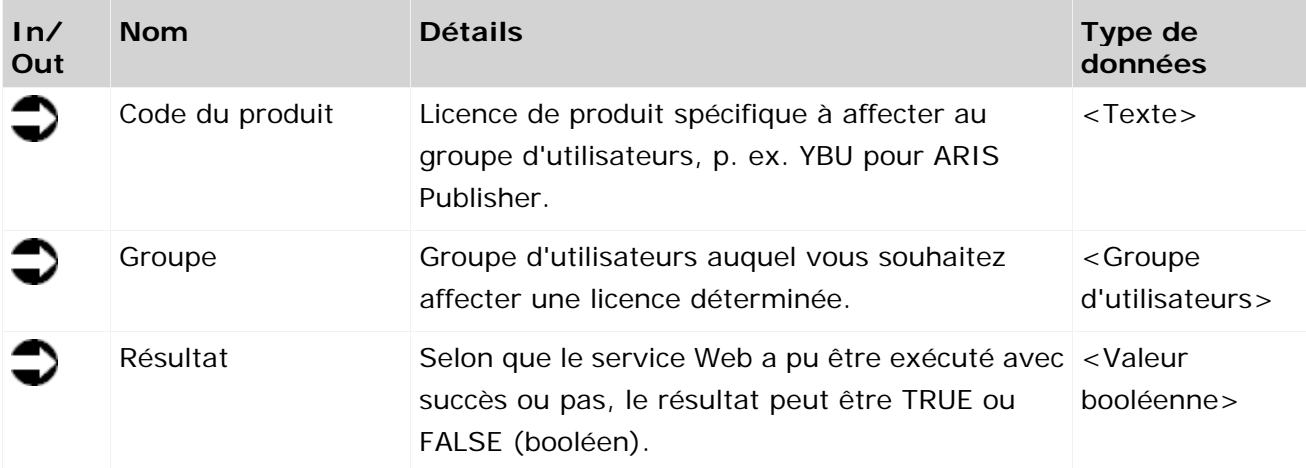

Ce service affecte une licence à un groupe d'utilisateurs.

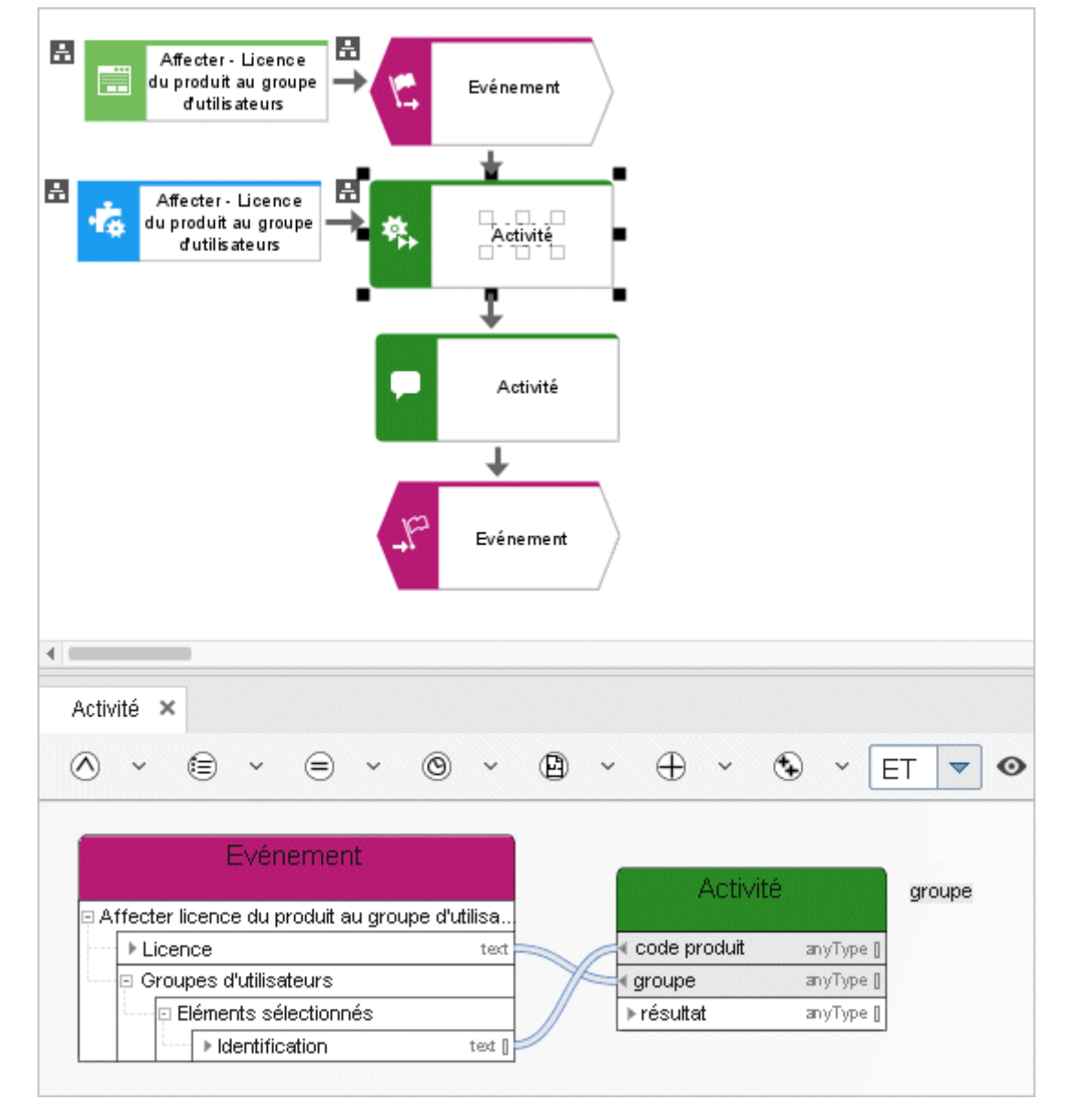

Figure 63: Affecter – licence de produit à un groupe d'utilisateurs

## **3.8.5 Affecter – Utilisateur à un groupe**

Ce service affecte un utilisateur à un groupe d'utilisateurs déterminé dans la gestion des utilisateurs de l'administration.

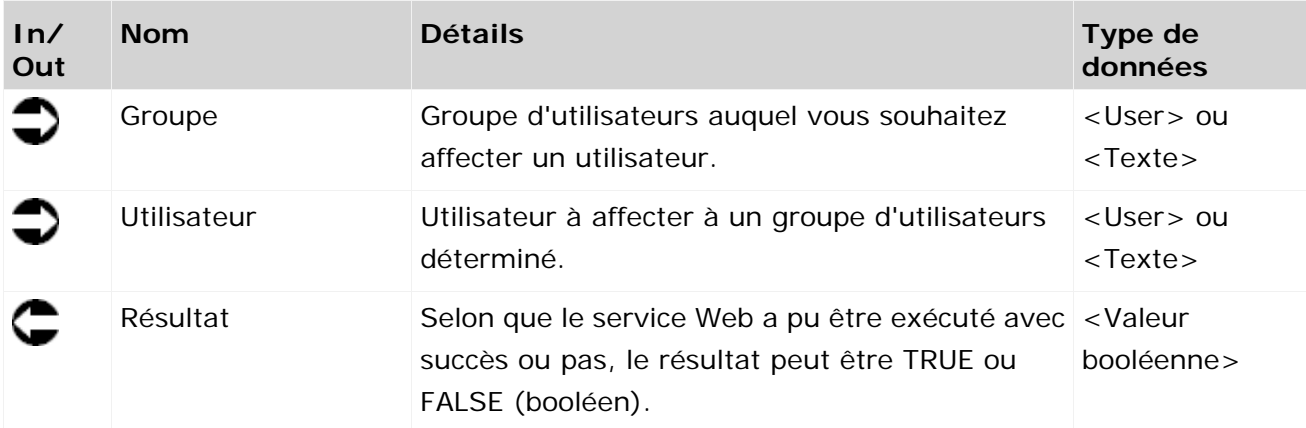

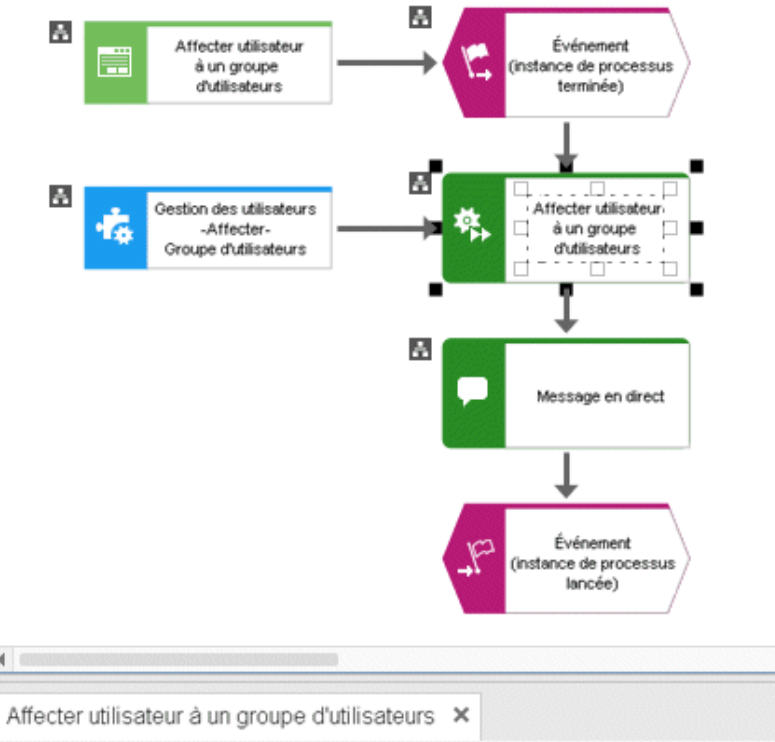

ij.

|                                               |  |  | $\checkmark$ | B) |  |         |  | AND                     |
|-----------------------------------------------|--|--|--------------|----|--|---------|--|-------------------------|
| Événement (instance de<br>processus terminée) |  |  |              |    |  |         |  | Affecter utilisateur    |
| ⊟ Affecter utilisateur à un gro…              |  |  |              |    |  |         |  | à groupe d'utilisateurs |
| penter the group (e.g. QA                     |  |  |              |    |  | group   |  | anyType []              |
| Utilisateur sélect user                       |  |  |              |    |  | user    |  | anyType [               |
| $\uplus$ enter user to be assigne             |  |  |              |    |  | ≯result |  | anyType []              |
| ▶ Utilisateur sélect user                     |  |  |              |    |  |         |  |                         |

Figure 64: Gestion des utilisateurs - Affecter - Groupe d'utilisateurs

## **3.8.6 Créer - Utilisateur**

Ce service génère un nouvel utilisateur dans la gestion des utilisateurs de l'administration.

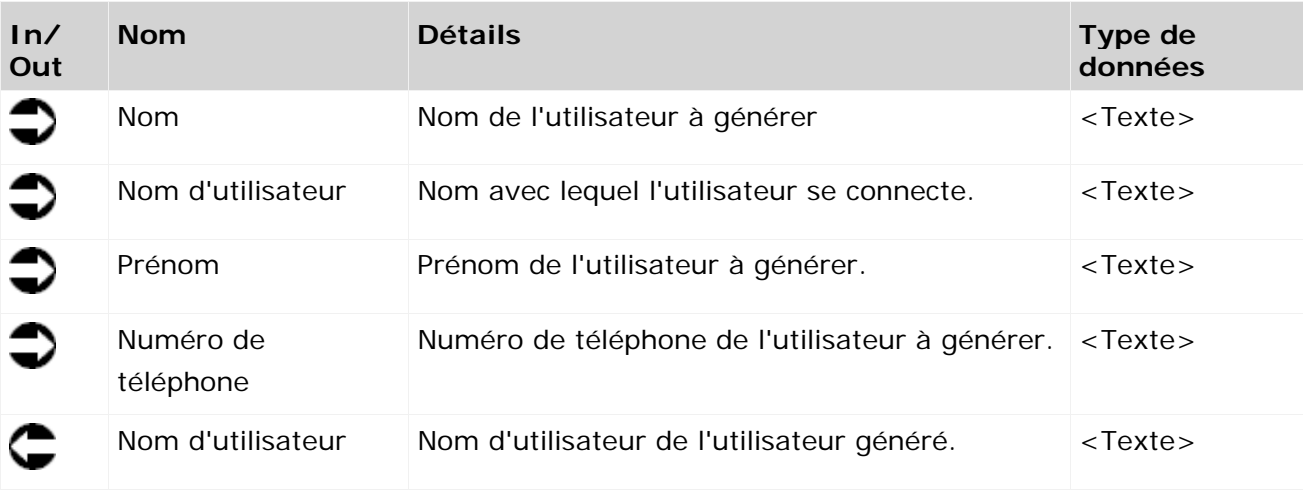

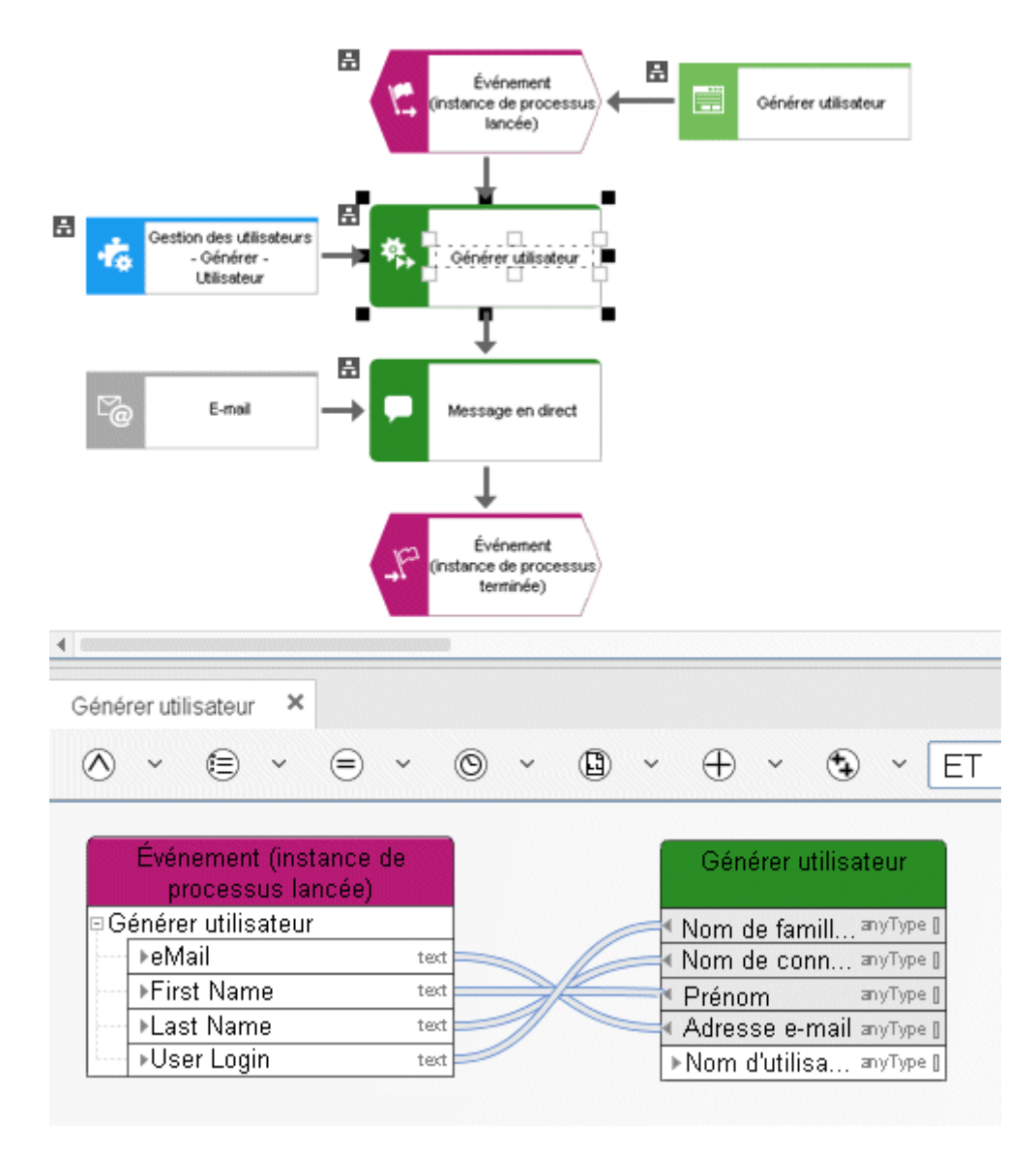

Figure 65: Gestion des utilisateurs - Générer - Utilisateur

## **3.8.7 Créer – Groupe d'utilisateurs**

Ce service génère un groupe d'utilisateurs dans la gestion des utilisateurs de l'administration. Le nom du groupe d'utilisateurs est alors une donnée d'entrée. S'il existe déjà un groupe d'utilisateurs portant ce nom, ce groupe est alors une donnée de sortie.

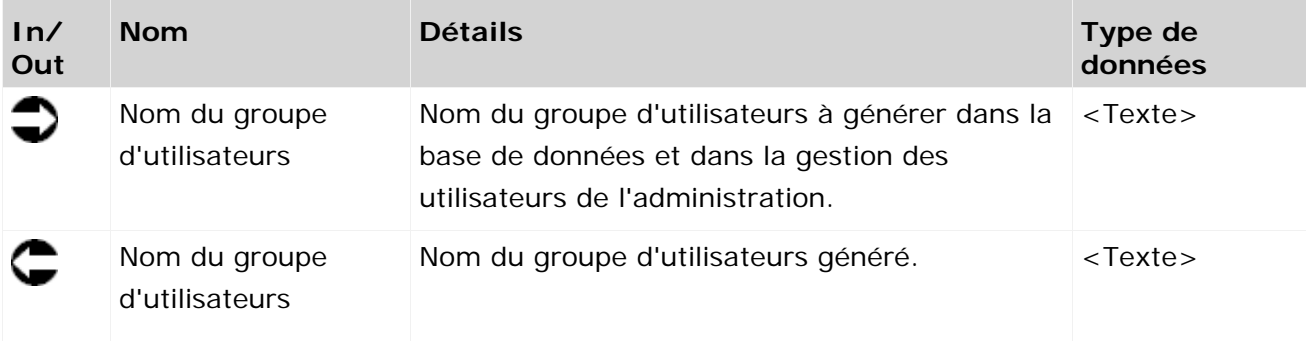

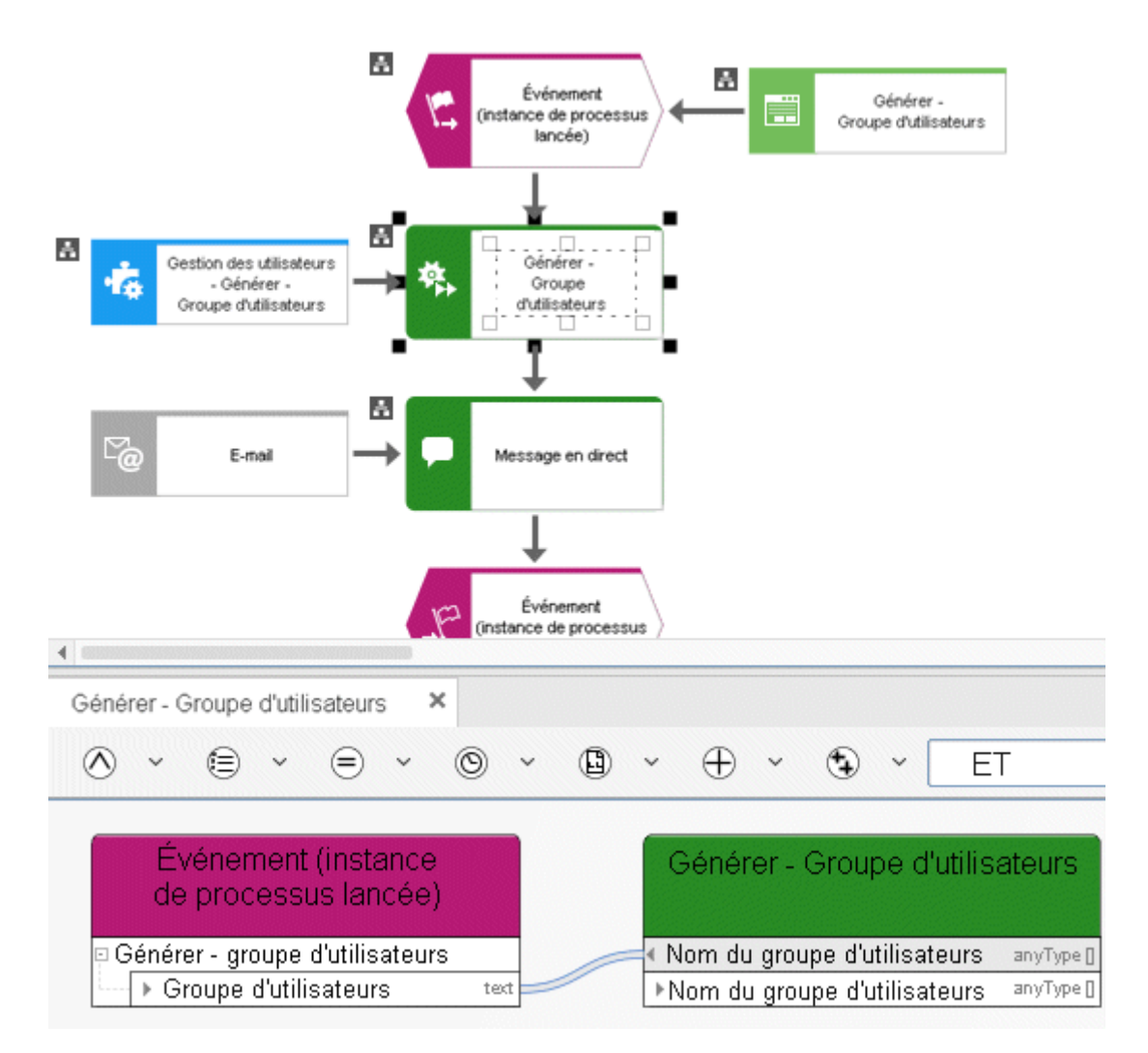

Figure 66: Gestion des utilisateurs - Générer - Groupe d'utilisateurs

#### **3.8.8 Supprimer - Utilisateur**

Ce service supprime un utilisateur de la gestion des utilisateurs de l'administration.

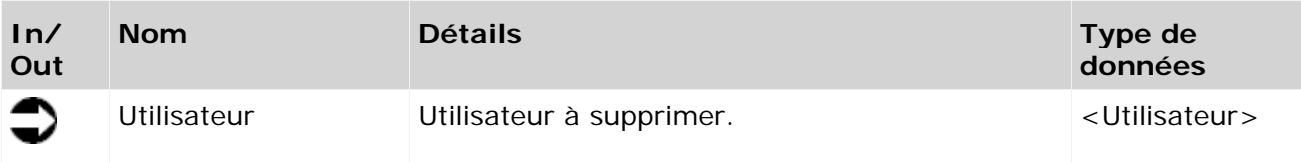

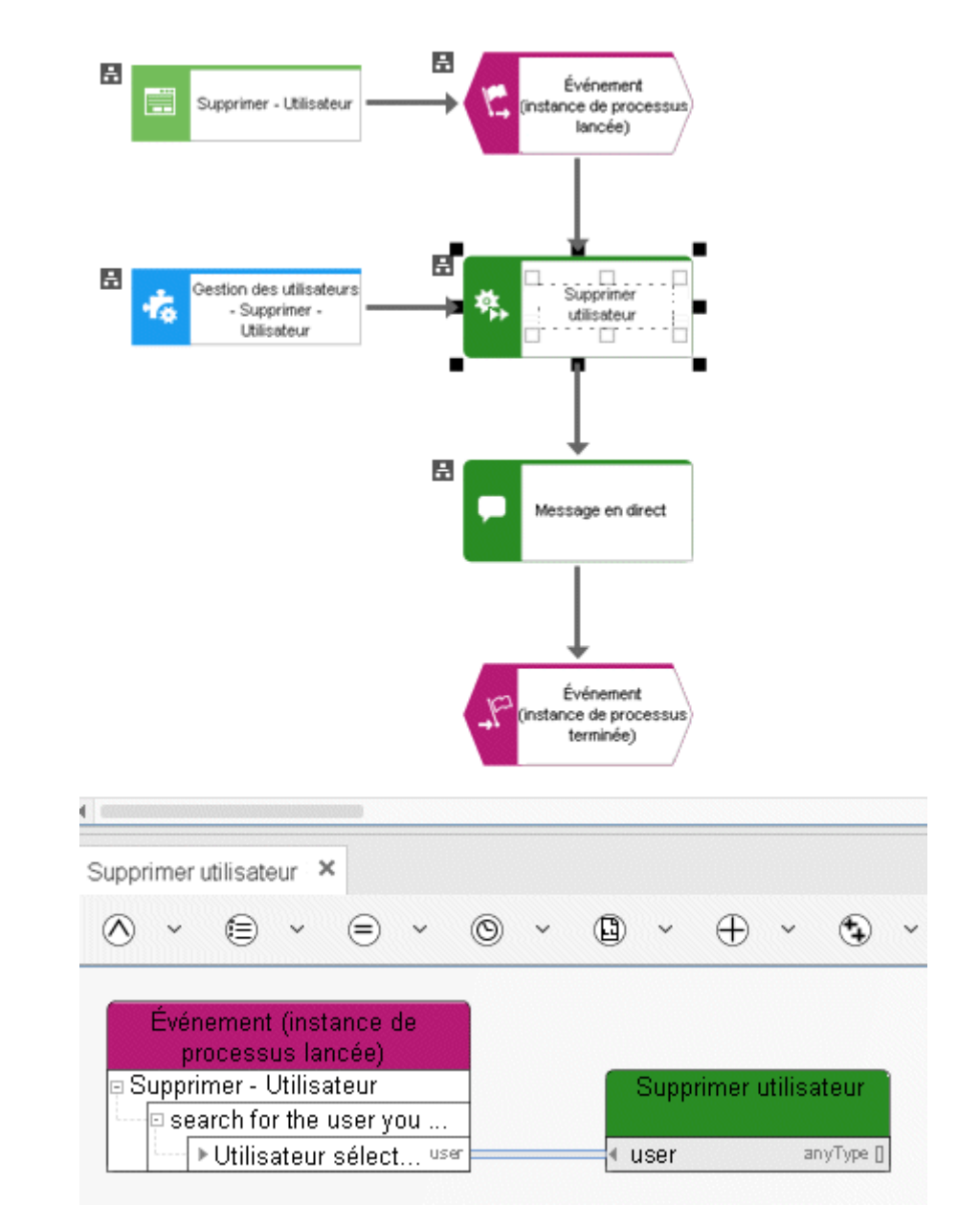

Figure 67: Gestion des utilisateurs - Supprimer - Utilisateur

## **3.8.9 Supprimer - Groupe d'utilisateurs**

Ce service supprime un groupe d'utilisateurs de la gestion des utilisateurs de l'administration.

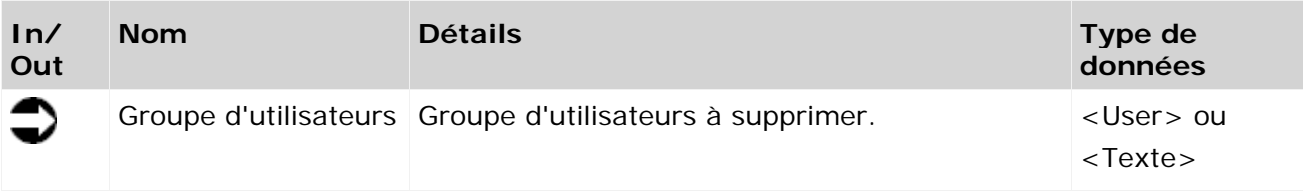

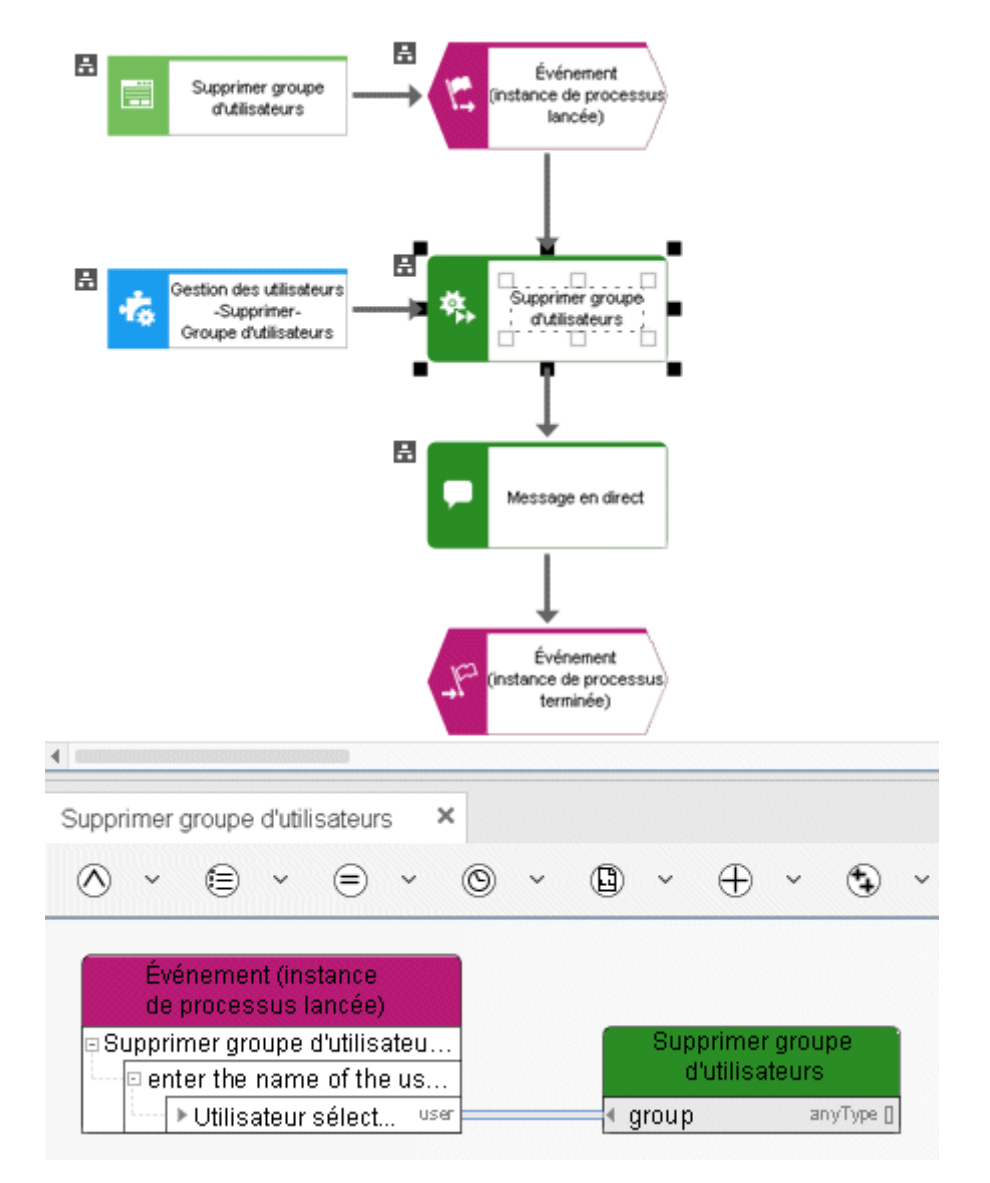

Figure 68: Gestion des utilisateurs - Supprimer - Groupe d'utilisateurs

## **3.8.10 Extraire – utilisateur Architect**

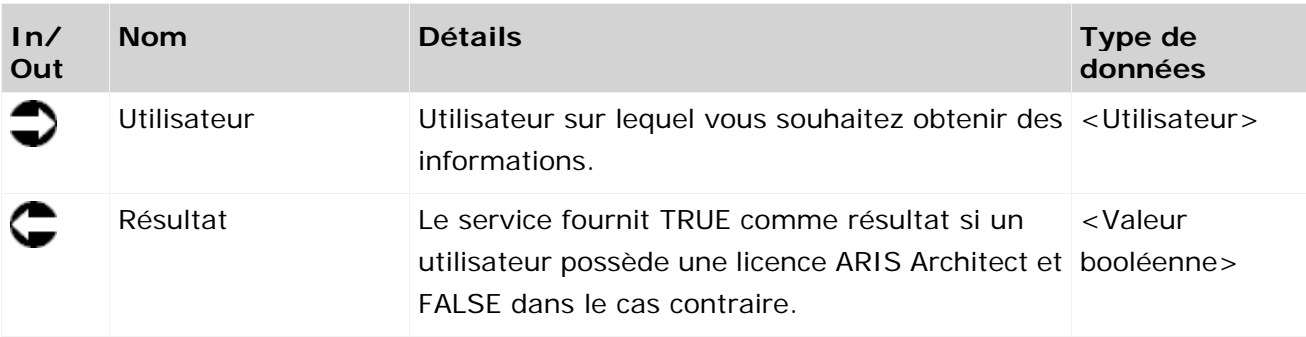

Le service vérifie si un utilisateur a une licence ARIS Architect.

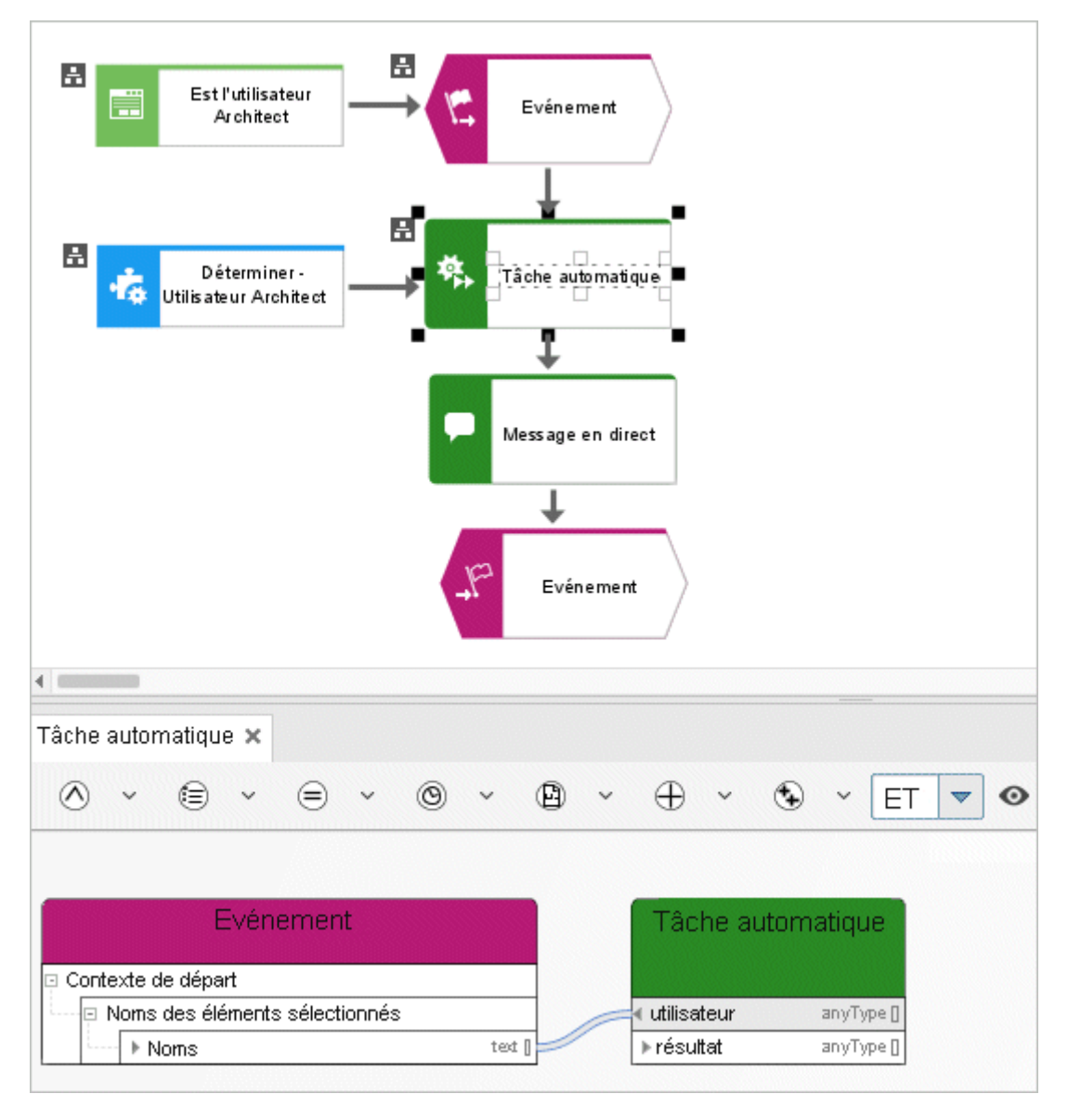

Figure 69: Extraire – utilisateur Architect

#### **3.8.11 Extraire – utilisateur Connect Designer**

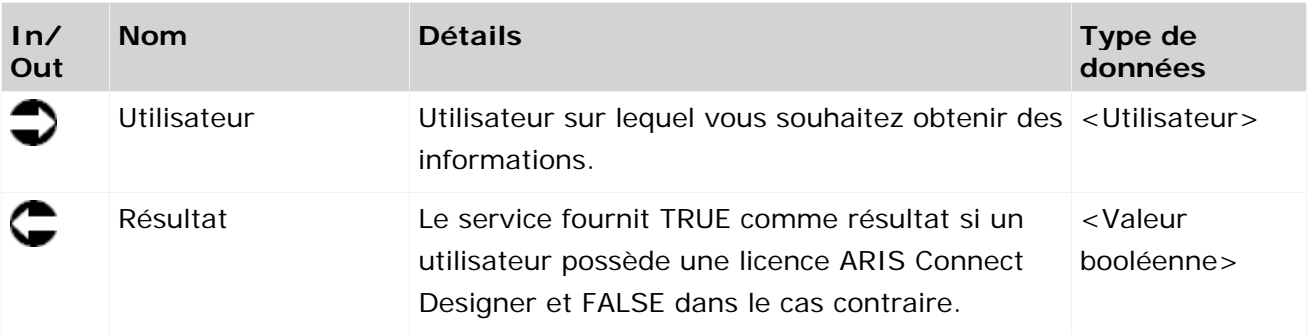

Le service vérifie si un utilisateur a une licence ARIS Connect Designer.

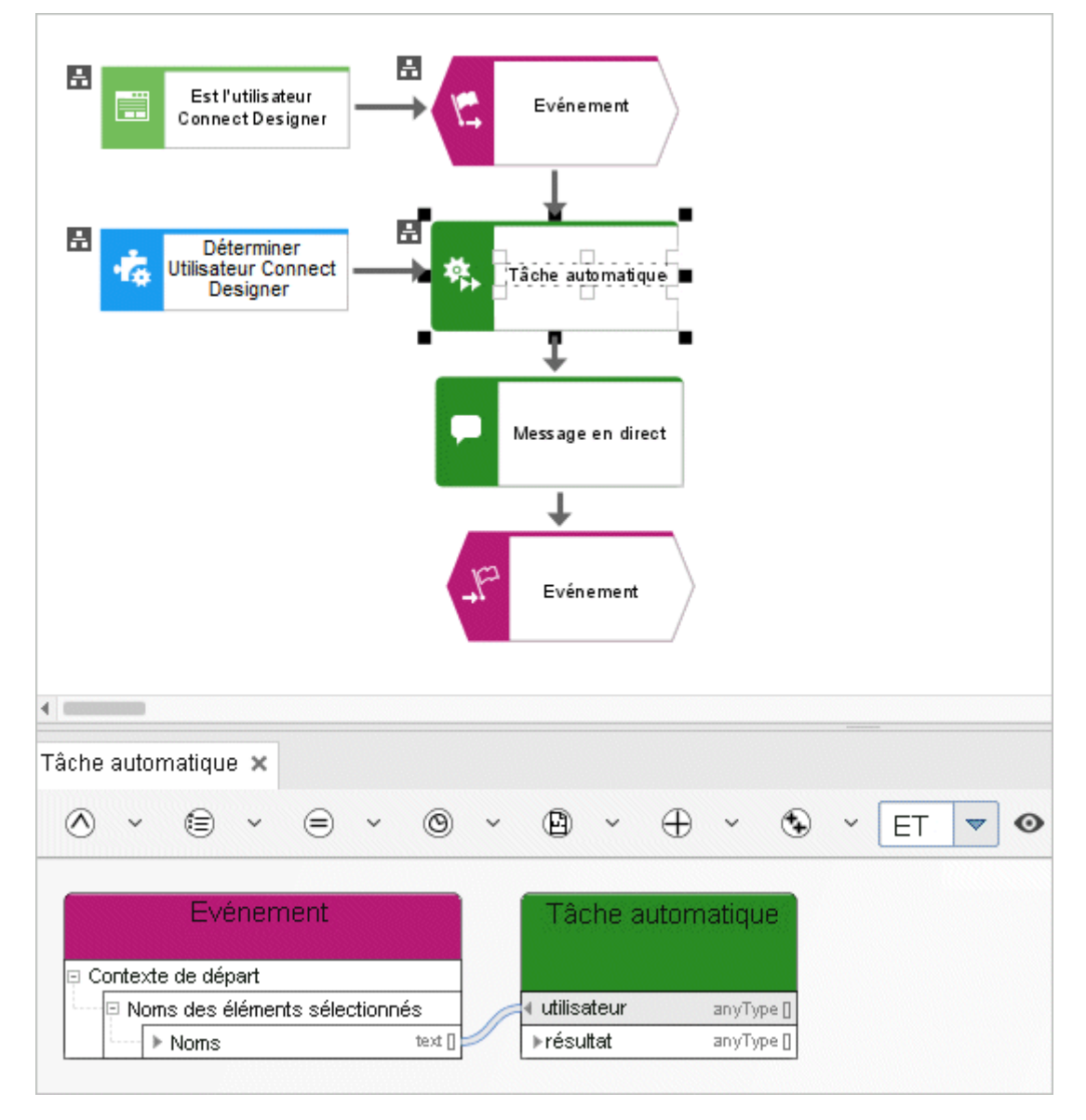

Figure 70: Extraire – utilisateur Connect Designer

## **3.8.12 Extraire - Utilisateur de la fenêtre de processus**

Le service vérifie si un utilisateur a une licence ARIS Connect Viewer, ARIS Connect Designer ou ARIS Viewer.

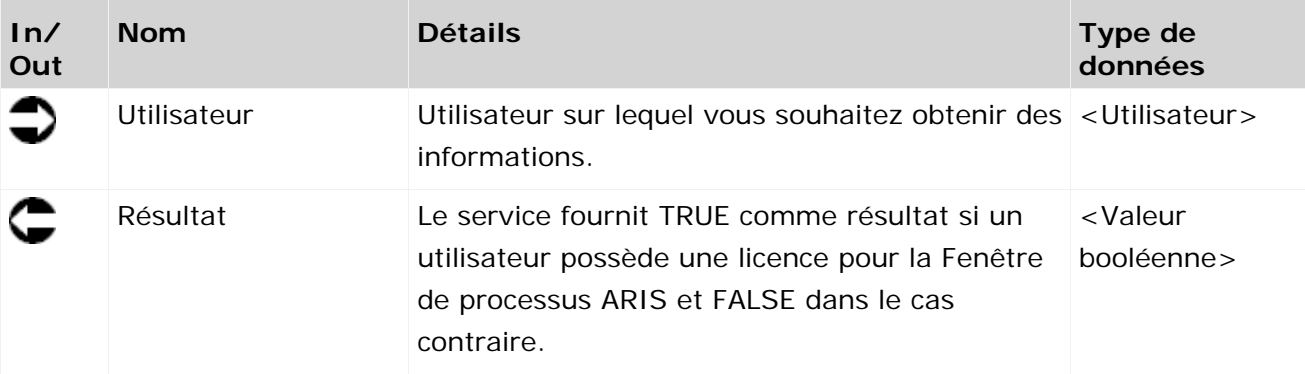

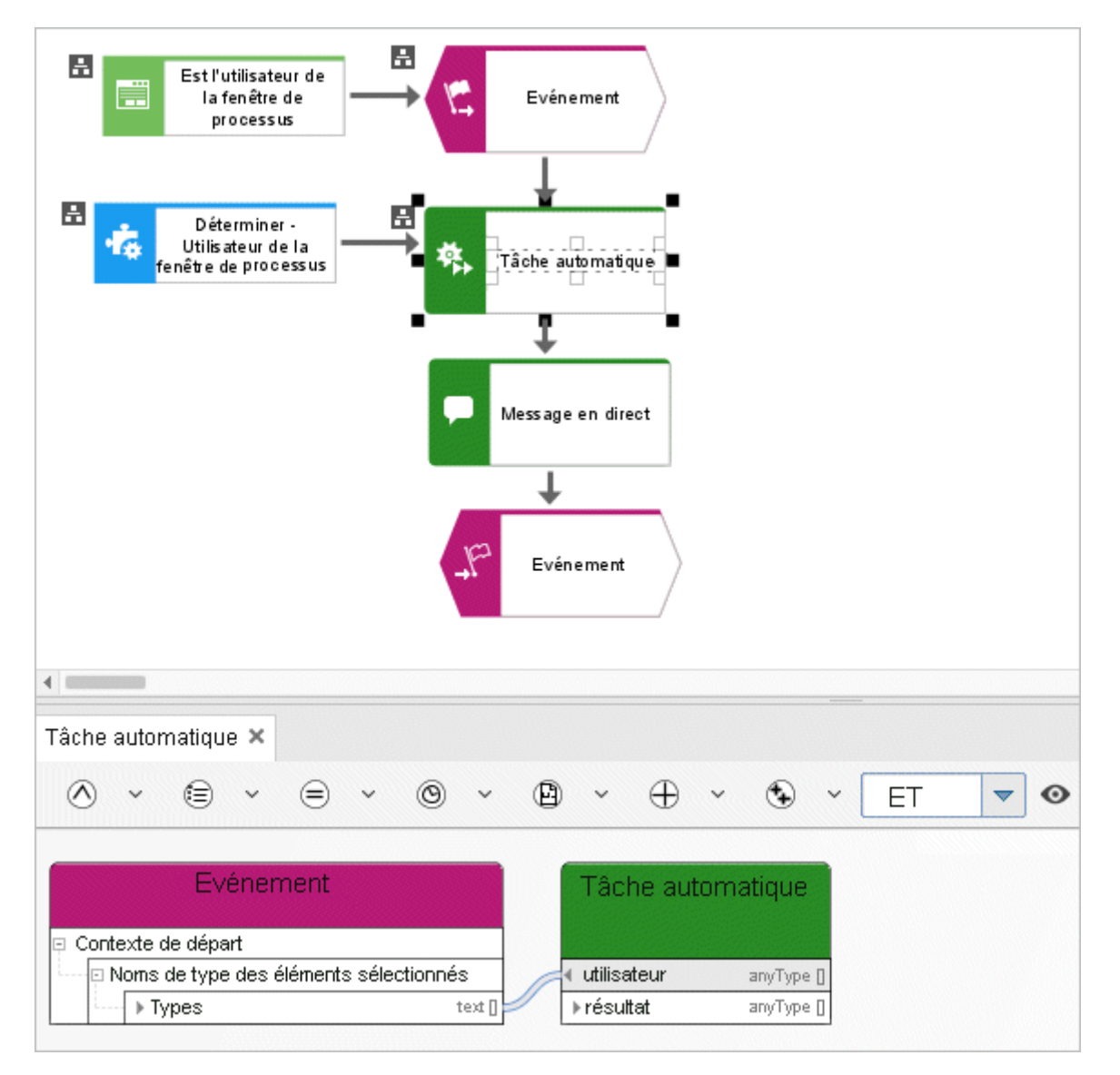

Figure 71: Extraire - Utilisateur de la fenêtre de processus

### **3.8.13 Extraire – Utilisateur appartient au groupe d'utilisateurs**

Le service extrait des informations sur la possible affectation d'un utilisateur à un groupe d'utilisateurs donné dans la gestion des utilisateurs.

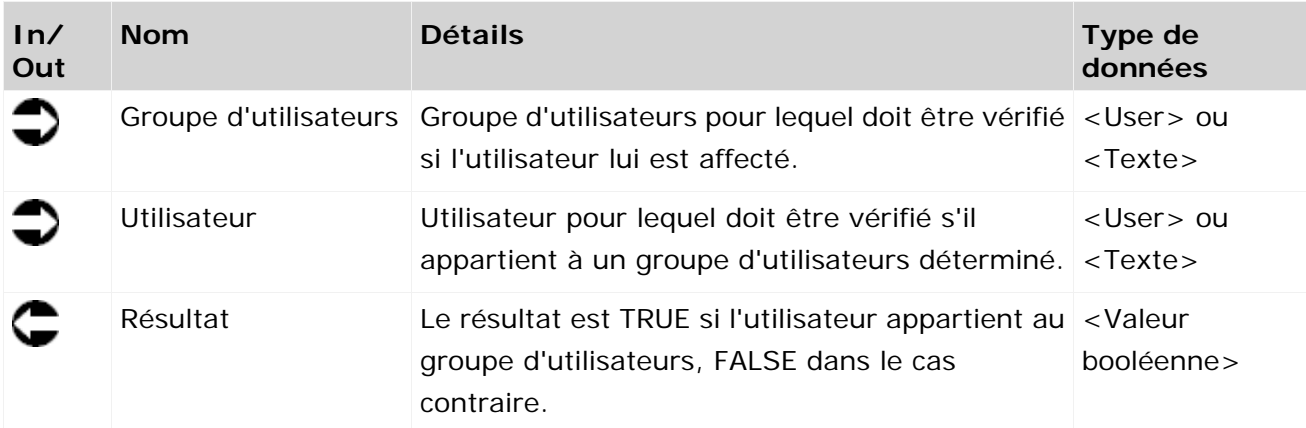

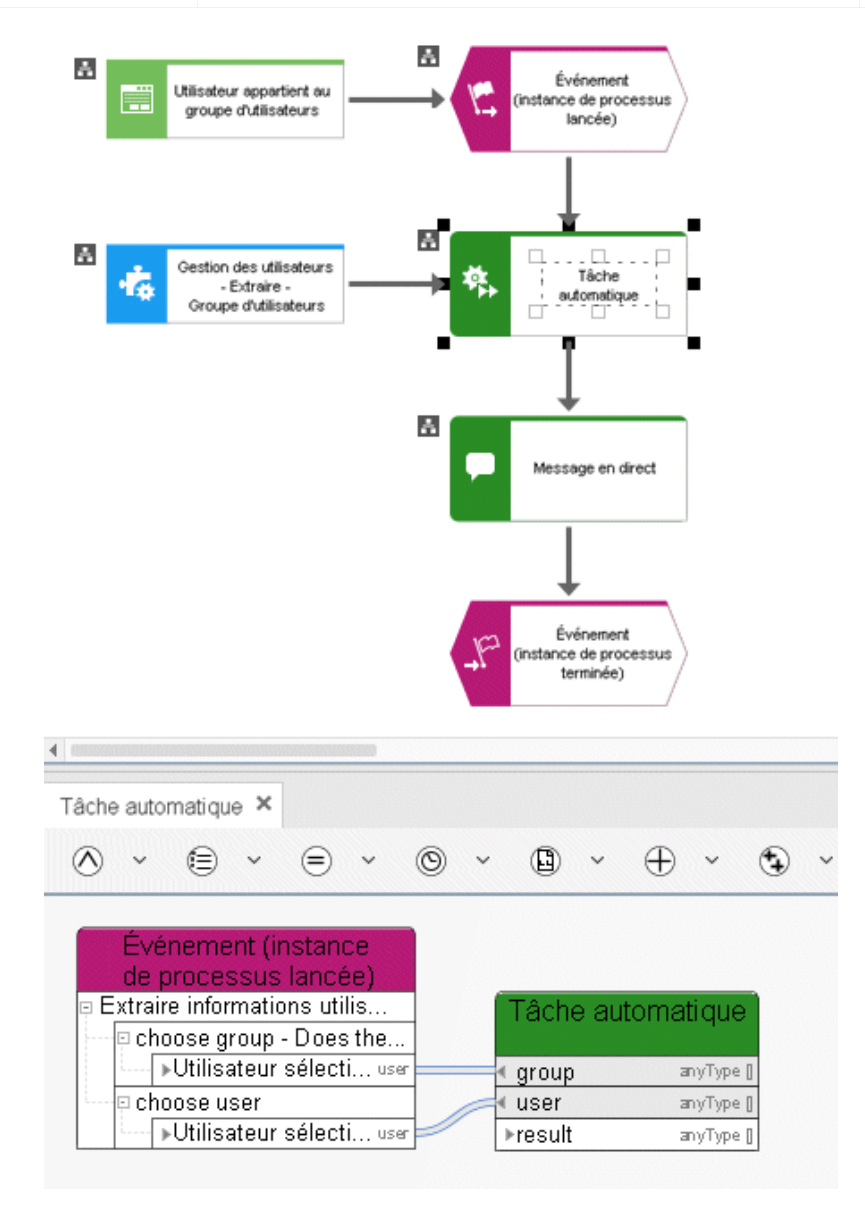

Figure 72: Gestion des utilisateurs - Extraire - Groupe d'utilisateurs de l'utilisateur

## **3.8.14 Extraire – Groupes d'utilisateurs de l'utilisateur**

Ce service trouve tous les groupes d'utilisateurs auxquels un utilisateur est associé dans la gestion des utilisateurs.

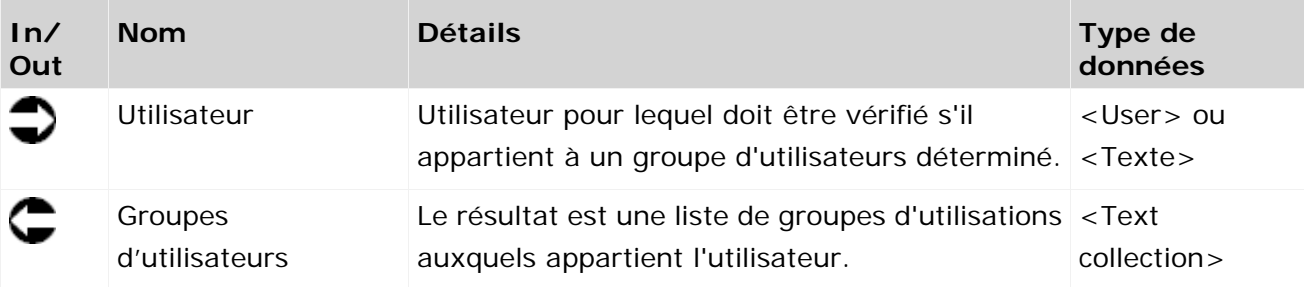

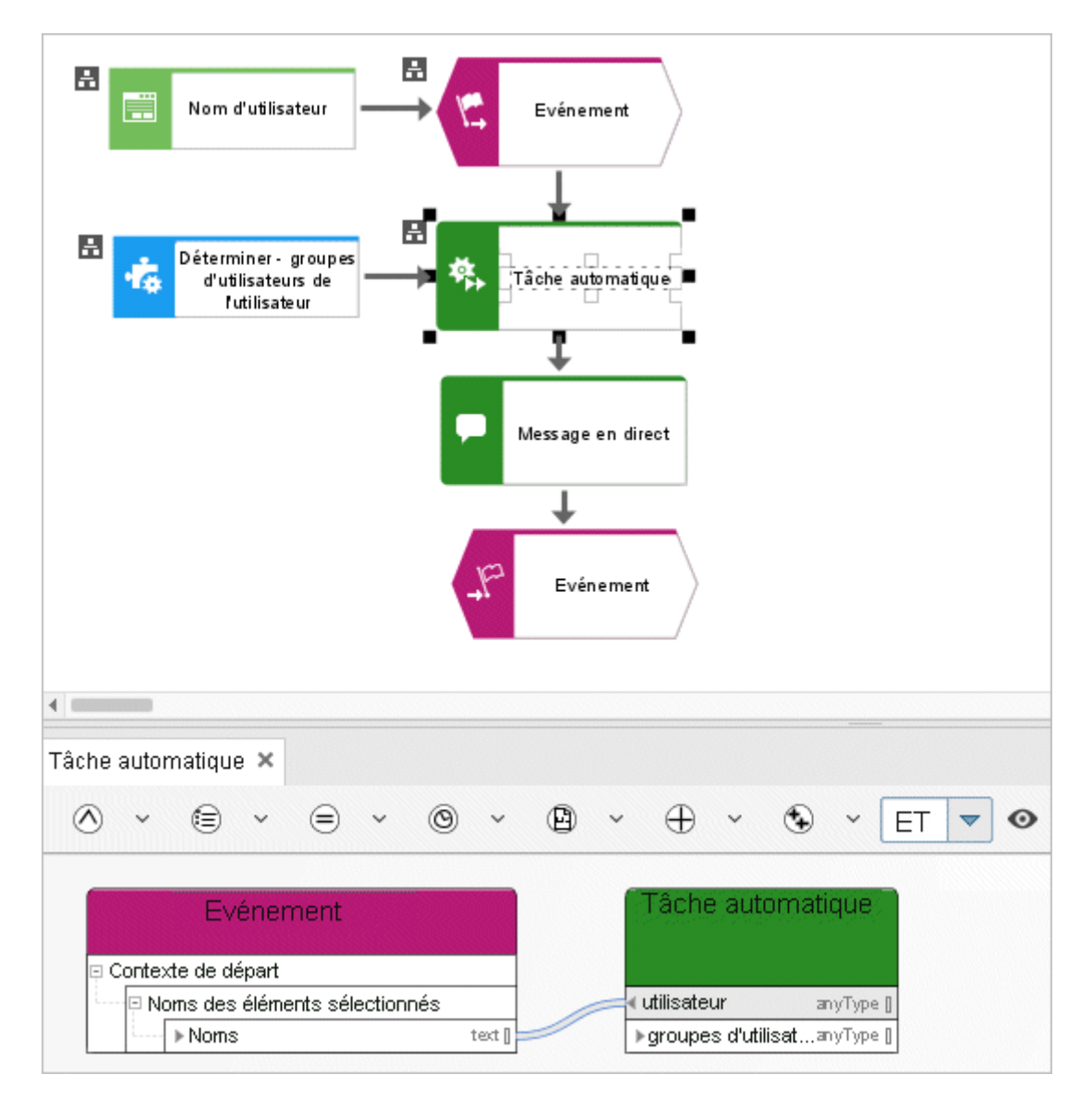

Figure 73: Extraire – groupes d'utilisateurs de l'utilisateur

## **3.8.15 Extraire - Informations utilisateur**

Ce service extrait des informations sur un utilisateur de la gestion des utilisateurs de l'administration.

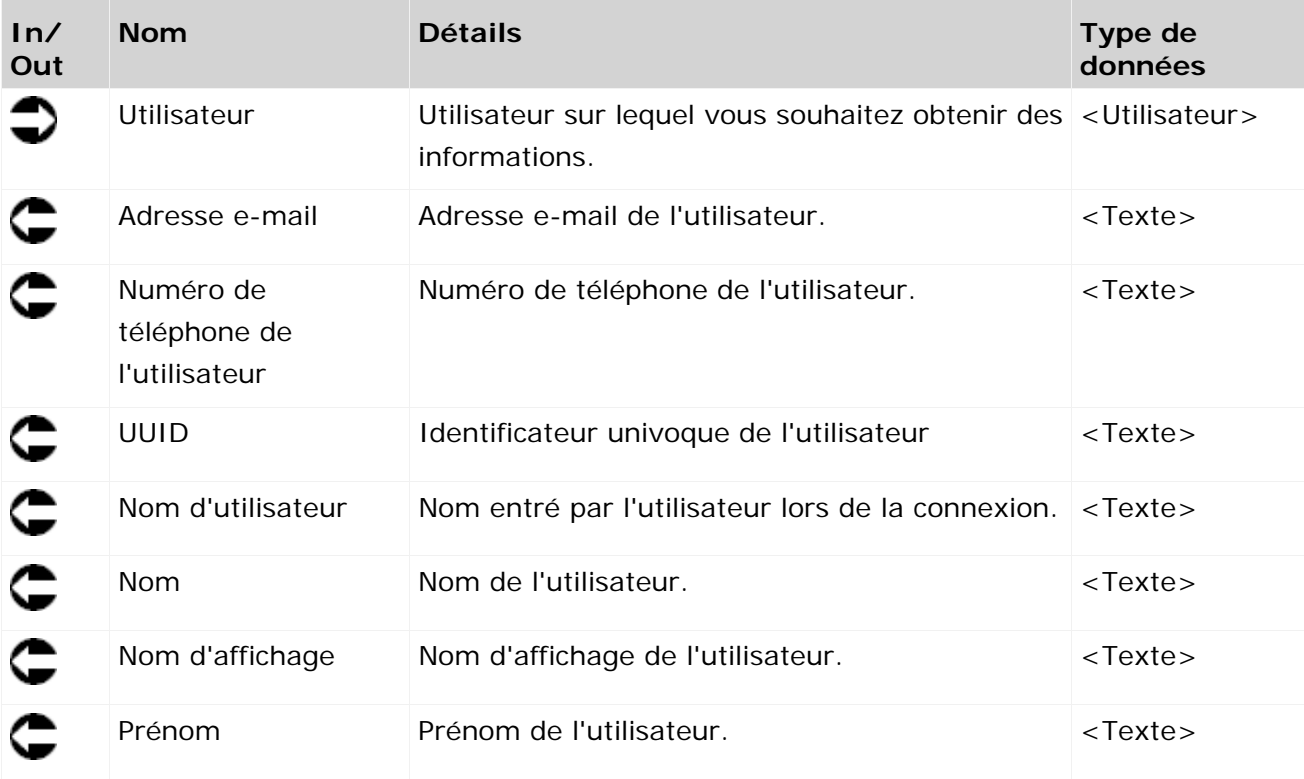

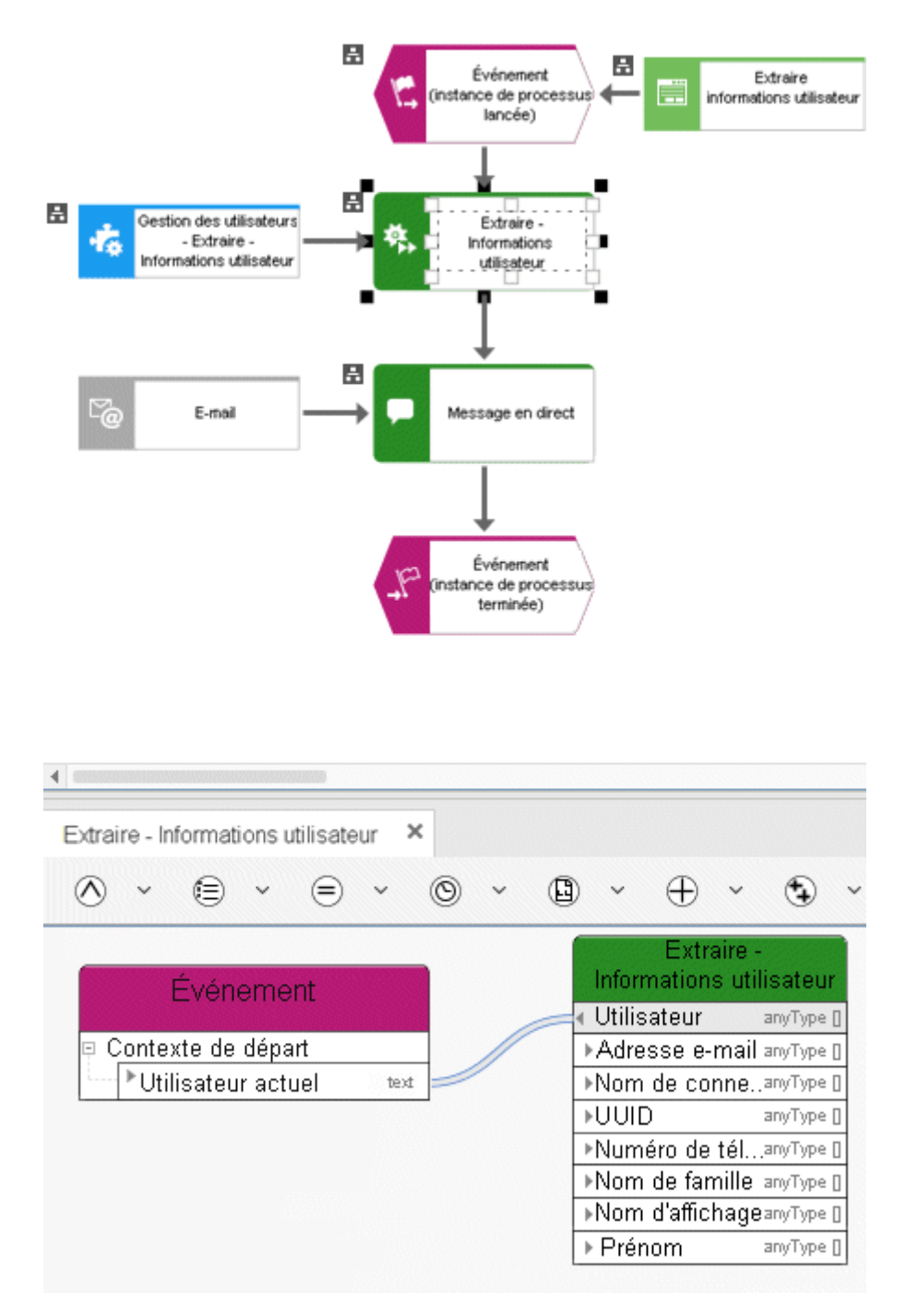

Figure 74: Gestion des utilisateurs - Déterminer - Informations utilisateur

### **3.8.16 Extraire - Sélection des utilisateurs vide**

Ce service extrait des informations concernant la sélection ou non d'un utilisateur dans la sélection des utilisateurs d'un dialogue affiché lors de l'exécution d'une tâche.

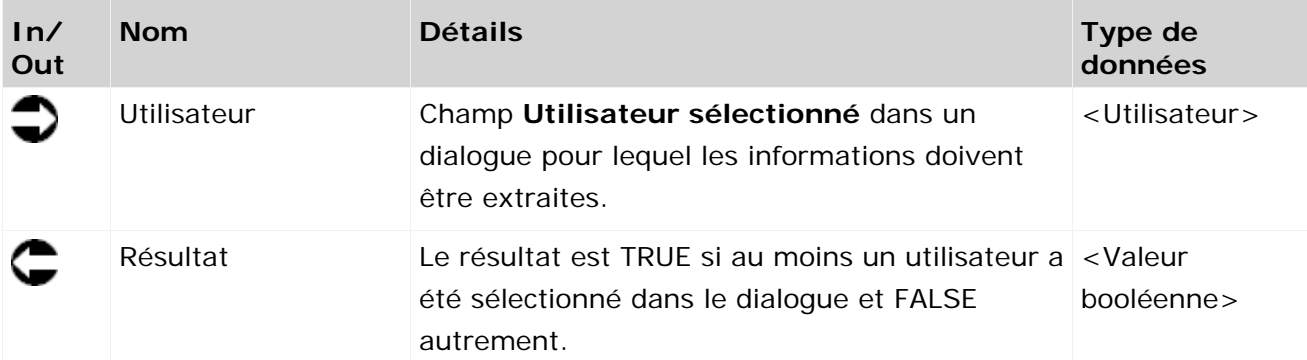

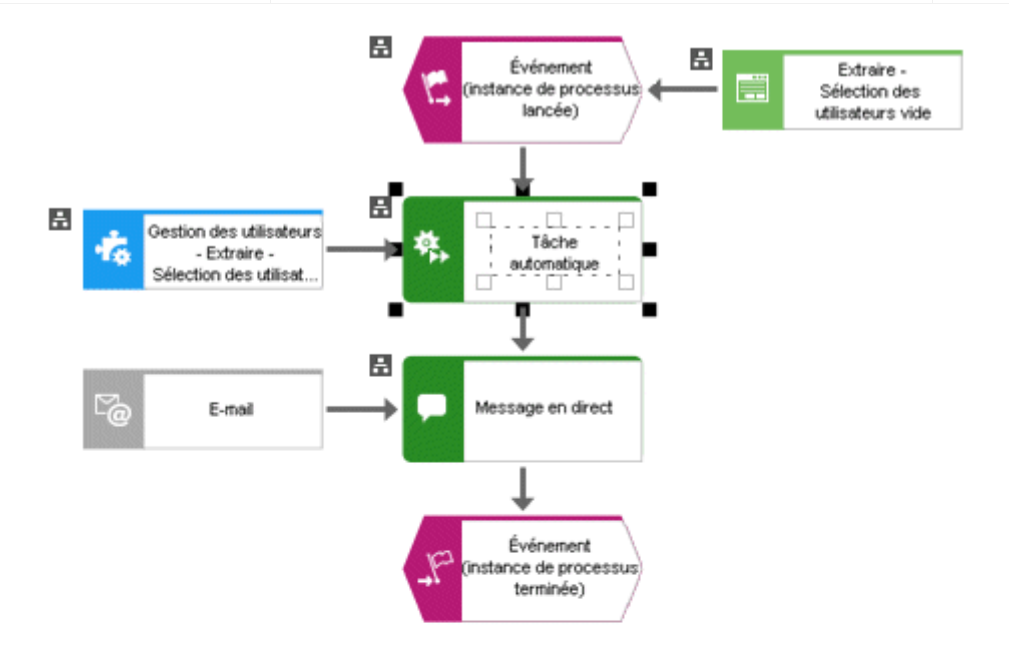

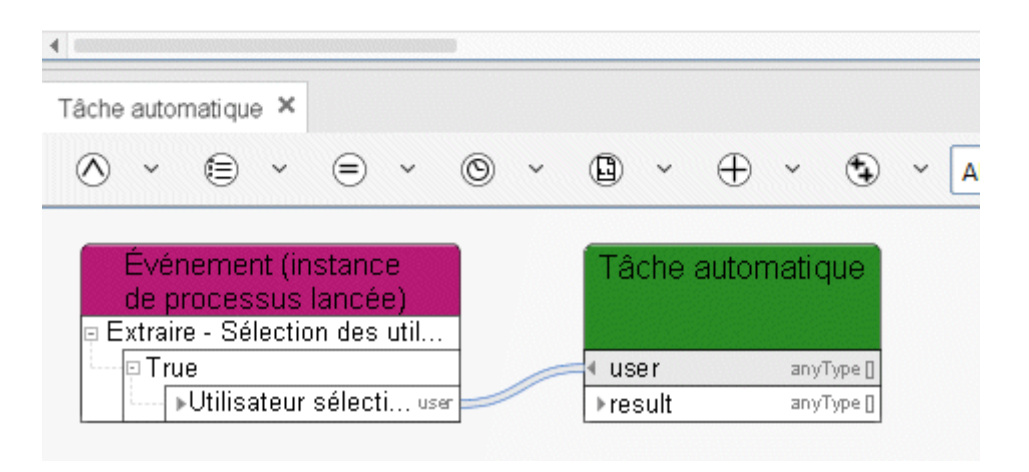

Figure 75: Gestion des utilisateurs - Déterminer - Sélection des utilisateurs vide

## **3.8.17 Écrire – Informations utilisateur**

Ce service met à jour des informations sur un utilisateur de la gestion des utilisateurs de l'administration.

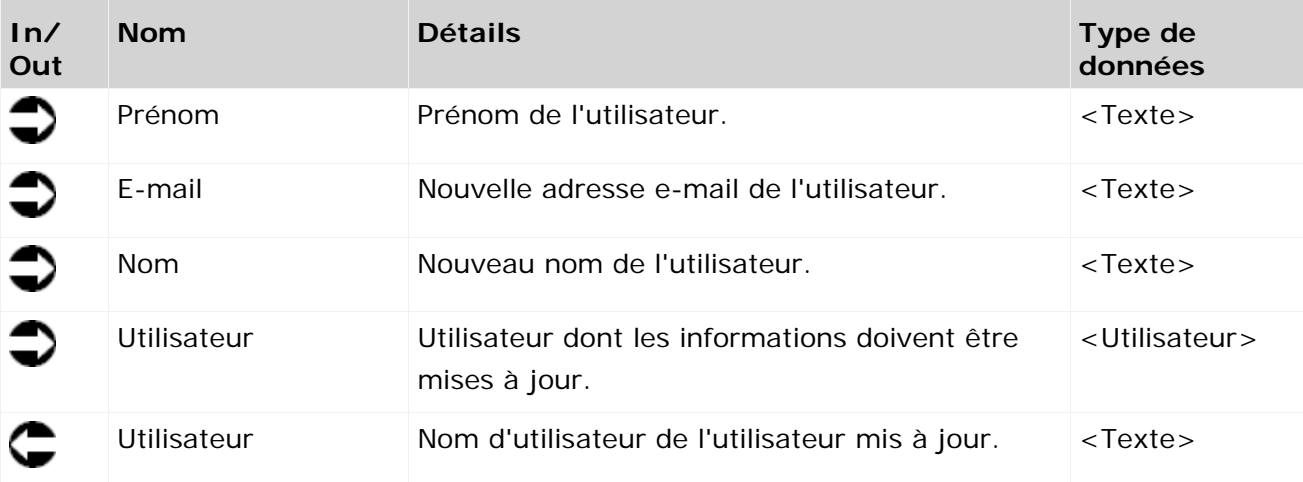

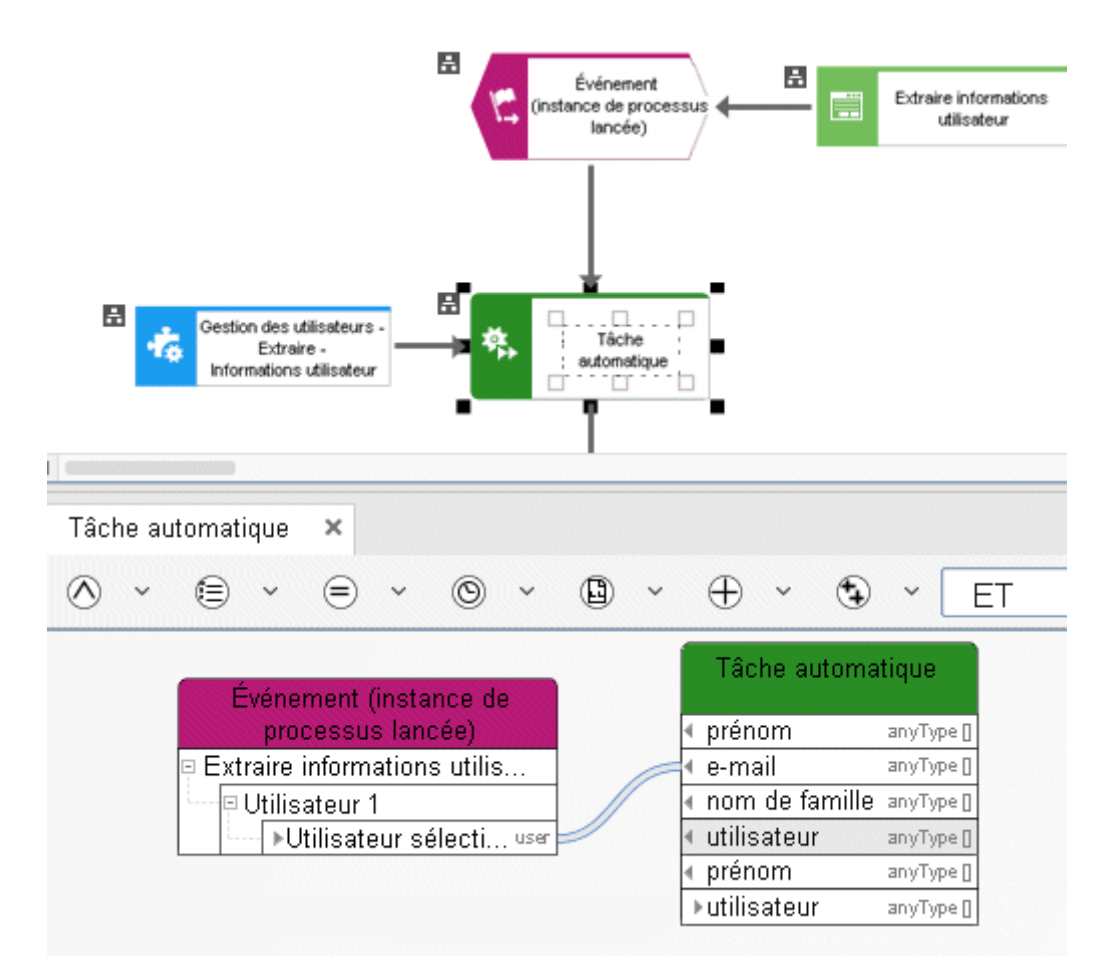

Figure 76: Gestion des utilisateurs - Mettre à jour - Informations utilisateur

## **3.9 Services locaux**

## **3.9.1 Comparer - valeurs booléennes**

Comparer attribut booléen.

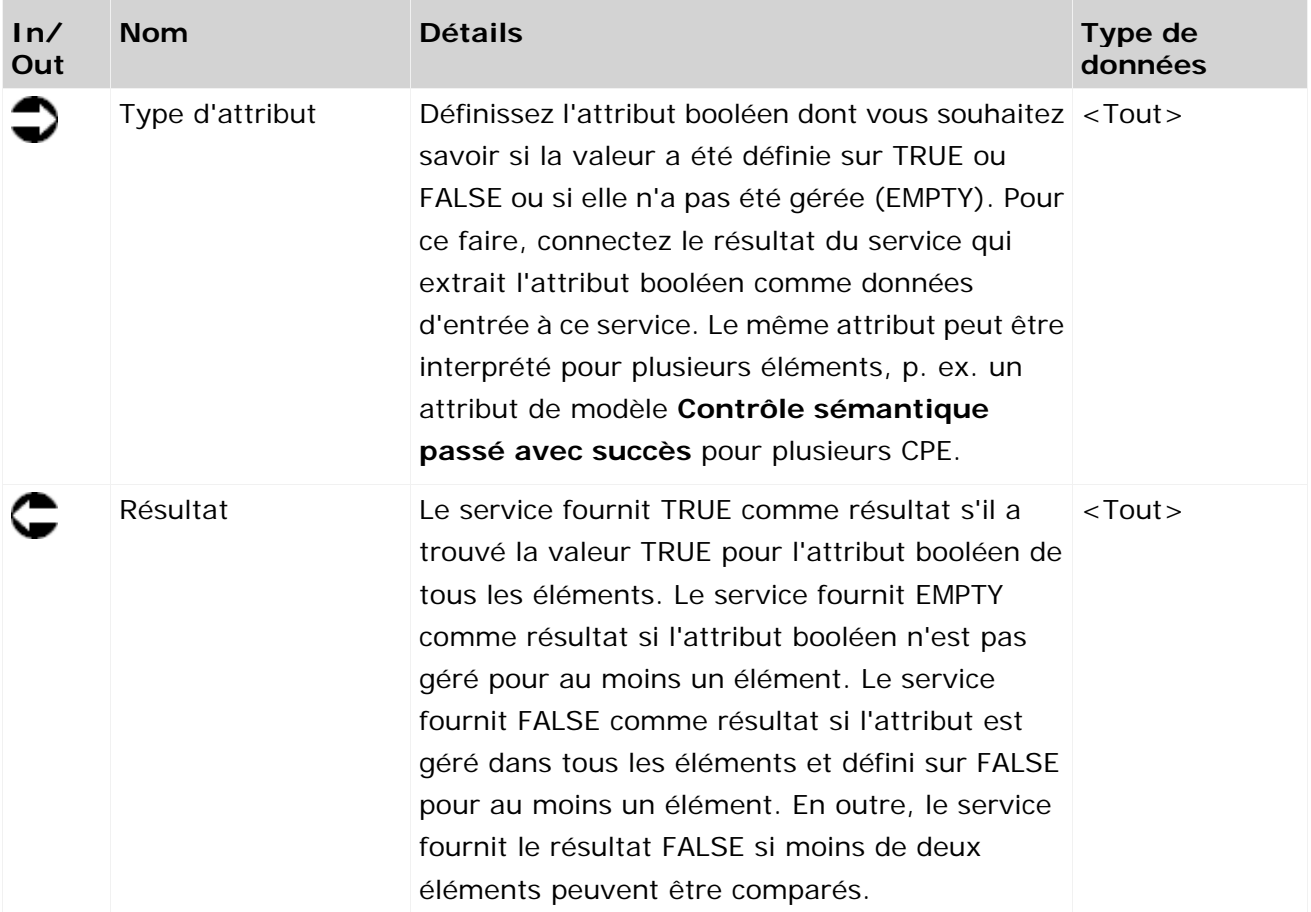

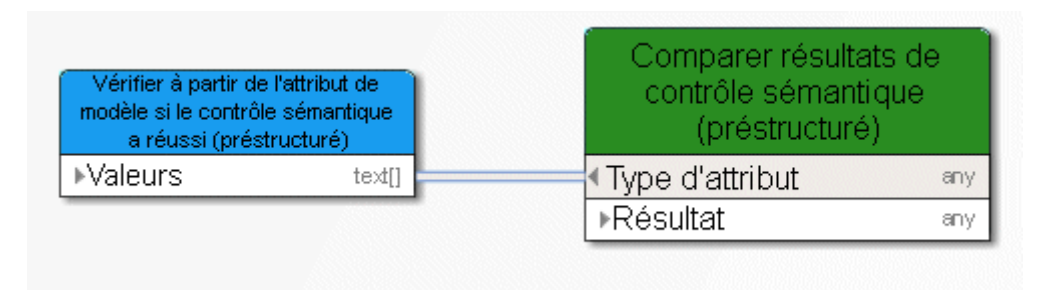

Figure 77: Comparer les booléens

## **3.9.2 Comparer - horodatage futur**

Le service compare un horodatage spécifié avec l'horodatage actuel.

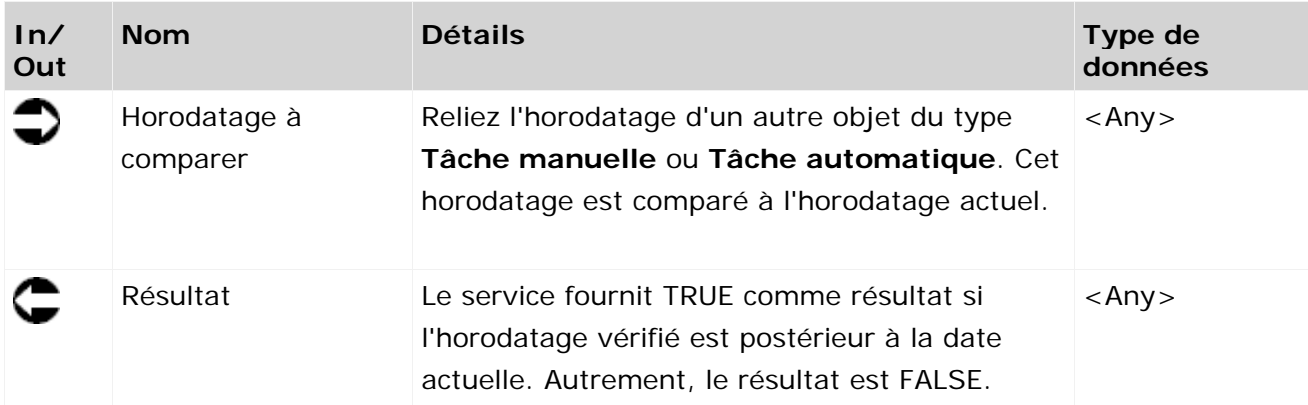

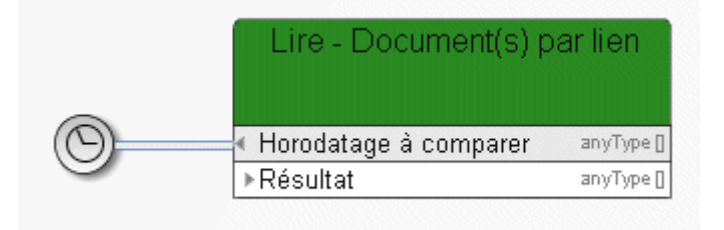

Figure 78: Vérifier si la date est postérieure à la date actuelle

#### **3.9.3 Comparer - suite de caractères**

Le service vérifie si un attribut de texte est géré de la même manière pour plusieurs éléments, p. ex. l'attribut État pour plusieurs modèles.

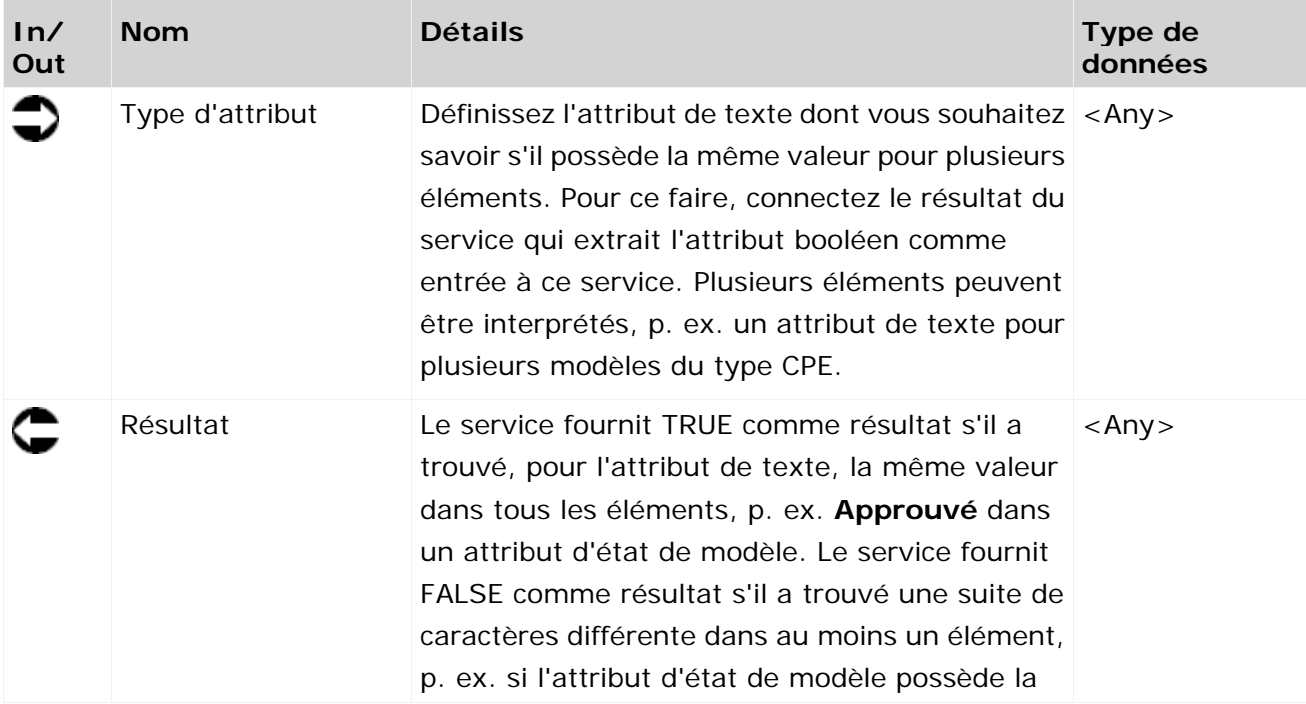

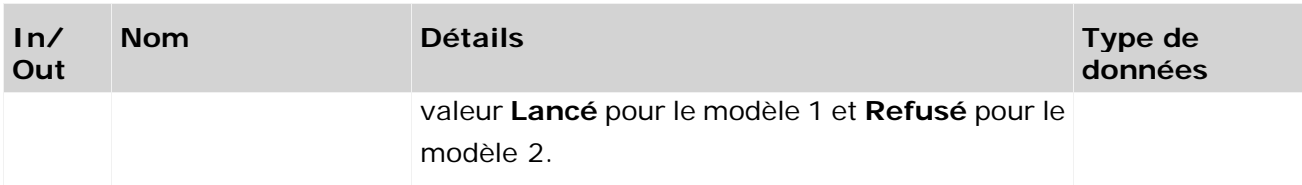

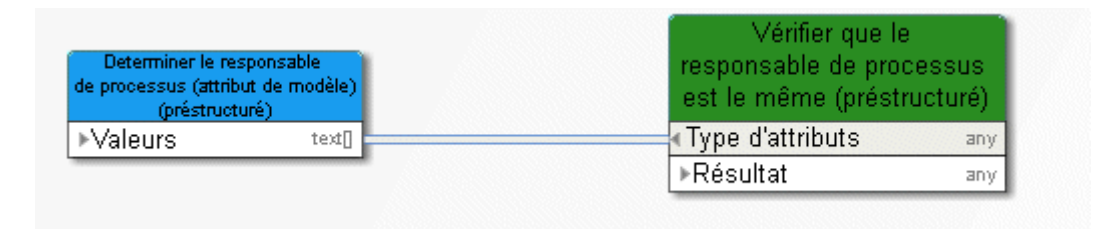

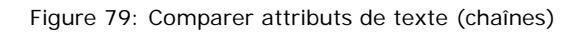

## **3.9.4 Comparer - attributs de temps**

Le service compare deux attributs temporels de modèles ou objets et vérifie si l'un des horodatages est plus actuel que les autres. En outre, une liste est sortie qui contient les modèles ou objets dont l'attribut temporel est plus récent que celui qu'on compare.

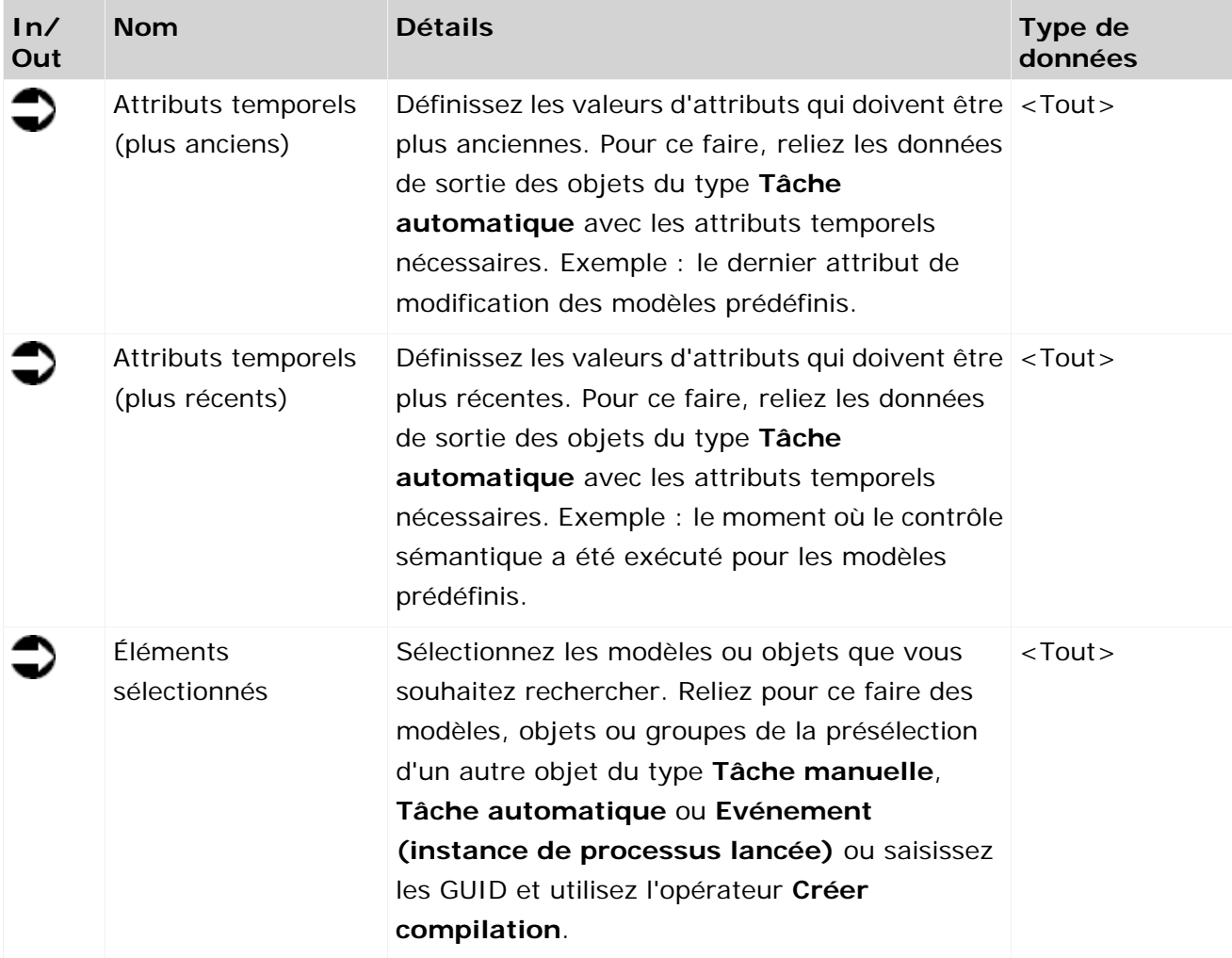

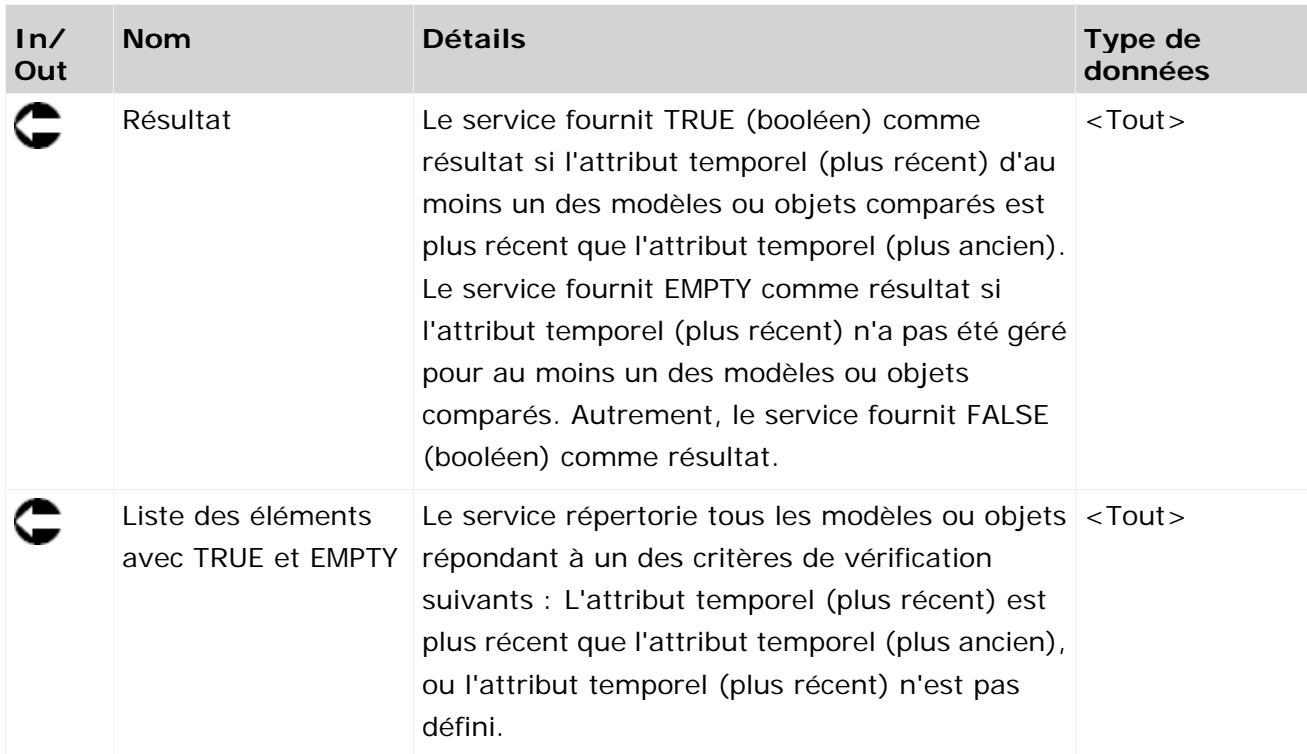

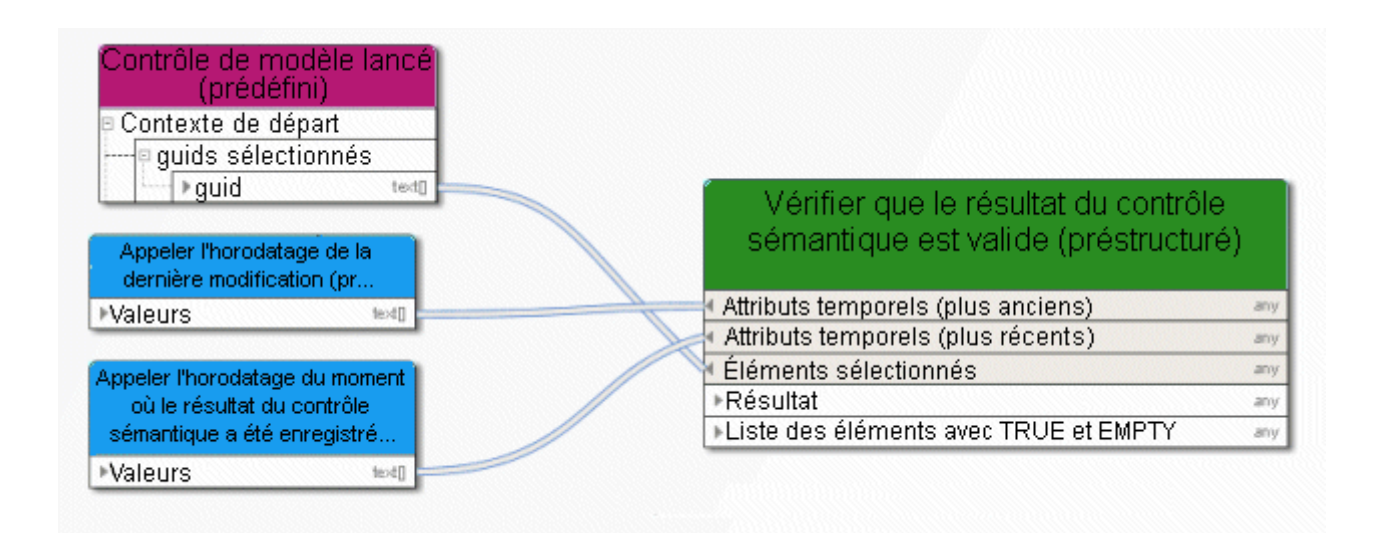

Figure 80: Comparer attributs temporels

### **3.9.5 Comparer - valeur vide**

Le service vérifie si des valeurs données, p. ex. des attributs, sont gérées ou non.

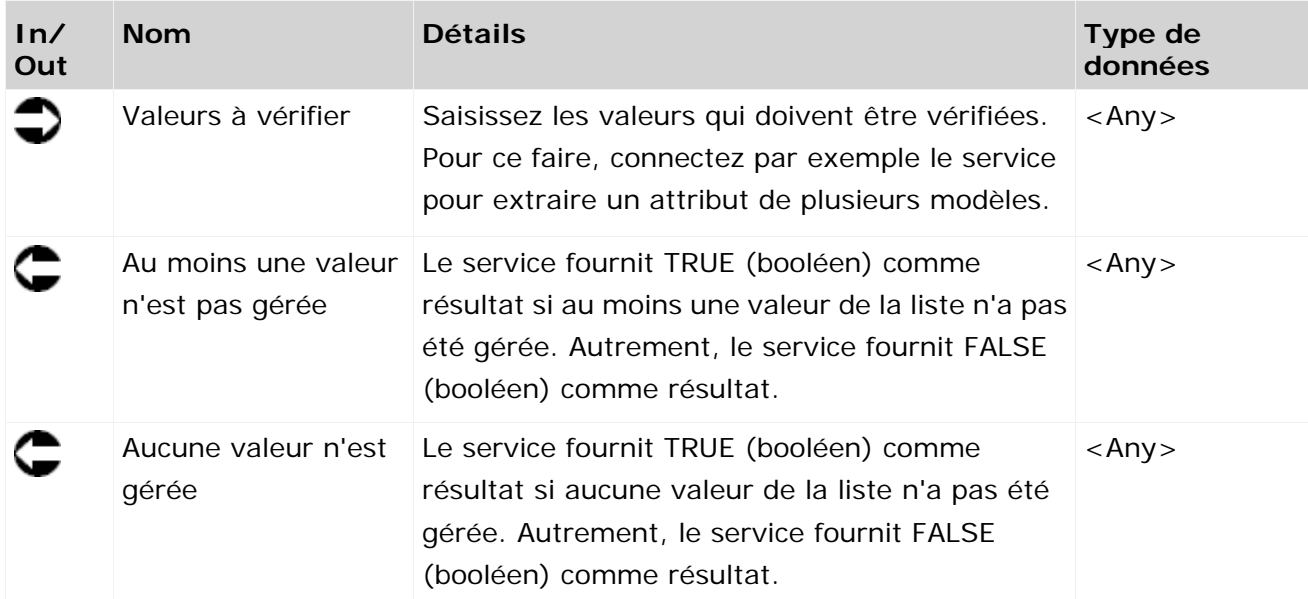

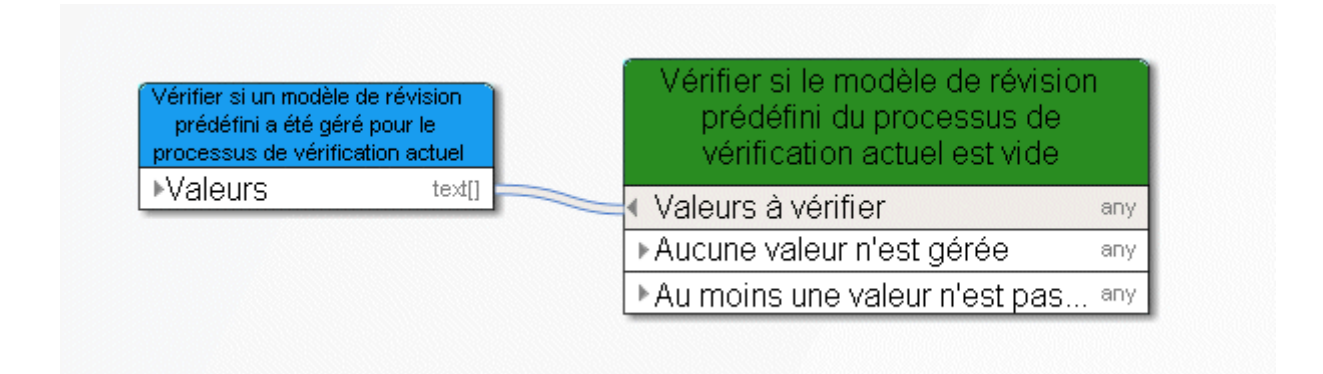

Figure 81: Vérifier si les valeurs sont gérées

## **3.9.6 Créer - modifier le(s) nombres(s)**

Le service incrémente les numéros de version par une valeur donnée.

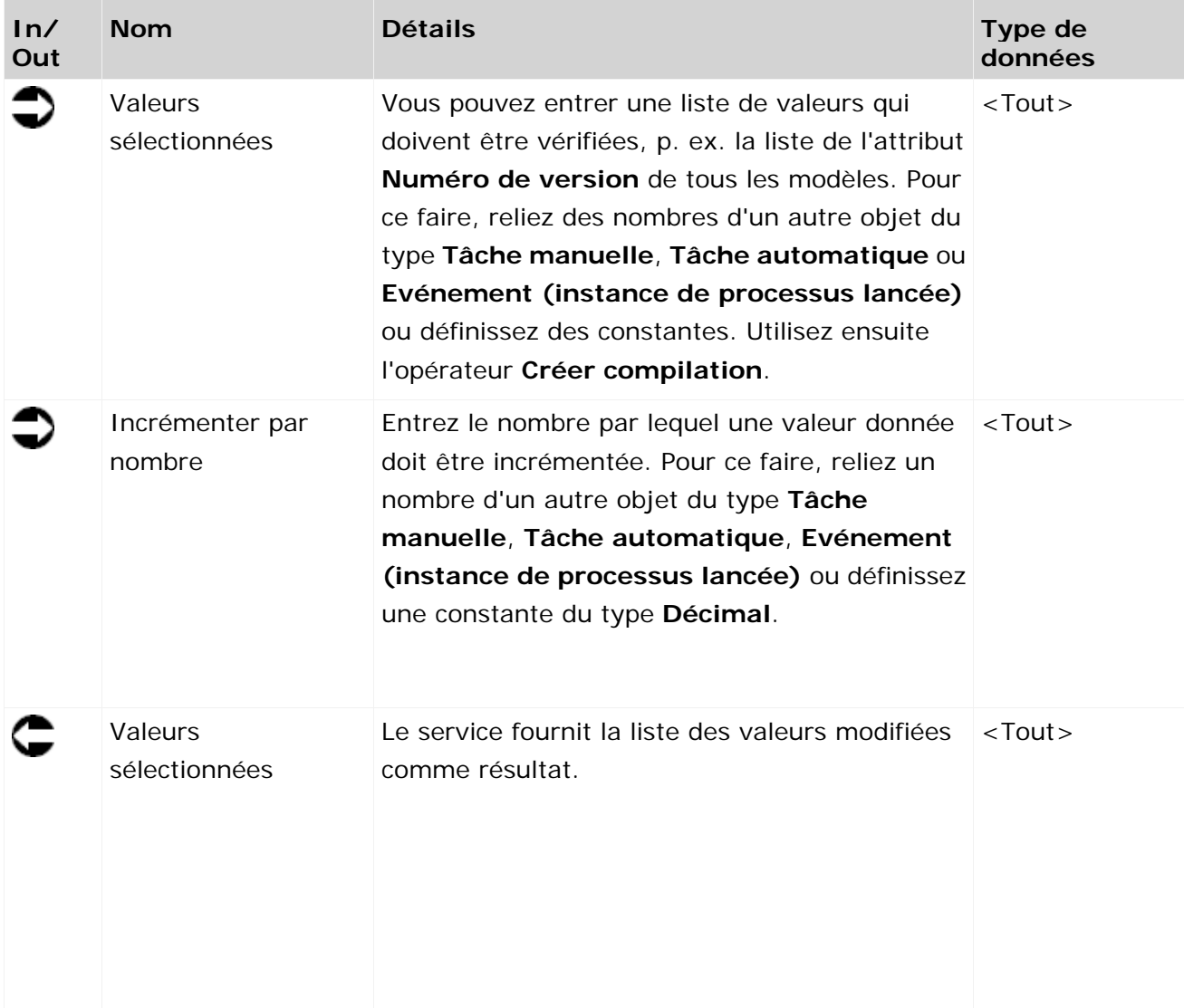

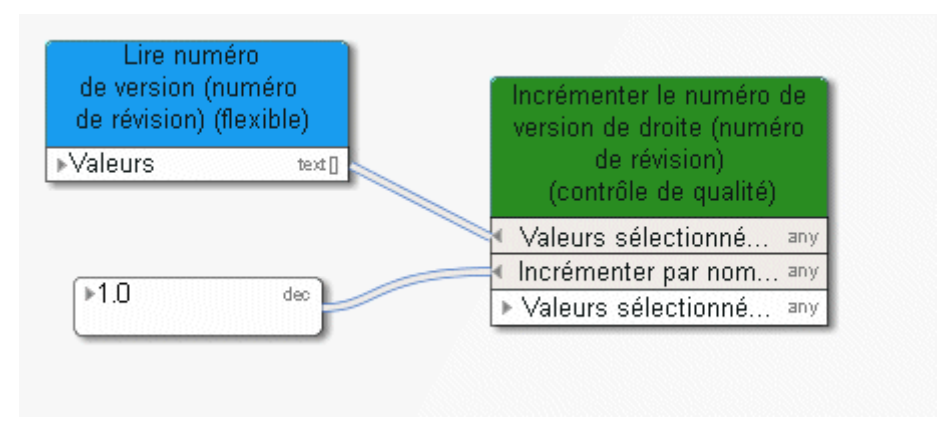

Figure 82: Créer - modifier le(s) nombre(s)

## **3.9.7 Créer - protocole de la tâche manuelle**

Le service fournit, comme résultat, les saisies qu'une personne effectue dans le dialogue lorsqu'elle exécute une fonction du type **Tâche manuelle**. Le résultat du service peut être entré p. ex. dans l'attribut **Liste des modifications** d'un modèle ou objet pour garantir une documentation plus détaillée.

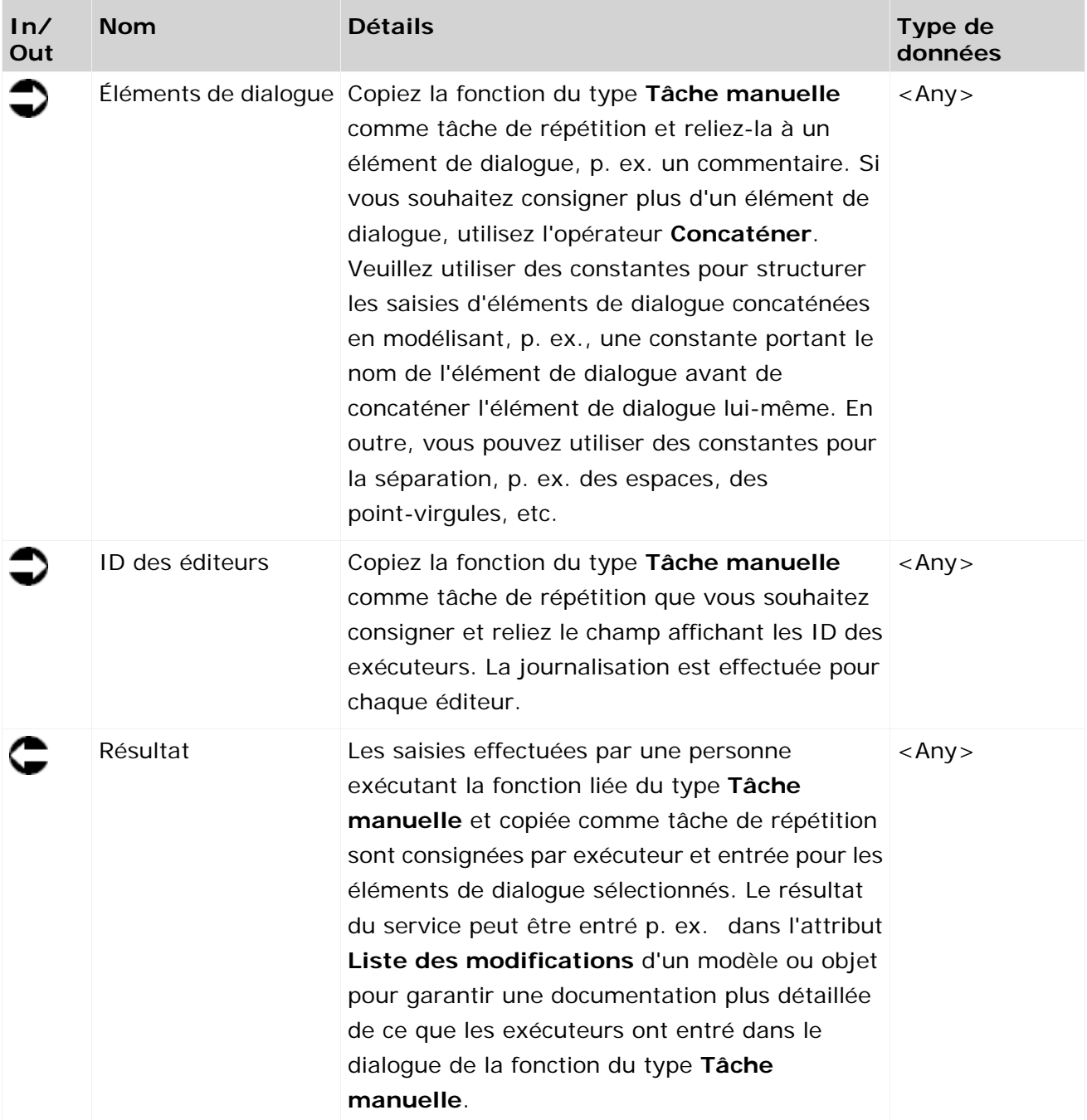

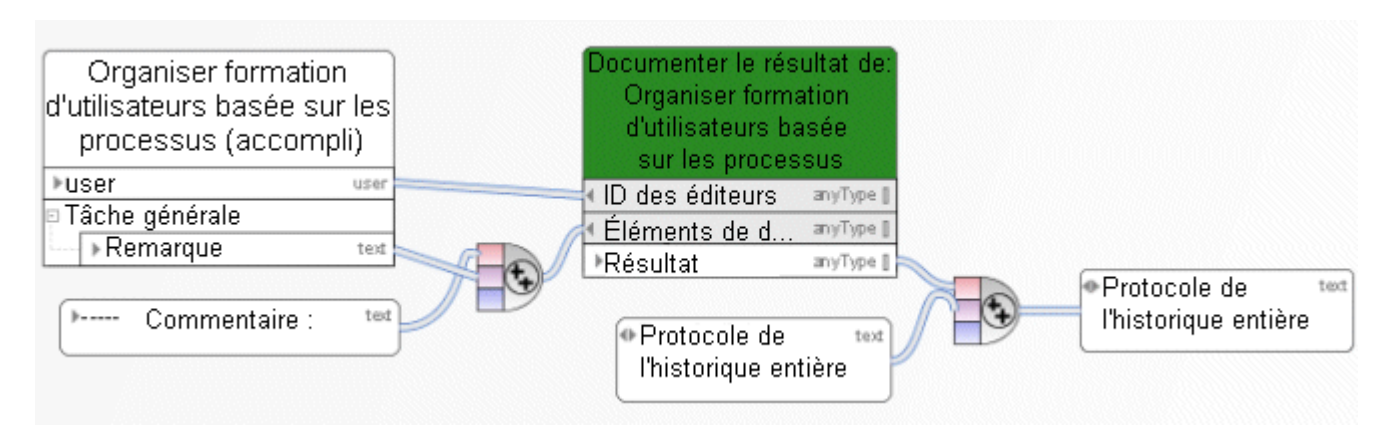

Figure 83: Journalisation des données utilisateur

# **3.9.8 Déterminer - lien (design)**

Le service fournit une liste des raccourcis vers les modèles. Ces raccourcis peuvent servir de données d'entrée d'un dialogue et permettent à l'utilisateur de passer à la base de données de modélisation d'ARIS. Le modèle relié est ouvert et peut être édité.

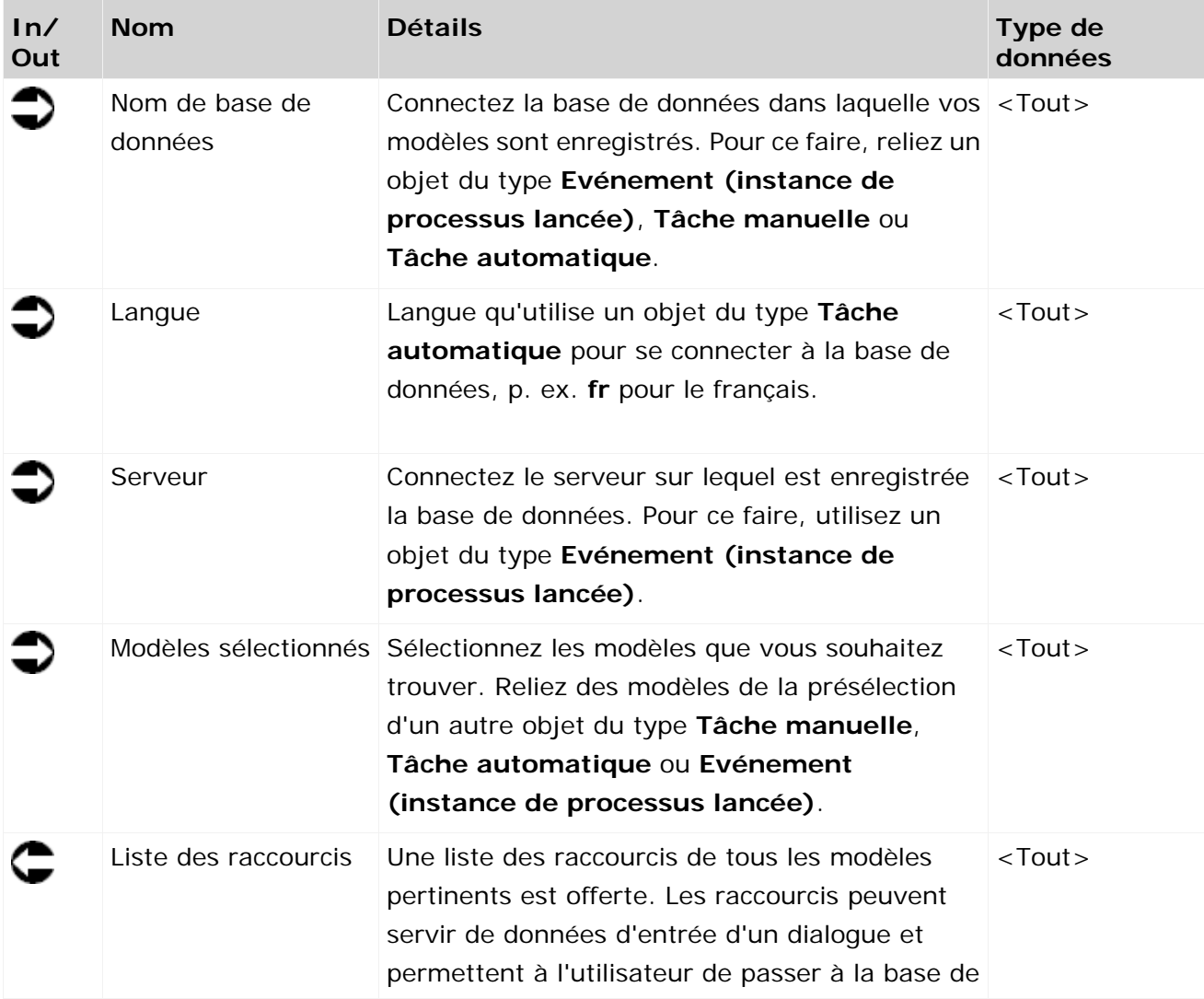

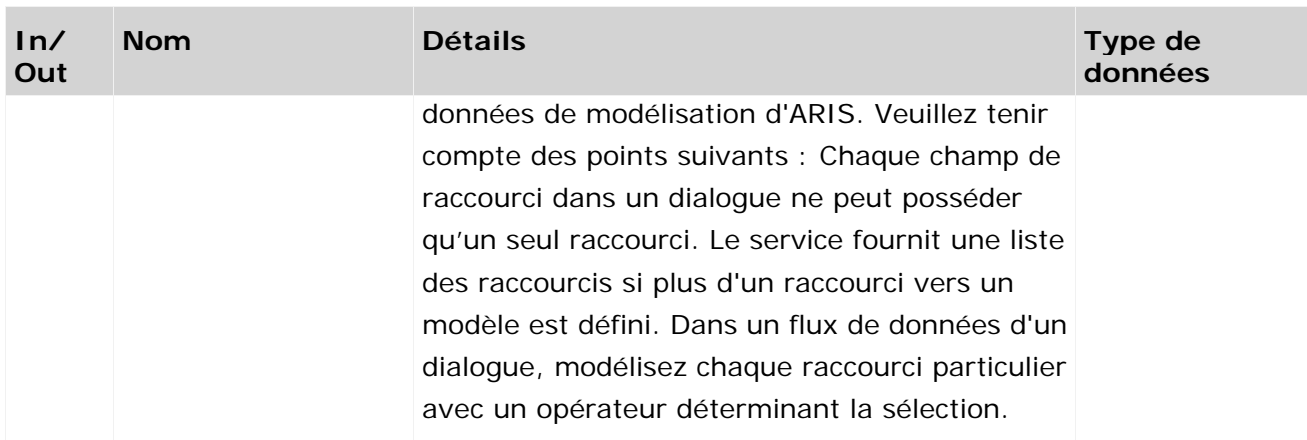

| Demande de<br>modification déclenchée |                   |                                                    |
|---------------------------------------|-------------------|----------------------------------------------------|
|                                       |                   | Déterminer hyperlien de<br>modèle (environnement . |
| StartContext                          |                   | Nom de base de do<br>any                           |
| ▶ currentDatabase                     | text              |                                                    |
| ▶currentServer                        | ted               | Langue<br>any                                      |
|                                       |                   | Serveur<br>any                                     |
| ▶ currentLanguage                     | ted               | Modèles sélectionnés<br>any                        |
| selectedGuids                         |                   | Eliste des raccourcis<br>any                       |
| ▶guid                                 | ted <sub>[]</sub> |                                                    |

Figure 84: Sortir le raccourci vers le modèle (Design)

# **3.9.9 Déterminer - nombre (le plus élevé/le plus bas)**

Le service compare des nombres donnés et fournit le nombre le plus élevé ou plus bas.

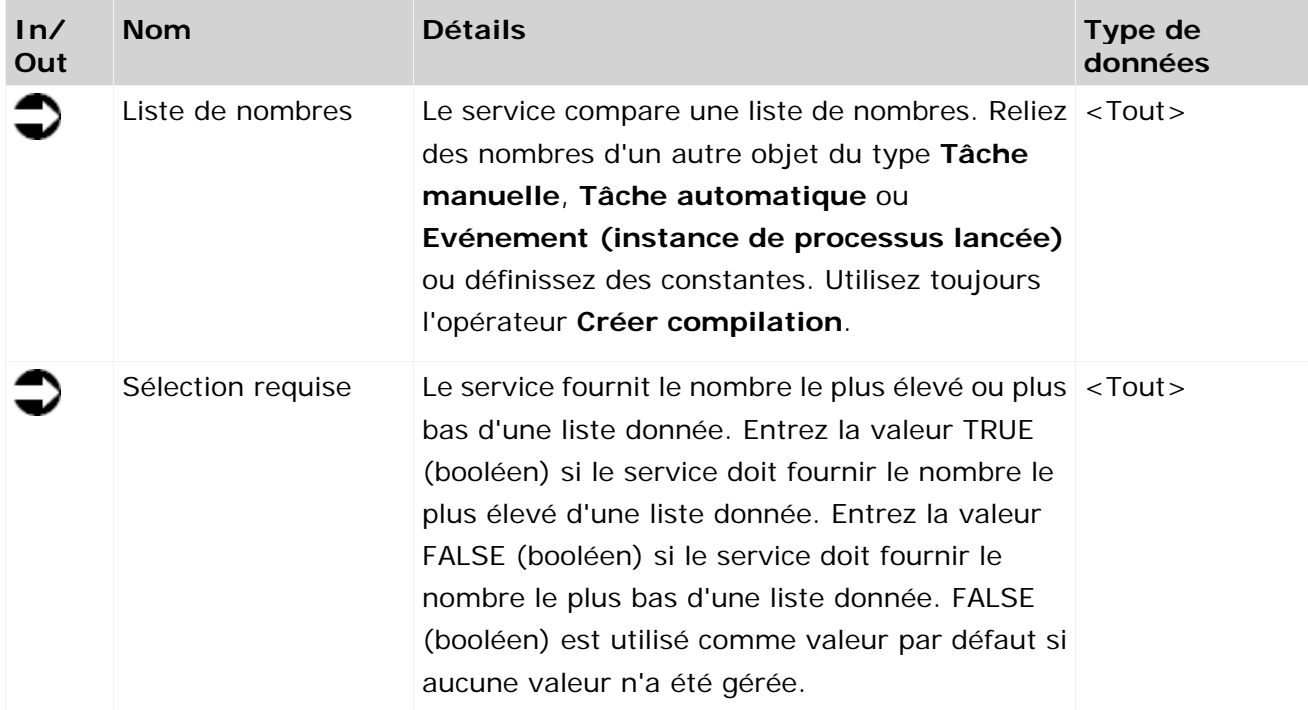

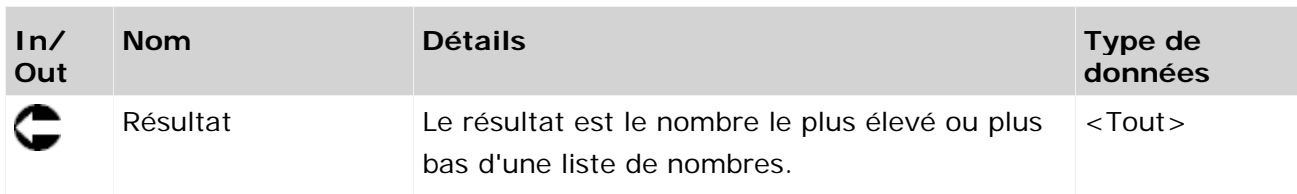

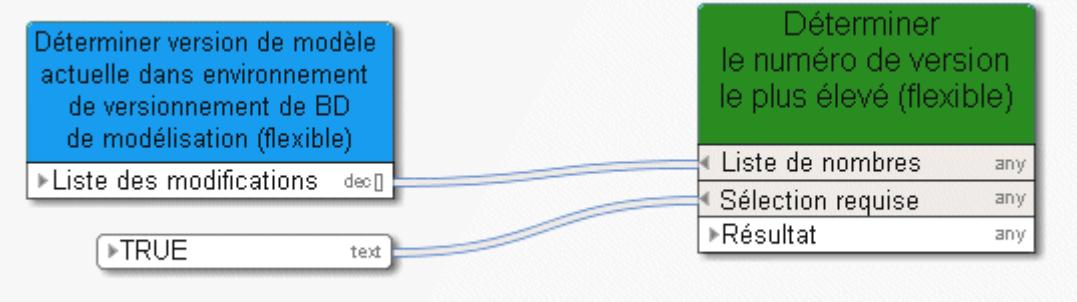

Figure 85: Sélectionner le nombre le plus élevé/le plus bas

## **3.10 Opérateurs dans le flux de données**

#### **3.10.1 Opérateurs numériques**

## **3.10.1.1 Ajouter**

Addition de chiffres ou de date avec intervalle de temps, p.ex. le 11 mai + 10 jours donne le 21 mai.

Les combinaisons suivantes sont possibles :

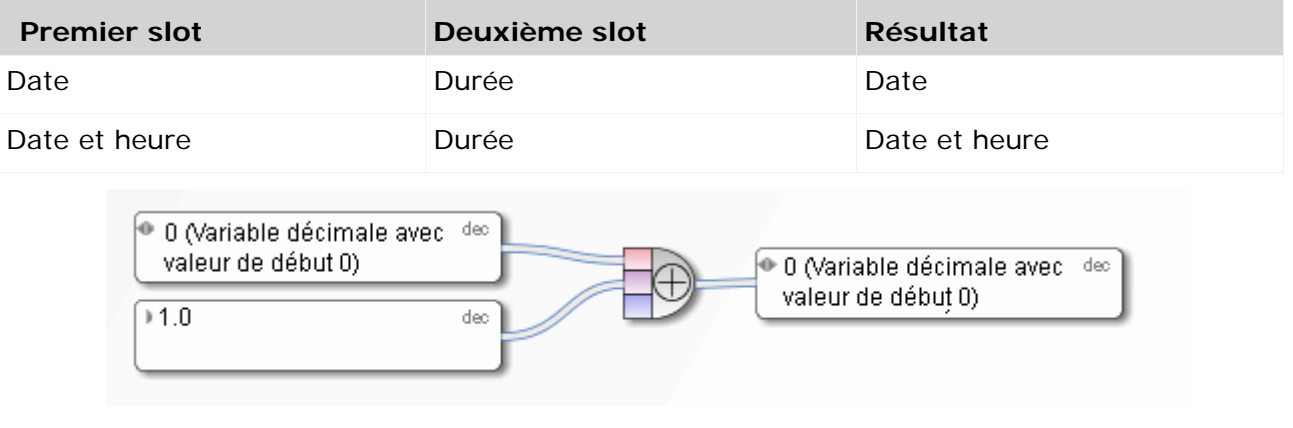

Figure 86: Additionner

## **3.10.1.2 Soustraire**

Soustraction de nombres ou de date avec intervalle de temps – la deuxième entrée est soustraite de la première. P.ex. le 11 mai - 10 jours donne le 1er mai.

Les combinaisons suivantes sont possibles :

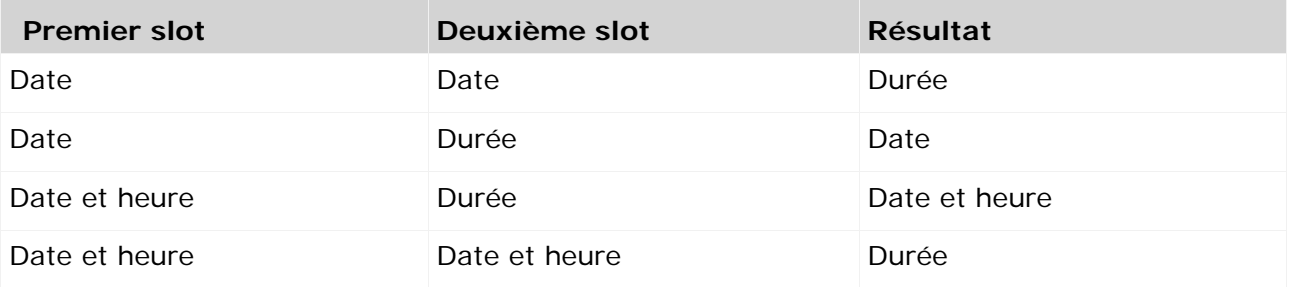

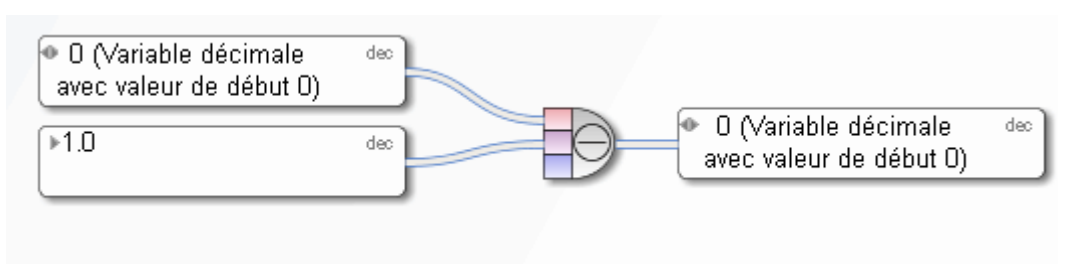

Figure 87: Soustraire

# **3.10.1.3 Multiplier**

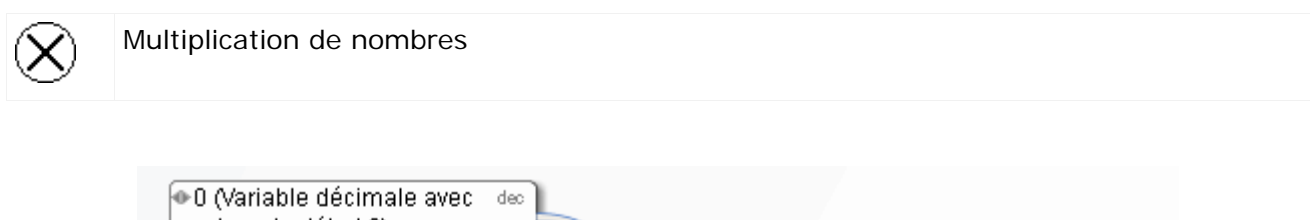

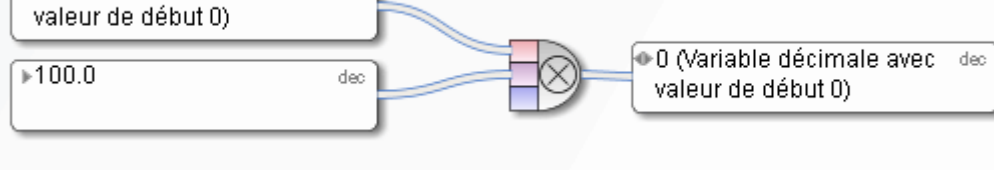

Figure 88: Multiplier

# **3.10.1.4 Diviser**

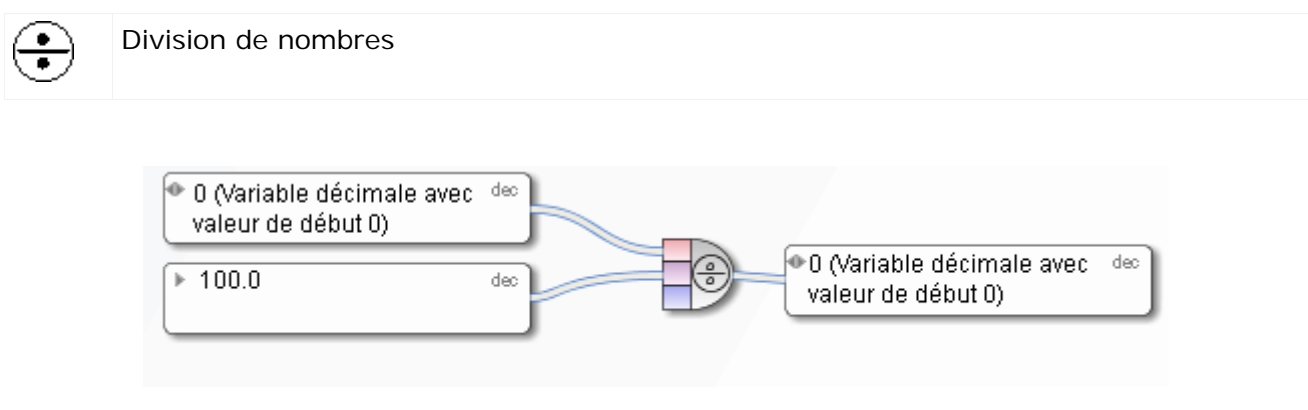

Figure 89: Diviser

## **3.10.2 Opérateurs de comparaison**

# **3.10.2.1 Égal à**

Opérateur mathématique **Égal**, fournit TRUE lorsque les deux objets entrants sont identiques

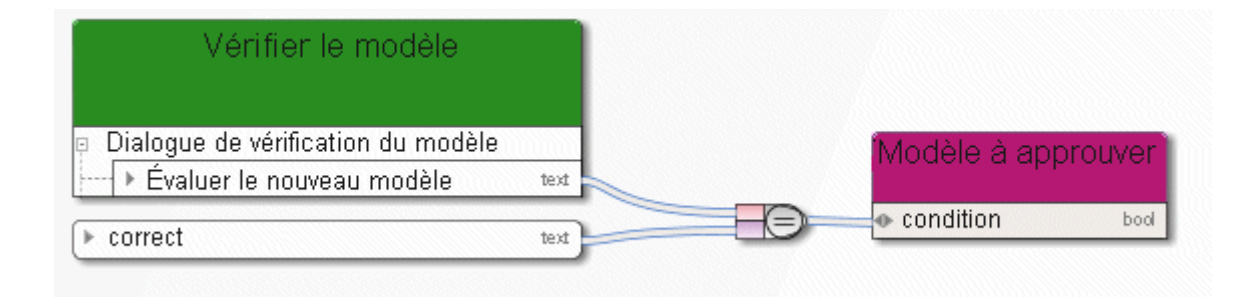

Figure 90: Égal à

# **3.10.2.2 Pas égal à**

Opérateur mathématique **Pas égal à**, fournit TRUE lorsque les deux objets entrants ne sont pas égaux

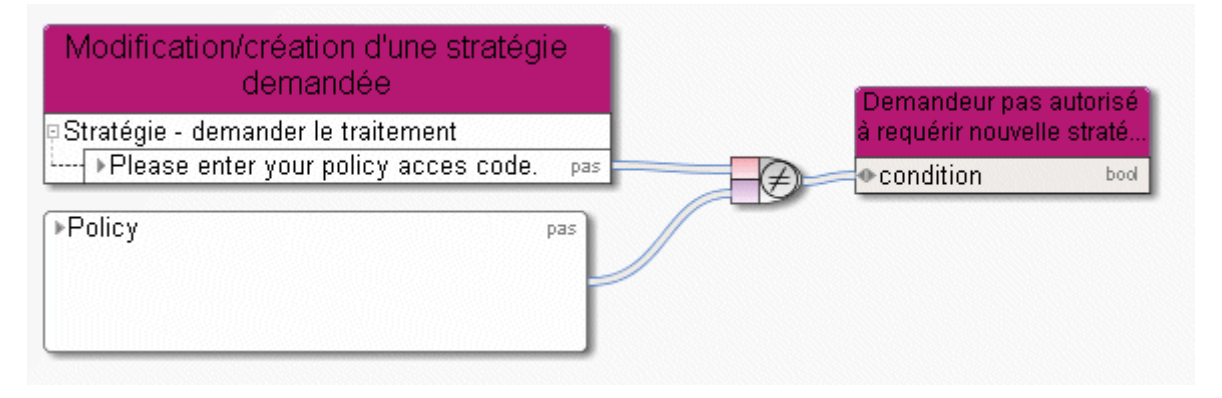

Figure 91: Pas égal à

# **3.10.2.3 Supérieur à**

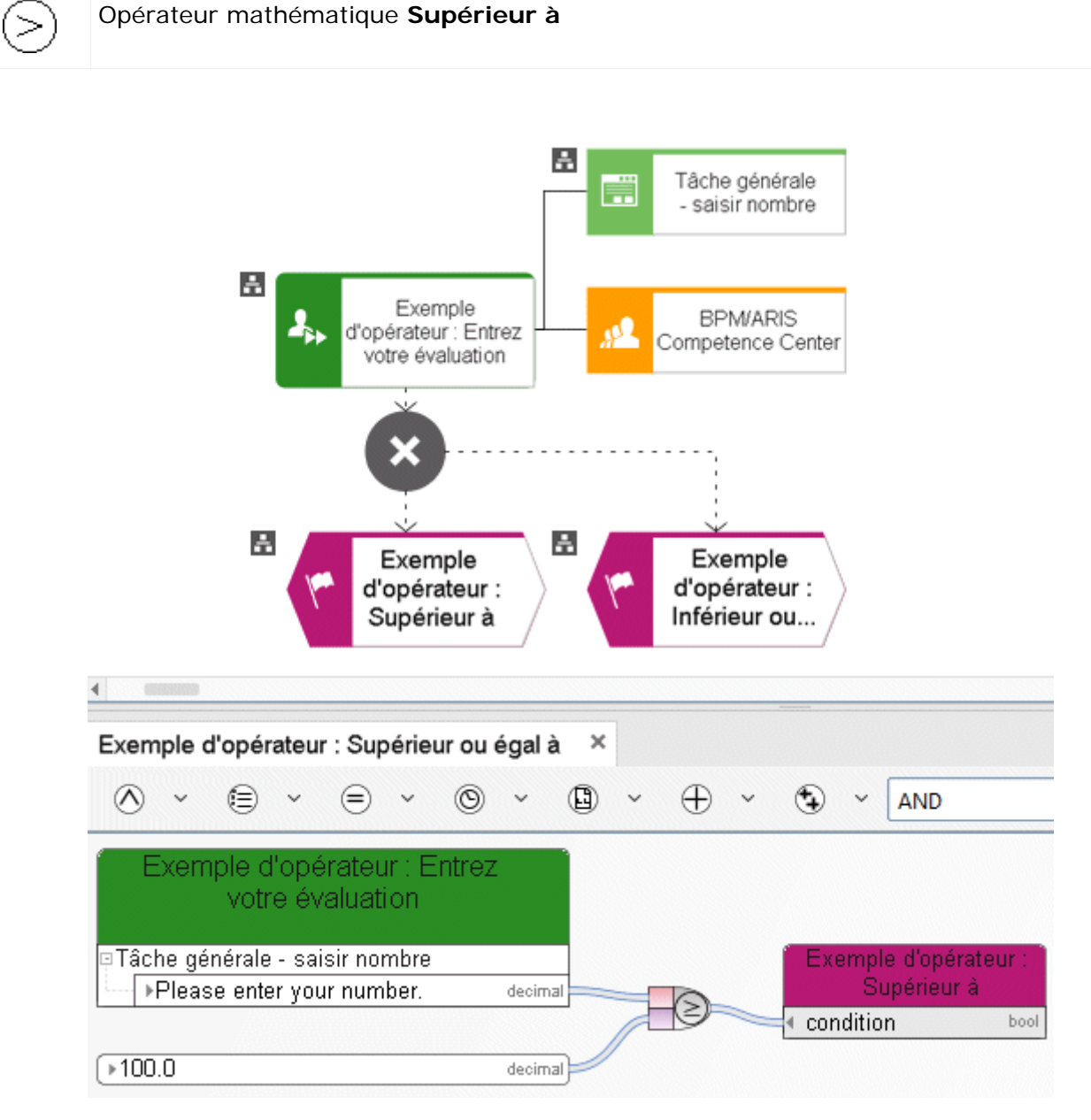

Figure 92: Supérieur à

## **3.10.2.4 Supérieur ou égal à**

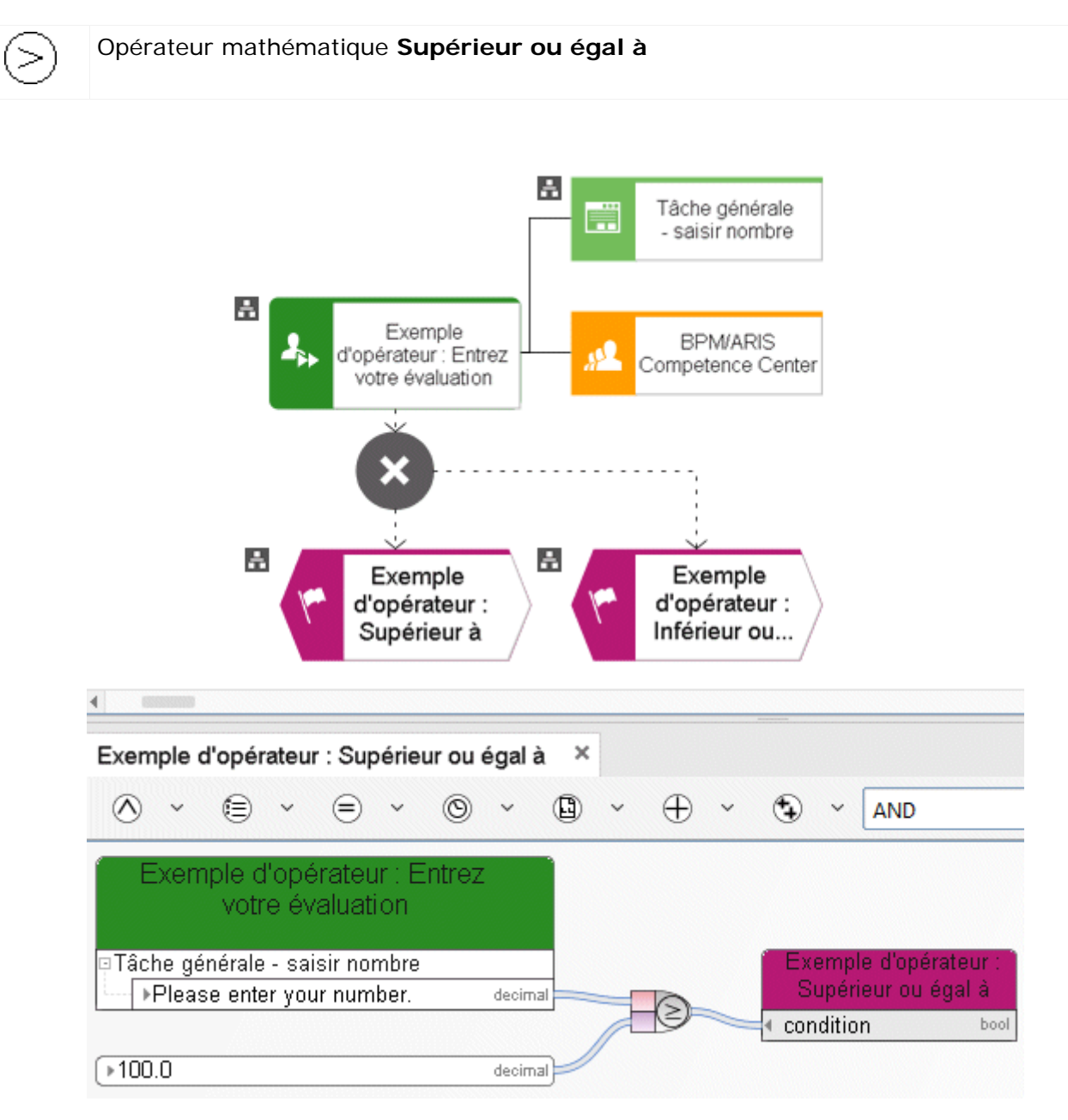

Figure 93: Supérieur ou égal à

# **3.10.2.5 Inférieur à**

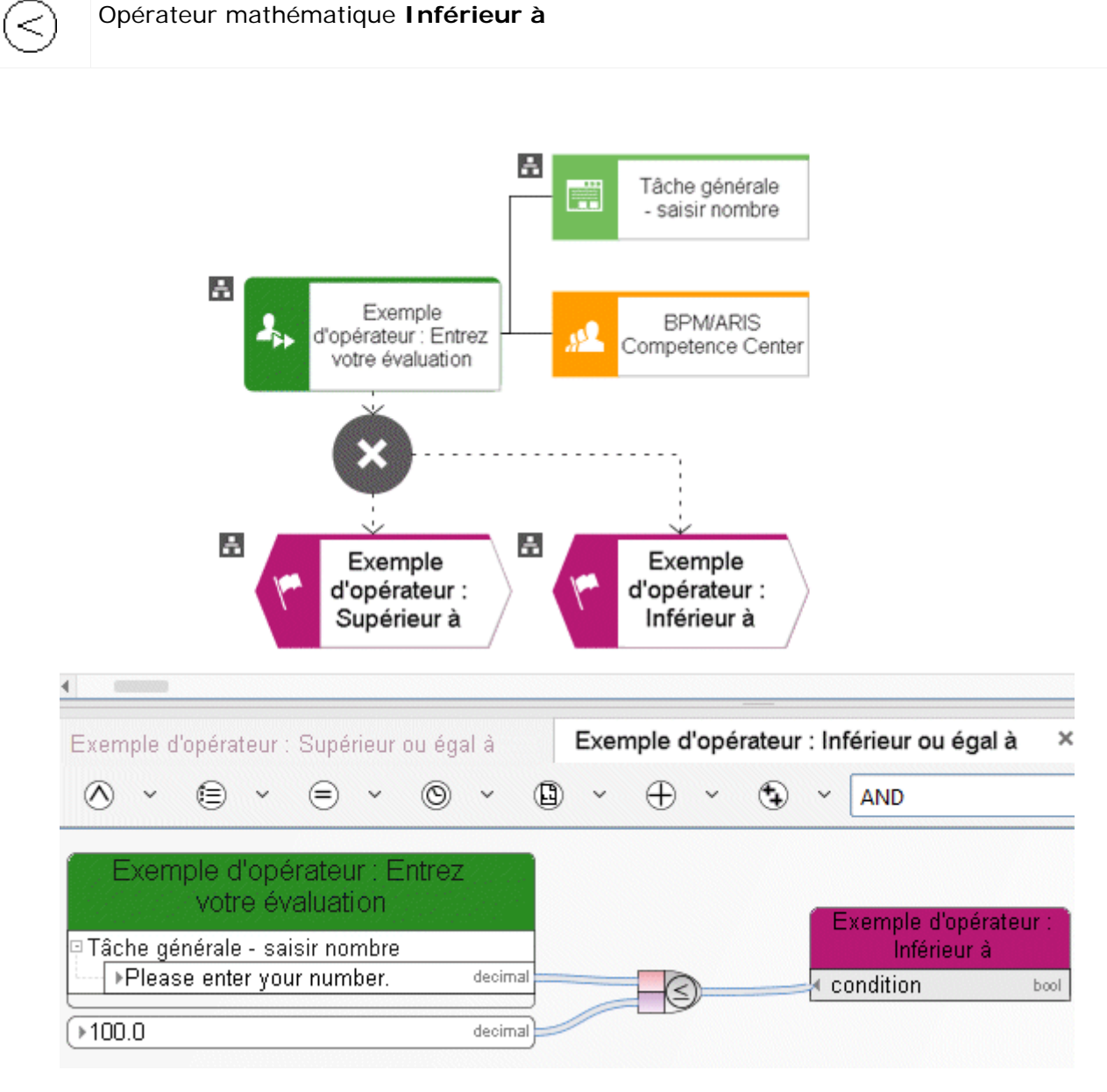

Figure 94: Inférieur à

# **3.10.2.6 Inférieur ou égal à**

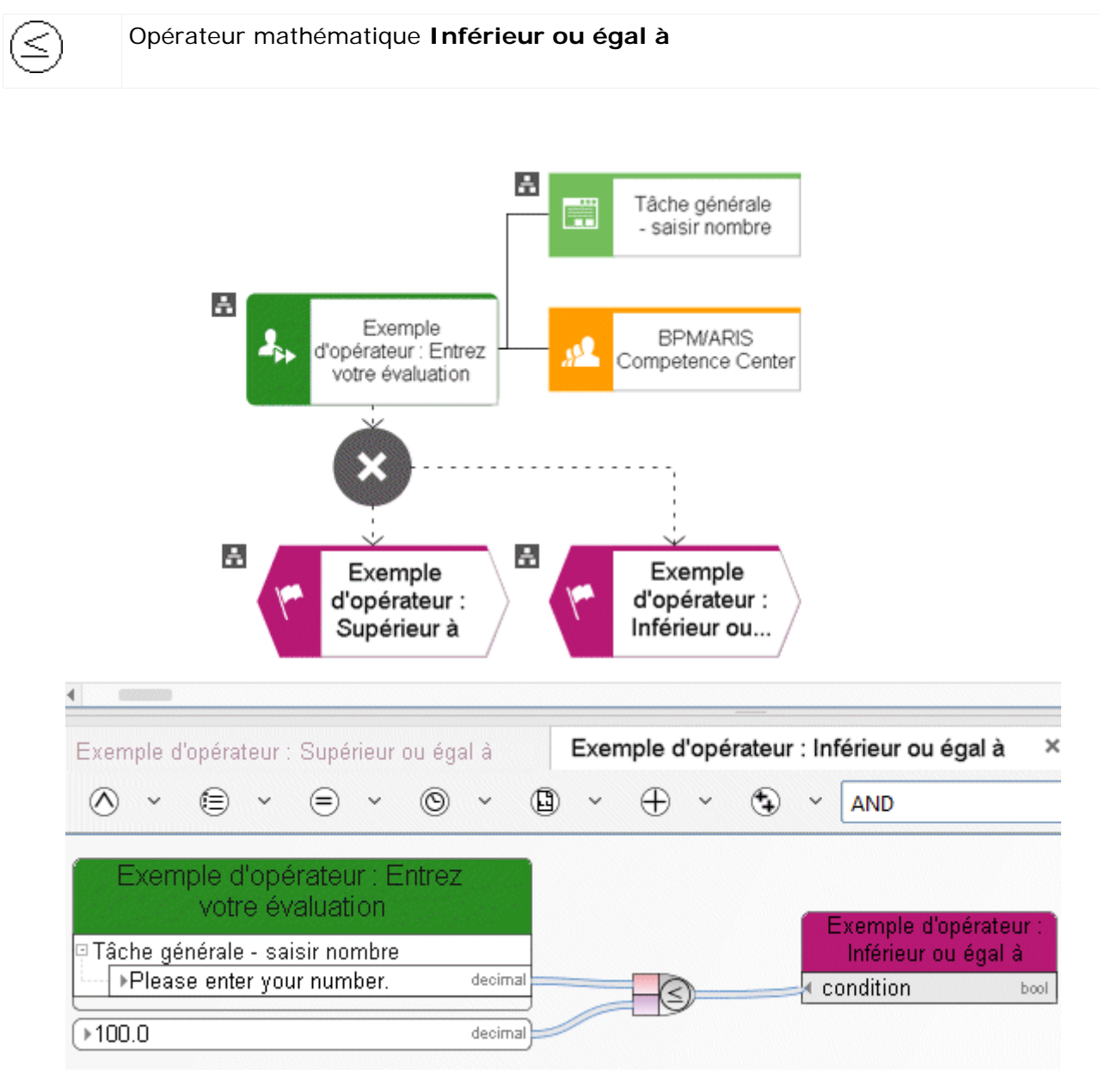

Figure 95: Inférieur ou égal à

# **3.10.3 Opérateurs booléens**

# **3.10.3.1 Opérateur AND**

L'opérateur **AND** est un opérateur booléen qui représente la condition que tous les objets entrants existent dans l'instance de processus.

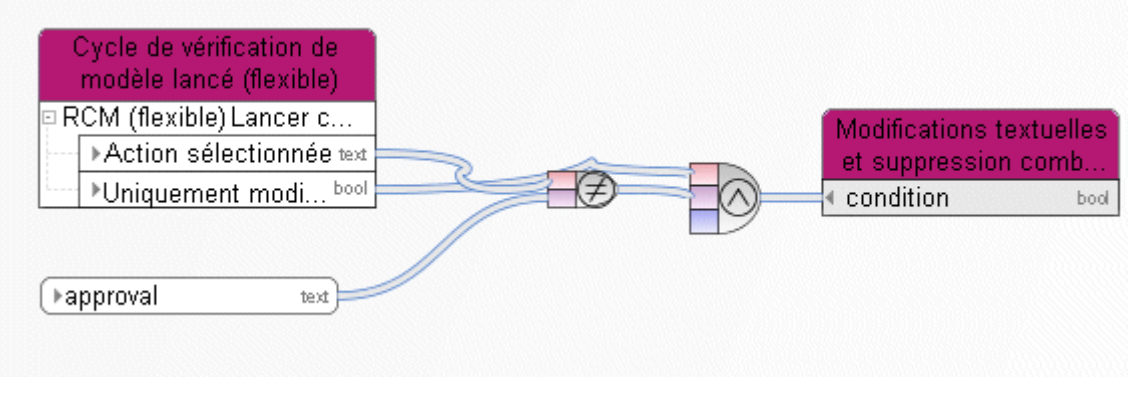

#### Figure 96: ET

#### **3.10.3.2 Opérateur OR**

L'opérateur **OR** est un opérateur booléen. Il représente la condition qu'au moins un objet entrant existe dans l'instance de processus.

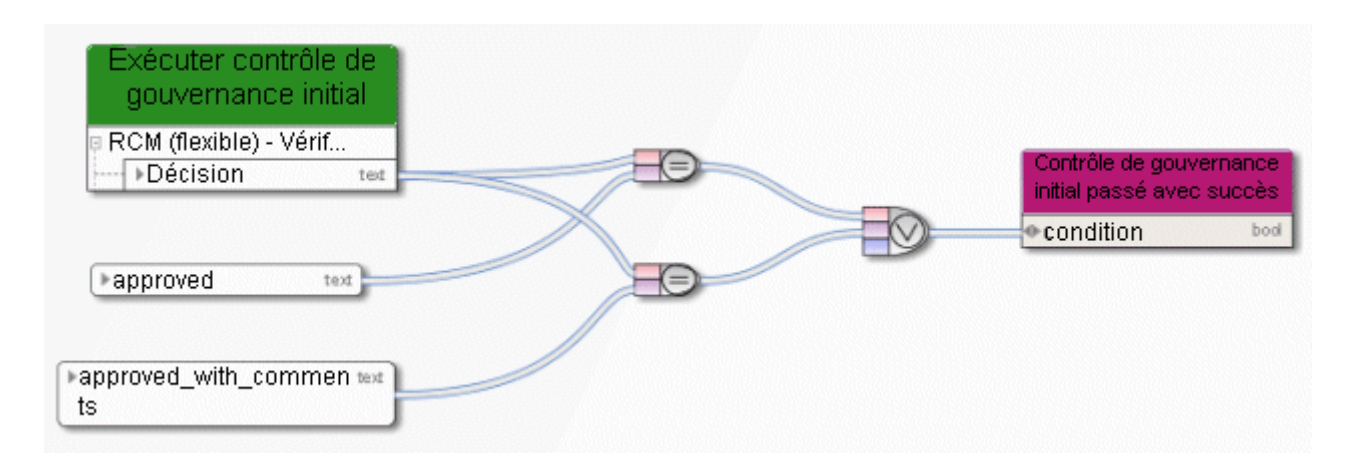

Figure 97: OU

# **3.10.3.3 Opérateur NOT**

L'opérateur **OR** est un opérateur booléen. Cet opérateur inverse la valeur d'une variable booléenne. Dans l'application, l'objet entrant est la variable **Fichiers temporaires créés**. L'opérateur détermine ainsi si la condition 'Fichier(s) temporaire(s) qui ne doivent pas être supprimés' est remplie.

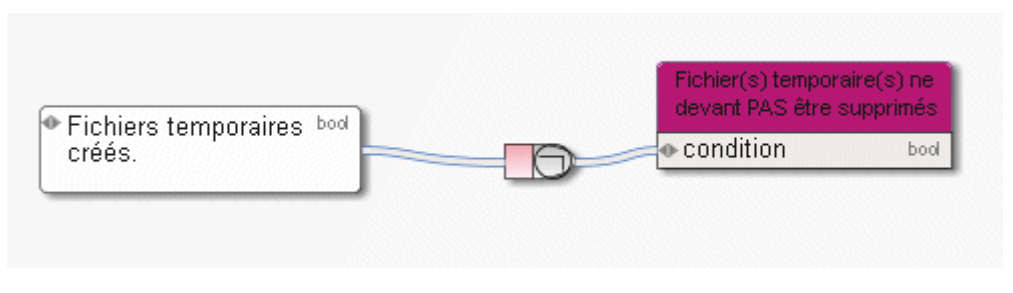

Figure 98: NOT
## **3.10.4 Définition des opérateurs pour les compilations**

## **3.10.4.1 Sélectionner élément par ID**

1∖ે

⊲ֲם

Fournit un élément de liste possédant un certain ID. Le premier paramètre dont cet opérateur a besoin est la liste dans laquelle un élément doit être sélectionné. Le second paramètre de cet opérateur est l'ID (la clé) de l'élément souhaité.

L'attribut correspondant de la liste est sélectionné via le nom API.

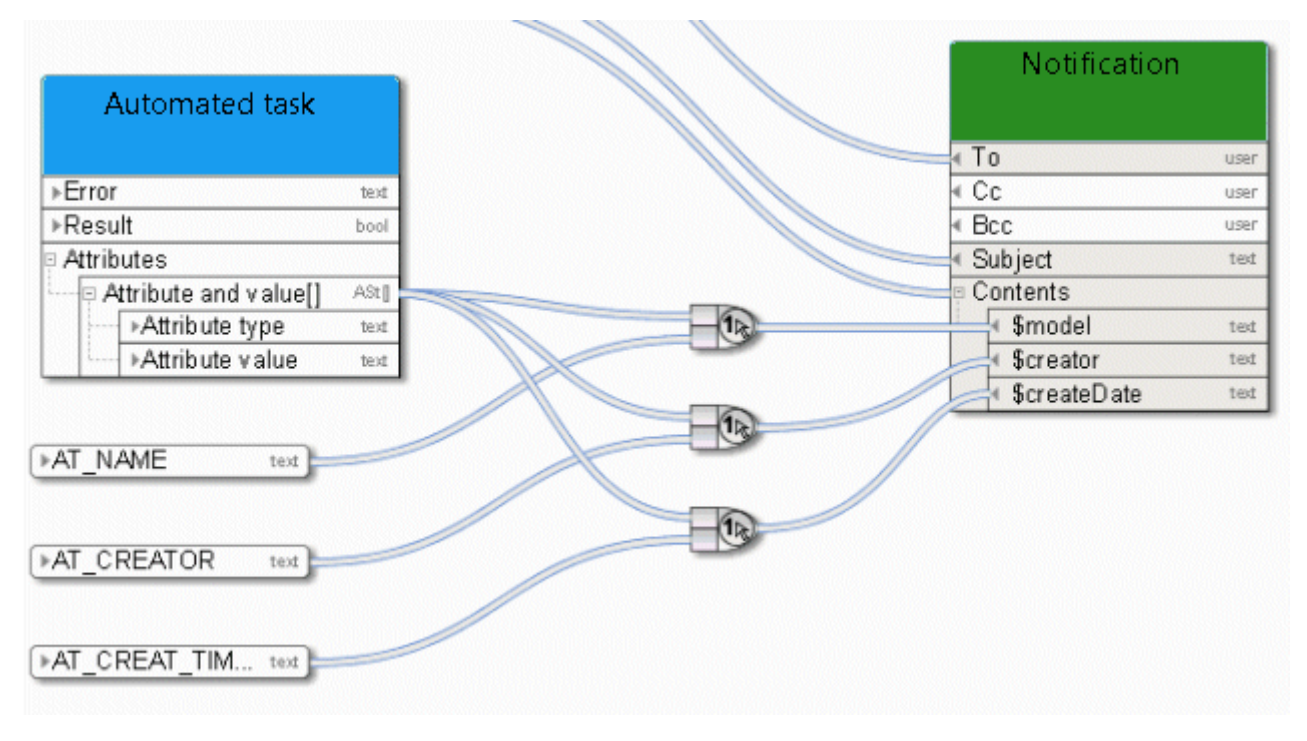

Figure 99: Sélectionner élément par ID

## **3.10.4.2 Sélectionner élément par position**

Fournit un élément d'une liste indexée (compilation) correspondant à la valeur entière de l'index transmise. Le premier paramètre est la compilation, le second paramètre est l'index.

Un service fournit une liste de raccourcis à partir de laquelle le premier élément est sélectionné pour être édité.

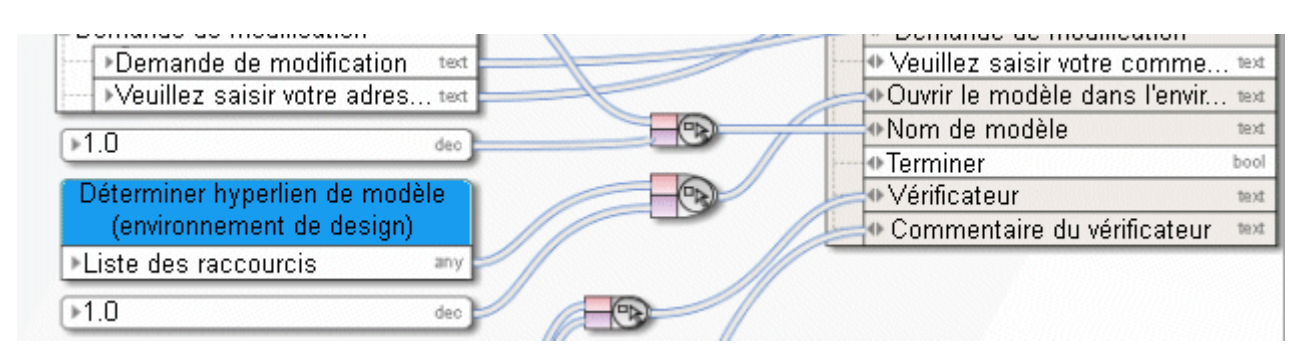

Figure 100: Sélectionner élément par position

# **3.10.4.3 Créer compilation**

Crée une compilation (liste, série de données) d'objets du même type. L'opérateur sert ici à définir une liste de types d'attributs édités par un service.

|              |      | Mot de passe        | pas  |
|--------------|------|---------------------|------|
| ⊁AT NAME     | text | Élément sélectionné | text |
| ▶ AT HISTORY | text | Attributs à gérer   |      |
|              |      | Type                | text |
|              |      | Valeurs d'attributs |      |
|              |      | Valeurs             |      |

Figure 101: Créer compilation

ŐĐ

## **3.10.4.4 Déterminer taille de la compilation**

Extrait le nombre des éléments d'une compilation (liste, série de données) d'objets du même type et les sort sous forme de nombres entiers.

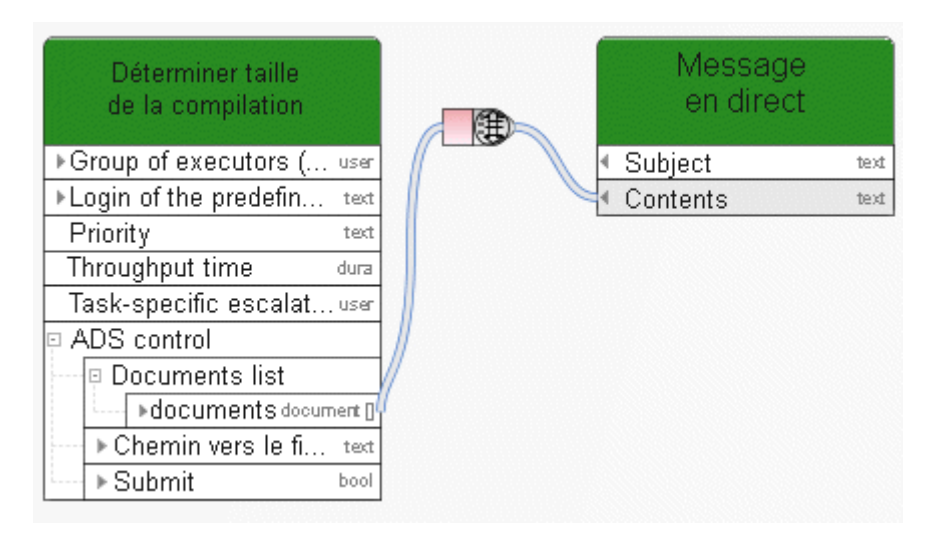

Figure 102: Déterminer taille de la compilation

#### **3.10.4.5 Créer intersection des listes**

C Détermine l'intersection de deux listes. Si une liste contient, p. ex., les nombres **10**, **113** et **127** et une deuxième liste contient les nombres **1** et **127**, l'opérateur fournit le nombre **127**. L'opérateur peut être appliqué aux listes de tous les types de données.

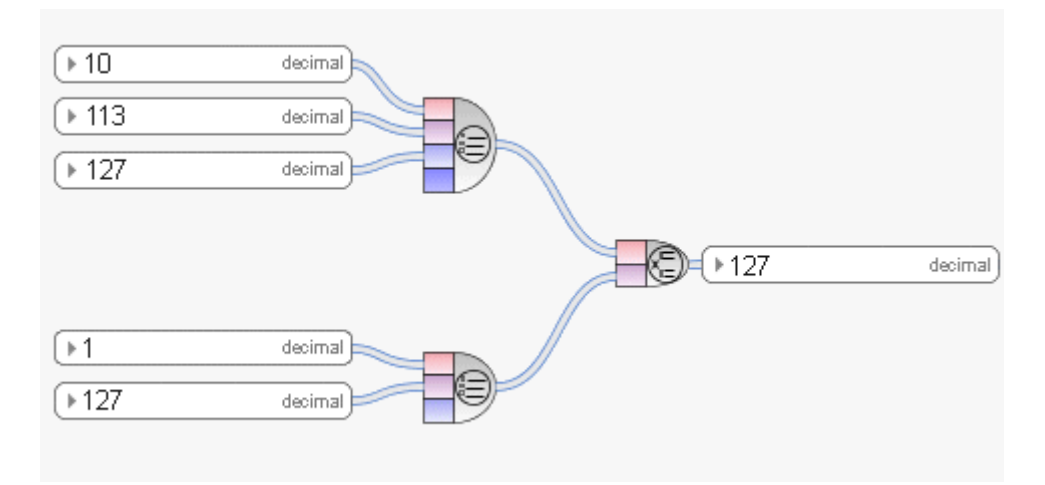

Figure 103: Créer intersection des listes

#### **3.10.4.6 Formater lignes**

⊜ Créé une nouvelle suite de caractères à partir de compilations. La suite de caractères contient tous les objets des compilations séparés par des changements de ligne et en conservant le même ordre.

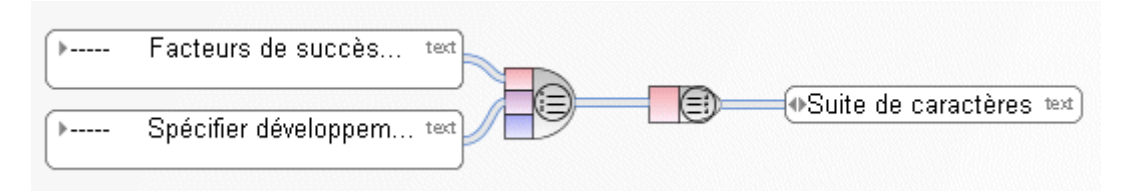

Figure 104: Transformer compilation en suite de caractères

#### **3.10.4.7 Valider compilation**

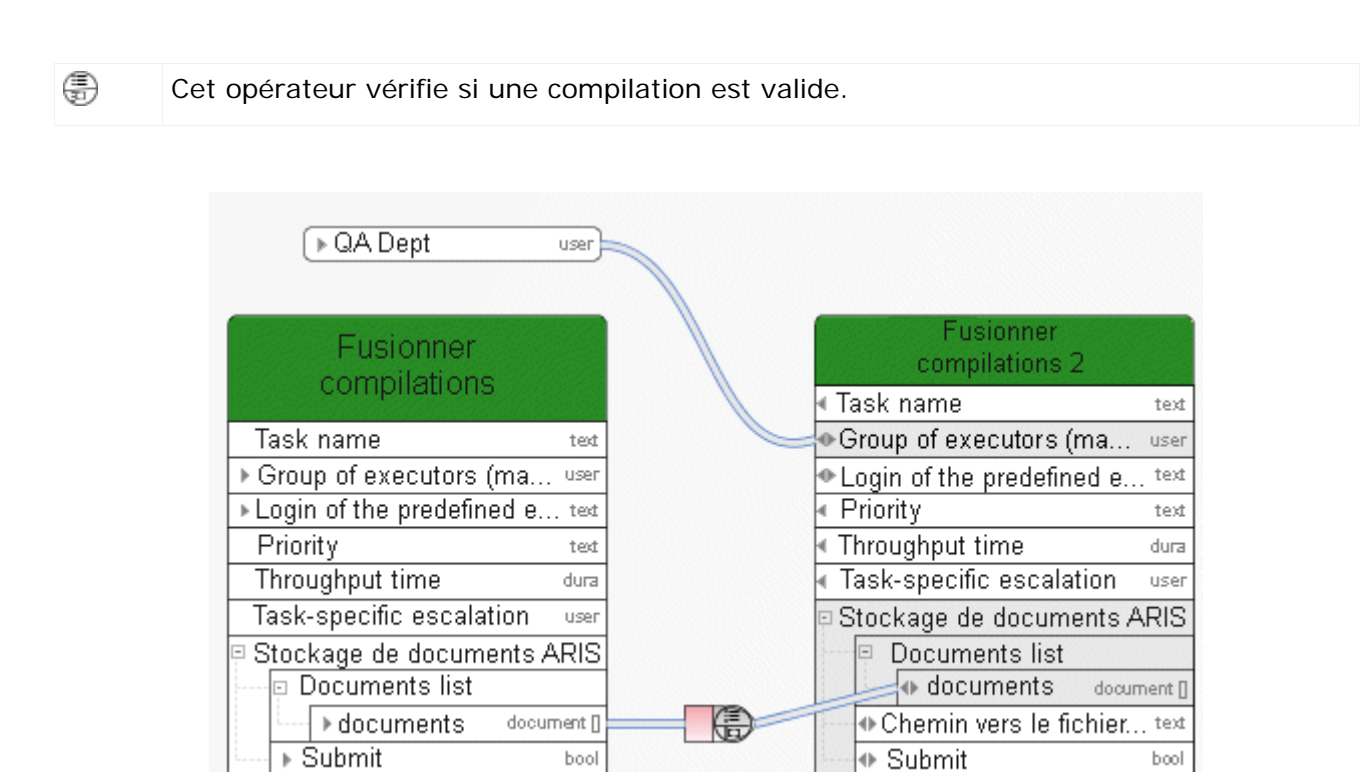

Figure 105: Valider compilation

## **3.10.4.8 Fusionner compilations**

€

Crée une nouvelle compilation (liste, série de données) d'objets du même type à partir de deux compilations individuelles d'objets du même type. La nouvelle compilation contient tous les objets en conservant le même ordre. L'ordre commence par les objets de la première compilation.

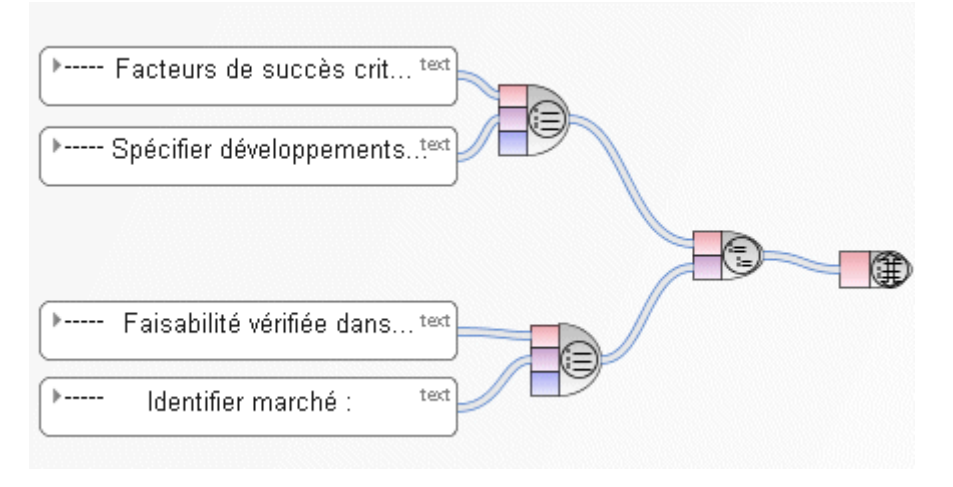

Figure 106: Fusionner compilations

#### **3.10.5 Définition des opérateurs de document**

Les opérateurs liés au document dans les flux de données Process Governance sont testés et validés pour les documents qui sont enregistrés dans le Stockage de documents ARIS seulement, et non pour les systèmes de gestion de documents externes tels que Microsoft® SharePoint.

#### **3.10.5.1 Recevoir document par chemin**

∩ L'opérateur offre la possibilité d'accéder à un document dans le Stockage de documents ARIS via le nom d'un chemin physique. Pour cela, l'utilisateur doit avoir été créé dans l'Administration ARIS avec les droits nécessaires. Les données d'entrée sont une constante du type **Compilation de suite de caractères**, contenant l'emplacement de stockage du document dans Stockage de documents ARIS. Les données de sortie sont du type **Compilation de documents**.

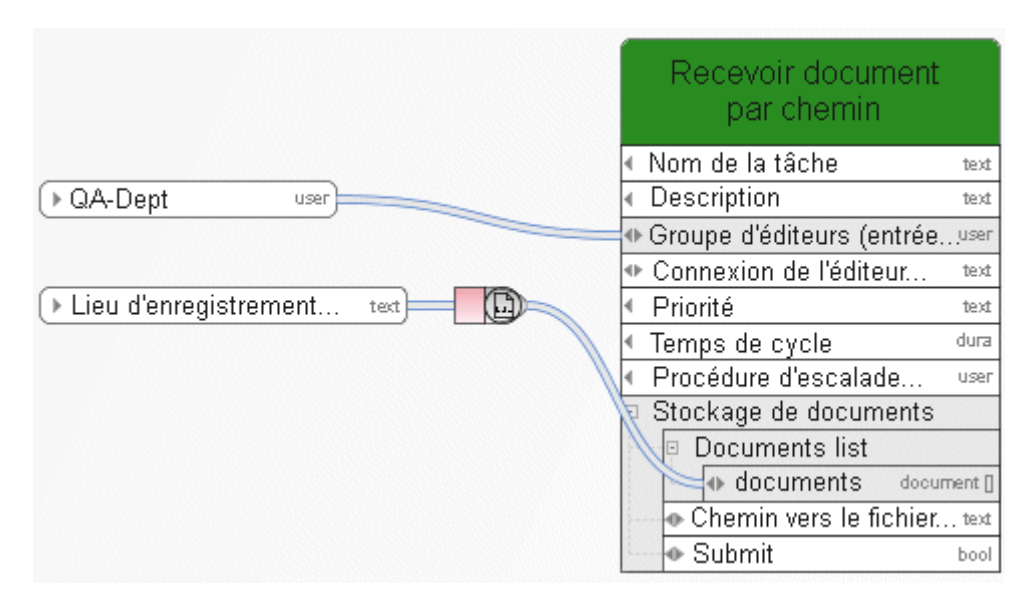

Figure 107: Recevoir document par chemin

O

## **3.10.5.2 Recevoir métadonnées de document**

Toutes les métadonnées pouvant être placées avec une constante du type **Métadonnées de document** - p. ex. nom de fichier, titre ou numéro de version etc - sont déterminées. Une liaison spécifiant le document est tracée vers le premier connecteur de l'opérateur et, vers le deuxième connecteur, une liaison est tracée qui spécifie le champ correspondant dans les métadonnées de document.

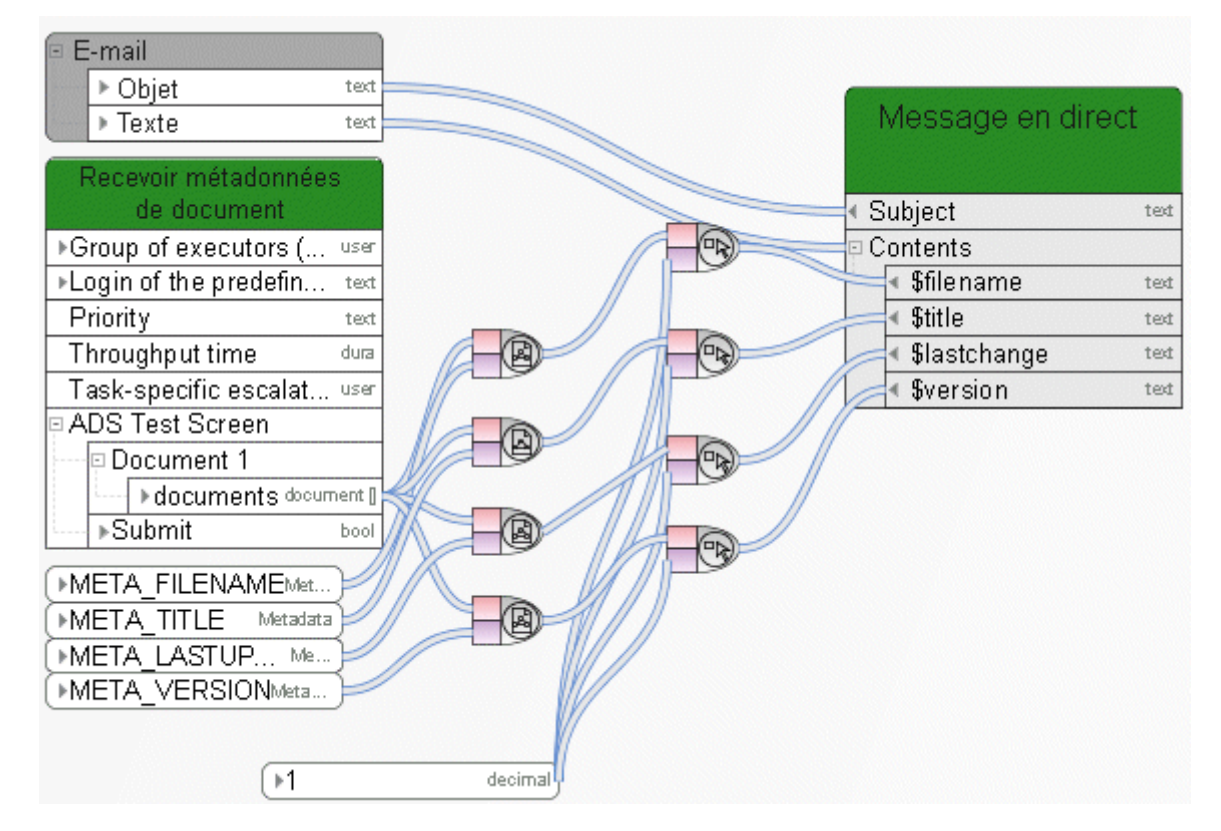

Figure 108: Recevoir métadonnées de document

#### **3.10.5.3 Filtrer documents**

 $\circledR$ 

O

Dans le Stockage de documents ARIS, vous pouvez marquer des documents par des balises. Cet opérateur vous permet de filtrer une liste de documents selon le nom, la version et les balises.

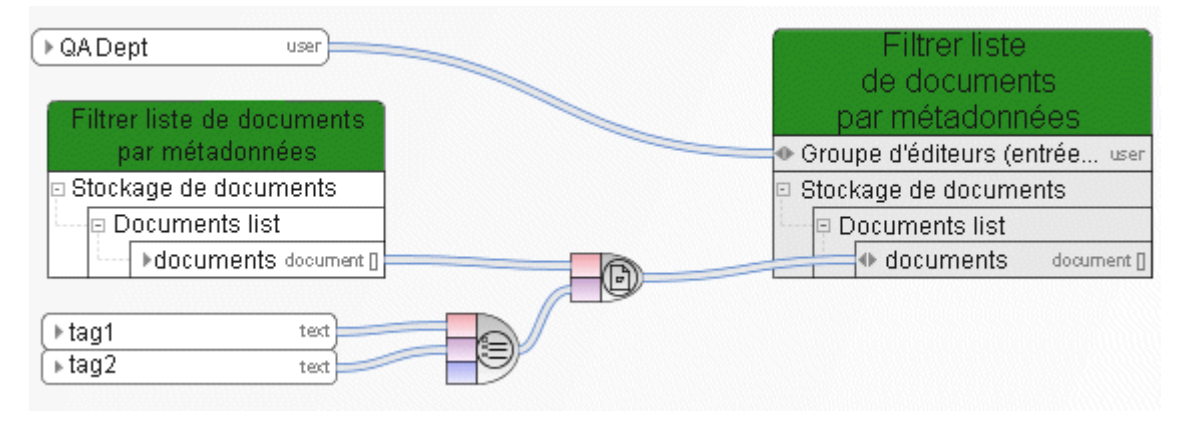

Figure 109: Filtrer documents

#### **3.10.5.4 Générer lien http pour le document**

Crée un lien http pour un document ou une liste de documents qui sont enregistrés dans le Stockage de documents ARIS. Les données d'entrée proviennent d'une liste de documents et la sortie consiste en une liste d'hyperliens.

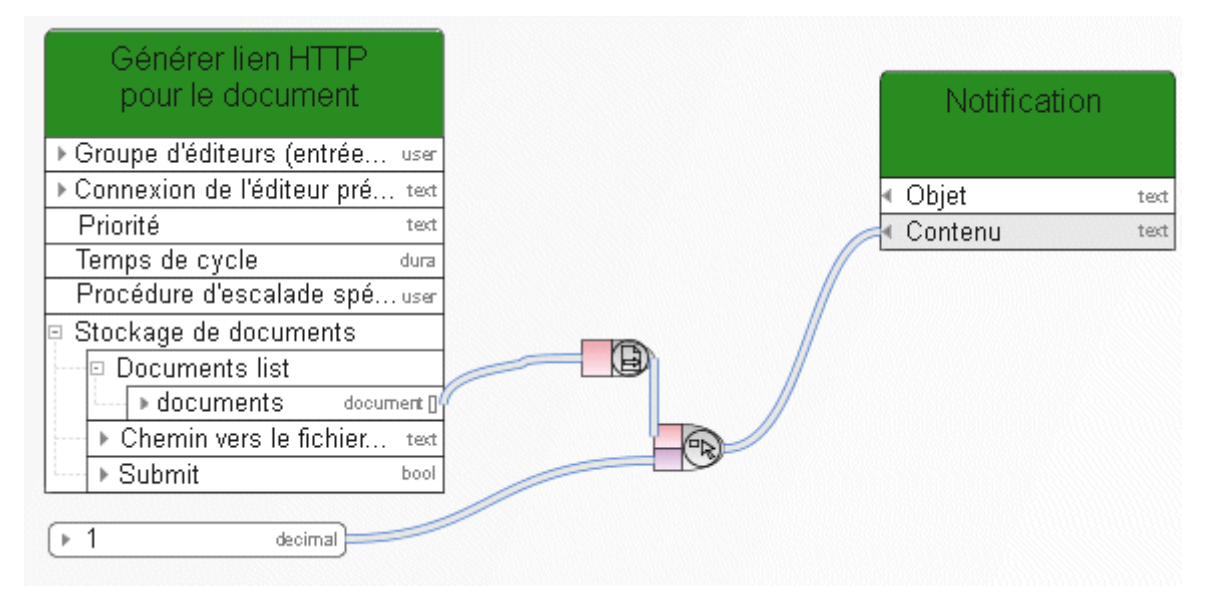

Figure 110: Générer lien http pour le document

# **3.10.6 Éléments de données**

# **3.10.6.1 Chemin vers Fenêtre de processus ARIS**

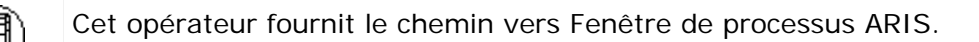

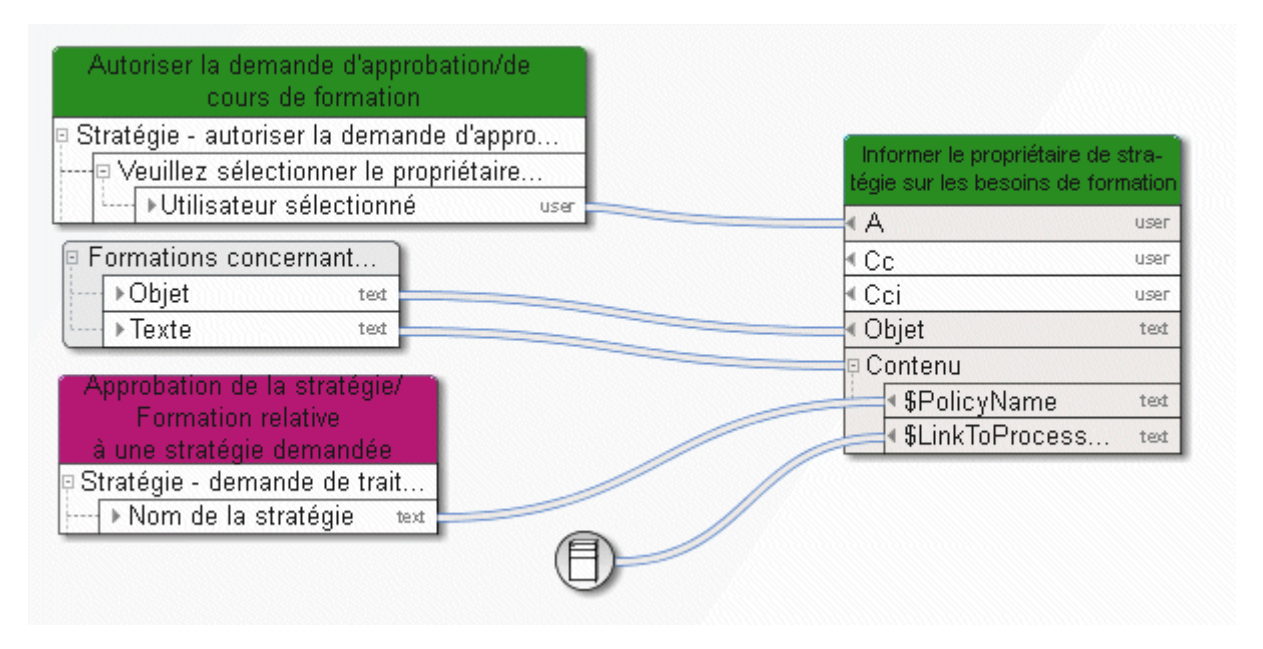

Figure 111: Chemin vers Fenêtre de processus ARIS

# **3.10.6.2 Fournir horodatage**

Cet opérateur fournit l'horodatage actuel du serveur (date - heure) en temps UTC. **C**oordinated **U**niversal **T**ime, désigne le temps universel coordonné (UTC).

On obtient l'heure d'Europe centrale (HEC) en ajoutant une heure aux indications temporelles exprimées en temps UTC. Pour obtenir l'heure d'été d'Europe centrale, il faut ajouter deux heures.

L'opérateur **Transformer l'horodatage en texte lisible** (page [187\)](#page-192-0) transforme un temps UTC en un temps correspondant à son fuseau horaire.

Remarque : l'horodatage du serveur peut être différent de celui du client.

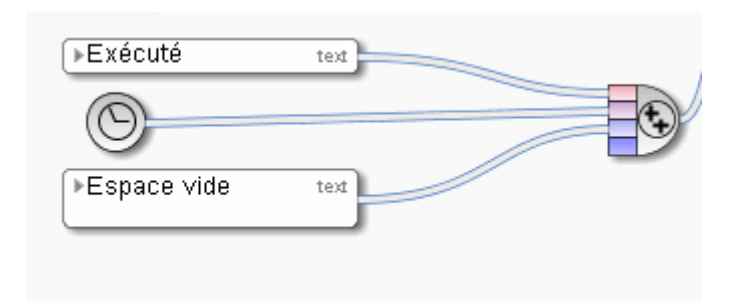

Figure 112: Fournir horodatage

## **3.10.7 Opérateurs divers**

## **3.10.7.1 Vérifier existence des utilisateurs**

L'opérateur vérifie si l'utilisateur ou le groupe d'utilisateurs existe dans l'Administration ARIS .

La date d'entrée est une valeur scalaire représentant un utilisateur ou un groupe d'utilisateurs.

Si l'utilisateur ou le groupe d'utilisateurs existe dans l'Administration ARIS , l'opérateur retourne **TRUE**. Sinon, il retourne **FALSE**.

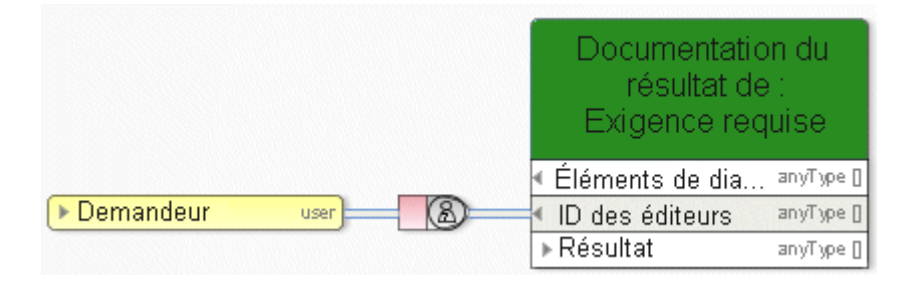

Figure 113: Vérifier l'existence dans l'Administration ARIS

## **3.10.7.2 Déterminer utilisateur par e-mail/nom d'utilisateur**

Cet opérateur identifie l'utilisateur qui a le nom spécifique, le nom d'utilisateur ou l'adresse e-mail. E-mail : Adresse e-mail SMTP standard du type **texte**), par exemple peter.smith@company.com.

L'ordre de recherche est le suivant : nom d'utilisateur (personne), adresse e-mail

(personne), nom (rôle), nom (unité organisationnelle).

Si ces données d'entrée sont inconnues, l'opérateur crée un nouvel utilisateur. La sortie de l'opérateur consiste en une référence à cet utilisateur qui peut servir d'entrée pour des tâches du type **Information** (A, Cc, Cci) ou **Tâche manuelle** (groupe d'éditeurs).

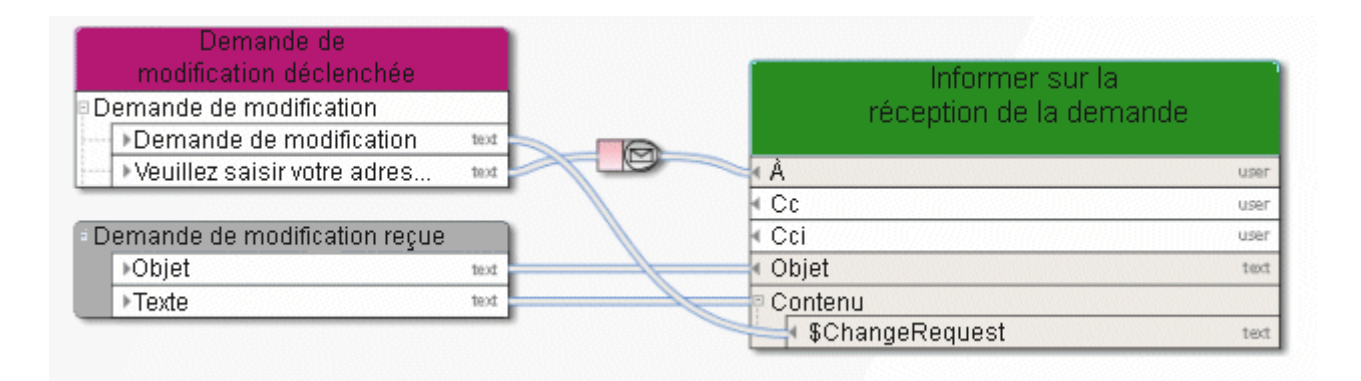

Figure 114: Déterminer utilisateur par e-mail/nom d'utilisateur

#### **3.10.7.3 Fournir employés engagés**

Cet opérateur accepte les éléments organisationnels pertinents pour l'automatisation (comme les rôles) en tant qu'entrée et fournit les personnes appartenant à ces éléments organisationnels et ayant participé au workflow.

Exemple : le rôle **Modélisateur** se compose de cinq membres mais seul l'un de ces membres a édité toutes les **tâches manuelles** affectées à ce rôle. Cet utilisateur sera donc la seule sortie de l'opérateur **Fournir employé engagé**.

Cet opérateur est créé automatiquement lorsqu'un flux de données d'une fonction d'information est créé et que l'élément organisationnel connecté possède l'attribut **N'informer que les personnes concernées** (type de liaison **Doit être informé de**).

| ▶Requester          | user |  | Exemple d'opérateur :<br>Lier ressources. |      |
|---------------------|------|--|-------------------------------------------|------|
|                     |      |  |                                           | user |
|                     |      |  | Cс                                        | user |
| [□ Example e-mail]  |      |  | Cci                                       | user |
| ▶Objet<br>$1 - - -$ | ted  |  | Objet                                     | text |
| Texte<br>$1 - - -$  | text |  | Contenu                                   | text |

Figure 115: Fournir employés engagés

## **3.10.7.4 Recevoir nom du participant**

Cet opérateur transforme la représentation technique d'un éditeur en son nom.

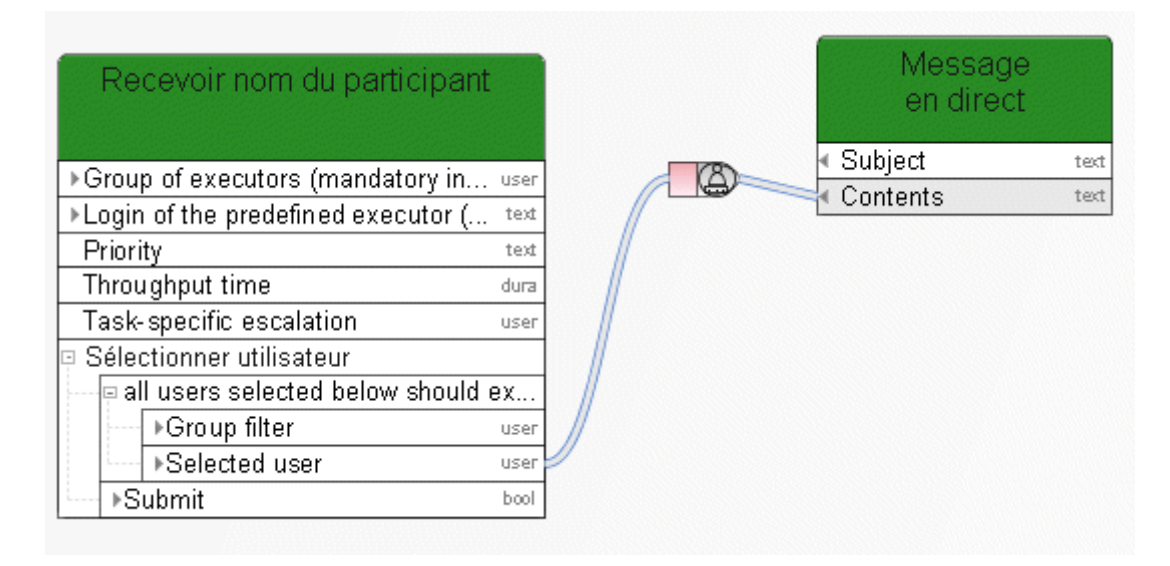

Figure 116: Recevoir nom du participant

#### **3.10.7.5 Lier**

ዄ

⚠

Lien textuel de valeurs ; ici le lien de l'événement de la **tâche automatique** avec la valeur de la variable **Protocole de l'historique entier**.

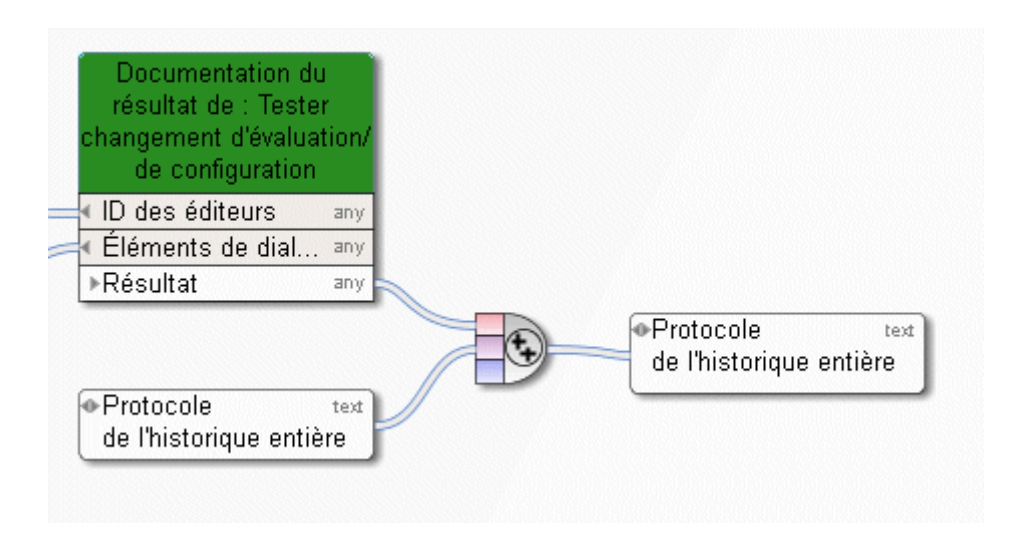

Figure 117: Lier

### <span id="page-192-0"></span>**3.10.7.6 Transforme l'horodatage ou la date en texte lisible**

◉

Cet opérateur transforme un horodatage codé en Base64 ou une date en une suite de caractères lisible.

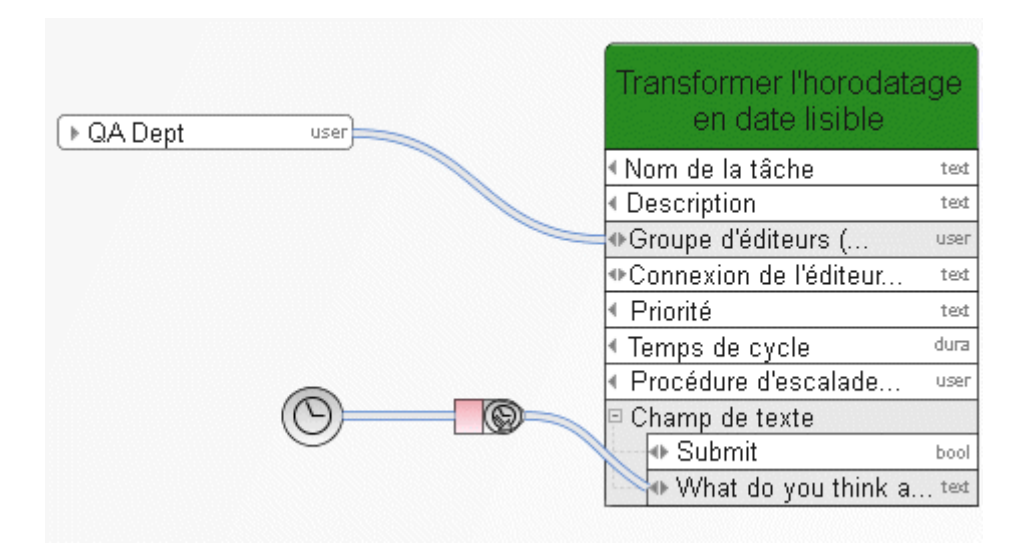

Figure 118: Transforme l'horodatage ou la date en texte lisible

#### **3.10.7.7 Données opérateur XOR**

(хов)

**Données OR (XOR)** : Utilise la première entrée disponible

Le nom de la base de données est défini ici par la **tâche manuelle** (priorité 1) ou, si cette dernière ne fournit aucune valeur, par l'**événement (instance de processus lancée)**.

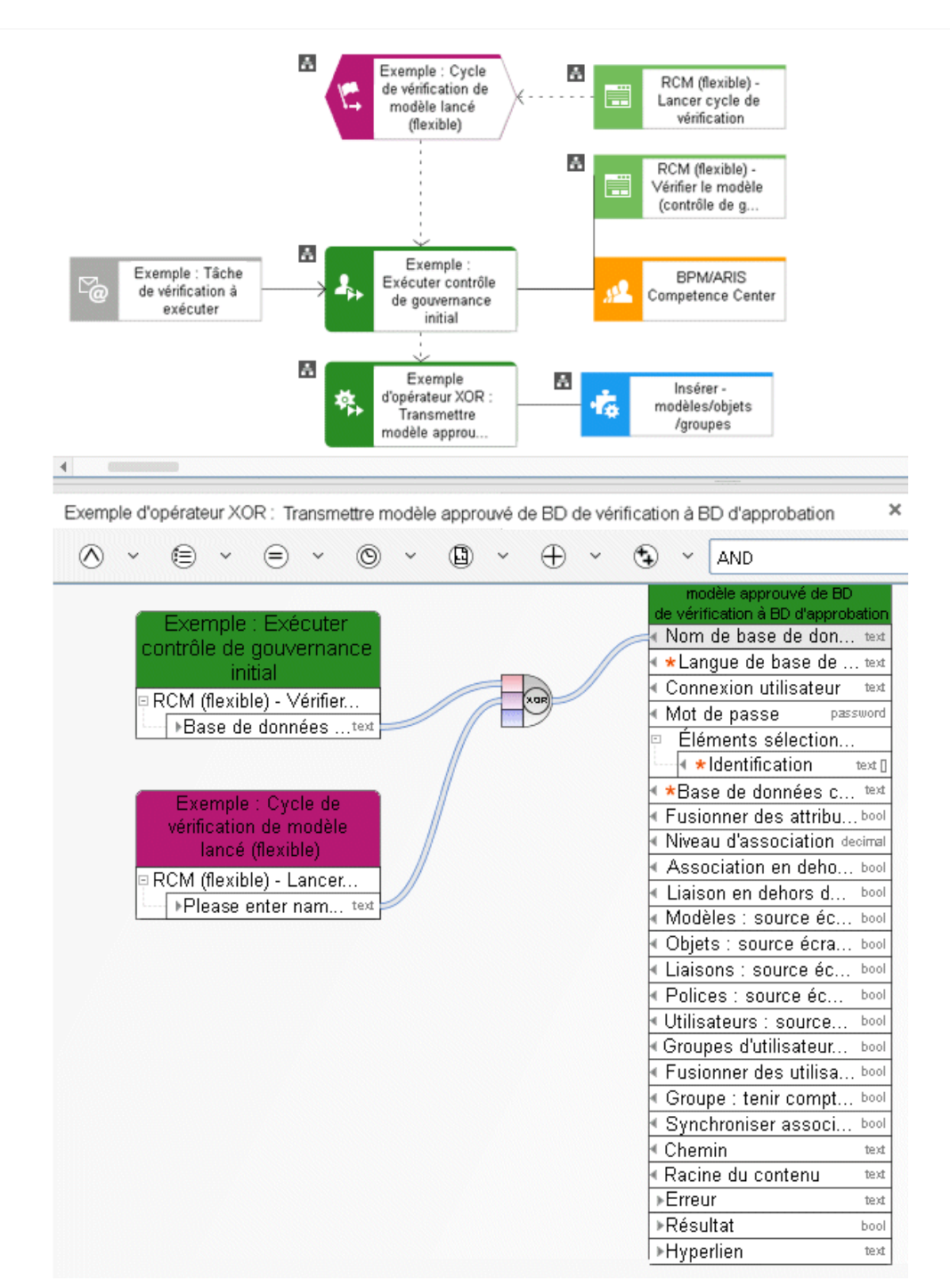

Figure 119: XOR

## **3.10.7.8 Calcul du temps**

Cet opérateur calcule une date de fin à partir d'une date de début et d'une durée. Un **événement temporel** est retardé de 18 heures à partir du moment où l'instance de processus arrive à cet événement.

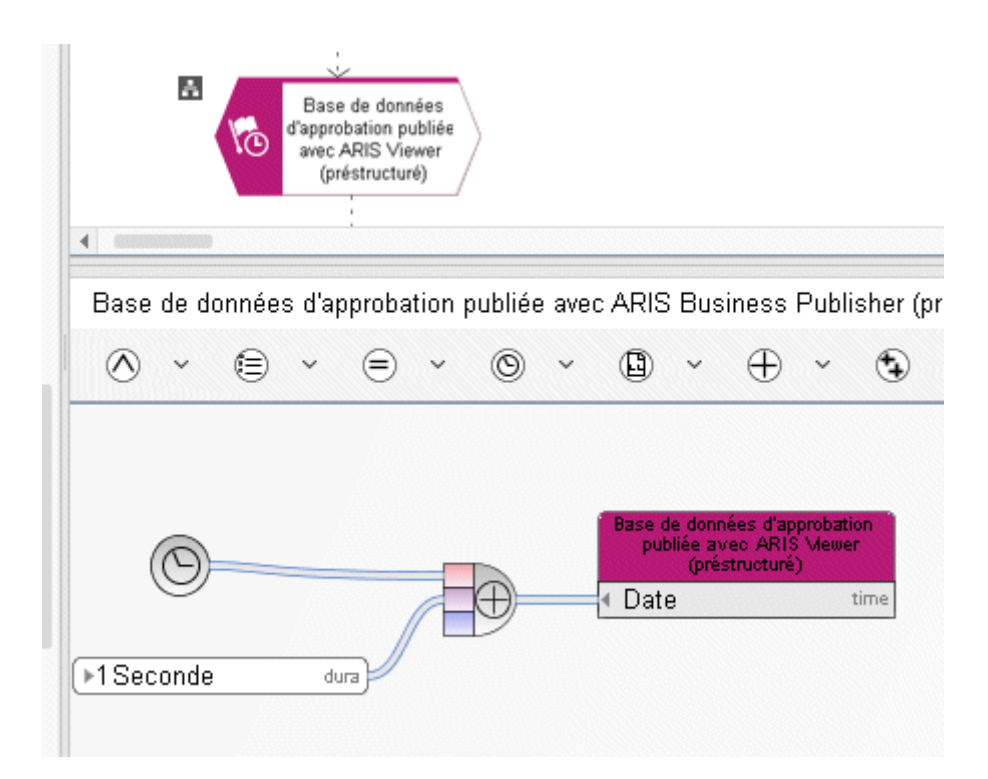

Figure 120: Calcul du temps

## **3.11 Constantes**

Les constantes sont des sources de données qui possèdent une valeur fixe. Leur valeur n'est pas calculée au moment de l'exécution mais au moment du développement, lorsque l'utilisateur modélise le processus. Les constantes ne sont évaluées qu'une seule fois, lors de la création d'un processus exécutable.

La valeur d'une constante ne dépend pas de la langue. Si la valeur d'une constante devait dépendre de la langue, n'indiquez aucune valeur. Dans ce cas, la valeur d'une constante est lue à partir de son nom. Le nom dépend toujours de la langue.

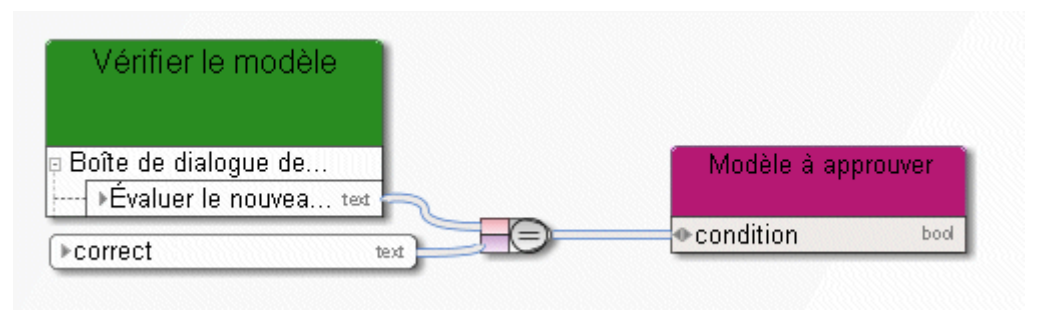

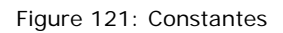

## **3.12 Variables**

Les variables sont des zones destinées à recevoir des données indépendamment de la tâche. Une fonction ou un événement peut également enregistrer une valeur au sein d'une variable et une autre fonction ou un autre événement peut accéder à et utiliser cette valeur au cours d'une étape de processus ultérieure. Veuillez utiliser des variables uniquement en cas d'absolue nécessité.

**Une grande utilisation de variables peut avoir un impact significativement négatif sur la prestation de Process Governance.**

#### **Exemple :**

Lorsqu'un processus est lancé, l'utilisateur exécutant entre son adresse e-mail dans le dialogue de lancement. Le contenu du champ de texte de l'e-mail des variables est affecté dans le flux de données associé **Evénément (instance de processus lancée)**. Par la suite, l'adresse e-mail enregistrée dans les variables sera utilisée comme entrée pour les fonctions d'informations ultérieures afin de fournir à l'utilisateur exécutant des informations sur l'état du processus.

#### **3.12.1 Variable d'instance**

C'est le domaine d'utilisation le plus fréquent des variables. Le contenu (la valeur) des variables est partagé par toutes les activités de l'instance de processus active pour l'instant. Cette variable peut posséder une valeur différente dans chaque instance de processus en cours d'exécution.

#### **Exemple :**

Le nom de l'utilisateur qui a saisi un commentaire lors du traitement d'une tâche est constamment mis à jour dans les variables du type **String** (chaîne).

#### **3.12.2 Variable de processus**

Toutes les activités dans les instances du processus exécutable actif en ce moment partagent le contenu (la valeur) de ces variables.

#### **Exemple :**

Une variable de compteur incrémentée d'une unité à chaque démarrage d'une instance de processus et décrémentée d'une unité à chaque arrêt d'une instance de processus. La variable fournit le nombre d'instances de processus actives pour le moment.

#### **3.12.3 Variable système**

Toutes les variables dans les processus exécutables et toutes les instances actives en ce moment partagent le contenu (la valeur) de ces variables. Toutes les activités peuvent accéder directement à cette valeur.

#### **Exemple :**

Nom de l'hôte ou l'heure actuelle.

#### **3.12.4 Exemples**

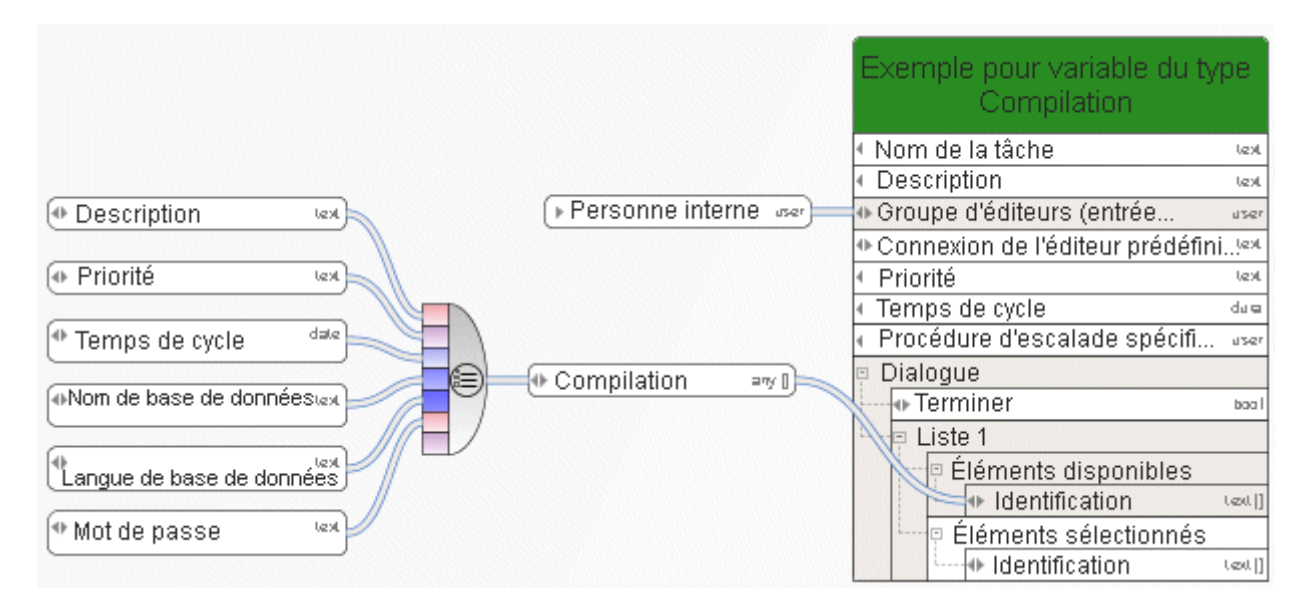

Figure 122: Exemple pour une variable du type Compilation

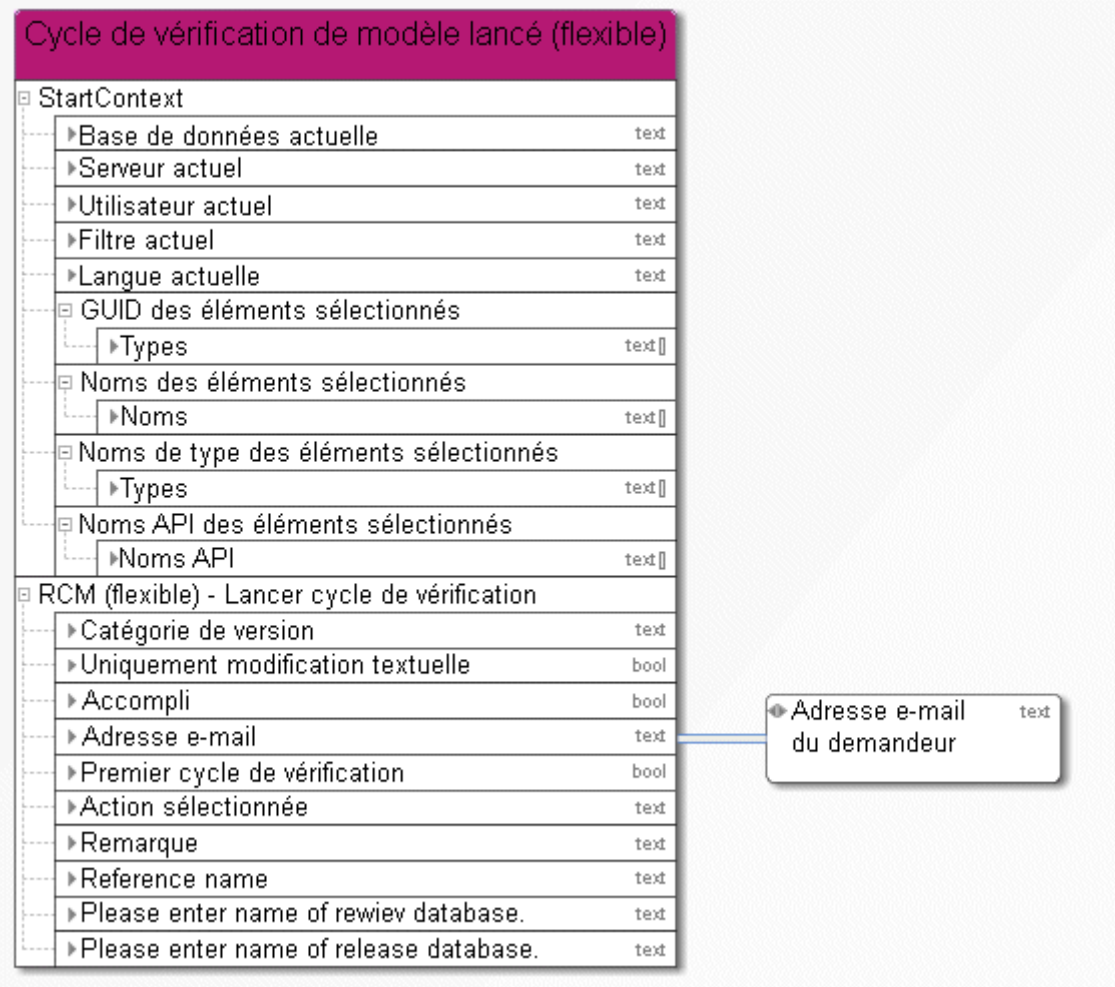

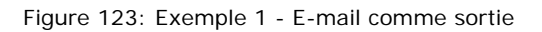

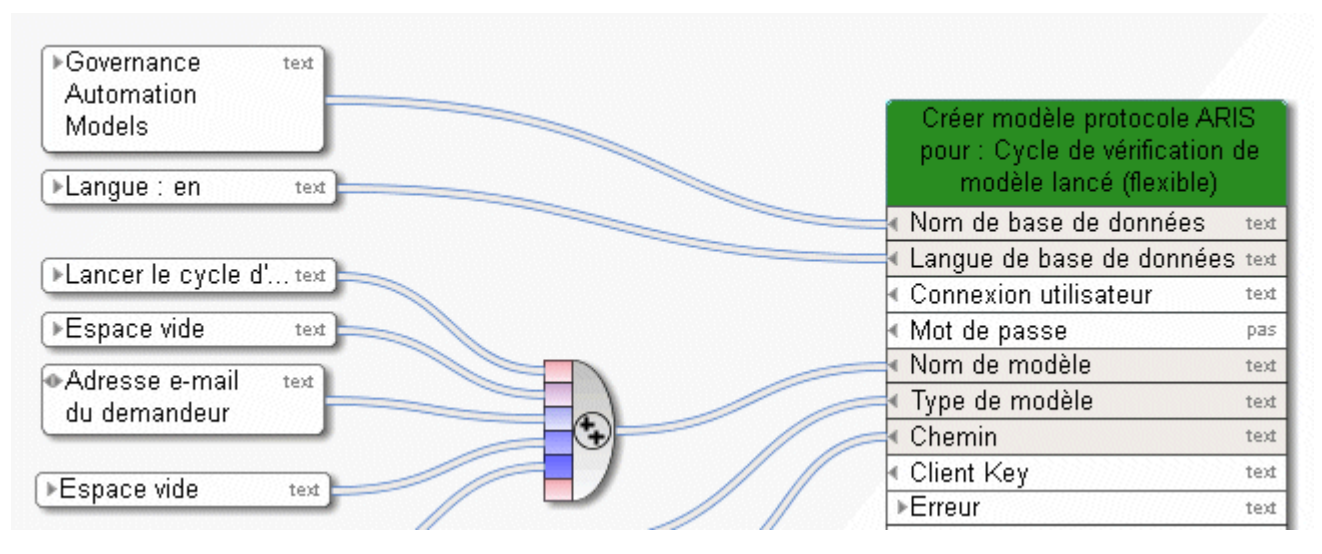

Figure 124: Exemple 1 - E-mail comme entrée

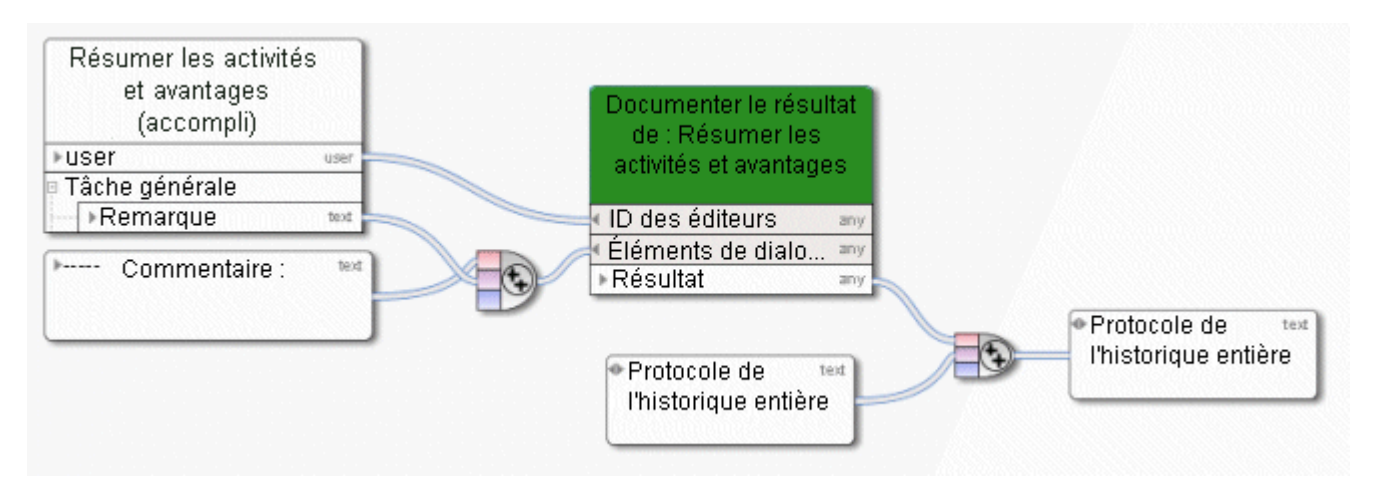

Figure 125: Exemple 2 – Documenter les résultats de la tâche manuelle

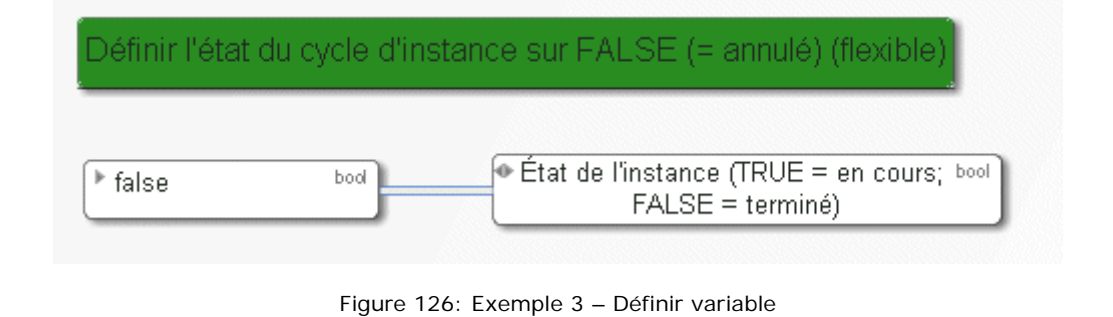

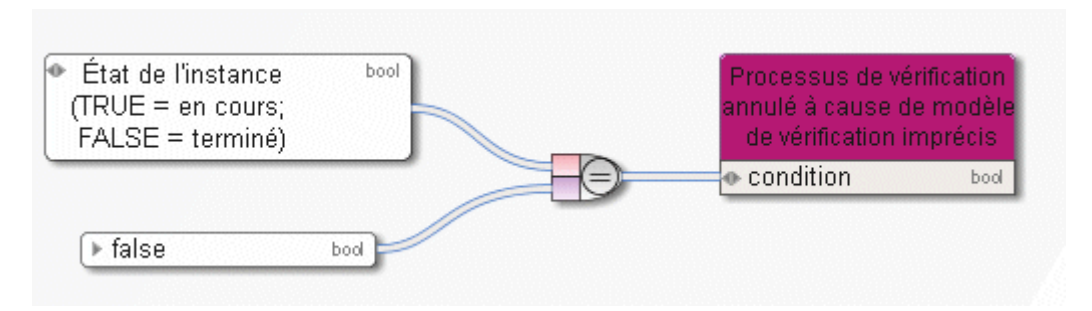

Figure 127: Exemple 3 – Lire variable

#### **4 Disclaimer**

Les produits ARIS sont prévus pour être utilisés par des particuliers. Les processus automatiques tels que la génération de contenu et l'importation d'objets/artefacts par interfaces peuvent générer un volume de données très important dont le traitement peut entraîner le dépassement des capacités de traitement et des limites physiques. Les limites de traitement sont par exemple dépassées lorsque des modèles et des diagrammes sont supérieurs à la surface de modélisation maximale ou lorsqu'un nombre très important de processus de traitement sont lancés simultanément. Les limites physiques peuvent être dépassées lorsque la mémoire disponible pour l'exécution des opérations ou l'enregistrement des données est insuffisante.

L'exploitation d'ARIS conforme aux règles suppose qu'une connexion réseau fiable et rapide est disponible. Un réseau présentant un temps de réponse insuffisant réduit la performance du système et peut entraîner des délais d'attente.

Si des produits ARIS sont utilisés dans un environnement virtuel, des ressources suffisantes doivent être disponibles afin d'éviter une surréservation.

Le système a été testé dans des scénarios comportant 100 000 groupes (répertoires), 100 000 utilisateurs et 1 000 000 artefacts de modélisation. Il prend en charge une surface de modélisation de 25 mètres carrés.

Si des projets ou des référentiels dépassent ces limites, il existe une fonction très performante permettant de les diviser en parties plus petites pouvant être éditées.

Toutefois, il peut y avoir des restrictions dans l'administration de processus, dans l'Administration ARIS, le Stockage de documents ARIS, la Fenêtre de processus ARIS et la liste des tâches, ainsi que lors de la génération de processus exécutables. Process Governance est testé et approuvé pour 1 000 instances de processus parallèles. Ce nombre peut toutefois être différent selon la complexité du processus, par exemple lorsque des rapports individuels sont intégrés.

Le Stockage de documents ARIS a été testé avec 40 000 documents. Nous vous recommandons de surveiller le nombre et la taille globale des documents sauvegardés et d'archiver certains documents si nécessaire.